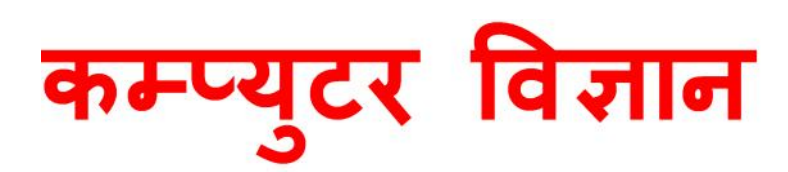

# कक्ष्ता-९

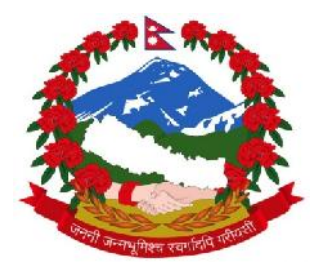

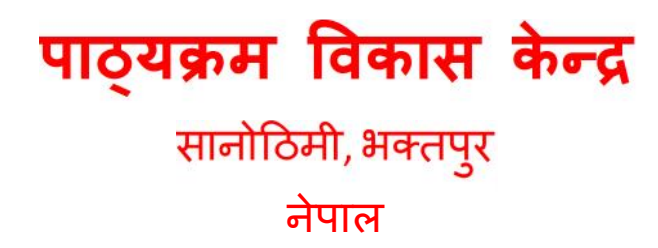

कम्प्युटर विज्ञान कक्षा ५

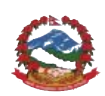

नेपाल सरकार शिक्षा, विज्ञान तथा प्रविधि मन्त्रालय पाठ्यक्रम विकास केन्द्र सानोठिमी, भक्तपुर २०७६

प्रकाशक: नेपाल सरकार शिक्षा, विज्ञान तथा प्रविधि मन्त्रालय पाठ्यक्रम विकास केन्द्र सानोठिमी, भक्तपुर

© पकाशकमा

प्रथम संस्करण : वि. सं. २०७६

जनक शिक्षा सामग्री केन्द्र लिमिटेड मद्रक : सानोठिमी, भक्तपुर

मूल्य: रु.

ISBN: 978-9937-601-42-9

पाठ्यक्रम विकास केन्द्रको लिखित स्वीकृतिबिना व्यापारिक प्रयोजनका लागि यसको पुरै वा आंशिक भाग हुबहु प्रकाशन गर्न, परिवर्तन गरेर प्रकाशन गर्न, कुनै विद्युतीय साधन वा अन्य प्रविधिबाट अभिलेखबद्ध गर्न र प्रतिलिपि निकाल्न पाइने छैन ।

## हाम्रो भनाइ

शिक्षालाई उद्देश्यमुलक, व्यावहारिक, समसामयिक र रोजगारमुलक बनाउन विभिन्न समयमा पाठ्यक्रम, पाठ्यपस्तक विकास तथा परिमार्जन गर्ने कार्यलाई निरन्तरता दिइँदै आएको छ । विद्यार्थीमा राष्ट्र, राष्ट्रिय एकता र लोकतान्त्रिक संस्कारको भावना पैदा गराई नैतिकवान्, अनुशासित र स्वावलम्बी, सिर्जनशील, चिन्तनशील भई समावेशी समाज निर्माणमा योगदान दिन सक्ने, भाषिक तथा गणितीय सिपका साथै विज्ञान, सचना तथा सञ्चार प्रविधि, वातावरण, स्वास्थ्य र जनसङ्ख्यासम्बन्धी ज्ञान र जीवनोपयोगी सिपको विकास गराउन् जरुरी छ । उनीहरूमा कला र सौन्दर्य, मानवीय मुल्य मान्यता, आदर्श र वैशिष्ट्यहरूको संरक्षण तथा संवर्धनप्रतिको भाव जगाउन आवश्यक छ । समतामलक समाजको निर्माणमा सहयोग पऱ्याउन उनीहरूमा विभिन्न जातजाति. लिङ्ग, अपाङ्गता, भाषा, धर्म, संस्कृति र क्षेत्रप्रति समभाव जगाउन् र मानव अधिकार तथा समाजिक मूल्य मान्यताप्रति सचेत भई जिम्मेवारीपूर्ण आचरणको विकास गराउनु पनि आजको आवश्यकता बनेको छ । माध्यमिक तह (कक्षा ९-१०) को कम्प्युटर विज्ञान विषयको पाठ्यक्रमलाई मुल आधार मानी शिक्षासम्बन्धी विभिन्न आयोगका सुभाव, शिक्षक, विद्यार्थी तथा अभिभावकलगायत शिक्षासँग सम्बद्ध विभिन्न व्यक्ति सम्मिलित गोष्ठी र अन्तरक्रियाबाट प्राप्त पृष्ठपोषण समेतलाई समेटी यो पाठ्यपुस्तक तयार पारिएको हो ।

यस पाठ्यपस्तकको लेखन श्री सुशील उप्रेती र श्री टेक भण्डारीद्वारा भएको हो । यस पाठ्यपस्तकलाई यो स्वरूपमा ल्याउने कार्यमा केन्द्रका महानिर्देशक डा. लेखनाथ पौडेल, प्रा.डा. शशीधरराम जोशी, श्री प्रमिला बखती, श्री नवराज पौडेल, श्री जगदीश भट्ट, श्री दिवाकर दुरदर्शी, श्री सनिशकुमार घर्तीलगायतका महान्भावहरूको विशेष योगदान रहेको छ । यस पाठ्यपुस्तकको विषयवस्तु सम्पादन श्री युवराज अधिकारी, श्री खिलनारायण श्रेष्ठबाट भाषा सम्पादन श्री गणेशप्रसाद भट्टराईबाट तथा लेआउट डिजाइन श्री खडोस सनवारबाट भएको हो । यस पाठ्यपस्तकको विकास तथा परिमार्जन कार्यमा संलग्न सबैप्रति पाठ्यक्रम विकास केन्द्र धन्यवाद प्रकट गर्दछ ।

पाठ्यपस्तकलाई शिक्षण सिकाइको महत्त्वपूर्ण साधनका रूपमा लिइन्छ । यसबाट विद्यार्थीले पाठ्यक्रमद्वारा लक्षित सक्षमता हासिल गर्न मदत पुग्ने अपेक्षा गरिएको छ । यस पाठ्यपुस्तकलाई सकेसम्म क्रियाकलापमुखी र रुचिकर बनाउने प्रयत्न गरिएको छ । पाठ्यपुस्तकलाई अभै परिष्कृत पार्नका लागि शिक्षक, विद्यार्थी, अभिभावक, बद्धिजीवी एवम् सम्पर्ण पाठकहरूको समेत महत्त्वपर्ण भमिका रहने हुँदा सम्बद्ध सबैको रचनात्मक सुफावका लागि पाठ्यक्रम विकास केन्द्र हार्दिक अनुरोध गर्दछ ।

> नेपाल सरकार शिक्षा, विज्ञान तथा प्रविधि मन्त्रालय पाठयक्रम विकास केन्द्र सानोठिमी, भक्तपुर

वि. सं. २०७६

## विषय सूची

## कम्प्युटर विज्ञान

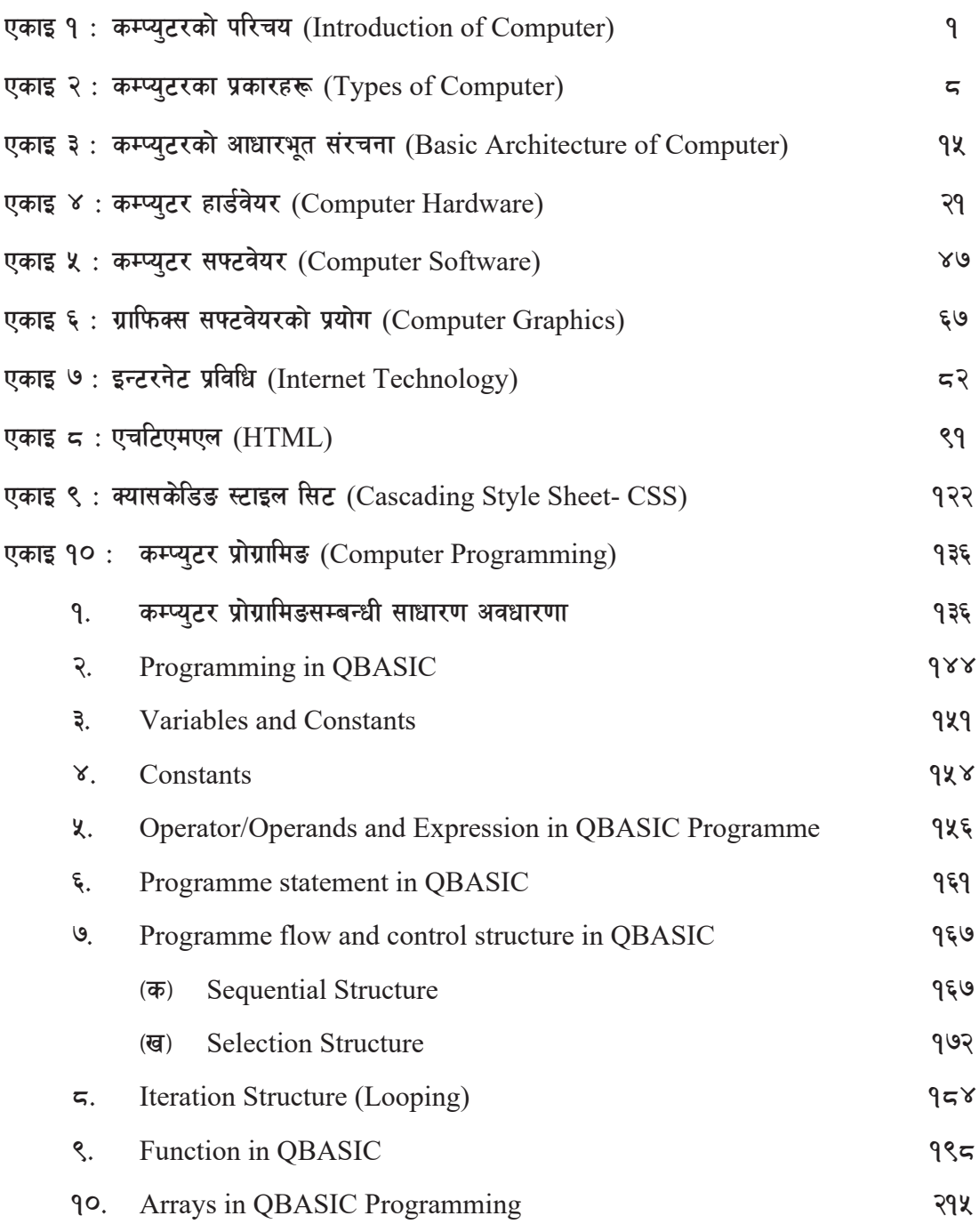

## |**एकाइ १ |** सम्प्युटरको परिचय **(Introduction of Computer)**

आजको युग विज्ञान र प्रविधिको युग हो । आज विश्वको हरेक क्षेत्रमा विज्ञान र प्रविधिका क्षेत्रमा भएका नवीनतम विकास र तिनको प्रयोगले सबै क्षेत्रलाई प्रभावित पारेको छ, जीवनलाई सरल बनाएको छ र यगलाई अफ रोचक बनाउँदै नयाँ गनतव्यतर्फ उन्मख बनाएको छ । विज्ञान र प्रविधिका क्षेत्रमा सन् २०६० को दशकपछि सबैभन्दा छिटो तिब्रतर विकास हुँदै गएको क्षेत्र सुचना-सञ्चार प्रविधि र त्यसको प्रयोग हो । आज विश्वका हरेक देशका हरेक क्षेत्रमा यसको प्रयोग व्यापक रूपमा बढ्दै गएको छ । के विकसित, के अविकसित, के गरिब र के समुद्ध हरेक देशलाई सुचना सञ्चार प्रविधिको प्रभाव दिनानुदिन बढुदै गएको छ । भर्खर विकासको गतिमा लम्किन लागेको नेपालमा पनि गएको पचास वर्षमा सूचना, सञ्चार र प्रविधिका क्षेत्रमा चामत्कारिक रूपमा विकास भएको पाइन्छ । वास्तवमा यी पाँच दशकमा सबैभन्दा बढी विकास र प्रयोग भएको क्षेत्र यही नै हो ।

#### १. कम्प्युटरको परिचय

कम्प्यटर भन्ने शब्द ल्याटिन भाषामा "Computare" बाट अङ्ग्रेजीमा "Compute" हुँदै बनेको हो, जसको अर्थ गणना गर्नु भन्ने बुफिन्छ । कम्प्युटर अत्यन्तै कम समयमा शुद्ध र जटिल गणितीय कार्य गर्न सक्ने विद्युतीय यन्त्र हो । यसको आविस्कार गणना (Calculation) गर्नका निमित्त भए पनि वर्तमान समयमा चिठीपत्र बनाउन, बैङ्क, बिमालगायत विभिन्न कार्यहरू प्रशोधन गर्न, गीत सुन्न, खेलहरू खेल्नलगायत थुप्रै कार्यहरूका लागि प्रयोग गरिन्छ । अहिलेको आधनिक कम्प्यटरहरू यी माथिका कार्यहरूमा मात्र सीमित नभई आर्टिफिसियल इन्टेलिजेन्स

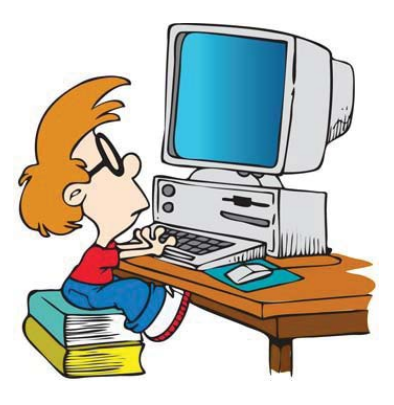

(Artificial Intelligence) को प्रयोगले आफैँ काम गर्न सक्ने, प्राकतिक भाषा (Natural language) बुभूने, परिस्थितिअनुसार निर्णय गर्ने सम्मका क्षमता पनि राख्दछ ।

#### २. परिभाषा

कम्प्यटर एक विद्यतीय यन्त्र हो जसले अत्यन्तै उच्च वेगमा तर्कपर्ण तरिकाले कार्य सम्पादन गर्न, अधिकांश गणितीय समस्याहरू हल गर्न, तथ्याङ्क भण्डार गर्न तथा नतिजा छाप्न सक्दछ । विद्युतीय शक्तिबाट चल्ने यस यन्त्र धरैओटा एकाइ (Unit) हरू मिलेर बनेको हुन्छ । त्यसैले यसलाई कम्प्युटर प्रणाली (Computer System) पनि भन्दछौँ । यस प्रणाली विशेष गरेर इन्पुट एकाइ (Input Unit), प्रशोधन एकाइ (Processing Unit), आउटपुट एकाइ (Output Unit) र भण्डारन एकाइ (Storage Unit) मिलेर

sDKo'6/ lj1fg (Computer Science) : Grade 9 1

#### बनेको हुन्छ ।

त्यसै गरी कम्प्युटरलाई हार्डवेयर (Hardware) र सफुटवेयर (Software) दुईओटा प्रमुख अङ्ग (component) हरूमा विभाजित गरिएको हुन्छ । प्रमुख अङ्ग तथा एकाइहरू मिलेर एउटा कम्प्युटर प्रणलीको विकास गरिएको हुन्छ ।

#### कम्प्युटरका विशेषताहरू

४०-५० वर्ष पहिले कम्प्युटरलाई सामान्य हिसाब (Calculation) गर्ने मेसिनको रूपमा बुफिन्थ्यो । कम्प्यटरको निम्नलिखित विशेषताका गणले यसको अर्थ र प्रयोग व्यापक हुन पगेको छ :

#### (अ) स्वचालित (Automatic)

कम्प्युटरलाई कुनै काम गर्न आवश्यक सही निर्देशनहरू (instructions) तथा तथ्याङ्कहरू (data) दिइएको खण्डमा यसले स्वचालित रूपमा लगातार विभिन्न कार्यहरू एकैपटक गर्न सक्दछ ।

#### $(3\pi)$  गति (Speed)

प्रतिसेकेन्ड अरबौँ निर्देशनहरू पालना गर्दै कम्प्युटरले त्यति नै सङ्ख्याका तथ्याङ्कहरू प्रशोधन गर्ने क्षमता राख्दछ । कम्प्युटरले कार्य सम्पादन गर्दा ला गने समयलाई निम्नलिखित एकाइहरूमा नाप्ने गरिन्छ :

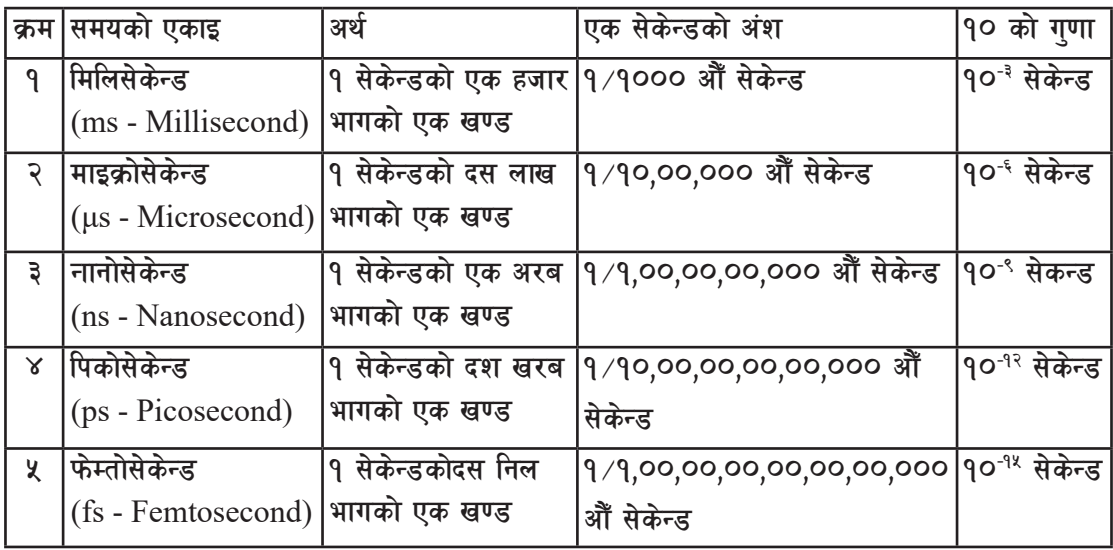

#### शुद्धता (Accuracy)  $(\overline{\mathbf{s}})$

कम्प्युटर आफैँले कहिल्यै गल्ती गर्दैन । यदि हामीले दिएको निर्देशनहरू र तथ्याइक ठिक छ भने कम्प्युटरले निकाल्ने नतिजा सधैँ शतप्रतिशत ठिक हन्छ ।

#### **-O{\_ e08f/g (Storage)**

कम्प्यूटर प्रणालीमा तथ्याङ्क (Data) भण्डारन गर्ने एकाइ हुन्छ । यसरी भण्डारन गरिएको तथ्याङ्कलाई हामी भविष्यमा पुन: प्रयोग गर्न सक्दछौँ । कम्प्युटरले ऱ्याम (RAM), हार्डीडस्क (Hard Disk), पेनड़ाइभ (Pen Drive) आदिको प्रयोग गरी अस्थायी वा स्थायी रूपमा तथ्याङ्क भण्डारन गर्दछ । हाम्रो विभिन्न किसिमका तथ्याङ्कहरूलाई बाइनरी सङ्ख्या 0 र 1 मा रूपान्तरण गरी कम्प्युटरले भण्डारन गर्दछ । कम्प्युटर प्रणालीको तथ्याङ्क भण्डारन गर्ने उपकरणको क्षमतालाई निम्नलिखित एकाइमा बाँडुने गरिन्छ :

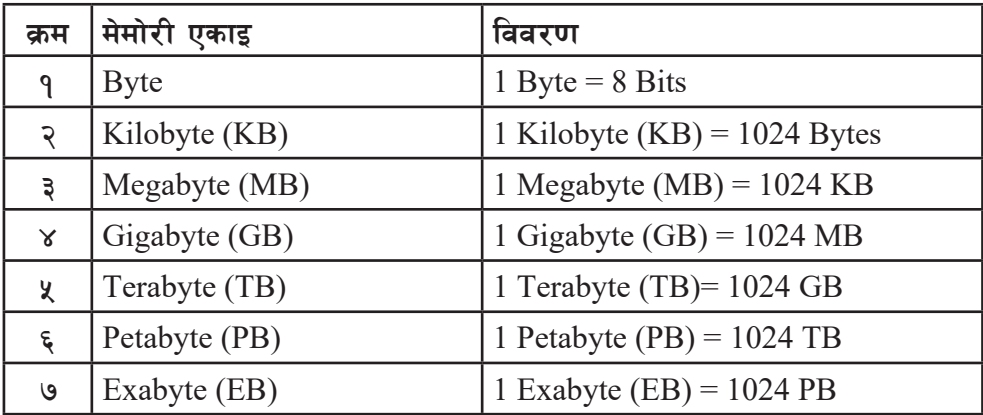

#### **-p\_ nugzLntf (Diligence)**

कम्प्युटरले कार्य सम्पादन गर्दा दिइएको निर्देशनलाई बिनाफन्फर आवश्यक परेको खण्डमा कैयौँ पटक दोहोऱ्याएर लगनशीलताका साथ सम्पन्न गर्दछ । मानिसले एउटै कार्य दिनहँ काम गर्दा थकित हने, अल्छी ला गने वा गल्ती गर्ने हन सक्दछ तर कम्प्युटरले कुनै पनि कार्य अल्छी नमानी, थकावट महसुस नगरी बिना गल्ती सम्पन्न गर्दछ ।

#### **-pm\_ ax'd'vL (Versatile)**

कम्प्युटरले कुनै एक क्षेत्रको मात्र कार्य नगरी बहुमुखी कार्यहरू गर्दछ । उदाहरणका लागि चिठी पत्र तयार गर्ने, लेखा (Accounting) को कार्य गर्ने, चित्रहरू बनाउने, गीत सुन्ने, विभिन्न अनुसन्धान कार्यमा सघाउने, बैङ्किङ कार्य गर्ने, सुचनाको आदान प्रदान गर्नेलगायत थुप्रै विविध किसिमका कार्यहरू गर्दछ ।

### **#= sDKo'6/sf] ;Ldfx¿ (Limitaions of Computer)**

कम्प्युटरलाई विभिन्न प्रयोजनका लागि अधिकांश क्षेत्रहरूमा प्रयोग गरिने भएतापनि यसका केही निश्चित सीमाहरू हुन्छन् ।

#### (अ) बुद्धिमत्ताको कमी (Lack of Intilligence)

कम्प्युटर एउटा मेसिन हो र यसले मानिसले जस्तो आफुनै बुद्धि विवेकको नहने भएकाले प्रयोकर्ताले जे निर्देशन दिन्छ सोहीअनुसार कार्य गर्दछ ।

#### **-cf\_ ;fdfGo af]wsf] sdL (Lack of Common Sense)**

प्रयोगकर्ताको निर्देशन अनुसार मात्र कार्य गर्ने हुनाले कम्प्युटर आफैँले कुनै गल्ती गर्दैन । तर कम्प्युटरको सामान्य बोध (Common Sense) नहने भएकाले प्रयोगकर्ताले दिएको गलत निर्देशन पनि पालन गर्दछ ।

(इ) विद्युत्**मा निर्भरता (Dependency on Electricity)** 

कम्प्युटर एउटा विद्युतीय मेसिन हो । विद्युत् विना कम्प्युटर एक धातुको डब्बाबाहेक अरु केही पनि होइन ।

#### (ई) निर्णय लिने क्षमताको कमी (Lack of decision making)

कम्प्यूटर आफैँले के गलत के सही छुटयाउन नसक्ने भएकाले यसमा कनै पनि कुराको निर्णय लिने क्षमता हुँदैन । यो सधैँ प्रयोगकर्ताको निर्देशनमा निर्भर रहन्छ ।

#### **-p\_ ;'wf/ tyf cBfjlws (Update and Upgrade)**

कम्प्यटर प्रणालीमा प्रयोग हुने हार्डवेयर तथा सफुटवेयर केही समयमै परानो (Outdated) हुने भएकाले समय समयमा सुधार तथा अद्यावधिक गरिरहनुपर्दछ । अन्यथा कम्प्युटर प्रणालीले ठिकसँग कार्य गर्न असमर्थ हन्छ ।

#### (ऊ) भाइरसको खतरा (Virus Threat)

कम्प्युटरलाई सधैँ भाइरसको खतरा रहन्छ । यदि सुरक्षाको उपयुक्त प्रबन्ध न गर्ने हो भने हामीले भण्डारन गरेका महत्त्वपूर्ण तथ्याङ्क वा फाइलहरू कुनै पनि समय कम्प्युटर भाइरसले नष्ट गर्न सक्दछ ।

### ४. कम्प्युटरको प्रयोग (Application of Computer)

कम्प्यूटर र यससँग प्रविधि आधुनिक जीवनकोप्रमुख अङ्गको रूपमा विकास भएको छ । वर्तमान समयमा कम्प्युटरको प्रयोग नभएको क्षेत्र पाउन प्राय: असम्भव छ । शिक्षादेखि कुषि सम्मका कार्यहरूलाई आज कम्प्युटर र यसका प्रविधिले सहयोग पुऱ्याइरहेको छ ।

#### **-c\_ lzIff (Education)**

कम्प्युटर तथा इन्टरनेटको प्रविधिले आधुनिक शिक्षा प्रणालीमा आमूल परिवर्तन आएको छ । Smart Classroom, Distance Learning जस्ता शिक्षाका नयाँ नयाँ आयामहरू थपिएका छन् । अब कम्प्युटरबाटै सिक्ने र सिकाउने क्रा पनि हाम्रो समाजमा नौलो रहेन । कम्प्युटरलाई शिक्षकको रूपमा क्नै समस्या समाधान गर्न, प्रशिक्षण दिन तथा परीक्षा लिन समेत प्रयोग गर्न सकिन्छ ।

### (आ) सञ्चार *(Communication)*

कम्प्युटर तथा यससँग प्रविधि (जस्तै : इन्रनेट, इमेल, सामाजिक सञ्जाल आदि ) ले सञ्चार क्षेत्रलाई अत्यन्तै छिटो, सरल र सलभ बनाएको छ । विदेशमा फोन गर्दा प्रति मिनेट सयौँ रुपियाँ तिर्नपर्ने अवस्थाबाट आज लगभग नि:शल्क रूपमा कराकानी गर्न सम्भव भएको छ ।

### (इ) बैङ्किङ क्षेत्र (Banking Sector)

बैङ्किङ क्षेत्रमा त कम्प्युटरले क्रान्ति नै ल्याएको छ । घण्टाभर लाइनमा उभिएर पैसा भिन्क्ने र राख्नुपर्ने अवस्थाबाट चौबिसै घण्टा ATM (Automated Teller Machine) बाट पैसा निकाल्न र राख्न मिल्ने अवस्थामा आइप्गेका छौँ । त्यसबाट पनि एक कदम अगाडि बढ्दै अहिले त हामी मोबाइल फोनबाटै धारा, बिजलीको पैसा तिर्न, एउटा खाताबाट अर्को खातामा रकम पठाउन सक्दछौँ ।

### (ई) चिकित्सा (Medicine)

चिकित्सा क्षेत्रमा कम्प्यटरको प्रयोग विभिन्न रोगहरू पत्ता लगाउन, रोगको विश्लेषण तथा निदान गर्न प्रयोग गरिन्छ । त्यसैगरी कम्प्युटर नेटवर्कको माध्यमबाट विशेषज्ञ चिकित्सकको सेवा ग्रामीण क्षेत्रमा प्ऱ्याउन पनि सम्भव भएको छ । यो प्रविधिलाई टेलिमेडिसिन (Telemedicine) भनिन्छ ।

### **-p\_ dgf]/~hgsf] If]qdf (Computer in Entertainment)**

कम्प्युटरको प्रयोग सबैभन्दा बढी मनोरञ्जनको क्षेत्रमा भएको छ । विभिन्न खेलहरू (Computer Games) खेल्न, चलचित्रहरू बनाउन वा हेर्न, सङ्गीत सुन्न वा रचना गर्न, कम्प्युटरको प्रयोग गरिन्छ ।

### (ऊ) वैज्ञानिक शोध (Scientific Research)

मौसमको सही भविष्यवाणी गर्न, अन्तरिक्ष यात्रामा, जटिल खगोलीय गणनालगायत थप्रै वैज्ञानिक अनुसन्धानमा कम्प्युटरको प्रयोग गरिन्छ ।

### **-P\_ 3/ tyf JolStut k|of]hg (Household and Personal Use)**

घरको भान्सामा प्रयोग हुने Microwave oven, Refrigerator, Washing Machine, गाडी, घरको सुरक्षालगयात विभिन्न उपकरणहरू तथा कार्यहरूमा कम्प्युटरको प्रयोग गरिन्छ ।

त्यसै गरी वाणिज्य (Commerce), उद्योग (Industry), सुरक्षा (Security), कृषि (Agriculture) लगायत विभिन्न क्षेत्रहरूमा पनि कम्प्युटरको व्यापक प्रयोग भएको पाइन्छ ।

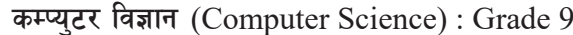

कम्प्युटरले सूचना (Information) लाई तथ्याङ्क (data) मा परिवर्तन गर्दछ ।  $\overline{\mathfrak{B}}$ 

लगनशीलता कम्प्युटरको एक प्रमुख विशेषता हो ।

१०२४ मेगाबाइट (MB) बराबर १ गिगाबाइट (GB) हुन्छ ।  $(\mathbf{\overline{z}})$ 

कम्प्युटरले सही समयमा आफैँ निर्णय लिन सक्दछ ।

- $(T)$
- कम्प्यटर प्रणाली मुख्यतया चारओटा एकाइहरू मिलेर बनेको हुन्छ ।  $(\overline{d})$ १ सेकेन्डको दस लाख भागको एक भागलाई १ मिलिसेकेन्ड भनिन्छ ।
- 'कम्प्यूटर' भन्ने शब्द ल्याटिन भाषा "computare" बाट आएको हो ।  $($ क)

कम्प्युटरको सीमाहरू केके हुन् ? उल्लेख गर्नुहोस् ।

- ठिक बेठिक छुट्याउनुहोस् :
- कम्प्युटरको भण्डारन गर्ने क्षमता मापन गर्ने एकाइहरूलाई वर्णन गर्नुहोस् ।  $(\nabla)$

कम्प्यटरको गति मापन गर्ने एकाइहरूलाई वर्णन गर्नहोस् ।

कम्प्युटरको प्रमुख विशेषताहरू के के हुन् ? छोटकरीमा उल्लेख गर्नुहोस् ।

- - कम्प्युटर भनेको के हो ? परिभाषा लेख्नुहोस् ।  $($ क)
- 

: डाटा प्रशोधन गर्ने यन्त्र

: मेसिन आफैँले सिकेर कार्य गर्ने क्षमता

: एउटा भन्दा बढी क्षेत्रमा कार्य गर्ने क्षमता

: डाटालाई प्रशोधन गरी निकालिएको परिणाम

- तलका प्रश्नहरूको छोटकरीमा उत्तर दिनुहोस् :
- 
- अभ्यास
- : विशेषज्ञ चिकित्सक सेवा ग्रामीण क्षेत्रमा पऱ्याउने प्रविधि : क्नै विषयवस्तुको अप्रशोधित तथ्य तथ्याङ्क (Data)

## प्राविधिक पारिभाषिक शब्दहरू

कृत्रिम वृद्धि (Artificial Intelligence)

कम्प्यूटर

टेलिमेडिसिन

सचना

**q** 

২.

 $(\overline{d})$ 

 $(TF)$ 

 $\overline{(\overline{S})}$ 

 $\overline{S}$ 

 $(\overline{\mathbf{u}})$ 

बहमखी (Versatile)

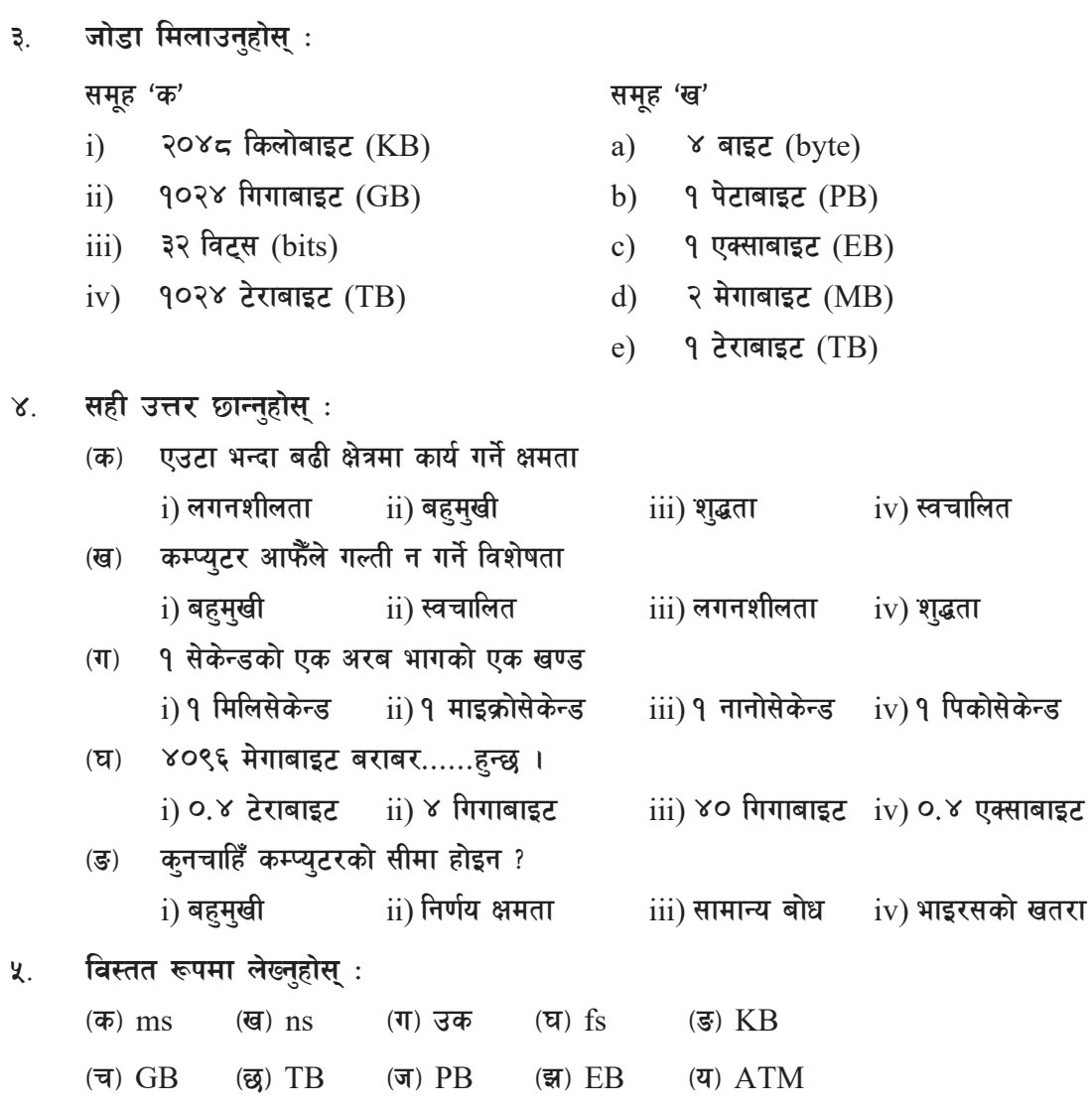

- टिप्प्णी लेख्नुहोस् : ६.
	- कम्प्युटरको प्रयोग (Application of Computer)  $($ क्)
	- टेलिमेडिसिन (Telemedicine)  $(\overline{d})$
	- बैङ्किङ क्षेत्रमा कम्प्युटरको प्रयोग (Computer in Banking Sector)  $(T)$

#### कार्यकलाप

- विभिन्न क्षेत्रमा कम्प्युटरको प्रयोग के कसरी भइरहेको छ, त्यसको प्रस्तुतीकरण (Presentation) गर्नुहोस् । ۹.
- कम्प्युटरको चित्र बनाई कक्षाकोठामा टाँस्नुहोस् ।  $\widetilde{\mathcal{S}}$ .

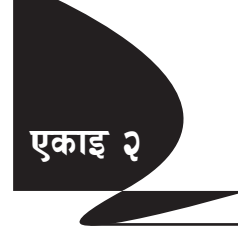

## कम्प्यटरका प्रकारहरू (Types of Computer)

आजको आधुनिक समाज कम्प्यूटर बिना कल्पना गर्न असम्भव प्राय: छ साधारणतया कुनै पनि गणितीय कार्य गर्ने मेसिनलाई कम्प्युटर भनिन्छ, जसले तथ्याङ्कको रूपमा ग्रहण गरेको इनपुटलाई प्रशोधन गरी परिणाम वा सूचना दिने कार्य गर्दछ । त्यसैले टि.भी, माइक्रोवेभ ओभन, वासिङ मेसिन, डिजिटल क्यामेरामा विभिन्न गणितीय कार्यहरू गर्ने पर्जालाई कम्प्यटर भनिन्छ । यसलाई अर्को शब्दमा इम्बेडेड कम्प्यटर (Embedded Computer) पनि भनिन्छ । कम्प्युटरको प्रकारलाई यसको उपभोग, गति, आकार, कार्य प्रणाली, संरचना आदि विभिन्न आधारहरूमा छटयाउन सकिन्छ ।

कम्प्युटरमा प्रयोग भएका प्रविधि र कार्यशैलीअनुसार कम्प्युटरलाई तीन प्रकारमा विभाजन गरिएको छ :

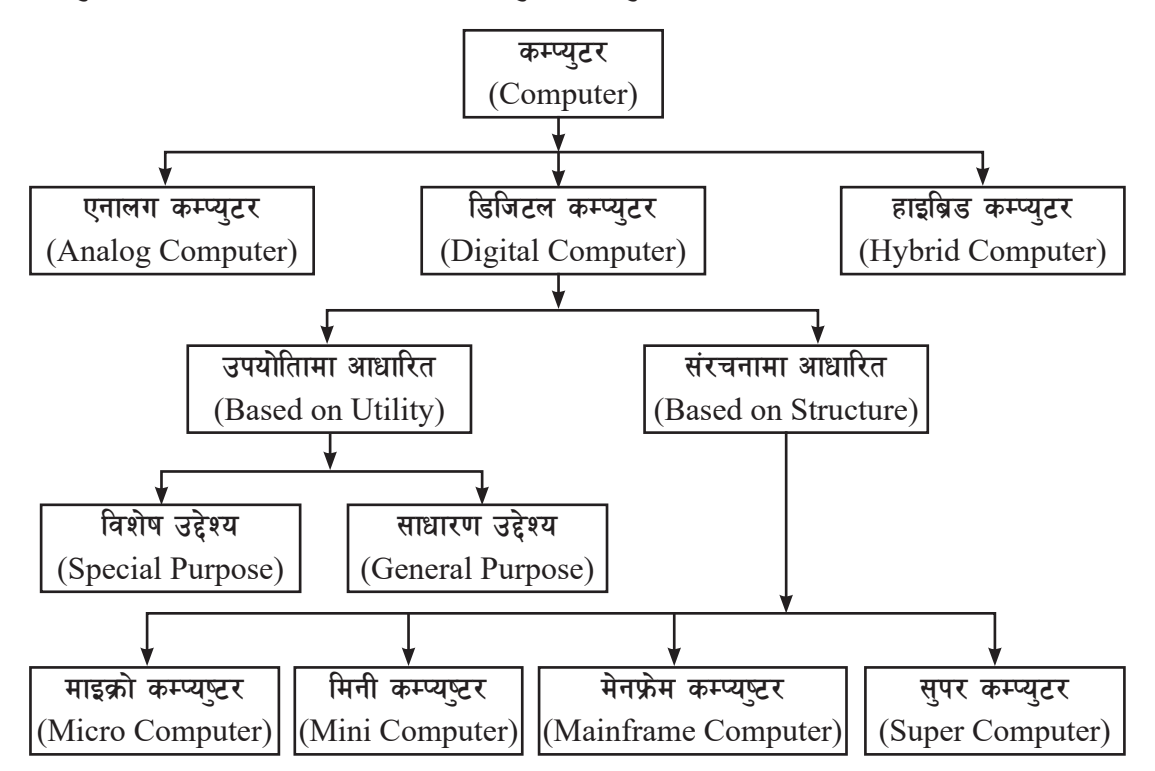

एनालग कम्प्युटर (Analog Computer) : यस श्रेणीमा पर्ने कम्प्युटरले भौतिक एकाइहरू ٩. दवाव (Pressure), तापक्रम (Temperature), लम्बाइ (Length), उचाइ (Height), आदिलाई मापन गरेर त्यसको परिणामलाई अङ्कमा व्यक्त गर्दछ । जस्तै : थर्मोमिटर, पेट्रोल पम्पमा भएको पेट्रोलको मात्रा नाप्ने मेसिन, गाडीको गति नाप्ने यन्त्र स्पिडोमिटर (Speedometer) आदि । यी कम्प्यटरहरू विशेष गरी विज्ञान तथा इन्जिनियरिङ क्षेत्रमा बढी प्रयोग गरिन्छ ।

- एनालग कम्प्यटरका विशेषताहरू :  $($ क)
- अन्य प्रकारका कम्प्युटरहरूको तुलनामा यी मेसिनहरू सस्ता हुन्छन् ।
- यसले दिने परिणाम शतप्रतिशत सही नहन सक्छ ।
- डाटालाई भण्डारन गर्ने क्षमता अत्यन्तै कम हुन्छ ।

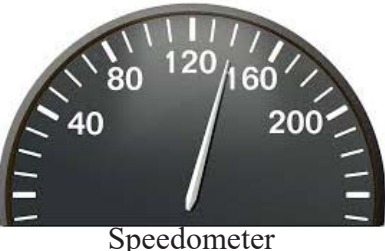

#### डिजिटल कम्प्युटर (Digital Computer) ২

डिजिटल कम्प्युटरले भौतिक इकाइको सट्टा अङ्कको गणना गर्दछ । डिजिटल कम्प्युटरले डाटा र प्रोग्रामलाई बाइनरी अङ्क 0 र 1 मा परिवर्तन गरी त्यसलाई विद्यतीय रूपमा लगेर प्रशोधन गर्दछ । विद्यालयको प्रयोगशाला वा घरमा प्रयोग गरिने कम्प्युटर डिजिटल कम्प्युटरको एउटा उदाहरण हो ।

डिजिटल कम्प्युटरलाई उपयोगिताको आधारमा दुई भागमा विभाजन गर्न सकिन्छ ।

#### विशेष उद्देश्यको डिजिटल कम्प्युटर (Special Purpose Digital Computer)  $($ क)

यी कम्प्यटरहरू कनै एउटा निश्चित कार्य गर्नका लागि विकास गरिएका हुन्छन् । यिनीहरू बहमुखी (Versatile) प्रकृतिका हुँदैनन् । प्राय: यस्ता कम्प्युटरहरूका निर्देशनहरू मेसिनहरूमा जडान गरिएका चिप्स (chips) मा लेखिएका हन्छन् । जस्तै : डिजिटल थर्मोमिटर, डिजिटल घडी, गाडी, वासिङ मेसिन, टि.भी. आदिलाई नियन्त्रण गर्ने कम्प्युटर ।

Notebook Computer

साधारण उद्देश्यको डिजिटल कम्प्युटर (General  $(\overline{g})$ **Purpose Digital Computer)** 

यी कम्प्युटरहरूमा आवश्यकता अनुसार विभिन्न प्रोग्रामहरू इन्स्टल (Install) गरेर धेरै प्रकारका कार्यहरू गर्न सकिन्छ, यी कम्प्युटरहरू कुनै एउटा निश्चित कार्यका लागि नभई बहुमुखी प्रयोजनका लागि निर्माण गरिएको हुन्छ । जस्तै: डेस्कटप (desktop) कम्प्युटर कम्प्युटर विज्ञान (Computer Science): Grade 9 ९

Thermometer

Digital Watch

17 A M H Habadad al M M M

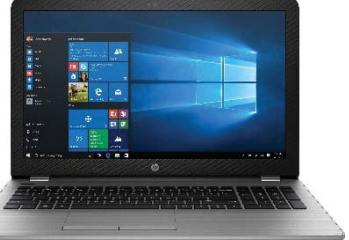

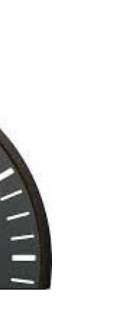

त्यसै गरी डिजिटल कम्प्यटरलाई संरचनाको आधारमा निम्न चार प्रकारमा विभाजन गर्न सकिन्छ ।

#### माइक्रोकम्प्युटर (Microcomputer)  $\ddot{\mathbf{i}}$

माइक्रोकम्प्युटरलाई व्यक्तिगत कम्प्युटर (PC- Personal Computer) पनि भनिन्छ किनकि यो कम्प्यटर व्यक्तिगत कार्य सम्पादनका लागि प्रयोग गरिन्छ । माइक्रोकम्प्यटरमा एउटा अत्यन्तै शक्तिशाली माइक्रोप्रोसेसर (Micro processor) जड़ान गरिएको हुन्छ । यी कम्प्यटरहरूलाई विश्वविद्यालय, विद्यालय, अस्पताल, सरकारी तथा निजी सङ्घसंस्थालगायत विभिन्न स्थानहरूमा विशेष गरी तथ्याङक प्रशोधनका लागि प्रयोग गरिन्छ । यस कम्प्यटरलाई टेबलमा राखी प्रयोग गरिने हँदा डेस्कटप (Desktop) कम्प्यटरको नामबाट पनि चिनिन्छ ।

त्यसै गरी माइक्रोकम्प्युटरको श्रेणीमा तल उल्लिखित कम्प्युटरहरू पर्दछन् :

- डेस्कटप कम्प्युटर (Desktop Computer)
- ल्यापटप कम्प्युटर (Laptop Computer)
- पामटप कम्प्यूटर (Palmtop Computer)
- नोटबक कम्प्यूटर (Notebook Computer)
- द्याबलेट कम्प्युटर (Tablet Computer)
- मिनीकम्प्युटर (Minicomputer) ii)

मिनीकम्प्यटर माइक्रोकम्प्युटरभन्दा बढी शक्तिशाली तथा महँगो हुन्छ भने मेनफ्रेम (Mainframe) कम्प्युटर भन्दा कम शक्तिशाली तथा सस्तो हुन्छ । विशेष गरी मिनीकम्प्युटर वैज्ञानिक अनुसन्धान, बैङ्किङ प्रणाली, टेलिफोन स्विच आदि क्षेत्रहरूमा प्रयोग गरिन्छ । मल्टिप्रोसेसिङ (Multiprocessing) प्रणालीमा आधारित यो कम्प्यटरले एक पटकमा २०० जना प्रयोगकर्ताहरूलाई सेवा प्रदान गर्न सक्दछ ।

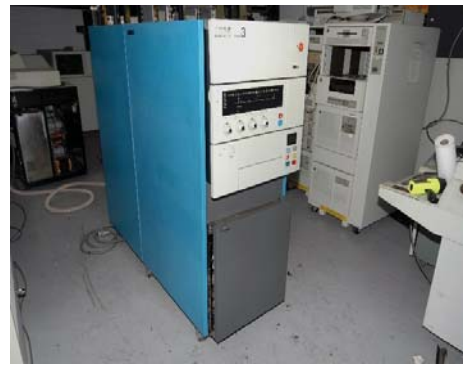

IBM System/3

DEC (Digital Equipment Corp) नामक कम्पनीले PDP-1 नामक पहिलो मिनीकम्प्यूटर सन् १९६० मा विकास गरेको थियो । IBM System/3, Honeywell 200 आदि यसका केही प्रमुख उदाहरणहरू हन् । टाइम सेयरिङ (Time sharing), व्याच प्रोसेसिङ (Batch Processing) तथा अनलाइन प्रोसेसिङ (Online processing) जस्ता सविधाहरू मिनीकम्प्यटरमा रहेका हन्छन्।

#### iii) मेनफ्रेम कम्प्युटर (Mainframe Computer)

मेनफ्रेम कम्प्युटर मिनी कम्प्युटरभन्दा अधिक शक्तिशाली र क्षमतावान् हुन्छ । मेनफ्रेम कम्प्युटरमा एक समयमा एकभन्दा बढी अपरेटिङ सिस्टम (Operating System) प्रयोग गर्न मिल्नका साथै टाइम सेयरिङ (Time Sharing) तथा भर्चअल मेमोरी (Virtual memory) लगायतका अन्य सुविधाहरू पनि हन्छन् । यी कम्प्युटरहरू धेरै ठुलो मात्रामा तथ्याङ्कहरू, विश्लेषण गर्नेलगायत क्षेत्रहरूमा प्रयोग गरिन्छ । IBM

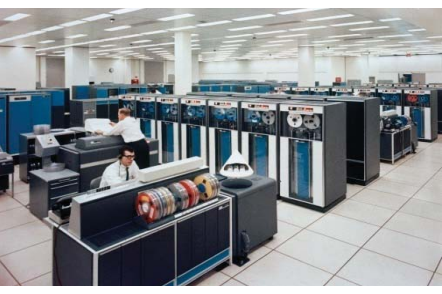

Mainframe Computer

(International Business Machine) लाई मेनफेम कम्प्युटरको प्रमुख निर्माण कर्ताको रूपमा लिइन्छ ।  $IBM$  2 series, system z10 Servers आधुनिक मेनफ्रेम कम्प्युटरका केही उदाहरणहरू हन् ।

#### iv) सुपरकम्प्युटर (Supercomputer)

सुपरकम्प्यूटर सबैभन्दा शक्तिशाली, महँगो र अधिक प्रशोधन क्षमता भएको विशेष उद्देश्यले निर्माण गरिएको कम्प्युटर हो । सुपर कम्प्युटरमा कुनै एउटा कार्य सम्पादन गर्न धेरैओटा प्रोसेसरहरूले समानान्तर रूपमा कार्य गरिरहेको हुन्छ, जसलाई Parallel Processing भनिन्छ । सुपरकम्प्यटरको प्रयोग विशेष गरी मौसम पूर्वानुमान (Weather

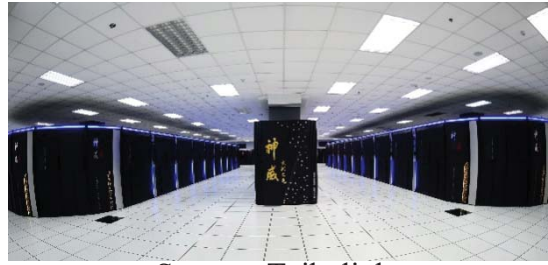

Sunway Taihulight

Forecasting), परमाण ऊर्जासम्बन्धी अनुसन्धान (Nuclear Energy Research), राष्ट्रिय सुरक्षा (National security), अन्तरिक्षसम्बन्धी अनुसन्धान आदि क्षेत्रहरूमा प्रयोग गरिन्छ ।

हालसम्मको सबैभन्दा शक्तिशाली सुपरकम्प्युटर चीनको Sunway Taihulight लाई भनिन्छ, जुन चीनको Wuxi मा अवस्थित National Supercomputing Center मा राखिएको छ । यस सुपर कम्प्युटरको क्षमता 93 petaflop अर्थात् 93000 trillion calculation प्रति सेकेन्ड रहेको छ । अन्य शक्तिशाली सुपरकम्प्युटरहरूमा Piz Daint, Tianhe-2, Titan, Seqvoia, Cori आदि पर्दछन् ।

- **(ग)** डिजिटल कम्प्युटरका विशेषताहरू :
- यसले दिने परिणाम शतप्रतिशत सही हुन्छ ।
- मूल्य महँगो हुन्छ ।
- चाहेअनुसारको प्रोग्राम राख्न र प्रयोग गर्न सकिन्छ ।
- डाटा भण्डारन गर्ने क्षमता हन्छ ।

sDKo'6/ lj1fg (Computer Science) : Grade 9 11

### ३. हाइब्रिड कम्प्युटर(Hybrid Computer)

यस श्रेणीको कम्प्युटर एनालग र डिजिटल कम्प्युटरको राम्रो विशेषताहरूलाई एकीकृत गरी निर्माण गरिएको हुन्छ । यी कम्प्युटरहरू बढी विश्वसनीय हुन्छन् । यी कम्प्युटरहरू विशेष प्रयोजनका लागि प्रयोग गरिन्छ । अस्पतालमा प्रयोग गरिने अल्ट्साउन्ड (Ultra Sound), इसिजी (ECG) मेसिन, विमानमा हावाको चाप, आर्द्रता, तापक्रम, वेग, तौल आदि नाप्ने मेसिन हाइब्रिड कम्प्युटरका केही उदाहरणहरू हुन् ।

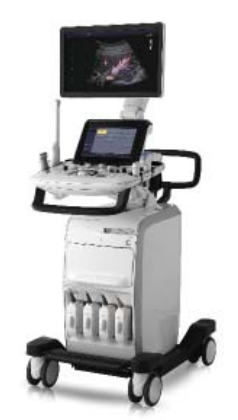

हाइब्रिड कम्प्युटरका विशेषताहरू : (क)

डिजिटल र एनालग दुवै कम्प्युटरका विशेषताहरू भएको हुन्छ ।

- विशेष तथा एउटै प्रयोजनका लागि मात्र उपयोगी हुन्छ ।
- अन्य प्रकारका कम्प्युटरभन्दा केही महँगो हुन्छ ।

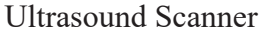

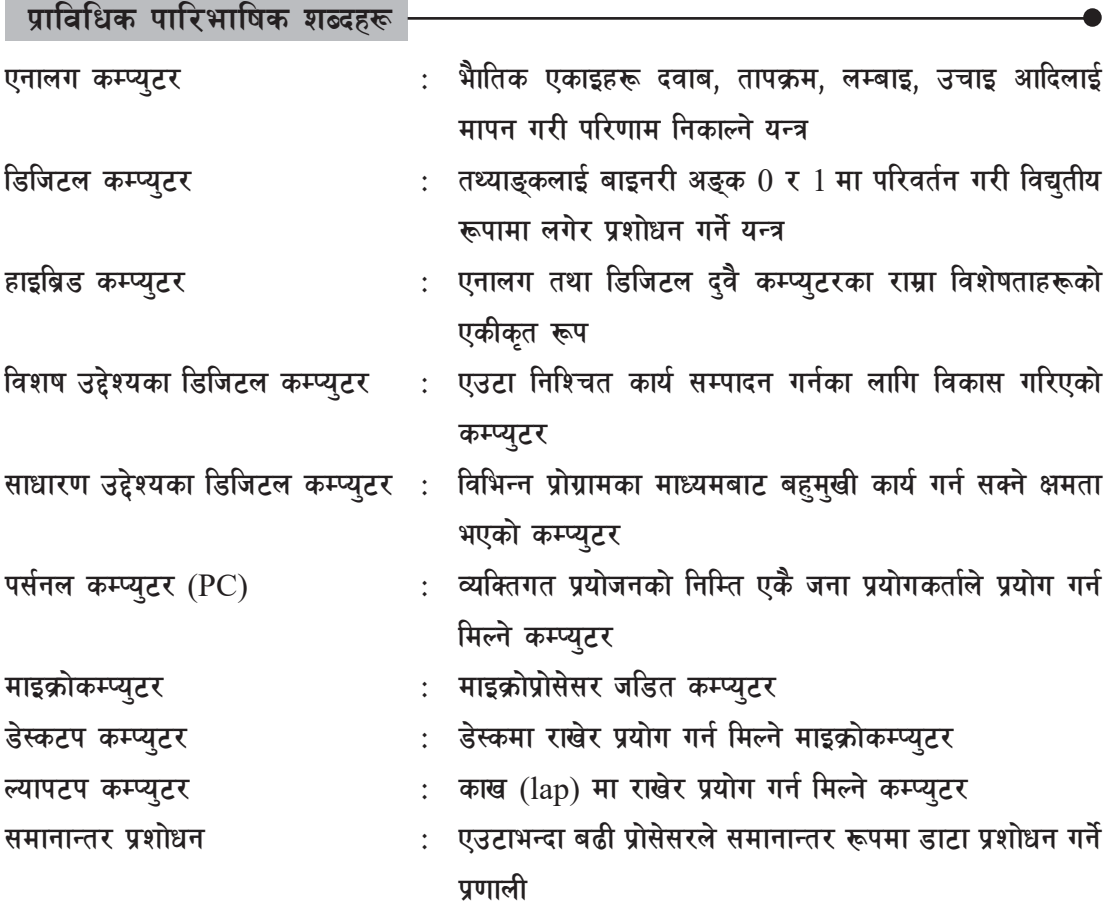

कम्प्युटर विज्ञान (Computer Science): Grade 9

मिनी कम्प्यटर  $iv)$  $d)$ e) समूह 'क' समूह 'ख'  $i)$ मेनफ्रेम कम्प्युटर Titan a) मिनी कम्प्युटर  $\overline{11}$ ) **ECG** Machine b)  $\overline{111}$ ) एनालग कम्प्यूटर  $\mathbf{c})$ Z10 server सुपर कम्प्युटर  $iv)$  $\rm d$ Sequoia Honeywell  $e)$ 

एनालग कम्प्यूटर  $i)$ डिजिटल कम्प्युटर  $\overline{11}$ ) b) हाइब्रिड कम्प्युटर समानान्तर प्रशोधन  $\overline{111}$  $c)$ 

- ठिक बेठिक छुट्याउनुहोस् : ২.
	- एनालग कम्प्यटरले दिने नतिजा शतप्रतिशत सही हुन्छ ।  $($ क)
	- डिजिटल कम्प्युटरमा तथ्याङ्क भण्डारन गर्ने क्षमता हुन्छ ।  $(\overline{d})$
	- हाइब्रिड कम्प्युटरमा एनालग तथा डिजिटल दुवै प्रकारका कम्प्युटरका विशेषताहरू रहेका  $(T)$ हन्छन् ।
	-
	-
	- मेनफ्रेम कम्प्युटरभन्दा मिनिकम्प्युटर बढी शक्तिशाली हुन्छ ।  $(\mathbf{\overline{z}})$
	-
	- ट्याबलेट कम्प्युटर डेस्कटप कम्प्युटरको श्रेणीमा पर्दछ ।  $\overline{(\overline{S})}$
- 
- जोडा मिलाउनुहोस् : ३.

समह 'क'

 $($ क)

 $(\overline{d})$ 

<u>सम्रद्धाः</u>

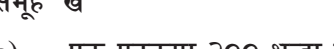

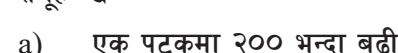

प्रयोगकर्ता

٩₹

अस्पतालमा प्रयोग गरिने

- 0 र 1 मा परिवर्तन गर्ने
- भौतिक एकाइहरूको मापन

 $(\overline{d})$ 

 $(T)$ 

 $(\nabla)$ 

 $\overline{(\overline{s})}$ 

अभ्यास

- तलका प्रश्नहरूको छोटकरीमा उत्तर दिनुहोस् : ٩.
	-

माइक्रोकम्प्यटर भन्नाले के बफिन्छ ? केही उदाहरणहरूसहित लेख्नहोस् ।

मिनी कम्प्युटर भन्नाले के बुफिन्छ ? केही उदाहरणहरूसहित लेख्नुहोस् ।

प्रविधि तथा कार्यशैलीअनुसार कम्प्युटरका प्रकारहरू कति छन् ? चार्टद्वारा देखाउनुहोस् ।  $($ क)

एनालग तथा डिजिटल कम्प्यटरबिच तलना गर्नहोस् ।

हाइब्रिड कम्प्युटरका महत्त्वपूर्ण विशेषताहर लेख्नुहोस् ।

- ४. सही उत्तर छान्नुहोस् :
	- (क) सबैभन्दा शक्तिशाली कम्प्युटर ।  $i)$  मेनफ्रेम कम्प्युटर  $ii)$  मिनी कम्प्यटर  $iii)$  माइक्रोकम्प्युटर  $iv)$  सुपरकम्प्युटर (ख) अल्ट्रासाउण्ड मेसिन .........कम्प्युटरको उदाहरण हो ।  $i)$  माइक्रोकम्प्युटर  $ii)$  हाइब्रिड कम्प्युटर  $iii)$  एनालग कम्प्युटर  $iv)$  सुपरकम्प्युटर (ग) PDP-1 …………….. कम्प्युटर हो ।  $i)$  मेनफ्रेम  $ii)$  मिनी  $iii)$  माइक्रो $iv)$  एनालग (घ) हालको सबैभन्दा शक्तिशाली सुपर कम्प्यटर ...........मा छ ।  $i)$  भारत  $ii)$  अमेरिका  $iii)$  जर्मनी  $iv)$  चीन (ङ) भिनी कम्प्युटरभन्दा अधिक शक्तिशाली कम्प्युटर:  $i)$  एनालग  $ii)$  हाइब्रिड
		- $iii)$  माइक्रो  $iv)$  मेनफ्रेम
- **५. टप्प्णी लेख्नुहोस् :** 
	- (क) मेनफ्रेम कम्प्युटर (Mainframe Computer)
	- (ख) सुपर कम्प्यूटर (Supercomputer)
	- (ग) डेस्कटप कम्प्युटर (Desktop Computer)

#### कार्यकलाप

- १. विम्प्युटरलाई विभिन्न प्रकारमा विभाजन गर्नुका कारणहरू बारे सामूहिक छलफल गर्नुहोस् ।
- २. हाइब्रिड कम्प्युटर र सुपरकम्प्युटरहरूको प्रयोग कहाँ र कसरी भइरहेका छन्, सोबारे प्रस्तुतीकरण (Presentation) गर्नुहोस् ।
- ३. हामीले देखेका र प्रयोग गरेका कम्प्युटरहरूलाई वर्गीकरण गरी तिनीहरूका चित्रहरूलाई चार्ट पेपरमा टाँसी प्रस्तुतीकरण गर्नुहोस् ।

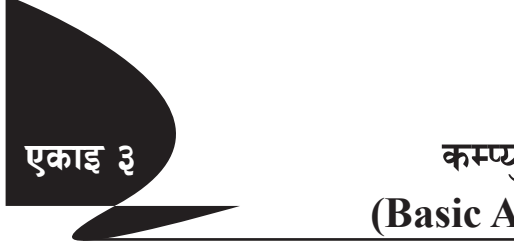

एक वा एकभन्दा बढी उद्देश्यलाई प्राप्त गर्न कार्यरत एकाइहरूको समूहलाई नै प्रणाली (system) भनिन्छ । जस्तै : अस्पताल एउटा प्रणाली हो, जसमा विभिन्न एकाइहरू (units) डाक्टर, नर्स, शल्यक्रिया कक्ष, चिकित्सा, उपचार कक्ष आदि हन्छन् ।

यसै प्रकारले कम्प्युटरले पनि प्रणालीको रूपमा विभिन्न एकाइहरू एकआपसमा समन्वय गरी विभिन्न कार्यहरू गर्दछ । कम्प्युटर प्रणालीका विभिन्न एकाइहरूलाई निम्नअनुसार विभाजन गर्न सकिन्छ :

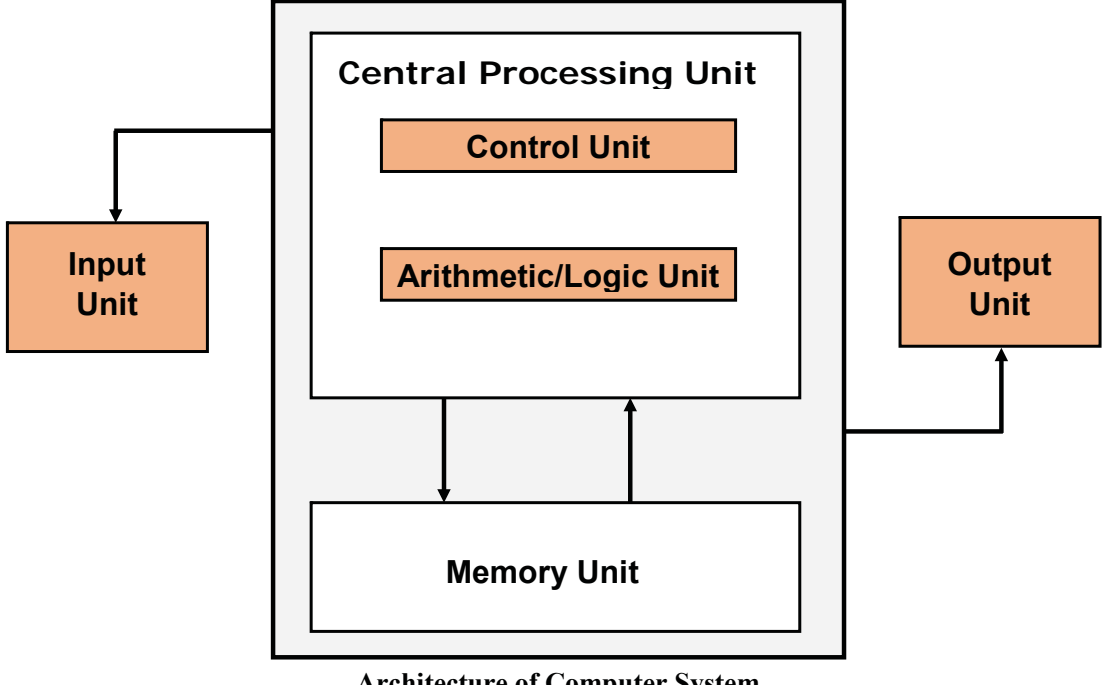

### **Architecture of Computer System**

#### १. इन्पुट एकाइ (Input Unit)

इन्पुट एकाइ भनेको कम्प्युटर प्रणालीको त्यस्तो एकाइ हो जसबाट कम्प्युटरले डाटा (Data) तथा निर्देशन (Instruction) हरू प्राप्त गरी प्रशोधन गर्दछ ।

प्रयोगकर्ता (User) ले कम्प्युटर प्रणालीलाई इनपुट एकाइ (Input Unit) को प्रयोग गरी प्रदान गर्ने डाटा (Data) वा निर्देशन (Instruction) लाई इनपुट (Input) भनिन्छ ।

इनपुट एकाइअर्न्तगत पर्ने केही हार्डवेयरहरू यसप्रकार छन्:

```
(अ) किबोर्ड (Keyboard)
```

```
(3\pi) माउस (Mouse)
```
(इ) स्क्यानर (Scanner)

- (ई) माइक्रो फोन (Microphone)
- २. प्रशोधन एकाइ (Processing Unit)

यो कम्प्युटर प्रणालीको एउटा जटिल अङ्ग हो, जसले इनपुट एकाइबाट प्राप्त गरेको डाटालाई दिइएको निर्देशन अनुसार प्रशोधन (Processing) गरी परिणाम (Result) निकालेर उक्त परिणामलाई आउटपट एकाइ (Output Unit) मा पठाउने कार्य गर्दछ ।

प्रशोधन एकाइ आफैँमा एउटा जटिल प्रणाली हो, यसको प्रमुख अङ्गलाई सेन्टल प्रोसेसिङ युनिट (Central Processing Unit) अर्थात् सिपियु (CPU) भनिन्छ ।

```
-s_ ;]G6«n k|f];]l;ª o'lg6 (CPU)
```
त्तिपियु (CPU) लाई प्रोसेसर (Processor) वा माइक्रोप्रोसेसर (Microprocessor) पनि भनिन्छ । यो कम्प्युटर प्रणालीको सबैभन्दा प्रमुख अङ्ग हो । यसले कम्प्युटर प्रणालीमा जडित अन्य अङ्गहरूसँग समन्वय गरी इन्पट यनिटबाट प्राप्त निर्देशन र डाटालाई विश्लेषण गर्ने कार्य गर्दछ ।

त्तिपियु (CPU) एक विद्युतीय माइक्रो चिप (Micro chip) हो जसले डाटालाई इन्फरमेसन (Information) मा परिणत गर्ने कार्य गर्दछ । यसलाई कहिलेकाहीँ कम्प्युटरको दिमाग (Brain) पनि भनिन्छ । अर्को शब्दमा भन्नुपर्दा सिपियुले कम्प्युटर प्रणालीको सबै कार्यलाई नियन्त्रण गर्दछ र इनपुट (Input) लाई आउटपुट (Output) मा बदल्ने कार्य गर्दछ ।

सिपियु (CPU) को कार्य गर्ने क्षमतालाई हर्ज (Hertz) मा नापिन्छ । हर्जलाई CPU Clock rate वा CPU Clock Speed पनि भनिन्छ । सिपियुको भित्र एकप्रकारको घडी हुन्छ जुन एक सेकेन्ड समयभित्र जति चोटि घम्छ अर्थात गणना कार्यका लागि जति समय लिन्छ त्यसलाई  $\rm{Clock}$  Speed भनिन्छ जन हर्जमा नापिन्छ । यदि क्<sup>ने</sup> CPU को क्षमता 1 हर्ज (Hertz) छ भने उक्त सिपियुको Clock Speed ! चक्र प्रति सेकेन्ड (1 Cycle Per Second) हुन्छ । अहिलेको पछिल्लो सिपियुको क्षमता गिगाहर्ज (Gigahertz- GHz) मा मापन गरिन्छ ।

```
१ गिगाहर्ज = १००० मेगाहर्ज (MHz)
```

```
= 9,000,000 किलोहर्ज (KHz)
```
 $= 9,000,000,000$  हर्ज (Hz)

यसप्रकारले १ गिगाहर्ज (Gigahertz) बराबर १,०००,०००,००० हर्ज हुन्छ, यसको मतलब यदि तपाईँको प्रोसेसरको क्षमता २.१ गिगाहर्ज भनेर उल्लेद गरेको छ भने उक्त सिपियको Clock Speed प्रति सेकेन्ड २.१ × १,०००,०००,००० हर्ज हन आउँछ ।

सिपिय लाई मख्यत: थप तीन भागमा विभाजन गरिएको हन्छ ।

कन्टोल यनिट (Control Unit)  $(3)$ 

कन्ट्रोल युनिटले कम्प्युटर प्रणालीमा संचालन भइरहेको सम्पूर्ण कार्यहरूलाई नियन्त्रण गर्ने गर्दछ । यसले इन्पट युनिट, आउटपुट युनिट, मेमोरी तथा अर्थमेटिक लजिक युनिट (Arithmetic Logic Unit) बिच तालमेल गरी सम्पर्ण कार्य सञ्चालनलाई नियन्त्रण गर्ने कार्य गर्दछ ।

### (आ) अर्थमेटिक लजिक युनिट (Arithmetic Logic Unit)

अर्थमेटिक लजिक यनिटले अङ्क गणितीय गणना (Arithmetic Calculation) तथा तार्किक गणना (Logical Calculation) गर्दछ । यसको अर्थमेटिक एकाइ (Arithmetic Unit) ले जोड, घटाउ, गुणा तथा भाग गर्ने कार्यहरू गर्दछ । त्यस्तै गरी यसको लजिक युनिट (Logic Unit) ले कनै दई वा सो भन्दा बढी अङ्क वा अक्षरहरू दाँज्ने कार्यहरू गर्दछ । जस्तै : दिइएका दुईओटा अङ्कको जोड निकाल्ने कार्य अर्थमेटिक युनिटले गर्दछ भने उक्त अङ्कमध्ये कनचाहिँ ठलो वा सानो पत्ता लगाउने कार्य चाहिँ लजिक युनिटले गर्दछ ।

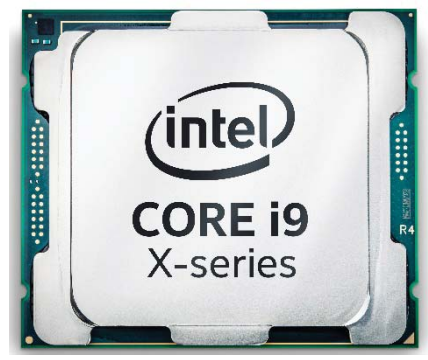

Central Processing Unit (CPU)

#### मेमोरी एकाइ (Memory Unit)  $(\overline{5})$

 $\mathop{\rm ALU}\nolimits$ र CU बाहेक सिपियुमा अर्को एउटा एकाइ पनि हुन्छ, जसलाई मेमोरी एकाइ भनिन्छ । यसले  $\mathop{\rm ALU}\nolimits$ र CU ले प्रयोग गर्ने तथ्याङ्क (Data) तथा निर्देशन (Instructions) हरूलाई भण्डारन गर्दछ ।

आउटपुट एकाइ (Output Unit) ₹.

आउटपुट एकाइ भनेको कम्प्युटर प्रणलीको त्यस्तो अङ्ग हो जसले कम्प्युटरको डाटाहरू प्रशोधन गरी निकालेको परिणाम (Result) प्रयोगकर्ता (User) समक्ष पुऱ्याउने कार्य गर्दछ ।

दिइएको निर्देशनअनुसार डाटाहरूलाई प्रशोधन गरी कम्प्युटरले नतिजा वा परिणाम निकाल्दछ, जसलाई आउटपुट (Output) भनिन्छ । आउटपुट एकाइअर्न्तगत पर्ने केही हार्डवेयरहरू यसप्रकार छन्:

- (अ) मनिटर (Monitor)
- (आ) प्रिन्टर (Printer)
- (इ) प्लटर (Plotter)
- (ई) प्रोजेक्टर (Projector)
- (उ) स्पीकर (Speaker)
- ४. भण्डारन एकाइ (Storage Unit)

भण्डारन वा मेमोरी एकाइमा कम्प्युटरले पछि सम्पादन गर्ने वा पहिलेनै सम्पादन गरिसकेका निर्देशनहरू तथा डाटालाई भण्डार गर्ने कार्य गर्दछ । मेमोरी एकाइ मुख्यतया प्राइमरी (primary) र सेकेन्डरी (secondary) गरी दुई भागमा विभाजन गरिन्छ ।

कम्प्युटरले कार्य सञ्चालन गरिरहेको समयमा आवश्यक पर्ने निर्देशनहरू तथा डाटा प्राइमरी मेमोरीमा सङ्ग्रह गरिएका हुन्छन् भने भविष्यमा उपयोग गर्नुपर्ने डाटाहरूलाई सेकेन्डरी मेमोरीमा भण्डारन गरिन्छ ।

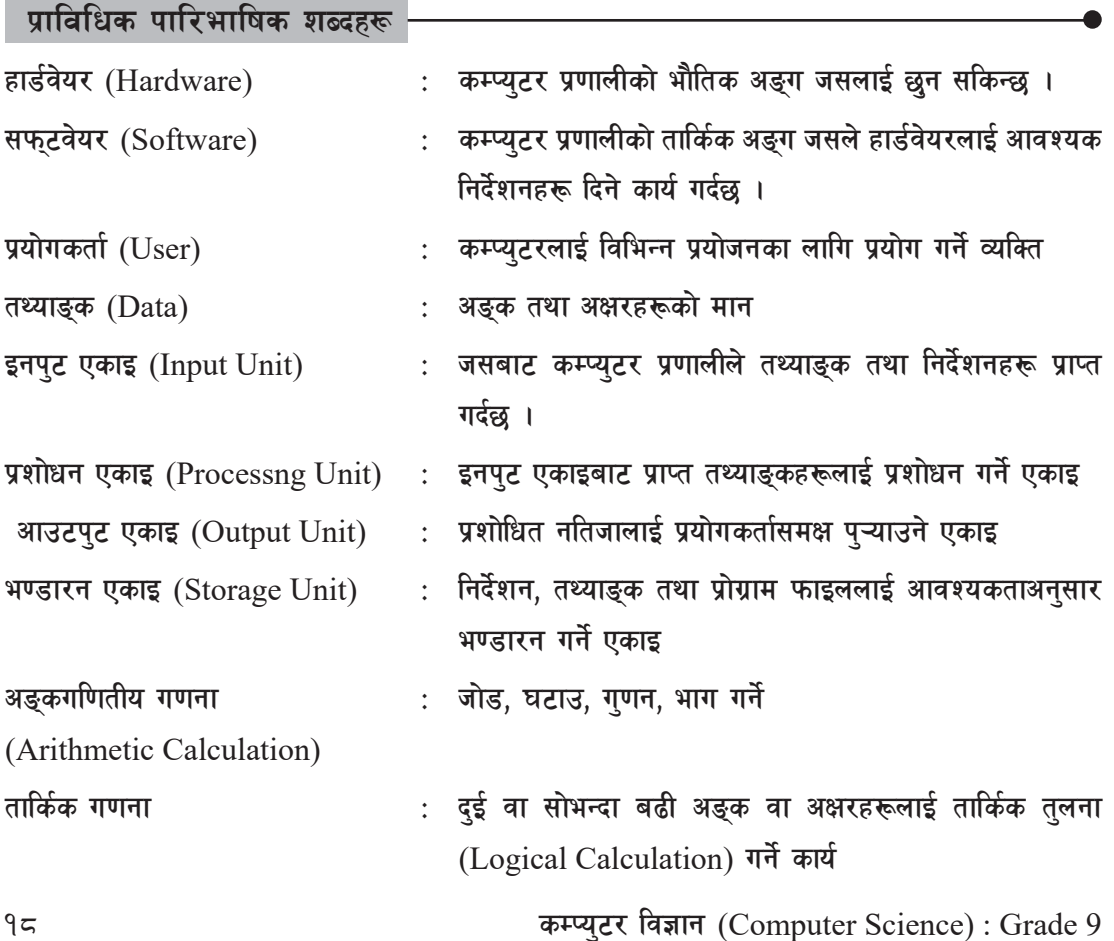

#### अभ्यास

- तलका प्रश्नहरूको छोटकरीमा उत्तर दिनुहोस् : ٩.
	- कम्प्युटर प्रणाली भन्नाले के बुफिन्छ ?  $($ क)
	- कम्प्यटर प्रणालीका विभिन्न एकाइहरूबारे उल्लेख गर्नहोस् ।  $(\overline{d})$
	- सेन्टल प्रोसेसिङ यनिट (CPU) का कार्यबारे उल्लेख गर्नहोस ।  $(T)$
	- सेन्ट्रल प्रोसेसिडयुनिट (CPU) का विभिन्न भागहरूबारे उल्लेख गर्नुहोस् ।  $(\nabla)$
	- अङ्कगणितीय (Arithmetic) र तार्किक (Logical) गणनाको फरक छुट्याउन्होस् ।  $(\overline{S})$
	- इन्पट एकाइ र आउटपुट एकाइका बिचमा रहेका भिन्नताहरूबारे उल्लेख गर्नुहोस् ।  $(\overline{\mathbf{v}})$
- ठिक बेठिक छुट्याउनुहोस् : ২.
	- कम्प्युटर प्रणालीका मुख्य एकाइहरू इन्पुट, आउटपुट, प्रशोधन तथा भण्डारन हुन् ।  $($ क)
	- इनपुट एकाइको माध्यमबाट कम्प्युटर प्रणालीले प्रयोगकर्ताबाट आवश्यक निर्देशनहरू प्राप्त  $(\overline{d})$ गर्दछ ।
	- प्रशोधन एकाइले नतिजा देखाउने कार्य गर्दछ ।  $(T)$
	- स्क्यानर (Scanner) मेमोरी एकाइको एउटा उपकरण हो ।  $(\nabla)$
	- 1000 hz बराबर 1 Ghz हुन्छ ।  $\overline{(\overline{S})}$
- जोडा मिलाउनुहोस् : ३.

इनपुट एकाइ

समूह 'क'

 $i)$ 

 $($ क)

समूह 'ख'

- निर्देशन तथा तथ्याङ्क संग्रह गर्ने a)
- तथ्याङ्कलाई निर्देशन अनसार प्रशोधन गर्ने  $\overline{11}$ आउटपुट एकाइ  $b)$
- तथ्याङ्क र निर्देशनलाई मेटाउने प्रशोधन एकाइ  $\overline{111}$ )  $c)$
- प्रशोधित तथ्याङ्कको नतिजा देखाउने भण्डारन एकाइ  $\mathbf{d}$  $iv)$ 
	- निर्देशन तथा तथ्याङ्क लिने e)

सही उत्तर छान्नुहोस् :  $\chi$ .

- कम्प्युटर प्रणालीका .....ओटा प्रमुख एकाइहरू हुन्छन् ।  $($ क)
	- $i)$   $\sqrt{2}$  $ii)$   $\overline{z}$  $iii)$   $\gamma$  $iv)$   $\lambda$
- इनपुट एकाइमा कुनचाहिँ हार्डवेयर पर्दैन ?  $(\overline{d})$

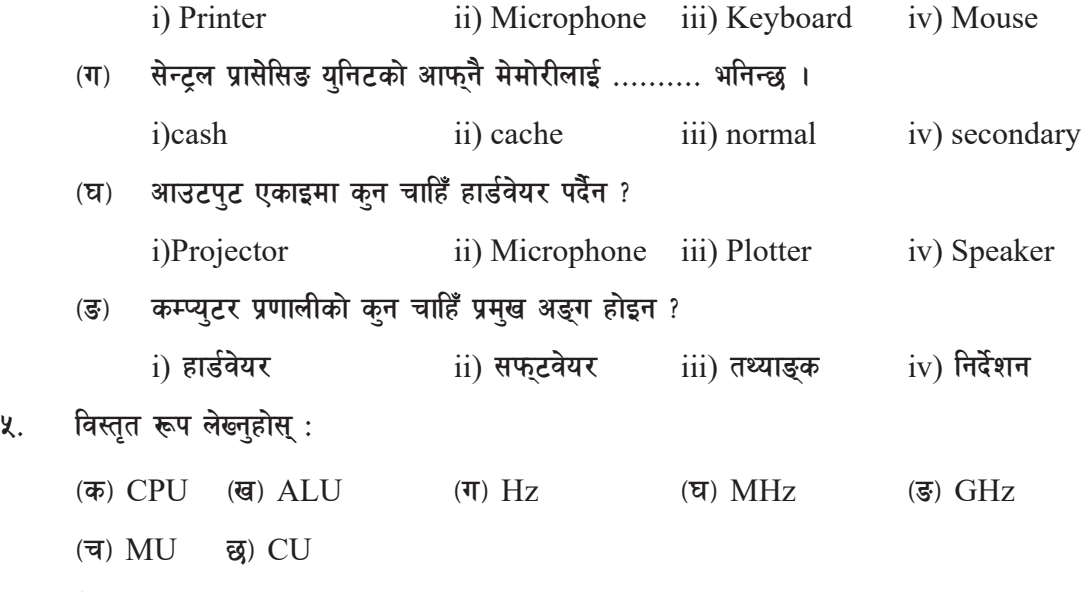

- ६. टिप्प्णी लेख्नुहोस् :
	- $(a)$  अर्थमेटिक लजिक युनिट  $(ALU)$
	- (ख) भण्डारन एकाइ (Storage Unit)
	- $\sigma$   $\bar{\sigma}$   $\bar{\sigma}$

#### कार्यकलाप

- १. कम्प्युटरलाई किन कम्प्युटर प्रणालीको रूपमा व्याख्या गरिन्छ, सोबारेमा उल्लेख गर्दै यसका प्रमुख अङ्ग तथा एकाइबारे सामुहिक छलफल गर्नुहोस् ।
- २. सेन्ट्रल प्रोसेसिङ युनिट (CPU) लाई किन कम्प्युटरको मस्तिष्क (Brain) भनिन्छ, सोबारे छलफल गर्दै कम्प्युटर प्रणालीमा यसको महत्त्वबारे प्रस्तुतीकरण (Presentation) गर्नुहोस् ।

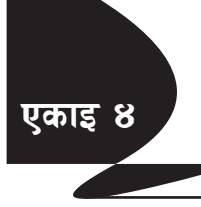

## **एकाइ ४ / सार्था कम्प्यटर हाईवेयर (Computer Hardware)**

कम्प्यटर प्रणालीको त्यस्तो अङ्ग जस्को निश्चित बनोट हुन्छ र छन सकिन्छ त्यसलाई कम्प्यटर हार्डवेयर (Computer Hardware) भनिन्छ । यो कम्प्युटर प्रणालीको अत्यन्तै महत्त्वपूर्ण अङ्ग हो । यसै अङ्गले नै प्रयोगकर्ताको कार्य सफुटवेयरको माध्यमबाट आवश्यक निर्देशन प्राप्त गरेपछि सम्पन्न गर्दछ । कम्प्यटर प्रणाली विभिन्न हार्डवेयरको संयोजनबाट बनेको हुन्छ । मदरबोर्ड (Motherboard), माइक्रो प्रोसेसर (Microprocessor), ऱ्याम (RAM), रोम (ROM), हार्डडिस्क (Hard Disk), पेनड़ाइभ (Pendrive), किबोर्ड (Keyboard), स्क्यानर (Scanner), आदि कम्प्युटर हार्डवेयरका केही उदाहरणहरू हुन् ।

#### **!= db/af]8{ (Motherboard)**

मदरबोर्ड कम्प्यटर प्रणालीको त्यस्तो अङ्ग हो जसमा अन्य सम्पर्ण हार्डवेयरहरू जोडिएका हन्छन् । एउटा चारपाटे आकारको फाइबर ग्लासले बनेको प्रिन्टिङ सर्किट बोर्ड (PCB - Printing Circuit Board) हो, जसमा माइक्रो प्रोसेसर, हार्डडिस्क, ऱ्याम, किबोर्ड, माउसलगायत सम्पूर्ण हार्डवेयरहरू जोडिएका हुन्छन् । त्यसैले मदरबोर्डलाई कम्प्यटर प्रणालीको मेरुदण्ड (Backbone) को रूपमा पनि लिने गरिन्छ । मदरबोर्डमा केही महत्त्वर्पूा चिपहरू पनि समावेश गरिएका हुन्छन् । जस्तै: रोम चिप (ROM Chip), नेटवर्क कार्ड (Network Card), साउन्ड कार्ड (Sound Card) आदि ।

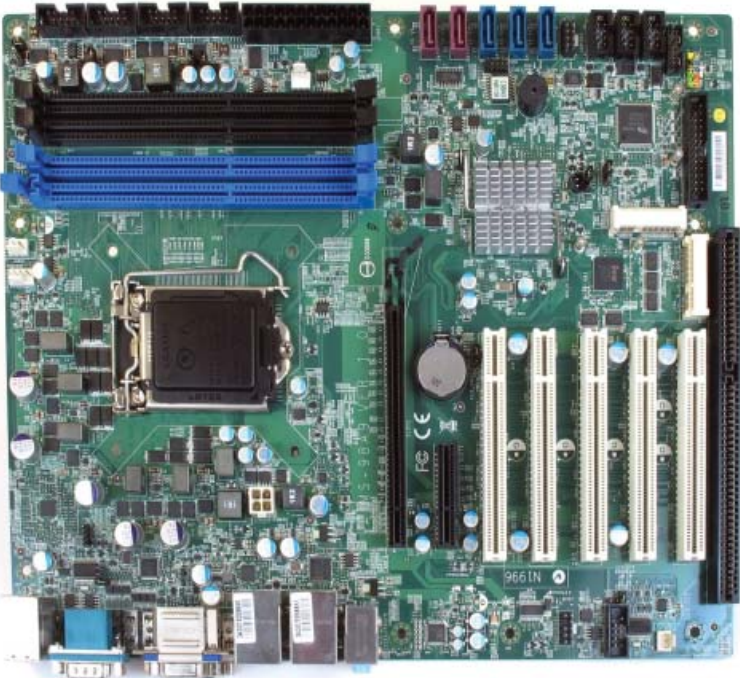

Motherboard

sDKo'6/ lj1fg (Computer Science) : Grade 9 21

- (क) मदरबोर्डका कार्यहरू
	- (अ) मदरबोर्डले कम्प्युटर प्रणालीको मेरुदण्डको रूपमा कार्य गर्दछ, जसमा माइक्रो प्रोसेसर, ऱ्याम, हार्डडिस्क आदि जोडिएका हुन्छन् ।
	- (आ) मदरबोर्डमा केही slot हरू हुन्छुन् जसमा मोडेम, टि.भी. कार्ड आदि जोडुन सकिन्छ ।
	- (इ) मदरबोर्डको सहायताले कम्प्यटर प्रणालीको विभिन्न अङ्गमा विद्युतको आपर्ति हुन्छ ।
	- $\mathcal{L}(\mathbf{\dot{s}})$  मदरबोर्डले विभिन्न हार्डवेयरबिच डाटाहरूको सञ्चार गर्ने कार्य गर्दछ । जस्तै: Microprocessor ले RAM बाट डाटा तथा निर्देशनहरू मदरबोर्डकै सहायताले प्राप्त गर्दछ ।
	- (उ) मदरबोर्डमा ROM (Read Only Memory) चिप राखिएको हन्छ, जसमा BIOS (Basic Input Output System) भन्ने प्रोग्राम हुन्छ । BIOS ले कम्प्युटरलाई शुरु (Boot) गर्न सहयोग गर्दछ ।
- **@= dfOj|mf]k|f];];/ (Micro Processor)**

यो कम्प्यटर प्रणालीको अत्यन्तै महत्वपर्ण हार्डवेयर हो । माइक्रो प्रोसेसरविना कम्प्यटरले कनै पनि कार्य गर्न सक्दैन । अर्को शब्दमा माइक्रो प्रोसेसरलाई सम्पूर्ण कम्प्युटर प्रणालीको मस्तिस्क (Brain) पनि भनिन्छ । माइक्रो प्रोसेसरलाई सेन्टल प्रोसेसिङ यनिट (CPU- Central Processing Unit) अर्थात सिपिय् (CPU) भनेर पनि संवोधन गरिन्छ ।

माइक्रोप्रोसेसरले डिजिटल डाटालगायत आवश्यक निर्देशनहरू विभिन्न

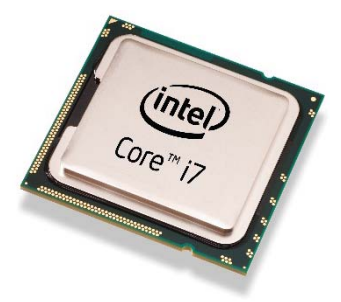

Microprocessor

हार्डवेयर तथा सफुटवेयरको माध्यमबाट ग्रहण गर्दछ र त्यसलाई दिइएको निर्देशन अनुसार प्रशोधन (Process) गरी परिणाम (Output) को रूपमा प्रयोगकर्तालाई उपलब्ध गराउने काम गर्दछ । माइक्रोप्रोसेसरले अङ् कगणितीय (Arithmetic) र तार्किक (Logical) गरी दुई किसिमका गणना गर्ने कार्य गर्दछ । अहिलेको आधुनिक माइक्रोप्रोसेसरले खरबौँ निर्देशन (trillions of instruction) लाई प्रतिसेकेन्ड प्रशोधन गर्ने क्षमता राख्दछ ।

- (क) माइक्रोप्रोसेसरका कार्य
- **-c\_ km]r (Fetch)**

प्रयोगकर्ताले विभिन्न हार्डवेयर तथा सफ्टवेयरको माध्यमबाट दिइएको डाटा तथा निर्देशनहरू सबैभन्दा पहिला मेमोरी (RAM- Random Access Memory) मा गएर बस्दछ । ती निर्देशनहरूलाई प्राथमिकताका आधारमा माइक्रोप्रोसेसरले ग्रहण गर्दछ जसलाई फेच (Fetch) भनिन्छ ।

#### **-cf\_ l8sf]8 (Decode)**

एकचोटि निर्देशनलाई फेच (Fetch) गरिसकेपछि माइक्रोप्रोसेसरले गर्ने अर्को तहको कार्य भनेको त्यस निर्देशनलाई डिकोड (Decode) गर्न् हो । दिइएको गणना अङ्कगणितीय हो कि तार्किक हो सो छुट्याउन्**पर्ने** कार्य यहीँ हुन्छ । निर्देशनमा एउटा यस्तो भाग पनि हुन्छ, जसलाई Upcode भनिन्छ, यसमा कुन डाटालाई कसरी प्रशोधन गर्ने माइक्रोप्रोसेसरले के गर्ने भन्ने कुराको उल्लेख गरिएको हुन्छ ।

**-O\_ sfof{Gjog (Execute)**

यस तहमा माइक्रोप्रोसेसरले वास्तविक कार्य सम्पादन गर्दछ । उदाहरणका लागि कुनै अङ्कगणितीय गणनाका लागि ALU (Arithmetic and Logical Unit) को प्रयोग गर्दछ ।

**-O{\_ /fO6Aofs (Writeback)**

कार्यान्वयनपछिको अन्तिम तहमा माइक्रोप्रोसेसरले सम्पन्न गरिसकेको कार्यको पणिाम (Result) लाई मेमोरीमा स्थानान्तरण गर्ने कार्य हुन्छ । यसलाई राइटब्याक भनिन्छ ।

यी सम्पूर्ण चारओटा (Fetch, Decode, Execute, Writeback) तहमाकार्य सम्पन्न भईसकेपछि एउटा चक पुरा हुन्छ, जसलाई Instruction Cycle भनिन्छ ।

३. **मेमोरी** (Memory)

हाम्रो शरीरमा मस्तिष्कले जुन कार्य गर्दछ, कम्प्युटर प्रणालीमा पनि मेमोरीले त्यही कार्य गर्दछ । अर्थात हामीले पहिले गरेका कार्यहरूलाई मस्तिष्कमा भण्डार गरेर राखेका हुन्छौँ र ती सूचनालाई हामीले लामो समयसम्म भण्डारन गरिरहेका हुन्छौँ । त्यसै गरी कम्प्युटर प्रणालीमा प्रयोग गरिने एउटा शब्दावली मेमोरी भन्नाले एउटा चिप (Chip) लाई दर्साउँछ यसले प्रयोगकर्ताको डाटा, निर्देशन र प्रोग्रााम फाइलहरूलाई भण्डारन गरी आवश्यक परेको समयमा उपलब्ध गराउने क्षमता राख्दछ ।

(क) **मेमोरीका प्रकार** 

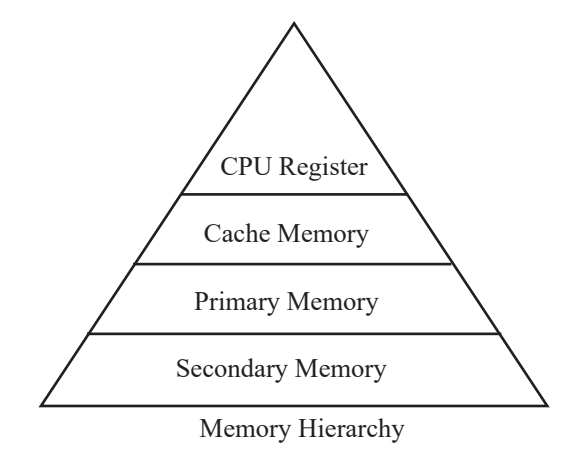

```
ef]nf6fOn d]df]/L (Volatile Memory)
```
यसप्रकारको मेमोरीले डाटालाई अस्थायी रूपमा मात्र भण्डारन गर्दछ । विद्यत आपर्ति (Power Supply) बन्द भएपछि यसमा सङ्गहीत सम्पर्ण डाटा फेरि आफैँ मेटिन्छन् । जस्तै : RAM (Random Access Memory) 1

```
ननभोलाटाइल मेमोरी (Non-Volatile Memory)
```
यसप्रकारको मेमोरीले डाटालाई स्थायी (Permanent) रूपमा भण्डारन गर्दछ । विद्युत आपूर्ति बन्द भएपछि पनि यसमा डाटा संग्रह हने भएकाले भविष्यमा पन: प्रयोग गर्न सकिन्छ । जस्तै : हार्डीडस्क (Hard Disk), डिभिडी (DVD), पेनड़ाइभ (Pendrive) आदि ।

सामान्यतया कम्प्यटर मेमोरी दई प्रकारका हन्छन:

```
(अ) प्राइमरी मेमोरी (Primary Memory)
```
कम्प्यटर प्रणालीमा प्रयोग हने मुख्य मेमोरीलाई प्राइमरी मेमोरी भनिन्छ । प्राइमरी मेमोरी मुख्यत: दई प्रकारका हन्छन् ।

#### **(i) ¥ofd (RAM -Random Access Memory)**

ऱ्यामलाई कम्प्यटर प्रणालीको मख्य मेमोरी (Main Memory) पनि भनिन्छ । ऱ्याममा कम्प्यटर संचालन भइरहेको अवस्थामा प्रयोग भइरहेका सफुटवेयरको प्रोग्राम फाइल, डाटा तथा निर्देशनलाई अस्थायी रूपमा भण्डारन गर्दछ । उदाहरणका लागि यदि तपाईँलाई Microsoft Word प्रयोग गर्नुपऱ्यो भने भने यसको Installation File सामान्यतया: हार्डीडस्कबाट ऱ्याम (RAM) मा load गरिन्छ, अनि मात्र प्रयोगकर्ताले Microsoft word मा कार्य गर्न सक्दछ ।

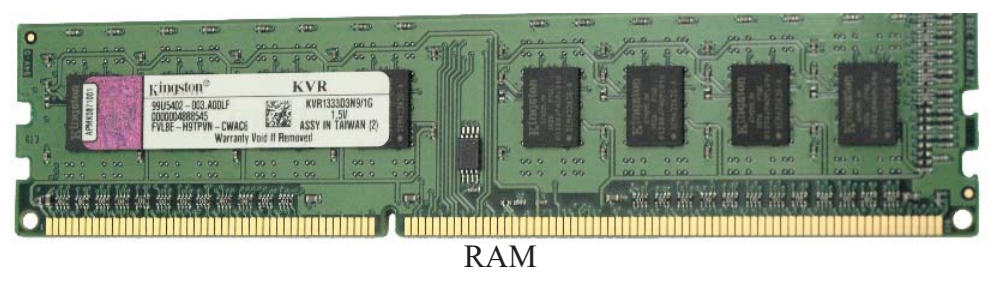

ऱ्यामको डाटा राख्न र पढ्ने गति अन्य मेमोरी डिभाइसको तुलनामा धेरै हुन्छ, त्यसैले यो महँगो (expensive) पनि हुन्छ । ऱ्याम एक अर्धचालक (Semi conductor) मा आधारित एक अस्थिर (Temporary memory) मेमोरी हो । अघि तपाईंले खोल्नुभएको Microsoft Word प्रोग्राम बन्द गर्नुभयो भने ऱ्याममा

भएको Microsoft word को प्रोग्राम फाइल पनि स्वचालित रूपमा मेटिन्छ र उक्त स्थानलाई अर्को कुनै पोग्राम वा डाटाका लागि पयोग गर्न सकिन्छ ।

ऱ्याम विशेष गरी दुई प्रकारका हुन्छन्:

### स्टेटिक ऱ्याम (Static RAM)

स्टेटिक ऱ्याममा डाटाहरू लामो समय सम्म रहन सक्दछ, त्यसैले यसमा सङ्गुहीत डाटा अन्य प्रकारका ऱ्यामका तुलनामा कम समय पटक रिफ्रेस (Refresh) गरिन्छ । रिफ्रेसको मतलब डाटालाई पुन: लेखन (rewrite) गर्न् हो ।

डाइनामिक ऱ्याम (Dvnamic RAM- DRAM)

DRAM मा डाटाहरू लगभग चार मिलिसेकेन्ड (4 millisecond) सम्म मेमोरी सेल्स (Memory Cells) मा सङगृहीत हुने हुनाले यसले SRAM को तुलनामा डाटालाई कैयौँ पटक पुन: लेखन (refresh) गर्दछ । SRAM को तुलनामा DRAM को डाटा access गर्ने वेग कम हुन्छ र सस्तो पनि हुन्छ । विभिन्न प्रकारका DRAM लाई कम्प्युटरमा प्रयोग गरिन्छ ।

- SDRAM (Synchronous DRAM)
- RDRAM (Rambus DRAM)
- DDR1RAM (Double Data Rate1 RAM)
- DDR2RAM (Double Data Rate2 RAM)
- DDR3RAM(Double Data Rate3 RAM)

#### $(ii)$ रोम (ROM- Read Only Memory)

यो एउटा स्थायी प्रकतिको मेमोरी हो, जसमा कम्प्यटर निर्माण गर्ने

समयमै प्रोग्राम भण्डारन गरिएको हुन्छ । यस मेमोरीमा भण्डारन गरिएको प्रोग्रामलाई मेटाउन सकिँदैन, प्रयोग मात्र गर्न सकिन्छ । कम्प्युटर बन्द भएको अवस्थामा पनि यसमा प्रोग्राम र डाटा सङ्गृहीत हुन्छन्, त्यसैले रोमलाई ननभोलाटाइल मेमोरी (Non-Volatile Memory) को श्रेणीमा राखिन्छ ।

#### रोम (ROM) का प्रकारहरू

- **PROM (Programmable Read Only Memory)** PROM मा एक चोटि डाटा सङ्गृहीत (Store) भइसकेपछि त्यसलाई परिवर्तन वा मेटाउन सकिँदैन ।
- 

#### **EPROM (Erasable Programmable ROM)**

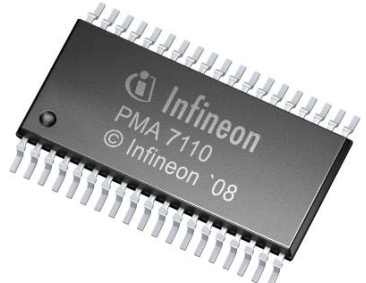

**ROM Chip** 

 $EPROM$  मा सङ्गहीत डाटालाई विशेष किसिमको मेसिन (EROM Eraser) को सहायताले परावैजनी किरण (UV-Ultraviolet rays) को प्रयोग गरी मेटाएर नयाँ प्रोग्राम राख्न सकिन्छ ।

#### **EEPROM (Electrical EPROM)**  $\bullet$

EEPROM लाई अर्को शब्दमा Flash ROM पनि भनिन्छ । यसमा सङ्गृहीत डाटालाई विद्युतीय सङ्केत (Electric Signal) को माध्यमबाट मेटाएर पुर्नलेखन गर्न सकिन्छ । यो ऱ्याम (RAM) र रोम (ROM) को मिश्रित रूपमा भएकाले हाइब्रिड मेमोरी (Hybrid Memory) पनि भनिन्छ ।

#### (iii) सिपियु रजिस्टर (CPU Register)

सिपिय रजिस्टर माइक्रोप्रोसेसर (Microprocessor) भित्र रहने अत्यन्तै सानो भण्डारन क्षमता तर बढी बेग भएको मेमोरी हो । यसमा माइक्रो प्रोसेसरले बारम्बार प्रयोग गर्ने डाटा तथा निर्देशनहरू सङ्गहीत हुन्छन् ।

(iv) क्यास मेमोरी (Cache Memory)

क्यास मेमोरी पनि सिपियु रजिस्टर (CPU Register) जस्तै माइक्रोप्रोसेसर (Microprocessor) भित्र रहने तर सिपिय रजिस्टरको भन्दा बढी भण्डारन क्षमता भएको मेमोरी हो । यसको वेग पनि रजिस्टरको जस्तै निकै बढी हुन्छ । यसमा पनिमाइक्रो प्रोसेसरले बारम्बार प्रयोग गर्ने डाटा तथा निर्देशनहरू सङगहीत हुन्छन । माइक्रो प्रोसेसरले कुनै कार्य गर्दा सबैभन्दा पहिले आफ्ना क्यास मेमोरीमा निरीक्षण गर्दछ, त्यहाँबाट उसलाई आवश्यक निर्देशनहरू प्राप्त नभए मात्र प्राइमरी मेमोरीमा खोजी गर्दछ ।

(आ) सेकेन्डरी मेमोरी (Secondary Memory)

सेकेन्डरी मेमोरी लाई अक्ज़लरी (Auxiliary) मेमोरी पनि भनिन्छ । यसमा डाटा स्थायी (Permanent) रूपमा भण्डारन गरिन्छ, त्यसैले यो स्थिर (Volatile) प्रकृतिको हुन्छ । भविष्यमा प्रयोग गर्नका लागि आजकल ठुलो सङ्ख्यामा डाटालाई विभिन्न फाइलहरूको रूपमा हार्डीडस्क, सिडी, डिभिडी, पेनड़ाइभ आदिमा भण्डारन गरिएको हुन्छ ।

कम्प्युटर प्रणालीमा सेकेन्डरी मेमोरीको रूपमा प्रयोग गरिने उपकरणहरू यसप्रकार छन्:

म्याग्नेटिक टेप (Magnetic Tape)  $(i)$ म्याग्नेटिक टेप एक अत्यन्तै उपयोगी डाटा भण्डारन गर्ने उपकरण हो । यो एउटा विशेष किसिमको प्लास्टिकले बनाएका पातलो फिता हो जसमा म्याग्नेटिक इन्क (Magnetic Ink) लेपन (Coating) गरिएको हुन्छ । यसमा एनालग तथा डिजिटल डाटा भण्डारन गर्न सकिन्छ ।

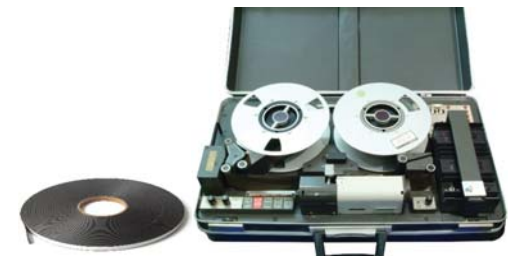

Magnetic Tape and Tape Drive

साधारणतया मिनी कम्प्यटर, मेनफ्रेम, ठल्ठला वित्तीय संस्थाहरू, कम्पनीहरूका सर्भर आदिका डाटाहरूको ब्याकअप (Backup) लिनका लागि यस्ता टेपहरूको प्रयोग गरिन्छ ।

म्याग्नेटिक टेपमा डाटा भण्डारन गर्न वा प्रयोग गर्न म्याग्नेटिक टेप डाइभ (Magnetic Tape Drive) को प्रयोग गरिन्छ । म्याग्नेटिक टेपको मुख्य विशेषता भनेको यसले अन्य उपकरणको तुलनामा लामो समयसम्म डाटालाई सुरक्षित साथ भण्डारन गर्ने क्षमता राख्दछ ।

#### (ii) हार्डडिस्क (Hard Disk)

हार्डडिस्क एउटा सेकेन्डरी एवम् स्थायी प्रकतिको अत्यन्तै महत्त्वपूर्ण डाटा भण्डारन गर्ने उपकरण हो । यसको डिस्क अल्मुनियम (Aluminium) धात्बाट बनेको हुन्छ भने उक्त डिस्कको सतहमा फेराम्याग्नेटिक (Ferromagnetic) पदार्थ लेपन (Coating) गरिएको हुन्छ । हार्डडिस्कमा डाटा भण्डार गर्दा वा भण्डारन गरिएको डाटा प्रयोग गर्दा यसभित्र रहेको डिस्क बेजोडसँग फनफनी घम्दछ । हार्डडिस्कको घम्ने वेग

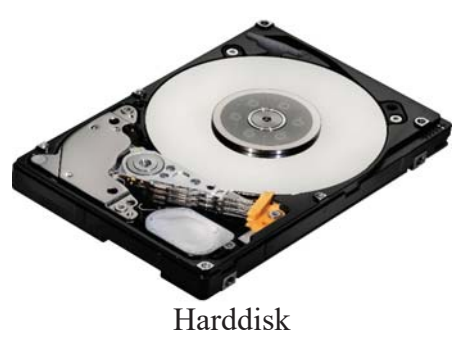

जति बढी हुन्छ, त्यति नै चाँडो यसमा डाटा राख्न र पढ्न सकिन्छ । हार्डडिस्कको घुम्ने गतिलाई चक्र (Revolutions Per Minute) मा नापिन्छ । साधारणतया हार्डडिस्क 5400 rpm वा 7200 rpm को हुन्छ ।

#### हार्डडिस्कको भण्डारन क्षमता

सन् १९८० मा आइ.बि.एम. (IBM) कम्पनीले सुधार गरेर निर्माण गरेको हार्डीडस्कको क्षमता जम्मा 2.5 GB को थियो भने यसको तौल 250 KGर आकार फिजको बराबर थियो ।

तर अहिले प्रयोगमा आएका हार्डडिस्कहरू अत्यन्तै साना, हलका र बढी क्षमताका हुन्छन् । अहिले सामान्यतया 1-2  $TB$  वा सो भन्दा बढी  $100TB$  सम्म भण्डारन क्षमता भएका हार्डडिस्कहरू प्रयोग गरिन्छ ।

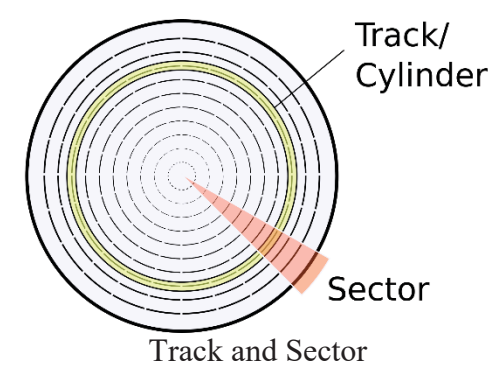

हार्डडिस्कलाई प्रयोग गर्नुभन्दा पहिले यसलाई फर्म्याट (Format) गर्नुपर्ने हुन्छ । हार्डडिस्कको सतहमा हजारौँ टयाक (track) हरू हुने गर्दछन् । हरेक टयाक विभिन्न सेक्टर (Sector) मा विभाजन गरिएको हुन्छ । हरेक सेक्टरमा नियम अनुसार, 512 bytes डाटा राख्न सकिन्छ । डाटालाई पढ़न र लेख्न

हार्डडिस्कमा एउटा हेडर (header) हुन्छ । हेडरले घुमिरहेको डिस्कको सतहमा रहेको डाटा पढ्न र लख्नुपर्दा अत्यन्तै नजिक आई पढ्न र लेख्ने कार्य सम्पन्न गरिसकेपछि उक्त हेडर डिस्क प्लेटको मध्य भाग (landing zone) तिर गएर बिस्तारै आफ्**नै ठाउँमा बस्दछ**।

#### (iii) सलिड स्टेट ड्राइभ (SSD- Solid State Drive)

अहिलेको आधनिक कम्प्यटरमा हार्डडिस्कको स्थान ब्स्तारै नयाँ प्रविधियुक्त सलिड स्टेटड्राइभ (Solid State Drive) ले लिइरहेको छ । यसमा हार्डडिस्कमा जस्तो घुम्ने डिस्क नभई विद्यतीय तरङ्गको माध्यमबाट डाटा भण्डारन गर्ने मिल्ने अर्धचालक माइक्रो चिपहरू (Micro chips) प्रयोग गरिएको हन्छ । यसको डाटा पढ्ने र लेख्ने वेग (speed) हार्डडिस्कको तुलनामा अत्यन्तै धेरै हुने भएकाले केही महँगो पनि हुन्छ । हालको समयमा केही ल्यापटप (laptop), नोटबक (Notebook), तथा अल्टाबक (Ultrabook) मा यसको प्रयोग भएको पाइन्छ ।

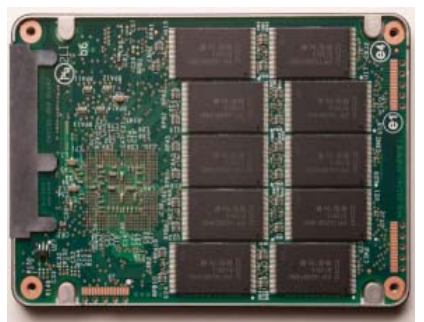

Solid State Drive

यसको भण्डारन क्षमता 4 TB सम्मको हुन्छ तर विभिन्न कम्पनीहरूले बढी क्षमताको सलिड स्टेट डाइभ निर्माण गर्ने कोसिस गरिरहेका छन्।

हार्ड डिस्क र सलिड स्टेट डाइभका भिन्नताहरू

#### हार्डडिस्क ड्राइभ

- $500$  GB देखि  $100$  TB सम्मको क्षमताको हुन्छ ।
- यो सस्तो हुन्छ ।
- यसमा ६-७ वाट (watt) विद्युतीय शक्तिको आवश्यकता पर्दछ ।
- यसमा घुम्ने डिस्क हुन्छ ।
- डिस्क घमेको आवाज सनिन्छ ।
- फाइल लेख्ने वेग 50-120 MB/s (Megabyte per Second) हुन्छ ।
- यो अल्मुनियमको वृत्ताकार डिस्कबाट बनेको हुन्छ ।

#### सलिड स्टेट डाइभ

- $1TB$  देखि  $4 TB$  सम्मको क्षमता हुन्छ ।
- यो महँगो हुन्छ ।

२८

- यसलाई २-३ वाट (watt) विद्युतीय शक्तिको आवश्यकता पर्दछ ।
- यसमा घम्ने डिस्क हँदैन ।
- प्रयोग हँदा आवाज सनिँदैन ।
- फाइल लेख्ने वेग 200 MB/s देखि 550 MB/s हुन्छ ।
- अर्धचालक माइक्रो चिपहरूबाट बनेको हन्छ ।

(iv) एक्सटर्नल हार्ड ड्राइभ (External Hard Drive) यसको कार्य गर्ने सिद्धान्त हार्ड डिस्क जस्तै हो, तर फरक यति मात्र हो कि एक्सटर्नल हार्ड डाइभलाई कम्प्यटरको सिपिय केसिङ (CPU casing) भित्र नराखी बाहिरबाटै USB (Universal Serial Bus) एयचत द्वारा जोडिन्छ । यसलाई सजिलै एक ठाउँबाट अर्को ठाउँमा बोकेर लैजान सकिन्छ ।

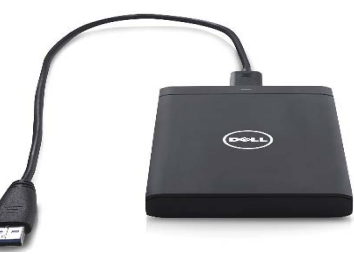

**External Hard Drive** 

अप्टिकल स्टोरेज डिस्क (Optical Storage Disc)  $(v)$ 

#### सिड़ी रोम (CD-ROM- Compact Disc Read Only Memory)

सन् १९८० मा नेदरल्याण्डको Philips कम्पनीले सर्वप्रथम (CD-ROM- Compact Disc Read Only Memory) वा अप्टिकल डिस्क (Optical Disc) तयार गरेको थियो । सुरुमा यो कम्पनीले १२ सेन्टिमिटर व्यासको सिडिमा ७२ मिनेटको Audio/Video भण्डार गरेर प्रदर्शन गरेको थियो। यो डिस्कमा रहको सूचना पढ्न Laser Ray को प्रयोग गरिन्छ । यो डिस्कमा भण्डार गरिएका सूचना पढ्न र डाटा लेख्न Laser Ray को प्रयोग गरिन्छ, जसले सतहलाई अत्यन्तै मसिनो खाडल (Pit) बनाई डाटा भरिदिन्छ । यो किरणको माध्यमले खाडलको सतहको टलक (Reflect) लाई Photodiode ले चाल पाउँछ, जसलाई डाटा पढेको भनिन्छ ।

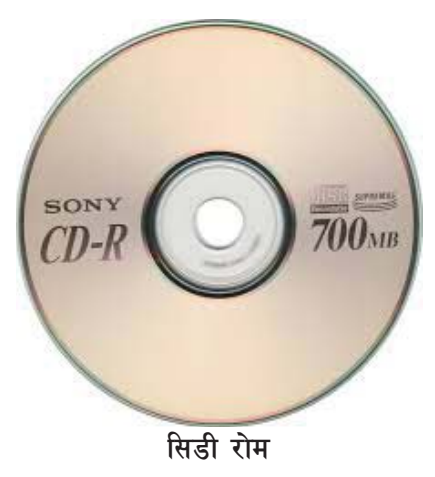

CD-ROM वा CD को व्यास १२ सेन्टिमिटरको हुन्छ । यसको तौल १८ ग्राम तथा १ मिलिमिटर बाक्लो हुन्छ । यो पोलाइ कार्बोनेट (विशेष प्रकारको प्लाष्टि(क) बाट बनाई तल र माथि दुवै सतहहरू एलुमुनियमबाट पोलिस गरिएको हनाले टल्कने हुन्छ । दुईमध्ये एक सतहमा लेबलहरू टाँसिएका हुन्छज् । अर्कोपट्टी 700 MB (70करोड़ byte-s) डाटा अटाउने गर्दछ । यी सिडी चक्कामा डाटाहरू भण्डार गर्न Spiral Trackर

 $\rm{Block}$  को प्रयोग गरिन्छ । केन्द्रबाट सरु भई भन्भन बाहिरतर्फ बढन थालेको उक्त घमाउरो खाडलको चौडाइ आधा माइक्रोन नापको हुन्छ । त्यसकारण हातले छोए पनि डाटा बिग्रिंदैन । यसमा 16 bits का आवाजहरू, Three Dimensional चित्रहरू, चलचित्रहरू, ग्राफहरू, एनीमेसन फिल्महरू, सङ्ख्याहरू वा अक्षरहरू भण्डार गर्न सकिन्छ । CD-ROM लाई CD वा Optical Discपनि भनिन्छ । CD Drive ले प्रतिसेकेन्ड 150KB डाटा पढ्छ । यसलाई 'X' चिहनबाट जनाइन्छ । 4X अर्थात् 600KB/Sec का दरले डाटा पढ्नेलाई Quadspeed भन्दछन् । Optical Disc तीन प्रकारका हुन्छन्:

- $CD-ROM \rightarrow Compact Disc Read Only Memory$
- $WORM \rightarrow Write Once Read Many$
- $CD-RW \rightarrow$  Compact Disc ReWritable
- $CD\text{-}\mathrm{ROM}$  भन्नासाथ डाटा वा प्रोग्रामसमेत भरेर सफटवेयर उत्पादकले बजारमा बिक्री वितरणका लागि तयार गरेको Compact Disc (CD) वा Optical Disc हो भनी ब् भनुपर्दछ । यसका सफ्वेयरलाई प्रयोग गर्दा पढ्न सकिन्छ तर त्यसमाथि लेख्न वा सच्याउन सकिँदैन । जस्तै : हाल बजारमा पाइने सफुटवेयर वा फिल्म वा गीतहरूले भरिएका सिडी हरू इत्यादि ।
- $WORM$  को अर्थ सफुटवेयर वा फिल्म वा गीतहरू भर्न बाँकी खाली सिडी वा अप्टिकल डिस्क बफ़नपर्दछ । तर यस सिडीमा एक पटक सफुटवेयर वा फिल्म वा गीतहरू भरेपछि अर्थात लेखेपछि फोर लेख्न वा सच्याउन सकिँदैन बरु धेरै पटक पढ्न सकिन्छ ।
- CD-RW (Compact Disc- ReWritable) तेस्रो प्रकारको सिडी हो, जसमा धेरै पटक लेख्न वा पढ्न सकिन्छ । यो सिडीमा पेनड़ाइभमा जस्तै धेरै पटक लेख्न, सच्याउन र पढ्न पाइने सुविधा हुन्छ ।

## डिभिडी (DVD)

डिभिडीको पूरा नाम Digital Versatile Disk वा Digital Video Disk हो । यसको क्षमता सिडीको भन्दा धेरै हुन्छ । डिभिडी एउटाभन्दा बढी सतहमा डाटा भण्डारन गर्न सकिन्छ ।

विभिन्न प्रकारका डिभिडीका भण्डारन क्षमता

- ◆ Single Side Layer- 4.7 GB
- Single Side Double Layer-8.5 GB
- Double Layer Single Side- 9.4 GB

 $\overline{em}$ DVD Drive DVD

#### **Double Layer Double Side - 17.08 GB**

डिभिडीलाई सर्वप्रथम Philips Sony, Toshiba र Panasonic कम्पनी ले उत्पादा गर्न थाले । सन् १९९५ मा सामहिक रूपमा विकास गरेका थिए, जसको तौल लगभग १६ ग्रामको थियो । डिभिडीमा डाटा राख्न र पढ्नका लागि डिभिडी डाइभ नामक उपकरणको आवश्यकता पर्दछ ।

#### *सिडी र डिभिडीका भिन्नताहरू*

<u>सिडी</u>

- Compact Disc
- अडियो फाइल भण्डारन गर्न बनाइएको । भण्डारन क्षमता:  $700 \text{ MB}$  सम्म
- प्रकारहरू: CD-R, CD-RW, Video CD
- आविस्कार गर्ने कम्पनी: Philips, Sony

#### हिभिडी

- Digital Versatile Disc
- भिडियो, तथा अन्य ठुला फाइलहरू भण्डारन गर्न बनाइएको
- भण्डारन क्षमता:  $4.7$  GBa देखि  $17.08$  GB सम्म
- प्रकारहरू : DVD-RW, DVD+RW आदि ।
- आविस्कार गर्ने कम्पनी: Philips, Sony, Toshiba, Panasonic
- **(vi) k]g8|fOe (Pendrive)**

पेनडाइभ वर्तमान समयको एक अत्यन्तै उपयोगी भण्डारन उपकरण हो । यसलाई USB Flash Memory पनि भनिन्छ । यसलाई कम्प्यटरको USB (Universal Serial Bus) Port मा जोडेर डाटा वा फाइल राख्ने वा पढने गरिन्छ । यो एकदमै सानो आकारको हने हनाले सजिलै एक ठाउँबाट अर्को ठाउँमा लैजान सकिन्छ । पेनडाइभमा एउटा सानो अर्धचालक चिप हुन्छ, जुन EEPROM को प्रविधिमा आधारित हुन्छ । पेनड़ाइभमा

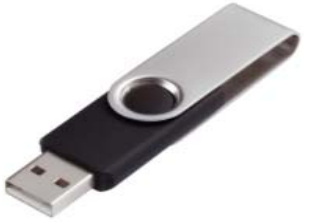

Pendrive

भण्डारन गरिएको डाटालाई कनै पनि समयमा मेटाएर नयाँ राख्न सकिन्छ । आजकाल बजारमा  $2\, \rm GB$  देखि  $256$  GB सम्म भण्डारन क्षमता भएका पेनड़ाइभहरू पाइन्छ । USB 3.0 मा आधारित पेनड़ाइभको डाटा लेख्ने वेग  $60MB/s$  सम्म हुन्छ भने डाटा पढ्ने वेग  $120MB/s$  सम्म हुन्छ ।
# (vii) क्लाउड स्टोरेज (Cloud Storage)

कनै पनि किसिमको डाटालाई Internet को माध्यमबाट Online Server मा सुरक्षित साथ राख्ने प्रविधिलाई क्लाउड स्टोरेज भनिन्छ । क्लाउड स्टोरेजमा भण्डारन गरिएको डाटालाई कुनै पनि समय र कुनै पनि स्थान तथा कुनै पनि मोवाइल फोन वा कम्प्युटरबाट प्रयोग गर्न सकिन्छ । क्लाउड स्टोरेजमा डाटा राख्न भनेको हामीले हाम्रो हार्डीडस्क, सिडी, पेनड़ाइभ आदिमा भण्डार नगरी कनै दोस्रो कम्पनीको इन्टरनेटमा जडित शक्तिशाली कम्प्युटर (server) को भण्डारन उपकरणमा भण्डार गर्न् हो । Google कम्पनीले क्लाउड स्टोरेजको सुविधा Google Drive को माध्यमबाट दिएको छ, जसमा  $15$  GB सम्मको space हरेक प्रयोगकर्तालाई निशुल्क उपलब्ध गराएको छ भने माइक्रोसफ्ट कम्पनीले पनि क्लाउड स्टोरेज सुविधा One

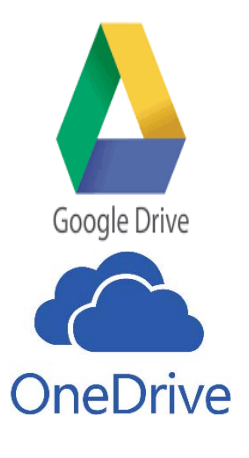

Drive मार्फत दिएको छ, जसमा हरेक प्रयोगकर्ताले 2 GB Space नि:शल्क प्रयोग गर्न पाउँदछन । यस भित्र पेनड़ाइभ वा हार्डडिस्कमा जस्तै विभिन्न ायमिभच तथा sub-folder बनाई फाइलहरू राख्ने सुविधा हन्छ ।

# **प्राइमरी र सेकेन्डरी मेमोरीका विशेषताहरू**

# **प्रा**डमरी मेमोरी

- माइक्रो प्रोसेसरले यसमा सङ्गहीत डाटा सिधैँ प्रयोग गर्न सक्दछ ।
- यसलाई मेन मेमोरी (Main memory) को इन्टर्नल मेमोरी (Internal Memory) पनि भनिन्छ ।
- प्राय: अस्थिर (Volatile) प्रकृतिको हुन्छ ।
- भण्डारन क्षमता कम हुन्छ ।
- डाटा पढ्ने र लेख्ने (Data Access) वेग बढी हन्छ ।
- यो अर्धचालक (Semi Conductor) पदार्थबाट निर्मित हुन्छ।
- उदाहरण: ऱ्याम  $(RAM)$

# **सेकेन्डरी मेमोरी**

- यसमा सङ्गृहीत डाटा माइक्रो प्रोसेसरले सीधैँ प्रयोग गर्न सक्दैन ।
- यसलाई अक्जुलरी मेमोरी (Auxilliary Memory) पनि भनिन्छ ।
- स्थिर (Non Volatile) प्रकृतिको हुन्छ ।
- डाटा पढ़ने र लेख्ने वेग प्राइमरी मेमोरीको तलनामा कम हन्छ ।
- भण्डारन क्षमता बढी हुन्छ ।
- यो प्राय: चम्बकीय (Magnetic) तथा अप्टिकल (Optical) पदार्थबाट निर्मित हुन्छ ।
- उदाहरण: हार्डडिस्क (Harddisk)
- इनपट डिभाइस (Input Device)  $(\mathbf{\overline{q}})$

जून उपकरणबाट कम्प्यूटर प्रणालीले आवश्यक डाटा तथा निर्देशनहरू प्राप्त गर्दछ, ती उपकरणलाई इनपुट डिभाइस भनिन्छ । इन्पुट डिभाइसले कम्प्युटर र प्रयोगकर्ता (user) बिच सम्पर्क माध्यमको भुमिका खेल्दछ । इनपुट डिभाइसका केही उदाहरणहरू किबोर्ड (Keyboard), माउस (Mouse), ज्वाइस्टिक (Joystick), ग्राफिक डिजिटाइजर (Graphic Digitizer) आदि हुन्।

किबोर्ड (Keyboard)  $(3)$ 

किबोर्डलाई कम्प्यटर प्रणालीको सबैभन्दा मुख्य इनपट डिभाइसको रूपमा लिइन्छ । कम्प्यटरलाई प्रशोधन गर्न आवश्यक डाटा तथा निर्देशनहरू प्राय:जसो किबोर्डबाट टाइप गरेर प्रदान गरिन्छ । वर्तमान समयमा हामीले अधिकतम प्रयोग गर्ने किबोर्डलाई "OWERTY" किबोर्ड भनिन्छ. जसमा जम्मा १०८ ओटा कि (Key) हरू हुन्छन् । किबोर्डमा रहेका कि हरूलाई निम्नलिखित समुहमा विभाजन गरिन्छ :

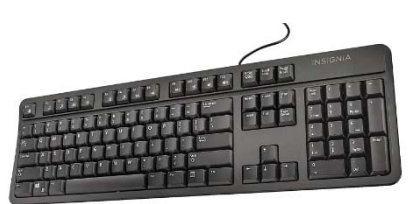

Keyboard

- अल्फाबेट कि (Alphabet keys) A-Z
- न्युमेरिक कि (Numeric Keys)  $-0$ -9
- फइक्सन कि (Function Keys) F1, F2 ..... F12
- विशिष्ट उद्देश्य कि (Special Purpose Keys) Shift, Delete, Alt, Enter, Ctrl
- एरो कि  $\rightarrow$ ,  $\downarrow$ ,  $\leftarrow$ ,  $\uparrow$

किबोर्डलाई कम्प्युटरमा विनातार पनि जोड्न सकिन्छ । यस्ता किबोर्डलाई ताररहित (Wireless) किबोर्ड भनिन्छ ।

त्यसै गरी कनै किबोर्डमा मल्टिमिडिया (Multimedia) फाइललाई नियन्त्रण गर्न (जस्तै : आवाज सानो, ठुलो वा बन्द गर्न) केही विशिष्ट किहरू समावेश गरिएको हुन्छ । यस्ता किबोर्डलाई मल्टिमिडिया किबोर्ड (Multimedia keyboard) भनिन्छ ।

```
(आ) माउस (Mouse)
```
कम्प्युटर विज्ञान (Computer Science): Grade 9

**-p\_ 6r Kof8 (Touch Pad)**

टच प्याड एउटा त्यस्तो इनपुट डिभाइस हो, जुन ल्यापटप (laptop) मा माउसको

वा नियन्त्रण गर्न सकिन्छ ।

यो एक किसिमको प्वाइन्टिङ डिभाइस हो जुन माउस जस्तै हुन्छ । तर यसमा एउटा

कर्सरलाई नियन्त्रन गर्न प्रयोग गरिन्छ । **-O{\_ 6«ofs an (Track Ball)** 

सानो बल राखिएको हुन्छ । कुनै laptop मा किबोर्डको बिच भागमा यस्तो टयाक बल पनि राखिएको हन्छ । यही बललाई चलाएर पर्दामा देखिने कसरलाई चलाउन

फरक फरक खेलका लागि फरकफरक किसिमका ज्वाइस्टिक पाइन्छन् । ज्वाइस्टिक कम्प्यटरबाट खेल खेल्न वा खेलहरूका विभिन्न सविधाहरू रोज्नका लागि वा

# ज्वायस्टिक विशेष गरि विभिन्न भिडियो गेमहरू खेल्नका निम्ति प्रयोग गरिने इनपुट डिभाइस हो । वजारमा

(इ) ज्वाइस्टिक (Joystick)

तीन प्रकारका माउसहरू प्रचलनमा छन् ।

Left Button

जुन काठले बनेको थियो । माउसलाई सर्वप्रथम Apple Maintosh नामका कम्प्युटरमा प्रयोग गरिएको थियो । हालको समयमा मेकानिकल (Mechanical), अप्टिकल (Optical) र ताररहित (Wireless) गरी

यिनै बटनहरूलाई आवश्यकताअनुसार क्लिक (Click), डबल क्लिक (Double Click), राइट क्लिक (Right Click), इयागिङ (Dragging), स्क्रोलिङ (Scrolling) गरेर कम्प्यटरलाई विभिन्न निर्देशनहरू दिने गरिन्छ ।

डग्लस एन्जलवार्ट (Do uglas Engelbart) ले सन् १९६४ मा कम्प्युटर माउसको आविस्कार गरेका थिए,

 Right Button Scroll Button

वर्तमान समयमा सर्वाधिक प्रयोगमा आउने पोइन्टिङ डिभाइस (Pointing Device) नै माउस (Mouse) हो । यसको प्रयोग कनै चित्र वा ग्राफिक्स बनाउनका साथै यसमा रहेको बटन (Button) मा क्लिक (Click) गरेर आवश्यक निर्देशनहरू दिने काम गरिन्छ । माउसमा साधारणतया तीन किसिमका बटनहरू हन्छन्:

Mouse

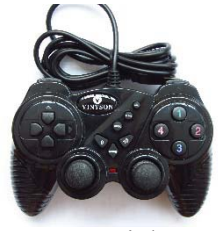

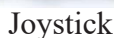

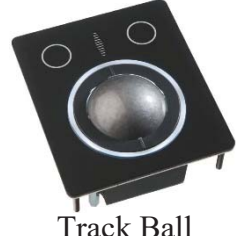

सटटा कर्सरलाई चलाउन वा नियन्त्रण गर्न प्रयोग गरिन्छ । यसलाई Glide pad, Glide point, Pressure

Sensitive Tablet वा Track Pad आदि नामले पनि चिनिन्छ । त्यसैगरी टच प्याडमा माउसको जस्तै दुईओटा बटन पनि राखिएको हन्छ, एउटाले वायाँ क्लिक (Left Click) को र अर्काले राइट क्लिक  $(Right Click)$  को कार्य गर्दछ ।

**-pm\_ :Sofg/ (Scanner)**

कागजमा छापिएको कनै चित्र वा पाठय सामग्रीलाई डिजिटाइज (Digitize) गरी कम्प्यटरमा भण्डारन

गर्न प्रयोग गरिने इनपुट डिभाइसलाई स्क्यानर भनिन्छ । केही फोटोकपी गर्ने मेसिनले स्क्यानरको पनि सुविधा दिने गर्दछ । स्क्यानरले हार्डकपी (Hard Copy) लाई सफट कपी (Soft Copy) मा रूपान्तरण गर्दछ।

**-P\_ jf/sf]8 l/8/ (Bar Code Reader)** तपाईंहरूले पस्तक, साबन, क्रिम, कलम आदिमा कालो रङको विभिन्न चौडाइको धर्साहरू देख्नभएको होला । यसलाई नै बार कोड भनिन्छ । यी हरेक बारकोडहरू फरक फरक उत्पादनमा फरक फरक हने गर्दछन् ।

हामीले डिपार्टमेन्टल स्टोरमा सामानहरू किन्दा मुल्यसँगै बारकोड पनि देख्दछौँ । कम्प्युटरमा तिनै बार कोडले उक्त सामानलाई प्रतिनिधित्व गरेको हन्छ । यिनै बार कोडलाई पढेर कम्प्युटरमा प्रशोधन गर्न प्रयोग गरिने इनपुट डिभाइसलाई नै बारकोड रिडर (BCR - Bar Code Reader) भनिन्छ ।

# $\overline{A}$  **अार.** कोड स्क्यानर (QR Code Scanner)

QR Code को पुरा रूप Quick Response Code हो । यसलाई बारकोडको विकसित रूप पनि भन्न सकिन्छ । यो वर्ग आकारमा सेतो र

कालो रङको विभिन्न ढाँचाहरू मिली बनेको हुन्छ । कुनै पनि उत्पादनमा छापिएको QR Code ले उक्त उत्पादनसँग वेबसाइटको ठेगानालाई प्रतिनिधित्व गरेको हुन्छ । QR Code लाई सामान्यतया मोबाइल फोनमा विशेष किसिमको एप (Application or App) प्रयोग गरी पढ्न सकिन्छ, पढी सकेपछि हामी उक्त उत्पादनको website मा जान सक्दछौं ।

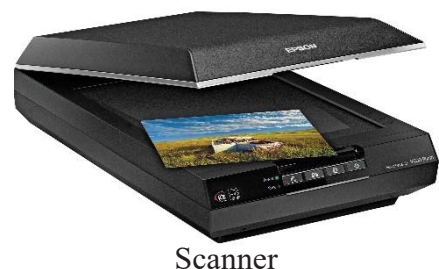

Bar Code

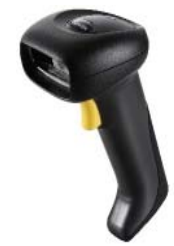

Bar Code Reader

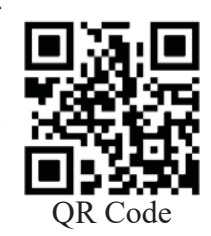

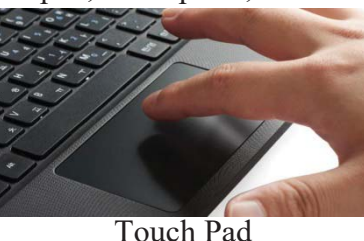

### माइक्रोफोन (Microphone)  $(\vec{p})$

जसरी अङ्क र अक्षरका डाटाहरूलाई किबोर्डको माध्यमबाट कम्प्युटरलाई प्रदान गरिन्छ, त्यसै गरी प्रयोगकर्ताले बोलेको आवाजलाई डिजिटल रूपमा रूपान्तरण गरी कम्प्युटरमा भण्डार गर्न प्रयोग गरिने इनपुट डिभाइसलाई माइक्रोफोन भनिन्छ ।

# (ओ) डिजिटल क्यामरा (Digital Camera)

डिजिटल क्यामरा आफैँमा एउटा कम्प्युटर हो । कम्प्युटर प्रणालीमा क्नै पनि बाहिरी

वस्त वा ठाउँको चित्रलाई खिचेर प्राप्त गर्न डिजिटल क्यामराको प्रयोग गरिन्छ । त्यसैले यसलाई इनपुट डिभाइसको श्रेणीमा राखिन्छ । डिजिटल क्यामेराले चित्र तथा भिडियो दुवै खिच्न सक्दछ र यसमा रहेको भण्डारन उपकरण (SD - Secure Digital Card) मा सङ्ग्रह गर्दछ । यही भण्डारन उपकरणबाट पछि कम्प्युटरमा सार्ने कार्य गरिन्छ । मोबाइल फोनमा भएको क्यामेरा पनि डिजिटल क्यामेराको एउटा उदाहरण हो ।

(औ) ग्राफिक डिजिटाइजर (Graphic Digitizer)

ग्राफिक डिजिटाइजर एउटा विशेष किसिमको इन्पट डिभाइस हो, जसलाई प्रयोग गरी हातले कोरिएका

चित्रहरू वा स्केचहरूलाई कम्प्युटरमा भण्डारन गरिन्छ । यसलाई डिजिटाइजिंग ट्याबलेट (Digitizing Tablet) पनि भनिन्छ । ग्राफिक डिजिटाइजरको सतहमा विशेष किसिमको विद्युतीय कलम (Stylus) को प्रयोग गरी विभिन्न चित्र तथा डिजाइन बनाइन्छ र यही उपकरणको माध्यमबाट कम्प्युटरमा पठाउने कार्य गरिन्छ । यो उपकरणको प्रयोग विशेष गरी ग्राफिक डिजाइनर तथा इन्जिनियरहरूले गर्दछन् ।

(अं) टच स्क्रिन (Touch Screen)

टच स्क्रिन एक विशेष किसिमको पर्दा (Screen) हो, जसको सतहमा औँलाले छुँदा स्रवेदनशील हुन्छ । टच

स्क्रिन धेरै जसो मोवाईल फोनमा प्रयोग गरिन्छ । तर आजकल laptop तथा desktop computer मा पनि टच स्क्रिन प्रयोग भएको पाइन्छ । टच स्क्रिनमा प्रयोगकर्ताले परिस्थिति अनुसार एउटा वा दुइओटा औँलाले विभिन्न भागमा थिचेर आवश्यक निर्देशन दिने गर्दछ ।

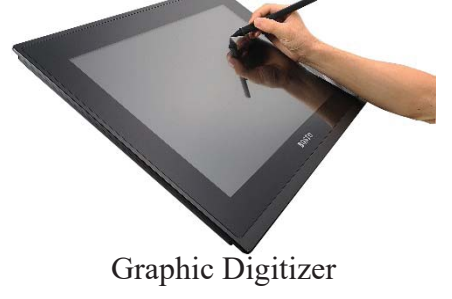

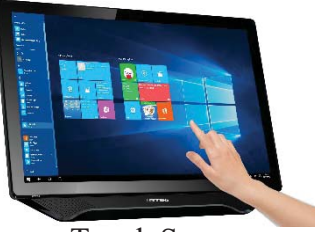

**Touch Screen** 

कम्प्युटर विज्ञान (Computer Science): Grade 9

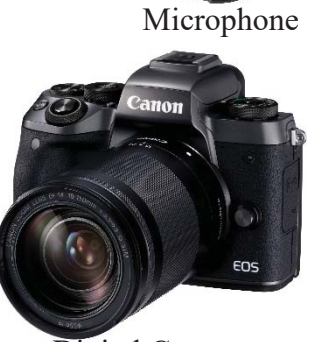

Digital Camera

# (ड) आउटपुट डिभाइस (Output Device)

डाटा प्रशोधन गरिसकेपछि कम्प्युटर प्रणालीले प्रदान गरेको परिणाम (result) जुन उपकरणबाट प्रयोगकर्ताले प्राप्त गर्दछ, ती उपकरणलाई आउटपुट डिभाइस (Output Device) भनिन्छ । आउटपुट डिभाइसका केही उदाहरणहरू मोनिटर, प्रिन्टर स्पिकर आदि हुन् ।

**-c\_ df]lg6/ (Monitor)**

मोनिटर कम्प्युटर प्रणालीको सबैभन्दा महत्वपूर्ण आउटपुट डिभाइस हो । यसलाई कम्प्युटर प्रणालीको भिज्युअल डिस्प्ले एकाइ (VDU- Visual Display Unit) पनि भनिन्छ । मोनिटरले प्रयोगकर्तासमक्ष प्रस्तुत गर्ने परिणाम (Result) लाई सफ्ट कपी (Soft Copy) आउटपुट भनिन्छ । मोनिटरले प्रस्तुत गर्ने परिणामको रङको आधारमा यसलाई दुई प्रकारमा छुट्याइन्छ ।

- (i) **मोनोक्रोम डिस्प्ले मोनिटर**: यसले जम्मा एएटा मात्र रङको प्रयोग गर्दछ ।
- (ii) **कलर डिस्प्ले मनिटर** : यसप्रकारको मोनिटरले कम्तीमा पनि ज्ञट वा सो भन्दा बढी रङहरूको संयोजनबाट परिणाम प्रस्तुत गर्दछ ।

मोनिटरमा देखिने चित्रहरू एकदमै साना साना विन्दहरू (Tiny dots) मिलेर बनेका हुन्छन् । ती ससाना विन्दहरूलाई पिक्सेल (Pixel) भनिन्छ ।

क्नै पनि मोनिटरले प्रस्तुत गर्ने चित्रको स्पष्टता जम्मा तीनओटा तथ्यमा निर्भर गर्दछ ।

**(i) kbf{sf] l/hf]n';g (Screen Resolution)**

पर्दाको रिजलसन उसको तेर्सो (horizontal) तथा ठाडो (vertical) पिक्सेलको सङ्ख्याको गणनासँग बराबार हुन्छ । पर्दा (Monitor) को रिजल्**सन जति बढी हुन्छ, त्यसको पिक्सेल उत्तिनै** नजिकै हुन्छुन् र चित्र स्पष्ट हुन्छ ।

**(ii)** 86 lkr **(Dot Pitch)** 

कनै दई रङ्गीन पिक्सेलको विकर्ण (diagonal) को वीचको दरीलाई डट पिच भनिन्छ, जन मिलिमिटर (Millimeter) मा मापन गरिन्छ । मनिटरको डट पिच जति कम हुन्छ, त्यति नै चित्र प्रष्ट हुन्छ ।

**(iii)** l/k|m]z /]6 **(Refresh Rate)**

मनिटरले एक सेकेन्डमा जति पटक चित्र मेटाउँदै नयाँ चित्र प्रस्तुत गर्दछ, त्यसलाई रिफ्रेस रेट भनिन्छ, जुन हर्ज (Hertz) एकाइमा मापन गरिन्छ । चित्र एकदमै प्रस्ट देखिन मनिटरको रिफ्रेस रेट पनि ज्यादा हुनुपर्दछ ।

# ४. प्रविधिको आधारमा मनिटरका प्रकारहरू

# **(i)** l;cf/6L dlg6/ **(CRT Monitor)**

सिआरटी को पूरा रूप क्याथोड रे ट्यूब (Cathode Ray Tube) हो । सिआरटी मोनिटरको पर्दामा फोस्फोरस (Phosphorous) को एउटा तह हन्छ । Cathode Ray Tube मोनिटरमा एउटा Electric Gun हुन्छ। उक्त Gun ले Electrons र Cathode का किरणहरू उत्सर्जन गर्दछ । ती किरणहरू CRT मोनिटरको फोस्फोरसको तहमा ठोकिन्छ, जसले मोनिटरका पर्दा उज्यालो बनाई विभिन्न रङहरूमा चित्र देखाउँछ ।

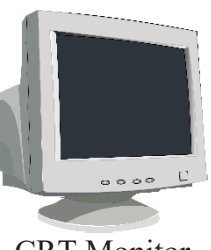

CRT Monitor

# (ii) **Pnl;8L df]lg6/ (LCD Monitor)**

LCD को पूरा रूप Liquid Crystal Display हो । LCD मोनिटरको बनावट CRT मोनिटरको भन्दा हल्*का* र पातलो हुन्छ । यसले CRT मोनिटर भन्दा निकै कम विद्युतीय शक्तिको खपत गर्दछ । LCD मोनिटरमा दईओटा तह (layer) हुन्छ । उक्त तहको बिचमा एक विशेष प्रकारको तरल (liquid) पदार्थ हन्छ । जब सतहको पछाडिबाट प्रकाश निस्कन्छ, दई सतहको बिचमा रेहेको तरल पदार्थ चम्किन्छ र त्यसको उज्यालोले पर्दामा चित्र देखिन्छ । LCD मोनिटर विशेषगरी laptop, notebook, digital

घडी आदिमा प्रयोग गरिन्छ । CRT मोनिटर भन्दा महँगो भए तापनि यसले देखाउने चित्रको गुणस्तर भने निकै राम्रो हुन्छ । यसले पछाडिबाट प्रकाश फ्याँक्न फुलोरिसेन्ट ल्याम्प (Florescent Lamp) को प्रयोग गर्दछ ।

# *(iii) ए*लइडी मोनिटर (LED Monitor)

LED को पूरा रूप Light Emitting Diode हो । LED मोनिटर LCD मोनिटरको तुलनामा हलुका र केही पातलो पनि हुन्छ । अन्य मोनिटरको तुलनामा LED मोनिटरले निकै कम विद्युत खपत गर्दछ भने यसको कार्यक्षमता अन्यको तुलनामा बढी हुन्छ । त्यसै गरी यसको lifetime बढी हुने भएकाले लामो समयसम्म कार्य गर्दछ । त्यसै गरी यसले देखाउने स्क्रिन CRT र LCD मोनिटरको भन्दा राम्रो गुणस्तरको हुन्छ । यसले पछाडिबाट प्रकाश फुयाँक्नका लागि डायोड (Diode) को प्रयोग गर्दछ । यसको भित्र सानो सानो LED हरू उज्यालो भई त्यसको प्रकाशले पर्दामा चित्रहरू देखिन्छन् ।

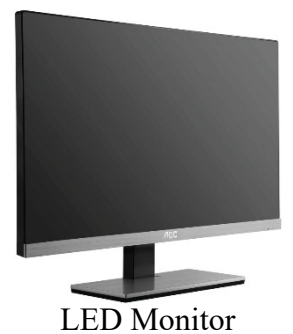

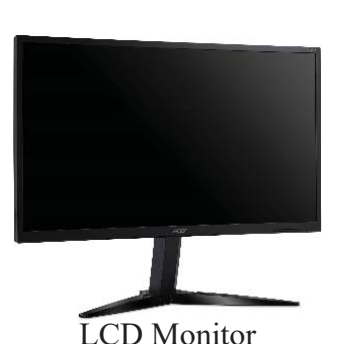

LCD र LED मोनिटरलाई Flat Panel Display पनि भनिन्छ ।

# **-cf\_ lk|G6/ (Printer)**

कम्प्युटर प्रणालीका विभिन्न आउटपुट उपकरणहरूमध्ये प्रिन्टर अत्यन्तै उपयोगी आउटपुट उपकरण हो । प्रिन्टरलाई हार्ड कपी (Hardcopy)आउटपट डिभाइस पनि भनिन्छ, किनकि यसले परिणाम (result) लाई कागजमा छाप्ने गर्दछ ।

अहिले बजारमा विभिन्न प्रयोजनका लागि विभिन्न क्षमताका प्रिन्टरहरू उपलब्ध छन् । क्नै प्रिन्टरले कालो रङमा मात्र छाप्दछ भने कनै प्रिन्टरले विभिन्न रङहरूमा पनि छाप्दछ । त्यसै गरी प्रिन्टरहरूको गति (Speed) लाई क्यारेक्टर प्रति सेकेन्ड (CPS- Character Per Second), लाइन प्रतिमिनेट (LPM -Line Per Minute) तथा पेज प्रतिमिनेट (PPM - Page Per Minute) मा मापन गरिन्छ ।

क्नै पनि प्रिन्टरले छाप्ने विधि फरक फरक हुन्छ । उक्त छाप्ने विधिको आधारमा इम्प्याक्ट (Impact)र नन् इम्प्याक्ट (Non-Impact) प्रिन्टर गरी दुई भागमा प्रिन्टरका प्रकारलाई विभाजन गरिन्छ ।

# **(i) ODKofS6 lk|G6/ (Impact Printer)**

इम्प्याक्ट प्रिन्टरको बनावट टाइपराइटर (typewriter) को जस्तै हुन्छ । यसमा अक्षर छाप्नका लागि सानो सानो पिन वा हयामर (Hammer) हन्छन् र यही पिनमा अक्षर बनेको हन्छ । यसमा छाप्नका लागि कालो, निलो वा रातोमध्ये कुनै एउटा मात्रै रङको रिबन (Ribbon) प्रयोग गरिएको हुन्छ । उक्त रिबनसँगै प्रिन्टरमा रहेको पिनहरू कागजमा ठोकिन्छ र छापिन्छ । ननइम्प्याक्ट प्रिन्टरको तुलनामा इम्प्याक्ट प्रिन्टरले

बढी आवाज निकाल्दै एक पटकमा एउटा अक्षर वा एक लाइन छाप्दछ । यसप्रकारको प्रिन्टरको गणस्तर राम्रो हँदैन ।

इम्प्याक्ट प्रिन्टरका प्रकारहरू

**86 d}l6«; lk|G6/ (Dot Matrix Printer)**

यो एकप्रकारको इम्प्याक्ट प्रिन्टर हो । यसको प्रिन्ट हेड (Printer Head) मा अनेकौँ पिन (Pins) हरू हुन्छन् । तिनै पिनहरूले रिवन र कागजमा स्पर्श गरेर डट्सहरू छाप्दछ र तीनै डट्सहरू मिलेर अक्षर (Character) बन्दछ ।

# हेजी व्हिल प्रिन्टर (Daisy Wheel Printer)

यो डट मैटिक्स प्रिन्टर हो । यसको प्रिन्टर हेड (Printer Head) को आकृति गोलाकार फल डैजी (Daisy) सँग मिल्दछ । यसमा प्रिन्ट हेडको चक्र हुन्छ जसको प्रत्येक तान (Spoke) मा एउटा अक्षर रहन्छ र कागजमा छाप्ने बेलामा

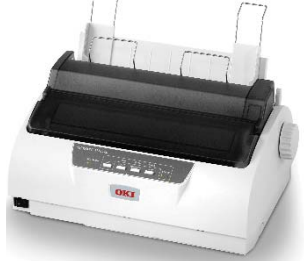

Dot Matrix Printer

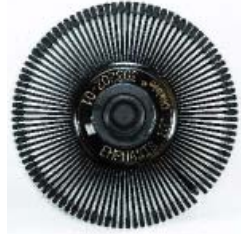

Print Head of Daisy Wheel Printer

कम्प्यूटर विज्ञान (Computer Science) : Grade 9 39 39 39 39 39 39 39 39 39 39 39 30 31 31 32 39 30 31 32 32 32

वाहिर निस्कन्छ र छापिन्छ । यसमा पनि मसीको रूपमा रिवनको प्रयोग गरिन्छ । जन अक्षर छाप्नपर्ने हो त्यो अक्षर रहेको तान चक्र घुमेर प्रिन्ट पोजीसनमा (Print Position) आउँछ र एउटा छोटो हयामर (hammer) रिबन र कागजमा ठोकिन्छ र उक्त अक्षर छापिन्छ । यसको वेग २५ देखि ५५ ऋएक हुन्छ ।

# <u>लाइन प्रिन्टर (Line Printer)</u>

यस इम्प्याक्ट प्रिन्टरको गणस्तर अघिल्ला प्रिन्टरको तलनामा राम्रो र अन्य भन्दा छिटो पनि छाप्दछ । यसले एक पटकमा पष्ठको परै एक लाइन छाप्दछ । त्यसैले यसलाई लाइन प्रिन्टर भनिन्छ । लाइन प्रिन्टर जम्मा तीन प्रकारका हुन्छन् ।

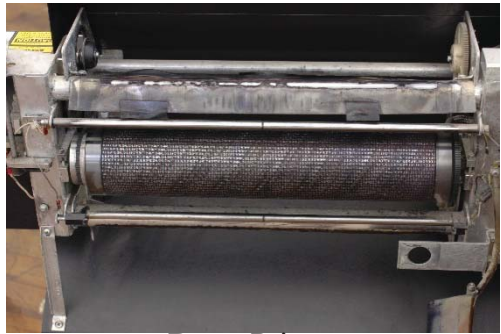

Drum Printer

 **8«d lk|G6/ (Drum Printer)** यसप्रकारको लाइन प्रिन्टरमा एउटा वेलनाकार इम (Cylindrical Drum) लगातार घुम्दछ र आवश्यक

अक्षर माथि उठी रिवन र कागजमा प्रहार र्दछ ।

**चेन प्रिन्टर (Chain Printer)** 

यसमा वेलनाकार डमको सट्टा तेज गतिमा घुम्ने चेन हुन्छ, यसलाई प्रिन्ट चेन (Print Chain) भनिन्छ । यही चेनमा विभिन्न अक्षरहरू समेटिएका हुन्छन् ।

**AofG8 lk|G6/ (Band Printer)**

यसले पनि चेन प्रिन्टरले जस्तै समान तरिकाले काम गर्दछ । यसमा चेनको सटटा स्टिल (Steel) बाट बनेको एउटा प्रिन्ट ब्यान्ड (Print Band) हुन्छ र हयामरको सहायताले एक पटकमा एक लाइन छाप्दछ ।

*(i)* ननइम्प्याक्ट प्रिन्टर (Non-Impact Printer)

नन इम्प्याक्ट प्रिन्टरमा हयामरले कागजमा प्रहार नगरी मसीको छिर्का (spray) ले छाप्दछ । त्यसैले यस श्रेणीको प्रिन्टरले छाप्ने क्रममा इम्प्याक्ट प्रिन्टरले जस्तो बढी आवाज निकाल्दैन र गुणस्तर पनि निकै राम्रो र वेग (speed) पनि बढी हन्छ ।

# **ननडम्प्याक्ट प्रिन्टरका प्रकारहरू**

# **(i) OGsh]6 lk|G6/ (Ink jet Printer)**

यस ननइम्प्याक्ट प्रिन्टरले तरल (liquid) मसीको एकदमै सानो थोपा कागजमा छरेर छाप्ने कार्य गर्दछ ।

४० ali di barrama barra (Computer Science) : Grade 9

यसको गति साधारणतया १ देखि ४ पेज प्रतिमिनेट हुन्छ । सामान्यतया यस प्रिन्टरले A4 साइजको कागजमा छाप्दछ । इन्कजेट प्रिन्टरमा रिवनको स्थानमा तरल रङले भरेको कार्टिज (cartridge) प्रयोग गरिन्छ । साधारणतया यसले कालो मसी प्रयोग गर्दछ । रङ्गीन इन्कजेट प्रिन्टरमा चारओटा CMYK (Cyan, Magneta, Yellow, Black) रङको फरक फरक चारओटा कार्टिज हुन्छ । तिनै चारओटा रङहरूको सम्मिश्रणबाट विभिन्न रङमा अक्षर तथा चित्रहरू छाप्दछ ।

**(ii) n]h/ lk|G6/ (Laser Printer)**

लेजर प्रिन्टरले निकै उच्च गणस्तरमा र अत्यन्त छिटो छाप्ने कार्य गर्दछ । यसले छाप्ने प्रविधि फोटोकपी (Photocopy) मेसिनको जस्तै हन्छ । यसले आफुनो क्षमता अनुसार ५ देखि २४ पेज सम्म प्रति मिनेट छाप्न सक्दछ । यसमा धलो (Powder) को रूपमा रहेको रङको टोनर (Toner) हुन्छ । यही टोनरमा रहेको रङले कैयौँ डट्सहरूको माध्यमबाट कागजमा अक्षर तथा चित्रहरू छाप्दछ ।

**(iii) ly|8L lk|G6/ (3D – Three Dimensional Printer)** श्रिडी प्रिन्टर विज्ञान जगतुमा एक नौलो आविस्कार हो । इम्प्याक्ट प्रिन्टर वा नन्र इम्प्याक्ट प्रिन्टरले कागजमा छाप्दथे भने थ्रिडी प्रिन्टरले कनै पनि वस्तु जस्ताको तस्तै छाप्दछ । उदाहरणका लागि कुनै खेलौना वा कनै मेसिनको पाटपूर्जा थ्रिडी प्रिन्टरबाट प्रिन्ट गरेर प्रयोग गर्न सकिन्छ। यसका लागि सर्वप्रथम Autocad जस्ता Modelling

सफुटवेयर प्रयोग गरेर उक्त वस्तुको डिजाइन (Modelling) गरिन्छ र उक्त डिजाइन थ्रिडी प्रिन्टरलाई

दिएपछि त्यस्तै वस्त् प्रिन्ट गरेर दिन्छ । यो यस्तो प्रविधि हो जसमा डिजाइनअनुसार 3 Dimensional object बनाइन्छ । यो प्रविधिलाई additive manufacturing पनि भनिन्छ ।

(इ) ग्राफिक प्लटर (Graphic Plotter)

sDKo'6/ lj1fg (Computer Science) : Grade 9 41 क्नै पनि इन्जिनियरिङ डिजाइनहरू, चार्टहरू, नक्साहरू वा ग्राफिकल चित्रहरूलाई कागजमा छाप्ने प्रिन्टरलाई ग्राफिक प्लटर वा प्लटर भनिन्छ । प्लटरलाई कम्प्यटरसँग जोडिएको हन्छ ।

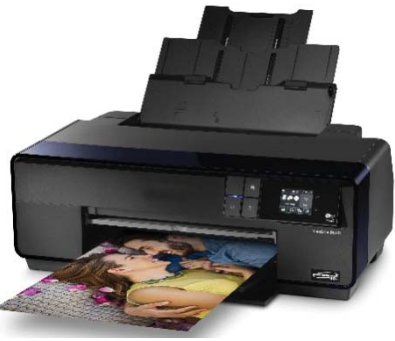

Inkjet Printer

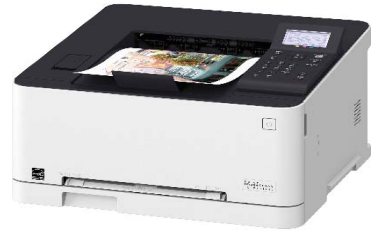

Laser Printer

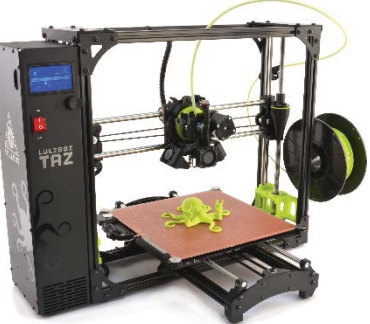

3D Printer

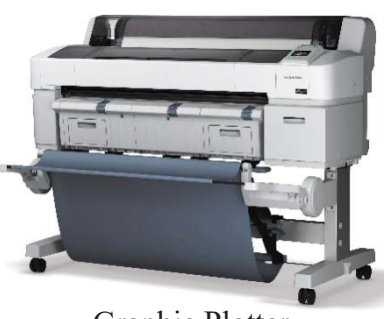

Graphic Plotter

यसको चारपाट बोर्डमा ग्राफ पेपर राखि चित्रहरू वा नक्साहरू छाप्ने कार्य गरिन्छ । यसप्रकारको प्रिन्टरबाट ठलाठूला चित्रहरू छाप्ने गरिन्छ । हार्डीडस्क वा अन्य भण्डारन उपकरणबाट डाटा कम्प्युटरले पढेपछि दिइएको निर्देशनअनुसार प्लटरको कलम तलमाथि वा दायाँबायाँ सार्दै एकैनासले सफा चित्रहरू कोर्दछ । त्यस्ता प्लटरहरू निम्न प्रकारका छन् ।

**(i) k]g Kn6/ (Pen Plotter)**

पेन प्लटरमा एक वा एकभन्दा बढी कलम हने गर्दछ । यसले रङ्गीन चित्रहरू सेडसहित छाप्न सक्दछ ।

- **(ii) On]S6«f] :6\ofl6s Kn6/ (Electro Static Plotter)** यस किसिमको प्लटरमा कुनै पनि कलमको प्रयोग गरिदैँन । लेजर प्रिन्टरले जस्तै यो प्लटरले चित्रहरू छाप्ने कार्य गर्दछ ।
- **(iii) 86 Dofl6«S; Kn6/ (Dot Matrix Plotter)** यस किसिमको प्लटरले Impact Printer ले जस्तै Print Head ले कागजमा छिर्काएर चित्रहरू छाप्ने कार्य गर्दछ ।
- *(ई)* स्पिकर *(Speaker)*

स्पिकर पनि एउटा आउटपुट डिभाइस हो । यसले कम्प्युटर प्रणालीमा प्रशोधन गरिरहेको आवाजलाई प्रयोगकर्ता समक्ष पुऱ्याउने कार्य गर्दछ । यसले डिजिटल रूपमा रहेको अडियो डाटालाई एनालग (Analog) माबदली प्रयोगकर्ताले बुभूने स्वरूपमा परिवर्तन गर्दछ ।

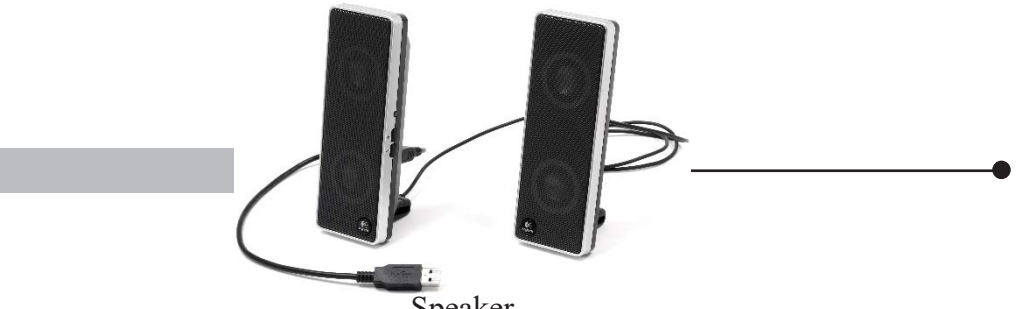

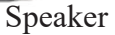

# **प्राविधिक पारिभाषिक शब्दहरू**

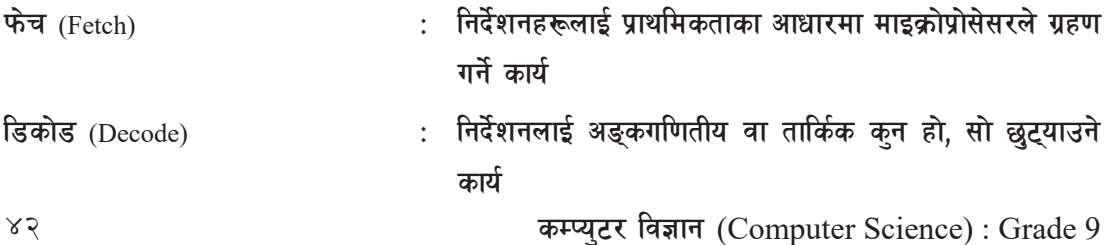

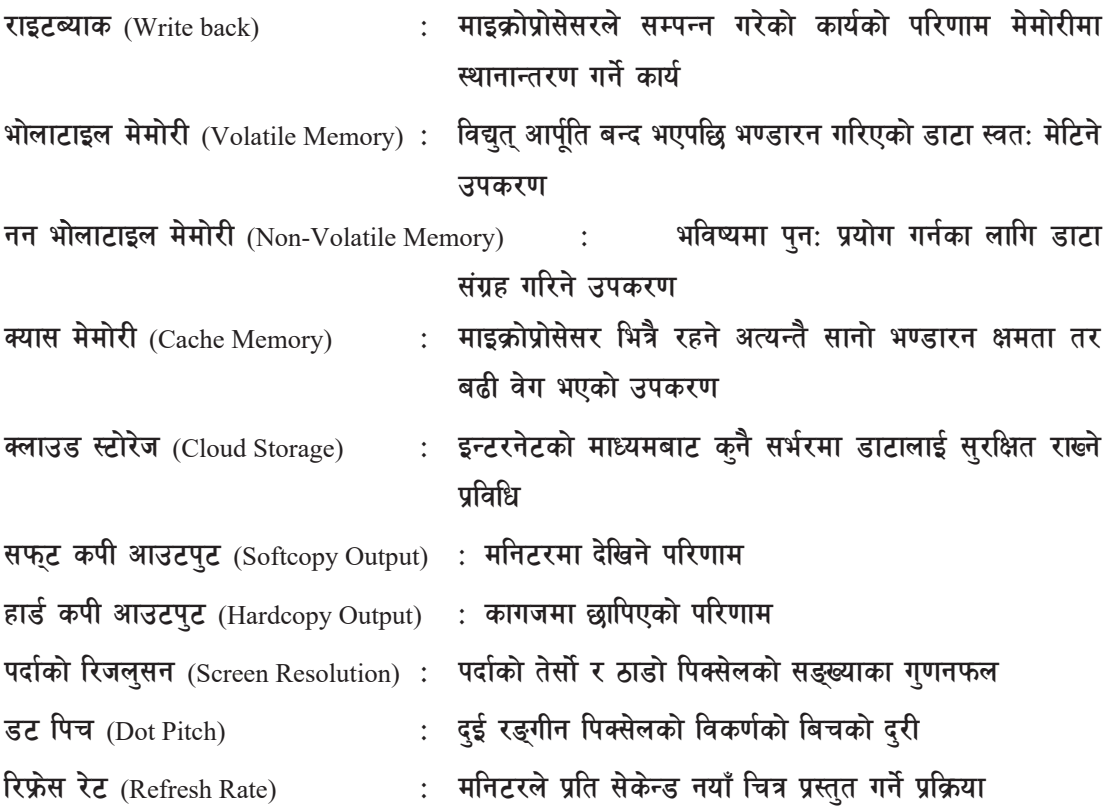

## अभ्यास

- तलका प्रश्नहरूको छोटकरीमा उत्तर दिनुहोस् : ٩.
	- कम्प्युटर हार्डवेयर भनेको के हो ? कम्प्युटर प्रणालीमा यसको महत्वबारे प्रकाश पार्नुहोस् ।  $($ क)
	- माइक्रो प्रोसेसर भनेको के हो ? यसले कसरी कार्य गर्दछ ? उल्लेख गर्नुहोस् ।  $(\overline{d})$
	- कम्प्युटर मेमोरी भन्नाले के बुभनुहुन्छ ? यसका प्रकारबारे छोटकरीमा उल्लेख गर्नुहोस् ।  $(T)$
	- प्राइमरी र सेकेन्डरी मेमोरीमा के फरक छ ? लेख्नुहोस् ।  $(\nabla)$
	- भोलाटाइल र नन् भोलाटाइल मेमोरीको उदाहरणसहित फरक छुट्याउनुहोस् ।  $\overline{(\overline{S})}$
	- चाम (RAM) र रोम (ROM) के हो ? उल्लेख गर्दै यसका प्रकारहरू लेख्नुहोस् ।  $(\overline{\mathbf{v}})$
	- सेकेन्डरी स्टोरेजका विभिन्न उपकरणहरूबारे उल्लेख गर्नुहोस् ।  $\overline{\mathfrak{B}}$
	- इनपुट र आउटपुट डिभाइसमा के फरक छ ? उदाहरण सहित लेख्नुहोस् ।  $(\overline{\mathbf{v}})$
	- म्याग्नेटिक स्टोरेज डिस्क तथा अप्टिकल स्टोरेज डिस्कमा के के फरक छन् ? उल्लेख  $(F)$ गर्नहोस् ।

कम्प्युटर विज्ञान (Computer Science): Grade 9

- सफुट कपी र हार्ड कपी आउटपुटबारे उदाहरण सहित प्रकाश पार्नुहोस् ।  $($ ञ $)$
- बार कोड रिडरलाई किन इनपुट डिभाइस भनिन्छ ? कारण लेख्नुहोस् ।  $(5)$
- प्रिन्टर के हो ? यसका प्रकारबारे उल्लेख गर्नहोस् ।  $(5)$
- ठिक बेठिक छुट्याउनुहोस् : ২.
	- मदरबोर्डमा कम्प्युटर प्रणालीका सम्पूर्ण हार्डवेयरहरू जोडिएका हुन्छन् ।  $($ क)
	- भोलाटाइल मेमोरीमा विद्युत आपर्ति बन्द भएपछि पनि डाटा सङग्रह हुन्छ ।  $\overline{d}$
	- रोमलाई कम्प्युटर प्रणलीको मुख्य मेमोरी पनि भनिन्छ ।  $(T)$
	- डाइनामिक ऱ्याममा डाटालाई स्टेटिक ऱ्याममा भन्दा धेरै पटक रिफ्रेस गरिन्छ ।  $(\nabla)$
	- क्यास मेमोरीलाई अक्जुलरी (Auxiliary) मेमोरी पनि भनिन्छ ।  $\overline{(\overline{S})}$
	- सोलिड स्टेट डाइभले हार्डडिस्क डाइभले भन्दा कम विद्युत खपत गर्दछ ।  $(\overline{\mathbf{u}})$
	- सिडी रोमको विकास गर्ने कम्पनी एजर्षेउक हो ।  $\overline{\mathfrak{B}}$
	- टयाक बल एउटा आउटपट डिभाइसको उदाहरण हो ।  $(\overline{v})$
	- रिफ्रेस रेट कम भएको मनिटरले राम्रो गणस्तरको चित्र देखाउँछ ।  $(F)$
	- डेजी हविल प्रिन्टर नन् इम्प्याक्ट प्रिन्टरको श्रेणीमा पर्दछ ।  $(5)$
- जोडा मिलाउनुहोस् : ₹.

समह 'क'

- इनपुट डिभाइस  $\ddot{1}$  $($ क)
	- आउटपट डिभाइस  $\ddot{i}$
	- स्टोरेज डिभाइस  $\overline{111}$
	- भोलाटाइल मेमोरी  $iv)$

## समूह 'क'

- सि.आर .टि मनिटर  $(d\overline{d})$  $\ddot{1}$ 
	- एल.सि.डि मोनिटर  $\ddot{11}$
	- एलइडी मोनिटर  $\overline{111}$ )
	- $iv)$  इन्क जेट प्रिन्टर

समूह 'ख'

- ऱ्याम a)
- टयाक बल  $b)$
- मदरबोर्ड  $c)$
- स्पिकर  $\rm d)$
- डिभिडी  $e)$
- समूह 'ख'
- **CMYK** a)
- Phosphorus b)
- $\mathbf{c})$ Ribbon
- Diode d)
- $e)$ Florescent Lamp

कम्प्युटर विज्ञान (Computer Science): Grade 9

४. सही उत्तर छान्नुहोस् :

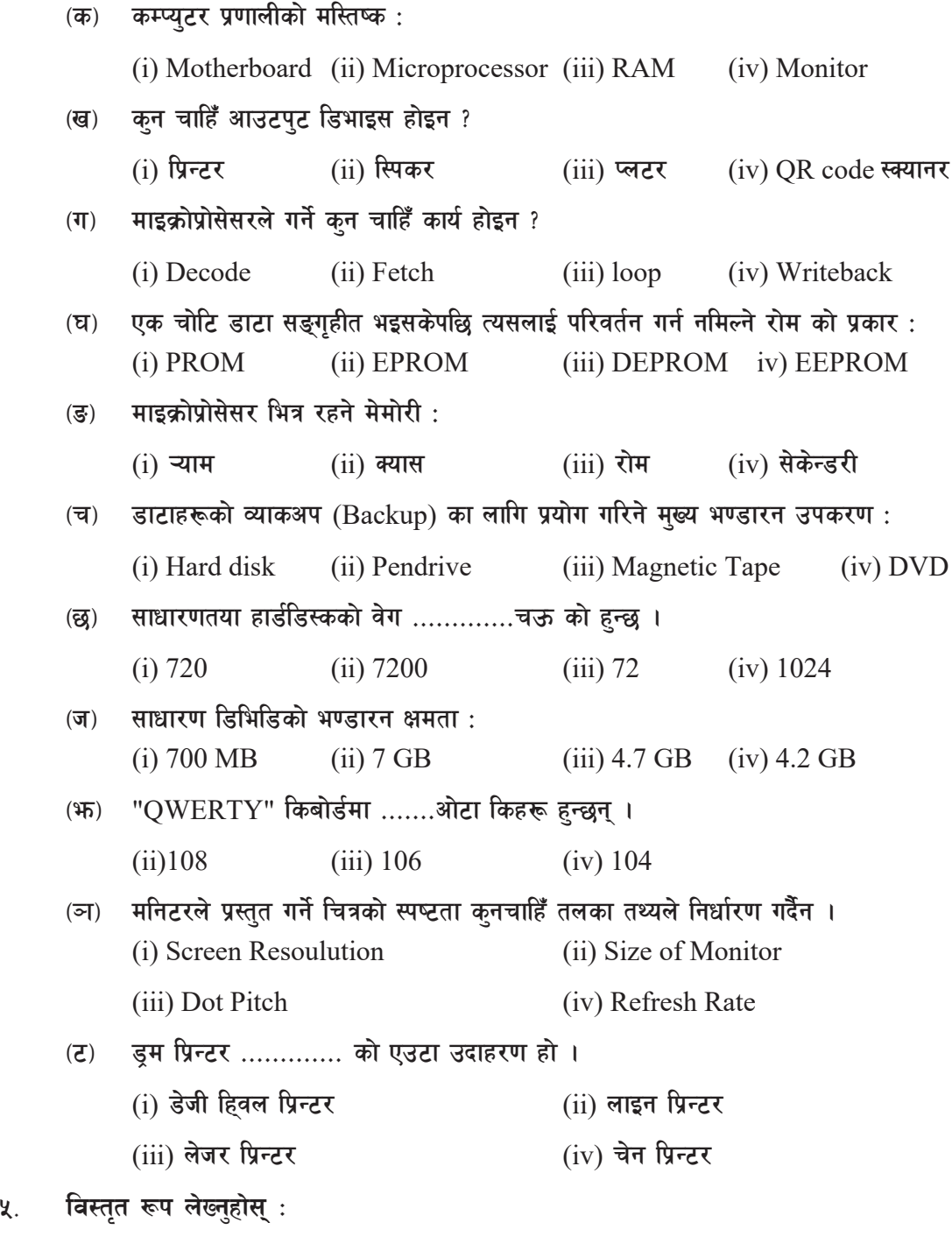

 $\overline{v}$  ( $\overline{v}$ ) RAM  $\overline{v}$  ROM  $\overline{v}$  PCB  $\overline{v}$  BIOS  $\overline{v}$  ( $\overline{v}$ ) CPU

कम्प्युटर विज्ञान (Computer Science) : Grade 9 455 456 456 456 456 457 456 457 457 458 457 458 458 458 459 458

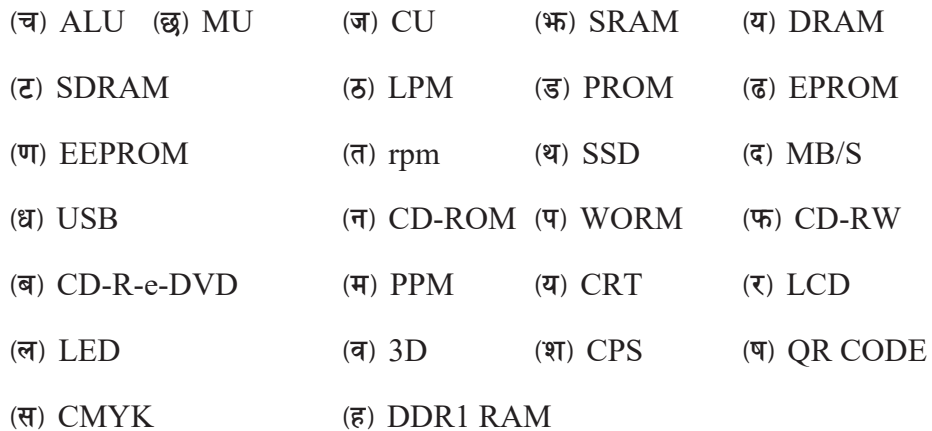

### टिप्प्णी लेख्नुहोस् : ૬.

- मदरबोर्ड (Motherboard)  $($ क)
- थ्री.डी. प्रिन्टर (3D Printer)  $(\overline{d})$
- क्य.आर. कोड (QR Code)  $(T)$
- सलिड स्टेट ड़ाइभ (Solid State Drive)  $(\mathbf{\overline{z}})$
- क्लाउड स्टोरेज (Cloud Storage)  $\overline{\mathbb{E}}$ )
- एलइडी मनिटर (LED Monitor)  $(\overline{\mathbf{v}})$
- नन इम्प्याक्ट प्रिन्टर (Non-Impact Printer)  $\overline{\mathfrak{B}}$

# कार्यकलाप

- कम्प्युटर प्रणालीको विभिन्न हार्डवेयरहरूका चित्रहरू चार्ट पेपरमा नामसहित उल्लेख गरी कक्षा ۹. कोठाको भित्तामा टाँस्नुहोस् ।
- वर्तमान समयमा विकसित नवीनतम कम्प्युटर हार्डवेयरको बारेमा सामूहिक प्रस्तुतीकरण (Group २. Presentation) गर्नुहोस् ।
- कम्प्युटर हार्डवेयरलाई विभिन्न समूहमा छुट्याई तिनीहरूको महत्त्वबारे सामूहिक छुलफल (Group ३. Discussion) चलाउन्होस् ।
- क्लाउड स्टोरेज (Cloud Storage) मा फाइल भण्डारन गर्ने प्रक्रिया शिक्षकको परामर्शमा अभ्यास  $X<sub>1</sub>$ गर्नुहोस् ।

# **एकाइ ५ / हिंस्टिवेयर कम्प्यटर सफटवेयर (Computer Software)**

कुनै एउटा प्रोग्रामिङ भाषा (Programming Language) प्रयोग गरी लेखिएको निर्देशनहरू वा प्रोग्रामहरूको समुहलाई नै कम्प्युटर सफुटवेयर भनिन्छ । सफुटवेयरले कम्प्युटर प्रणालीका विभिन्न कार्यहरूलाई निर्देशित गर्नका साथै विभिन्न हार्डवेयरहरूबिच सन्तलन कायम गर्दछ । अर्को शब्दमा भन्ने हो भने कम्प्यटरद्वारा कुनै पनि कार्य गर्न वा गराउनका लागि दिइने क्रमबद्ध निर्देशनहरूलाई प्रोग्राम (program) भनिन्छ भने यिनै प्रोग्रामहरूको सङ्कलनलाई नै सफुटवेयर भनिन्छ । साधारणतया कम्प्युटर सफुटवेयरलाई निम्नलिखित तीन प्रकारमा विभाजन गर्न सकिन्छ:

# **!= l;:6d ;km\6j]o/ (System Software)**

सिस्टम सफ्टवेयर एक विशेष प्रकारको सफ्टवेयर हो जसले कम्प्युटर प्रणालीमा जडित सम्पूर्ण हार्डवेयरलाई प्रबन्ध (manage) एवम् नियन्त्रण (control) गरी प्रयोगकर्तालाई कार्य गर्न मिल्ने वातावरणको व्यवस्था गर्दछ । अर्थात् सम्पूर्ण कम्प्यूटर प्रणालीलाई नियन्त्रित एवम् व्यवस्थित गर्न प्रयोग गरिने सफुटवेयरलाई नै सिस्टम सफटवेयर (System Software) भनिन्छ । सिस्टम सफटवेयरको सबैभन्दा उपयक्त उदाहरण अपरेटिङ सिस्टम (Operating System) हो ।

कार्यको आधारमा सिस्टममा सफुटवेयरलाई निम्नलिखित भागमा विभाजन गरिन्छ ।

# **-c\_ ck/]l6ª l;:6d (OS- Operating System)**

अपरेटिङ सिस्टम एउटा त्यस्तो विशेष प्रोग्रामहरूको व्यवस्थित समूह हो, जसले कम्प्युटर प्रणालीको सम्पूर्ण क्रियाकलापहरूलाई नियन्त्रण गर्ने कार्य गर्दछ । साथै यसले कम्प्युटर प्रणालीका अन्य हार्डवेयर, सफ्टवेयर तथा प्रयोगकर्तालाई निगरानी (monitor) गर्नुका साथै व्यवस्थित पनि गर्दछ ।

कम्प्युटर प्रयोग गरी कुनै पनि कार्य गर्दा सबैभन्दा पहिला अपरेटिङ सिस्टमलाई मुख्य मेमोरी (RAM) मा लोड (load) गर्नुपर्छ । यो प्रक्रियालाई दययतष्लनभनिन्छ । साधारणतया: अपरेटिङ सिस्टमलाई ज्बचममष्कप को  $C$ : drive मा install गरि राखिएको हुन्छ । अपरेटिङ सिस्टमका केही उदाहरणहरू Windows XP/7/8/10, Linux based Fedora, Unix, MS-DOS आदि  $\bar{\epsilon}$ न् ।

त्यसैगरी हामीले प्रयोग गर्ने मोवाइल फोनमा पनि एउटा अपरेटिङ सिस्टम

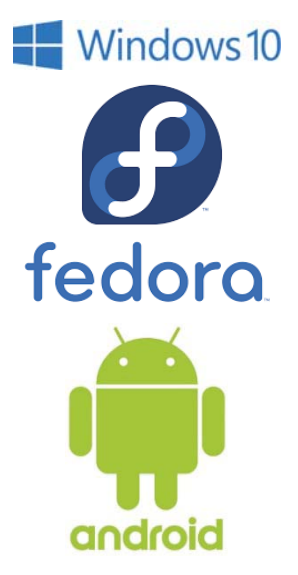

sDKo'6/ lj1fg (Computer Science) : Grade 9 47

हुन्छ । Android फोनको Android Kitkat, Android Marsmallow, Android Oreo, र Apple को iphone मा प्रयोग हुने iOS मोबाइल फोनमा प्रयोग गरिने अपरेटिङ सिस्टमका केही उदाहरणहरू हुन्।

# अपरेटिङ सिस्टमका प्रमख कार्यहरू

**-s\_ d]df]/Lsf] Joj:yfkg (Memory Management)**

अपरेटिङ सिस्टमले कुनै पनि प्रोसेस (Process) लाई आवश्यक पर्ने मुख्य मेमोरी (RAM) को स्थान उपलब्ध गराउँछ भने उक्त प्रोसेस सम्पन्न भइसकेपछि त्यसले ओगटेको  ${\rm RAM}$  को स्थानलाई खाली गराउँछ ।

**-v\_ k|f];]; Joj:yfkg (Process Management)**

कम्प्युटर प्रणालीमा प्रोसेसर वा माइक्रोप्रोसेसरको समय एकदमै महत्वपूर्ण हुन्छ । प्रोसेसरलाई कुन समयमा कस्तो खालको काम दिने भन्ने निर्णय अपरेटिङ सिस्टमले गर्दछ । क्**नै पनि चलिरहेको प्रोग्राम** (program in execution) लाई प्रोसेस भनिन्छ । हालको समयमा कम्प्युटरले एक समयमा धेरैओटा कार्यहरू गर्दछ । यसलाई multi-programming environment भनिन्छ । यस्तो वातावरणमा कुन प्रोसेसलाई सिपियुको कति समय दिने भन्ने क्राको निर्धारण अपरेटिङ सिस्टमले गर्दछ । यसलाई नै process management भनिन्छ ।

# **-u\_ l8efO;sf] Joj:yfkg (Device Management)**

अपरेटिङ सिस्टमले कम्प्युटर प्रणालीमा जडित सम्पूर्ण हार्डवेयरको निगरानी र नियन्त्रण गर्ने कार्य गर्दछ । जस्तै: Monitor मा केही आउटपट देखाउन, प्रिन्टरबाट कनै चिठी छाप्न वा पेन डाइभमा कनै फाइल भण्डारन गर्न अपरेटिङ सिस्टमले सहायता गर्दछ ।

# (घ) फाइलको व्यवस्थापन (File Management)

अपरेटिङ सिस्टमले कम्प्युटमा रहेको सम्पूर्ण फाइलहरूको व्यवस्थापन गर्दछ । कनै पनि फाइलको नाम र प्रकारको जानकारी राख्ने, कुन फाइलको आकारकति छ, कुन ठाउँमा छ, कहिले बनेको हो, सो को जानकारी राख्दछ । त्यसै गरी क्नै फाइलमा क्न प्रयोगकर्तालाई कस्तो अधिकार (permission) दिने सो को जानकारी राख्दछ । त्यसै गरी अपरेटिङ सिस्टमले फाइलहरूलाई आन्तरिक रूपमा क्रमबद्ध तरिकाले मिलाएर राख्ने हनाले प्रयोगकर्ताले खोजेको समयमा संभव भएसम्म एकदमै कम समयमा उपलब्ध गराउने कोसिस गर्दछ ।

# (ङ) सुरक्षा *(Security)*

कम्प्युटर प्रणालीलाई अत्यन्तै सुरक्षित प्रयोग गर्न अपरेटिङ सिस्टमले प्रयोगकर्तालाई विभिन्न सुविधाहरू प्रदान गर्दछ। जस्तैः प्रयोगकर्ताअनुसार Password को व्यवस्था गर्नुपर्छ। अपरेटिङ सिस्टमलाई प्रयोगकर्ताको आधारमा जम्मा दई श्रेणीमा विभाजन गरिन्छ ।

**(i) Psn k|of]ustf{ ck/]l6ª l;:6d (Single User Operating System)**

यसप्रकारको अपरेटिङ सिस्टममा एक समयमा एक जना प्रयोगकर्ता (user) ले मात्र कम्प्युटरमा कार्य गर्न सक्दछ । MS-DOS, Windows  $8/10$  आदि एकल प्रयोगकर्ता अपरेटिङ सिस्टमका केही उदाहरणहरू  $\bar{\epsilon}$ न् ।

**(ii) ax' k|of]ustf{ ck/]l6ª l;:6d (Multi User Operating System)**

यसप्रकारको अपरेटिङ सिस्टममा एक समयमा एक जनाभन्दा बढी प्रयोगकर्ताहरू एउटै अपरेटिङ सिस्टममा आधारित भएर कार्य गर्न सक्दछन् । यस अपरेटिङ सिस्टममा कार्य गर्न धेरै कम्प्यटरहरूलाई एउटै सञ्जाल (network) मा राखिएको हुन्छ । यस अपरेटिङ सिस्टमले उक्त सम्पूर्ण कम्प्युटर सञ्जालको नियन्त्रण तथा व्यवस्थापन गर्ने कार्य गर्दछ । विशेष गरी यो अपरेटिङ सिस्टमले मेनफ्रेम (Mainframe) कम्प्युटरमा प्रयोग गरिन्छ । Unix, VMS (Virtual Memory System), Windows Server 2016, MVS (Multiple Virtual Storage (मेनपफ्रेम कम्प्युटरको अपरेटिङ सिस्टम) आदि यस श्रेणीका उदाहरणहरू हन् ।

अपरेटिङ सिस्टम एक दुई विशेष सफ्टवेयर हो, जसले कम्प्युटर र प्रयोगकर्ताबिच मध्यम (medium) को रूपमा कार्य गर्दछ, जसलाई इन्टरफेस (Interface) भनिन्छ । यही इन्टरफेसको आधारमा अपरेटिङ सिस्टमलाई दईओटा श्रेणीमा विभाजन गरिन्छ ।

**(i) Sof/]S6/ o'h/ OG6/km]; (CUI- Character User Interface)**

यसप्रकारको अपरेटिङ सिस्टममा कार्य गर्दा प्रयोगकर्ताले क्यारेक्टर (character) वा लिखित command मात्र प्रयोग गर्न सक्दछ । यसप्रकारको अपरेटिङ सिस्टममा इनपुट डिभाइसको रूपमा किबोर्डको प्रयोग गरिन्छ । यो अन्य ओ.एस (OS- Operating System) को तुलनामा त्यति प्रयोगकर्ता मैत्री (userfriendly) हँदैन । जस्तै : DOS (Disk Operating System) ।

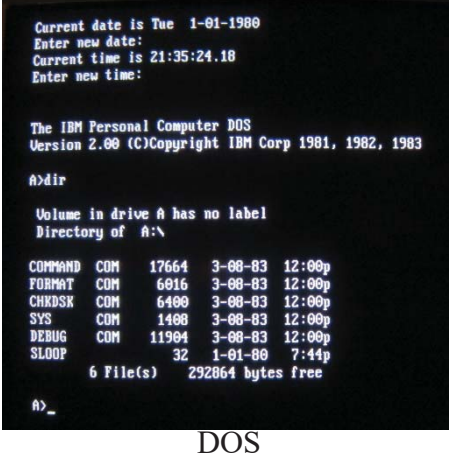

कम्प्यूटर विज्ञान (Computer Science) : Grade 9 49

# **(ii) u|flkmsn o'h/ OG6/km]; (GUI-Graphical User Interface)**

यसप्रकारको अपरेटिङ सिस्टममा चित्र (Graphic) को माध्यमबाट सुचनाको आदान प्रदान गरिन्छ । इनपुट डिभाइसको रूपमा किबोर्डको साथै माउसको पनि प्रयोग गरिन्छ र CUI को तुलनामा बढी प्रयोगकर्ता मैत्री (user-friendly) हुन्छ । जस्तै: MS-WINDOWS 10 ।

हालको समयमा धेरै जसो कम्प्युटरमा Microsoft Corporation ले विकास गरेको Microsoft Windows नै अपरेटिङ सिस्टमको रूपमा प्रयोग गरिन्छ । यसमा रहेको ग्राफिकल यजर इन्टरफेस तथा अन्य विभिन्न सुविधाहरूको कारणले संसारका ८० प्रतिशत भन्दा बढी कम्प्युटरमा Windows Operating System को प्रयोग भएको पाइन्छ ।

विन्डोज (Windows) एउटा GUI मा आधारित अपरेटिङ सिस्टम हो जसले कम्प्युटरको सम्पूर्ण क्रियाकलापहरूमाथि नियन्त्रण राख्दछ । यस अपरेटिङ सिस्टममा प्रयोगकर्ताले प्रयोग गर्ने विभिन्न एप्लिकेसन प्रोग्रामहरू तथा डक्मेन्टहरू ससाना भयाल जस्तै बक्सभित्र देखापर्ने भएकाले विन्डोज नामकरण गरिएको हो । यसमा फाइल खोल्ने, कम्प्युटर बन्द गर्नलगायत विभिन्न निर्देशनहरू दिँदा किबोर्डबाट कमान्ड टाइप नगरी माउसको प्रयोग गरिन्छ । यसले गर्दा प्रयोगकर्तालाई लामो लामो कमान्ड (command) सम्भिननपर्ने हनाले प्रयोग गर्न बढी सजिलो हुन्छ । अहिले प्रयोग भइरहेको Microsoft को नवीनतम (latest) अपरेटिङ सिस्टम Windows 10 हो।

# नक्ष्**मा आधारित अपरेटिङ सिस्टमका विभिन्न** तत्वहरू

# **8]:s6k (Desktop)**

कम्प्यटरको Power बटन थिचिसकेपछि Windows अपरेटिङ सिस्टमको फाइलहरू मेमोरीमा लोड हन्छ । त्यसपछि प्रयोगकर्ताले आफुनो username र password टाइप गर्नुपर्छ । सो कार्यपछि कम्प्युटरमा एउटा screen देखा पर्दछ, त्यही screen लाई नै डेस्कटप (Desktop) भनिन्छ । साधारणतया डेस्कटपमा सिस्टम आइकन

(System Icon), विभिन्न प्रोग्रामका आइकन तथा फाइल र फोल्डरहरू हुन्छन्, जसलाई माउसद्वारा क्लिक गरी सजिलैसँग प्रयोग गर्न सकिन्छ ।

 $\overline{s}$ स्कटपका विभिन्न भागहरू Windows अपरेटिङ सिस्टमका version अनसार फरक फरक हन्छ । जस्तै Windows XP र

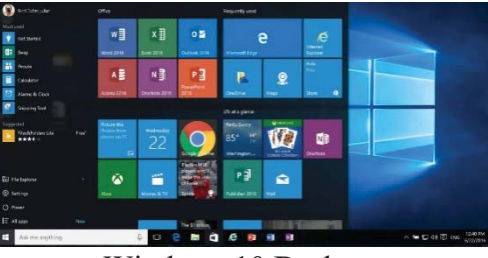

Windows 10 Desktop

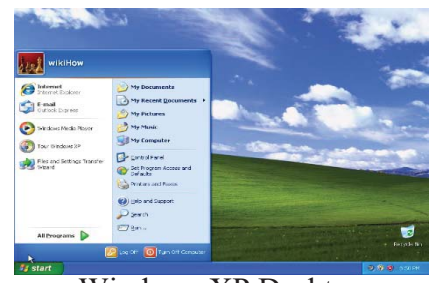

Windows XP Desktop

50 sDKo'6/ lj1fg (Computer Science) : Grade 9

(ii) रिसाइकल विन (Recycle Bin)

रिसाइकल विन एउटा सिस्टम फोल्डर हो, जहाँ प्रयोगकर्ताले मेटाएका फाइल तथा फोल्डरहरू बस्दछन् । कहिलेकाहीँ हामी भूक्किएर केही आवश्यक फाइल मेटाउँछौँ वा अहिलेको समयमा काम नला गने ठान्छौँ, त्यस बेलामा मेटाएका सामग्री रिसाइकल बिन भन्ने फोल्डरमा गएर बस्दछ । हामीले रिसाइकल विनमा गएर बसेका फाइल तथा फोल्डरहरू पहिलेकै ठाउँमा स्थानान्तरण (restore) गर्न सक्छौँ भने त्यहीँबाट रिसाइकल विनलाई खाली गराएर स्थायी (permanent) रूपमा मेटाउन पनि सक्छौँ ।

मेटिन्छ ।

(iii) डक्*मेन्ट्स* (Documents)

डेस्कटपमा देखिने अर्को सिस्टम फोल्डर डकुमेन्ट्स (Documents) हो । यी सिस्टम फोल्डरहरू विन्डोज इन्स्टल (install) गर्ने समयमा आफैँ निर्माण हुन्छन् । डक्मेन्ट्स फोल्डरमा विशेष गरेर प्रयोगकर्ताले आधिकारिक (Official) डकमेन्टहरू भण्डारन गर्न सक्दछ ।

कम्प्युटर विज्ञान (Computer Science): Grade 9

Windows 10 का डेस्कपमा उपलब्ध हुने विभिन्न icon तथा अन्य भागहरू फरक फरक हुन्छन्। त्यसैगरी Desktop मा उपलब्ध Icon हरू प्रयोगकर्ताले आफुनो आवश्यकता अनुसार थपघट गर्न पनि सक्दछन्।

# आइकन (Icon)

आइकन भनेको एउटा विशेष किसिमको चित्र (Graphic) हो, जसले कम्प्यटरको कुनै प्रोग्राम, फाइल वा फोल्डरलाई प्रतिनिधित्व गर्दछ । यस आइकनमा माउसद्वारा क्लिक गरी यससँग विभिन्न कार्यहरू गरिन्छ । आइकन GUI मा आधारित अपरेटिङ सिस्टमको प्रमख अङ्ग हो ।

# Windows 10 को desktop मा रहेको प्रमख आइकनहरू

दिस पिसि (This PC)  $(i)$ 

यो डेस्कटपमा हने एउटा महŒवपूर्ण system folder हो । कम्प्यटर प्रणालीमा रहेको विभिन्न भण्डारन उपकरण (Harddisk, DVD, Pendrive, Network Computer) आदिमा प्रयोगकर्ताको पहुँच प्ऱ्याउने यस iconले द्वार (Gateway) को रूपमा कार्य गर्दछ । यस भित्र छिर्न mouse लाई दुई चोटि लगातार क्लिक (Double click) गर्नुपर्दछ ।

हामीले कुनै फाइललाई कभभिअत गरेर delete बटन थिच्यौँ भने उक्त फाइल Recycle bin मा बस्छ भने shift+delete बटन एकै पटक थिचेर मेटायौँ भने उक्त फाइल सधैँका लागि स्थायी रूपमा कम्प्युटरबाट

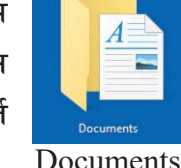

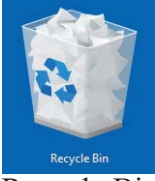

Recycle Bin

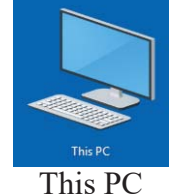

# Windows 10 मा डेस्कटपमा अन्य आइकनहरू थप्ने तरिका :

Windows 10 मा प्रयोगकर्तालाई Desktop मा आफुनो आवश्यकताहरू Icon हरू थपघट गर्ने सुविधा दिएको हुन्छ, त्यसका लागि निम्न कार्यहरू गर्नुपर्दछ ।

- १. हेस्कटपको क्<sup>ने</sup> खाली ठाउँमा Right Click गर्ने र Personalise मा click गर्ने
- २. अब settings भन्ने विन्डो देखिन्छ र Themes मा Click गर्ने
- ३. Settings विन्डोको दायाँतर्फको माथिल्लो भागमा रहेको Desktop Icon Settings मा click गर्ने
- ४. अब Desktop Icon Settings भन्ने डायलग बक्स देखा पर्दछ ।
- ४. यस डायलग बक्समा रहेका विभिन्न डेस्कटप आइकन (Desktop Icon) को चेक बक्स (Check Box) मा Click गरेर आवश्यक आइकनहरू डेस्कटपमा देखाउन वा घटाउन सकिन्छ ।

विन्डोज अपरेटिङ सिस्टममा प्रयोगकर्ताले कनै पनि निर्देशन दिँदा वा कार्य गर्दा विशेष गरी माउसलाई विभिन्न तरिकाले क्लिक गरी गर्ने गरिन्छ । माउस प्रयोग गर्दा प्रयोग गरीने विभिन्न प्रचलित शब्दहरू तथा तिनको अर्थ यसप्रकार छन् ।

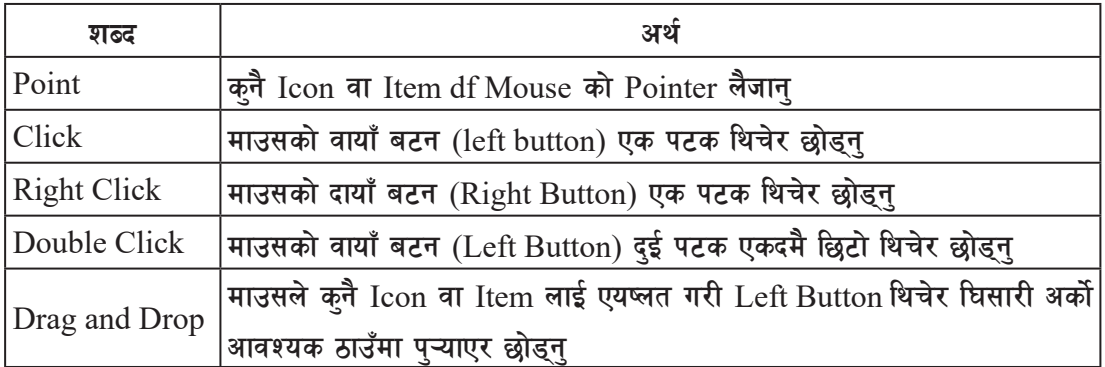

विन्डोजको साइज ठुलो सानो पार्दा वा विन्डोजलाई एक ठाउँबाट अर्को ठाउँमा सार्दा तथा आवश्यक मेन् वा सब मेन छान्दा वा अन्य विभिन्न कार्यहरू गर्दा माउस प्वाइनटरको स्वरूपमा फेरबदल भइरहन्छ ।

# **@= 8fonu aS; (Dialogue Box)**

विन्डोज अपरेटिङ सिस्टममा कुनै निर्देशन (जस्तै: फाइल सेभ गर्न, डकुमेन्ट प्रिन्ट गर्न आदि) दिँदा वा कुनै कार्यहरू गर्दा विभिन्न विकल्प (Option) हरूसहित प्रयोगकर्ताका लागि आवश्यक विभिन्न सूचनाहरू भएको एउटा बक्स देखा पर्दछ जसलाई डायलग बक्स (Dialogue Box) भनिन्छ । यस डायलग बक्समा कम्प्युटरसँग संवाद गर्नका लागि विभिन्न GUI Control हरू राखिएका हुन्छन् । यी GUI Control का माध्यमबाट प्रयोगकर्ताले आवश्यक विकल्पहरू रोजी विभिन्न कार्य सम्पादन गर्दछ ।

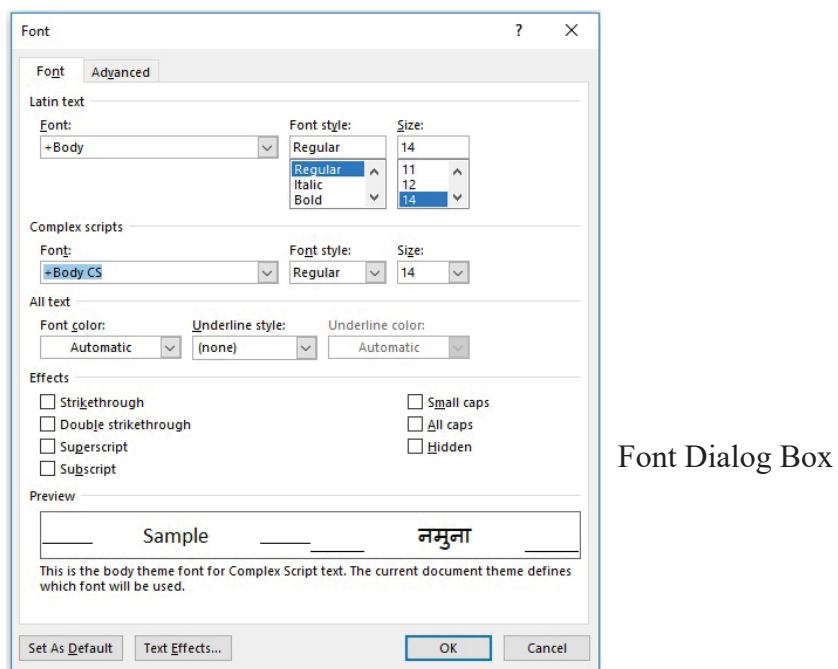

**8fonu aS;sf s]xL GUI Control x¿** 

# (क) रेडियो बटन (Radio Button)

रेडियो बटन विन्डोज dialogue box मा प्रयोग हुने एक प्रमुख GUI Control हो। यसमा प्रयोगकर्ताका लागि केही विकल्पह राखिएका हुन्छन् । तीमध्ये प्रयोकर्ताले एउटा विकल्प मात्र रोज्न पाउँछ ।

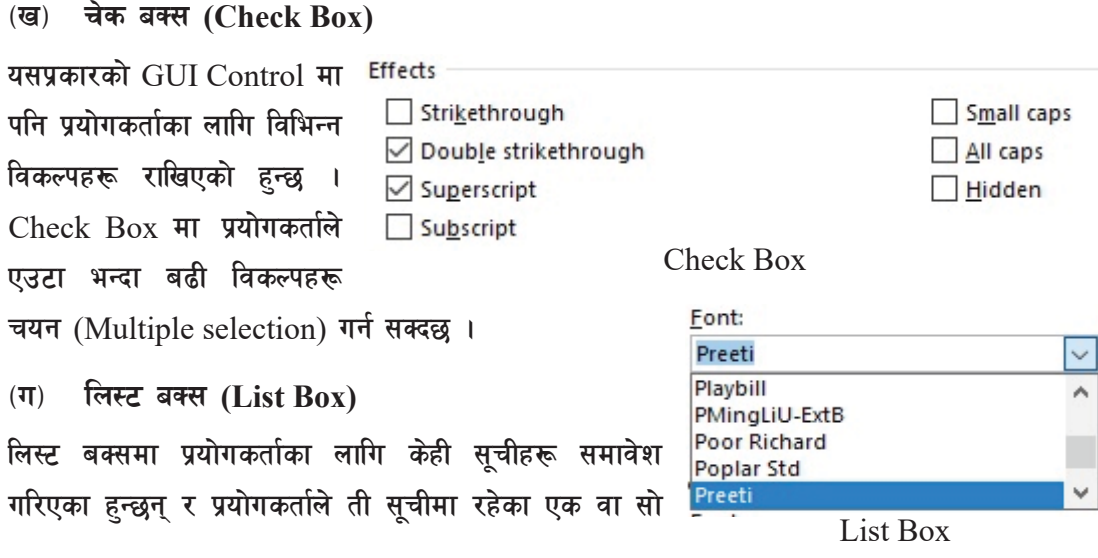

*S* Footnotes:  $\bigcirc$  Endnotes: Radio Button

Location

भन्दा बढी item हरू अष्टिम गरेर रोज्न सक्दछ ।

टेक्स्ट बक्स (Text Box)  $(\mathbf{\overline{q}})$ 

टेक्स्ट बक्स एउटा यस्तो Control हो जसले प्रयोगकर्तालाई क्यारेक्टर वा अक्षर type गर्ने सुविधा दिन्छ ।

File name: **Text Box** 

कमान्ड बटन (Command Button)  $(\overline{\mathbf{S}})$ 

साधारणतया डायलग बक्समा रहेका विभिन्न Control हरू मा भएका विकल्पहरू छानी सकेपछि अन्तमा कम्प्यटरलाई तोकिएको कार्य गर्न

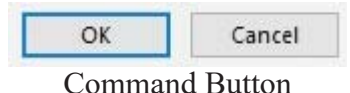

निर्देशन दिदा यस कमान्ड बटनको प्रयोग गरिन्छ ।

विन्डोजमा फाइल तथा फोल्डरको व्यवस्थापन

# (Files and Folders Management in Windows)

कम्प्युटर प्रणालीमा एउटा निश्चित नाम दिएर बनाइएको फाइल (File) मा सुचनाहरू भण्डारन गरिएको हुन्छ । फाइल (Files) हरूको नामको दई भाग हुन्छ ।

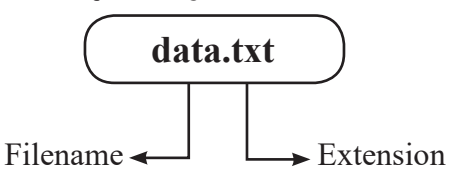

एक्सटेंसन (Extension) ले फाइल कुन प्रकारको हो वा कुन सफ्टवेयरसँग छ भन्ने कुराको जानकारी गराउँछ ।

केही प्रचलित फाइलहरूका Extension

भिडियो फाइल (Video File) - mp4, mpeg, avi, flv, wmv

अडियो फाइल (Audio File) - mp3, wav, aac

पिक्चर फाइल (Image File) - ipg, gif, png, ico

अफिस डक्मेन्ट (Office Document) - doc, docx

इबक फाइल  $(E\text{-Book File})$ - pdf

एक्सेल फाइल (Excel File)  $- xls, xlsx$ 

त्यसै गरी फाइलहरूलाई व्यवस्थित तरिकाले मिलाएर राख्न बनाइएको फाइलहरूको सचीलाई फोल्डर भनिन्छ जसलाई Disk Operating System मा डिरेक्टरी (Directory) भन्ने गरिन्छ । फोल्डर भित्र आवश्यकताअनसार अन्य सब फोल्डर (Sub folder) बनाएर त्यसभित्र फाइलहरू राख्न सकिन्छ ।

# भण्डारन गरिएको फाइल तथा फोल्डरहरू हेर्ने तरिका

- (क) This PC बाट
- $\frac{1}{8}$ स्कटपमा रहेको This PC भन्ने icondfclick गर्ने
- This PC नामक विन्डो देखा पर्दछ । यस विन्डोमा केही प्रमख सिस्टम फोल्डर (Desktop, Pictures, Videos, Documents आदि) तथा ड़ाइभ (C:,D:,E: आदि) रहेका हुन्छन् ।
- आवश्यक फाइल जन डाइभ वा फोल्डर भित्र छ, त्यहाँ double click गर्ने
- खोलिएको विन्डोलाई बन्द गर्न विन्डोको दायाँतर्फको माथिल्लो भागमा रहेको अयिकभ (×) बटनमा  $click$  गर्ने
- *(ख)* File Explorer बाट
- डेस्कटपको Start बटन नजिक रहेको Search Windows आइकनमा click गर्ने र File Explorer टाइप गर्ने Ω
- अब File Explorer भन्ने मेन् (Menu) देखा पर्दछ, त्यसमा  $click$  गर्ने
- File Explorer भन्ने विन्डो देखा पर्दछ र आवश्यकताअनुसार चाहिँएको फाइल भएको डाइभ वा फोल्डरमा click गर्ने

# तयाँ फोल्डर **बनाउन**

- This PCdf Double Click गर्ने
- फोल्डर कहाँ बनाउन खोजिएको हो, त्यसको डाइभमा तथा फोल्डरमा  $\mathrm{click}$  गरी स्थान तय गर्ने
- देखा परेको विन्डोको खाली ठाउँमा Right Click गर्ने
- एउटा अस्थायी मेन् (Floating Menu) देखा पर्दछ ।
- $T$ त्यस मेनको "New" लाई छानी "Folder" मा Click गर्ने र फोल्डरको नाम टाइप गर्ने वा किबोर्डमा रहेको Enter key थिच्ने

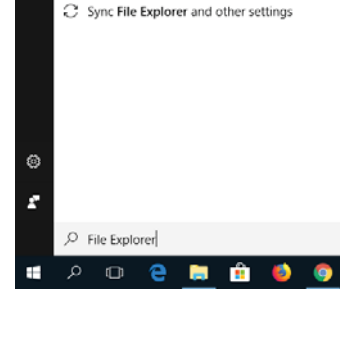

**File Explorer** 

E File Explorer Options

Settings

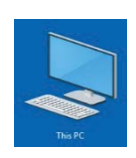

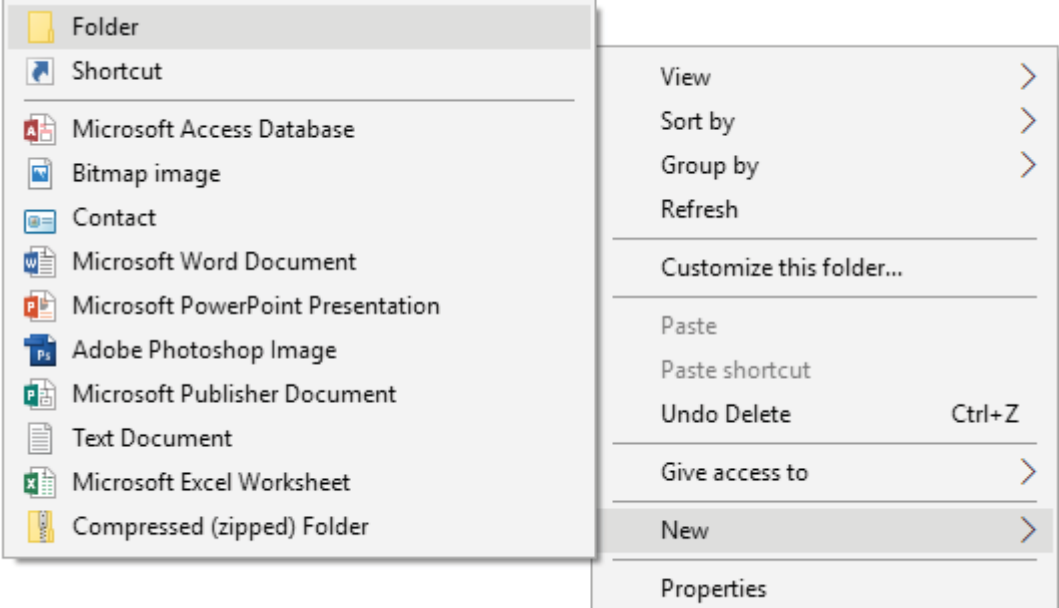

 $k$ miga (File) तथा फोल्डर (Folder) को नाम परिवर्तन गर्न

- नाम परिवर्तन गर्नुपर्ने फाइल वा फोल्डर रहेको स्थानमा जाने र त्यसमा Right Click गर्ने
- एउटा अस्थायी मेन (Floating Menu) देखा पर्दछ र Rename मा Click गर्ने
- नयाँ नाम टाइप गर्ने र किर्बोडमा रहेको  $Ent$ enter key थिच्ने

# **फाइल तथा फोल्डर मेटाउन**

- मेटाउनपर्ने फाइल वा फोल्डर रहेको स्थानमा जाने र त्यसमा click गर्ने
- किबोर्डमा भएको Delete key थिच्ने । अथवा
- मेटाउनुपर्ने फाइल वा फोल्डरमा Right Click गर्ने र delete मा click गर्ने

नोट: फोल्डरलाई मेटाउँदा त्यसभित्र रहेको सम्पूर्ण सब फोल्डर तथा फाइलहरू मेटिन्छ ।

मेटिएका फाइल तथा फोल्डरहरू डेक्सटपको रिसाइकल विन भन्ने सिस्टम फोल्डरमा गएर बस्ने हुँदा कम्प्युटरको डिस्कमा यसले ठाउँ लिइरहेको हुन्छ । स्थायी रूपमा हटाउन रिसाइकल विनबाट पनि उक्त फाइल तथा फोल्डरहरू हटाउनुपर्दछ वा मेटाउने बेलामा delete को सट्टा shift +delete बटन एकै पटक थिच्नुपर्दछ ।

 $k$ काइल तथा फोल्डरलाई कपी (Copy) गर्न वा सार्न (Move) आवश्यकता अनुसार हामीले कुनै फाइल वा फोल्डरको अर्को कुनै डिस्क वा त्यही डिस्कको अन्य ठाउँमा प्रतिलिपि (duplicate) बनाउन पर्ने हुन्छ जसलाई कपी (Copy) भनिन्छ भने उक्त स्थानबाट हटाई अन्यत्र सार्ने कार्यलाई मुभ (move) भनिन्छ । फाइल तथा फोल्डलाई कपी वा मुभ गर्दा निम्नलिखित प्रक्रिया अपनाउन सकिन्छ :

- कपी वा मुभ गर्नुपर्ने फाइल वा फोल्डर भण्डारन गरिएको स्थानमा जाने र त्यस फाइल वा फोल्डरको नाममा Right Click गर्ने
- एउटा अस्थायी मेनु (Floating Menu) देखा पर्दछ । कपी गर्ने भए Copy मा र मभ गर्ने भए Cut मा $C$ lick गर्ने
- अब ऋयउथ वा ऋगत (Move) गरी राख्न खोजिएको नयाँ स्थानमा जाने र खाली ठाउँमा Right Clicku/L Paste मा Click गर्ने

# *फाइल तथा फोल्डर खोज्न (Searching files and folders)*

डिस्कमा रहेका फाइल तथा फोल्डरहरूको सङ्ख्या धेरै हने भएकाले आवश्यक परेको समयमा ती फाइल तथा फोल्डरलाई फेला पार्न समस्या पर्न सक्दछ । यस्तो अवस्थामा हामी विन्डोजले प्रदान गरेको फाइल तथा फोल्डरहरू खोज्ने सुविधा (Searching Facility) प्रयोग गर्न सक्दछौँ । त्यसका लागि निम्न प्रक्रियाहरू अपनाउन सक्छौँ ।

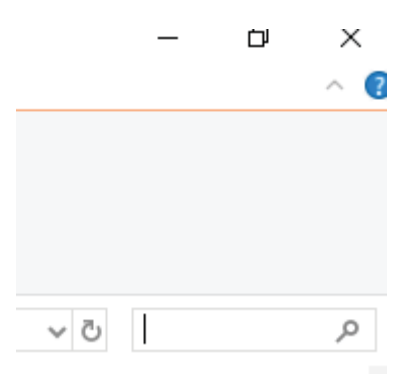

- कन ड़ाइभ वा फोल्डरभित्र खोज्ने हो त्यहाँ जाने वा File Explorer मा जाने
- अब देखा पर्ने विन्डोको दायाँ तर्फको माथिल्लो भागमा रहेको search भन्ने  $Textbox$  मा आवश्यक फाइल वा फोल्डरको पूरा वा आंशिक नाम वाइल्ड कार्ड (Wild Card - \*,?) को प्रयोग गरेर टाइप गर्ने
- किबोर्डमा रहेको Enter key थिच्ने

# **-cf\_ efiff k|f];];/ (Language Processor)**

कम्प्युटर एउटा विद्युतीय मेसिन हो । पहिलो पुस्ताका देखि हालका आधुनिक कम्प्युटरमा कुनै पनि कार्यहरू गर्न आवश्यक निर्देशनहरू दिनुपर्ने हुन्छ । एउटा निश्चित कार्यहरू गर्न दिइने निर्देशनहरूको सूचीलाई नै कम्प्युटर प्रोग्राम भनिन्छ ।

हामीले यी प्रोग्रामहरू लेख्दा उच्चस्तरीय (High Level) भाषाको प्रयोग गर्दछौँ, जसमा अङ्ग्रेजीका वर्णमाला (English Alphabet), अङ्क तथा सिम्बलहरू प्रयोग गरिएको हुन्छ । कम्प्युटरले केबल मेसिन भाषा (Machine Language) मात्र बफ्क जून बाइनरी अङ्कहरू ० र १ मा आधारित हुन्छन् । त्यसकारण

sDKo'6/ lj1fg (Computer Science) : Grade 9 57

उच्चस्तरीय भाषामा लेखिएका निर्देशनहरू कम्प्युटरले ब्फ़्ने रूपमा परिवर्तन गर्न वा मेसिन भाषामा रूपान्तर गर्न भाषा प्रोसेसर (Language Processor) को प्रयोग गरिन्छ । भाषा प्रोसेसरले उच्चस्तरीय भाषालाई मेसिन भाषा तथा मेसिन भाषालाई उच्चस्तरीय भाषामा अनुवाद गर्ने कार्य गर्दछ ।

# **भाषा प्रोसेसरका (Lan ugage Processor) प्रकारहरू**

**(i) P;]Djn;{ (Assemblers)**

मेसिन भाषामा बाइनरी अङ्क ० र १ को मान प्रयोग गरिने भएकाले यस भाषामा प्रोग्राम लेख्न अत्यन्तै कठिन हन्छ । त्यसैले मेसिन भाषामा भन्दा सजिलो तरिकाले प्रोग्राम लेख्न एसेम्बली  $(Assembl)$  भाषाको विकास भयो । एसेम्बली भाषामा अङ्ग्रेजी वर्णमाला तथा अङ्कहरूको निर्देशन लेखिन्छ, जसलाई नेमोनिक कोड (Mnemonic Code) भनिन्छ । एसेम्बलर्सले

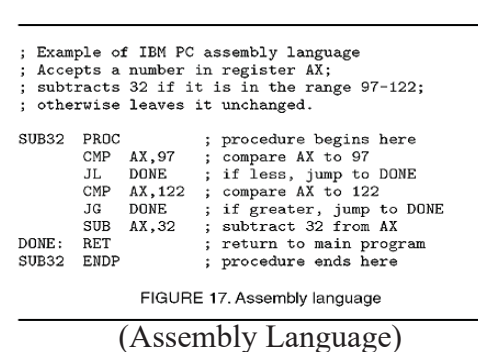

एसेम्बली भाषामा लेखिएको प्रोग्रामलाई मेसिन भाषामा अनुवाद गर्ने कार्य गर्दछ ।

*(ii)* कम्पाइलर्स (Compilers)

एसेम्बली भाषामा भएको कठिनाईहरूलाई सुधार गर्न उच्चस्तरीय (High-Level) प्रोग्रामिङ भाषाको विकास भयो । कम्पाइलर्सको श्रेणीभित्र पर्ने उच्च (स्तरीय भाषामा प्रोग्राम लेखिसकेपछि कम्पाइलर्सले प्रोग्राममा लेखिएको सम्पूर्ण निर्देशनहरूलाई एकै चोटि पढ्दछ र यदि प्रोग्राममा कनै त्रटि भेटिए सबै

त्रुटिहरूलाई एकैपटक स्क्रिनमा देखाउँछ । ती प्रस्तुत गरिएका त्रुटिहरूलाई सच्चाइसकेपछि कम्पाइलरले उक्त प्रोग्रामलाई एकैचोटि मेसिन भाषामा अनुवाद गर्दछ ।

उच्च स्तरीय भाषामा लेखिएको प्रोग्रामलाई सोर्स प्रोग्राम (Source Program) र मेसिन भाषामा कम्पाइलरले अनुवाद गरेकेा प्रोग्रामलाई अब्जेक्ट प्रोग्राम (Object Program) भनिन्छ । उदाहरणका लागि  $C, C++$  कम्पाइलरहरू हुन् ।

# **(iii) OG6/k|]6/ (Interpreter)**

इन्टरप्रेटरले पनि उच्चस्तरीय भाषामा लेखिको प्रोग्रामलाई मेसिन भाषामा अनुवाद गर्ने कार्य गर्दछ । यसरी अनुवाद गर्दा इन्टरप्रेटरले एक पटकमा एउटा मात्र लाइनलाई

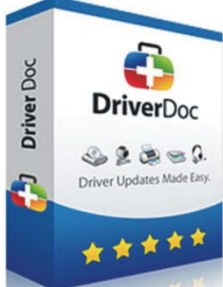

58 sDKo'6/ lj1fg (Computer Science) : Grade 9

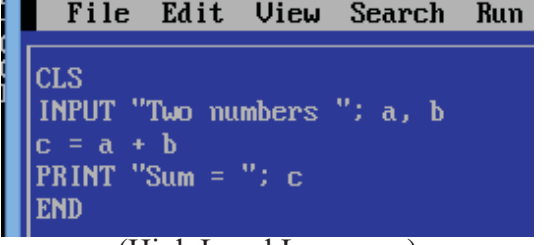

(High Level Language)

अनवाद गर्दछ । त्रटिहरू देखाउनपर्दा पनि एक पटकमा एउटा मात्र लाइनमा रहेको त्रटिहरू देखाउँदछ । उदाहरणका लागि QBASIC एउटा इन्टरप्रेटर हो ।

# (इ) यटिलिटि सफ्टवेयर (Utility Software)

यस श्रेणीअन्तर्गतका सफुटवेयर कुनै एउटा प्रयोगकर्ताको आवश्यकता परा गर्न नभई कम्प्यटर हार्डवेयर, अपरेटिङ सिस्टम र एप्लिकेसन सफुटवेयरलाई व्यवस्थित गर्न सहयोग पऱ्याउने उद्देश्यले विकास गरिएको हन्छ । त्यसैले यटिलिटी सफुटवेयरलाई सर्भिस प्रोग्राम (Service Program) पनि भनिन्छ । यटिलिटी सफुटवेयरको मुख्य उद्देश्य भनेको प्रयोगकर्तालाई उपयुक्त वातावरणमा कम्प्यटरमा कार्य गर्न सहयोग गर्न हो $\perp$ 

# **यटिलिटी सफटवेयरका केही उदाहरणहरू**

- एन्टीभाइरस सफ्टवेयर (Kaspersky, Norton Antivirus)
- ब्याकअप सफ्टवेयर (Backup Software- Nova BACKUP Professional, Ashampoo Backup Pro)
- इन्क्रिप्सन ट्र्ल्स (Encryption Tools Versacrypt, Bitcocker)
- फाइल कम्प्रेसन टुल्स (File Compression Tools Winzip, WinRAR)
- डिस्क युटिलिटिज (Disk Utilities Disk Defrag, WinDirstat)

# **-v\_ PlKn]s];g ;km\6j]o/ (Application Software)**

एप्लिकेसन सफुटवेयर त्यस्तो प्रकारको सफुटवेयर हो जुन प्रयोगकर्ताको निश्चित उद्देश्य पुरा गर्नका लागि विकास गरिएको हुन्छ । प्रयोगकर्ताले चिठी लेख्न, फोटोहरू सम्पादन गर्न, प्रस्तुतीकरण गर्न, गीत सुन्न, इन्जिनियरिङ डिजाइन गर्न, ग्राफ तयार गर्न, रेकर्डहरू राख्न, तथ्याङ्कहरू विश्लेषण गर्न, हिसाब किताब राख्न, सूचनाहरू आदान प्रदान गर्नलगायत विभिन्न कार्यहरू गर्न कम्प्युटरको प्रयोग गर्दछ । यी कार्यहरू गर्नका लागि प्रयोग गरिने विभिन्न सफुटवेयरलाई नै एप्लिकेसन सफुटवेयर भनिन्छ ।

# एप्लिकेसन सफटवेयरका प्रकारहरू

(i) सामान्य उद्देश्यका एप्लिकेसन सफ**टवेय**र **(General Purpose Application Software)**

यस श्रेणीमा पर्ने सफ्टवेयरले प्रयोगकर्ताको सामान्य आवश्यकतालाई पूरा गर्दछन् । यस किसिमको सफ्टवेयर धेरै भन्दा धेरै प्रयोगकर्ताले उपयोग गर्न सकन भन्ने

sDKo'6/ lj1fg (Computer Science) : Grade 9 59

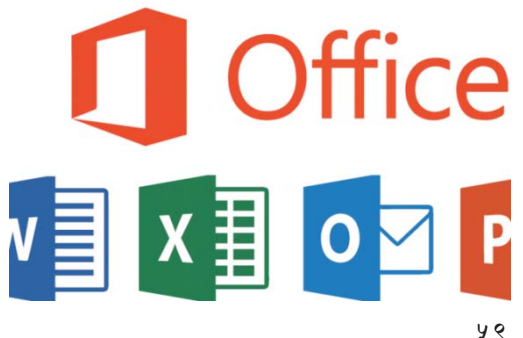

उद्देश्यले विकास गरेको हन्छ । यस किसिमको सफुटवेयरको सकारात्मक पक्ष भनेको बजारमा सजिलै उपलब्ध हुन् र सस्तो पनि पर्दछ । यसको नकारात्मक पक्ष भनेको यसको सुविधा (feature) हरू पहिले नै निर्धारण गरी विकास गरिएको हुन्छ, जसलाई पछि प्रयोगकर्ताको अनुरोधमा थप्न सकिँदैन । त्यसैकारणले यस्ता सफुटवेयरले सबै प्रयोगकर्ताको सबै प्रकारका आवश्यकतालाई पुरा गर्न असमर्थ हुन्छन् । यसप्रकारको सफुटवेयरलाई प्याकेज्ड (Packaged) सफुटवेयर पनि भनिन्छ । **सामान्य उद्देश्यका एप्लिकेसन सफटवेयरका केही उदाहरणहरू :** 

- MS Office Package(MS-Word, MS-Excel, MS-PowerPoint)
- Adobe Photoshop- ग्राफिक्सलाई सम्पादन गर्न
- $Auto CAD-$  इन्जिनियरिङ डिजाइन गर्न
- SPSS (Statistical Package for the Social Sciences)- विश्लेषण गर्न
- Autodesk Maya- 3D एनिमेसन, सिमलेसन आदि निर्माण गर्न
- **(ii) कस्टोमाइज्डरटेलर्ड** (Customized/Tailored) सफ्टवेयर

सामान्य उद्देश्यका एप्लिकेसन सफुटवेरले सबै प्रकारका प्रयोगकर्ताका उद्देश्यहरू परा न गर्ने भएकाले कुनै विशेष कार्यालयमा हुने कार्य सम्पादनका लागि खास उद्देश्यले विकास गरिएको सफुटवेयरलाई कस्टोमाइज्ड वा टेलर्ड सफटवेयर भनिन्छ ।

विद्यालय, कलेज, होटल, टाभल एजेन्सी, एयरलाइन्स, हस्पिटल आदि विभिन्न प्रकृतिका क्षेत्रहरूमा आआफुनो आवश्यकता र इच्छाअनुसारका सफुटवेयरहरू विकास गरी लेखा, प्रशासन, भण्डार, टिकट बुकिङ, कोठा आरक्षणलगायत विभिन्न कार्यहरूका लागि प्रयोग गरिन्छ ।

जसरी सुचिकारले प्रत्येक मानिसको आवश्यकता र इच्छाअनुसारको लुगा सिलाएर सेवा दिन्छ, त्यसै गरी प्रत्येक प्रयोगकर्ताको आवश्यकता र इच्छाअनुसार सफुटवेयर प्रोग्रामरले कस्टोमाइज्ड वा टेलर्ड सफुटवेयरको विकास गर्दछ । यी सफ्टवेयरहरू प्रत्येक कार्यालयअनुसार फरक फरक हुने भएकाले महँगो पनि हुन्छ ।

कस्टोमाइज्ड वा टेलर्डसफुटवेयरका केही उदाहरणहरू :

- Banking Software
- School Management System
- Hotel Management System

# <u>खुला स्रोत सफुटवेयर (OSS - Open Source Software)</u>

कुनै पनि सफुटवेयर प्रोग्रामिङ भाषाको प्रयोग गरी आवश्यक निर्देशनहरू लेखेर विकास गरिन्छ, जसलाई सोर्स

कोड (Source Code) भनिन्छ । खुला स्रोत सफुटवेयर भनेको त्यस्तो सफुटवेयर हो जसमा प्रयोगकर्तालाई सफुटवेयर सहित उक्त सफुटवेयरको सोर्स कोड पनि उपलब्ध गराइन्छ ।

माइक्रोसफटको Office Package, एडोविको Photoshop लगायत सफुटवेयरहरू किन्दा प्रयोगकतालाई उक्त सफुटवेयरको सोर्स कोड उपलब्ध हँदैन । यस्ता सफुटवेयरलाई प्रोप्राइटरी (Proprietary) सफुटवेयर भनिन्छ ।

खुला स्रोत सफुटवेयरमा उपलब्ध सोर्स कोडलाई प्रयोगकर्ताले आवश्यकता अनुसार संशोधन गरी उक्त सफुटवेयरको विकासमा योगदान पुऱ्याउन सक्दछ । खुला स्रोत सफ्टवेयरको

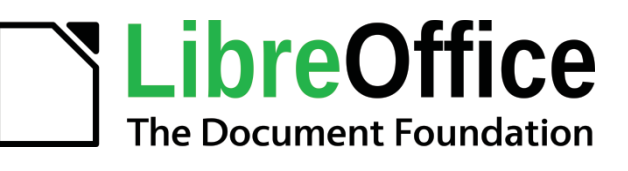

शुरुवात सन् १९८३ मा सफुटवेयर नि:शुल्क हुनुपर्छ भन्ने आन्देलनबाट भएको मानिन्छ । यसको श्रेय अमेरिकी सफटवेयर स्वतन्त्रता कार्यकर्ता रिचर्ड स्टलम्यान (Richard Stallman) लाई जान्छ । उनले सन् १९८३ को सेप्टेम्बरमा GNU Project घोषणा गरे भने सन् १९८५ को अक्टोबरमा Free Software Foundation को स्थापना गरे $\perp$ 

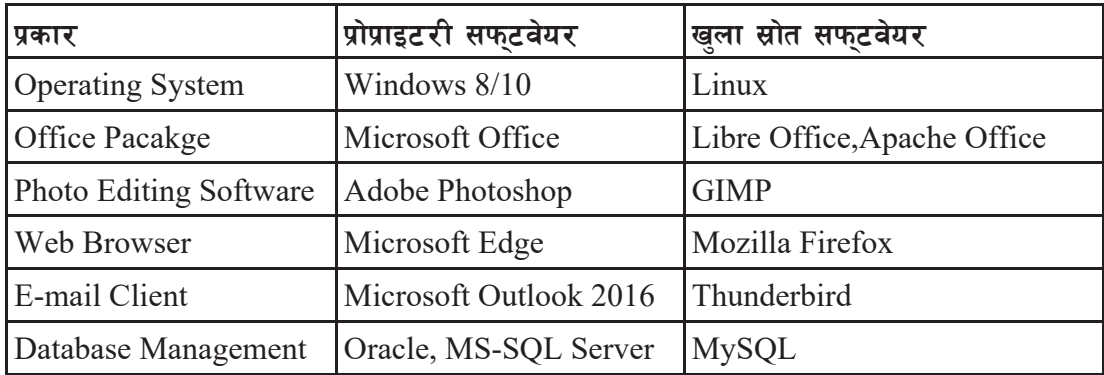

**खला स्रोत सफटवेयरका उदाहरणहरू**:

खला स्रोतसफ**टवेयरका प्रमुख विशेषताहरू** 

- सफटवेयर सोर्स कोडसहित उपलब्ध हुन्छन् ।
- सफुटवेयरको सोर्स कोड संशोधन गरेर पन: वितरण गर्न सकिन्छ ।
- प्राय: जसो सफ्टवेयर नि:शुल्क उपलब्ध हुन्छन् भने खुला स्रोत सफ्टवेयर विकास गर्ने समूहलाई केही रकम दान (donation) दिन पनि सकिन्छ ।
- खला स्रोत सफुटवेयरलाई विभिन्न इजाजत पत्र (License) अन्तर्गत प्रयोग गर्न सकिन्छ । जस्तै: GNU General Public License (GPL), MIT License, Common Development and

sDKo'6/ lj1fg (Computer Science) : Grade 9 61

Distribution License आदि

- यो सफुटवेयरलाई कुनै कम्पनी वा व्यक्तिगत रूपमा बेच्न पाइँदैन ।
- **#= lk|mj]o/ (Freeware)**

कनै पनि सफुटवेयर चाहे त्यो प्रोप्राइटरी होसु वा खला स्रोत नि:शल्क उपलब्ध हुन्छ भने त्यस्ता सफुटवेयरलाई फिवेयर (Freeware) भनिन्छ । यी सफुटवेयरहरू नि:शल्क रूपमा इन्टरनेटबाट डाउनलोड गर्न सकिन्छ ।

**8]:s6k / j]a PK; (Desktop and Web Apps)** कुनै विशेष कार्य गर्नका लागि निमार्ण गरिएको एप्लिकेसन (Application) को छोटो रूपलाई नै एप्स (Apps) भनेर भनिन्छ । एप्सहरू विशेष गरेर स्मार्ट फोनमा विभिन्न प्रयोजनका लागि इन्स्टल (install) गरिन्छ ।

संसारका धेरैजसो स्मार्टफोनमा Android अपरेटिङ सिस्टम प्रयोग गरिएको हुन्छ, जसलाई गुगल  $(Google)$ नामक कम्पनीले विकास गरेको हो । Marshmallow, Nougat, Oreo एन्डोइडमा आधारित केही अपरेटिङ सिस्टम हुन् । यी अपरेटिङ सिस्टम भएको स्मार्ट फोनमा  $\vec{a}$  न्ययनभि ले नै उपलब्ध गराएको  $\vec{b}$  Google Play नामक एपबाट आफुलाई चाहिँने विभिन्न एपहरू नि:शुल्क वा

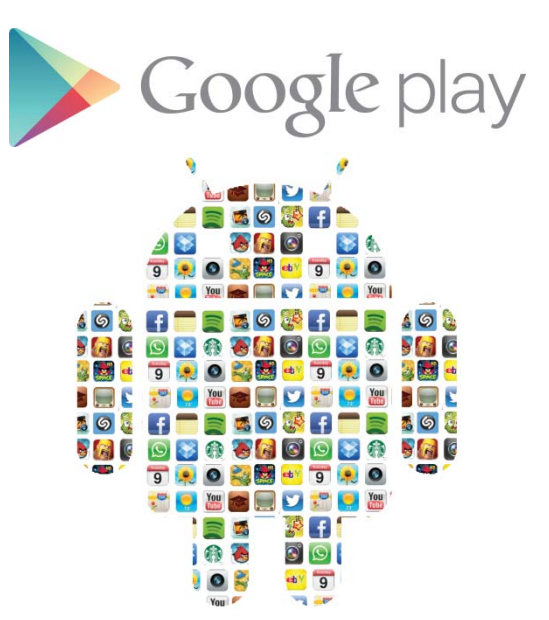

सशल्क डाउनलोड गरी प्रयोग गर्न सकिन्छ । Facebook, Snapchat, Instagram, Viber, Google Maps केही प्रमुख Android App हरू हुन् ।

त्यसैगरी Apple Company को iPhone मा App Store को माध्यमबाट विभिन्न एपहरू डाउनलोड गरी प्रयोग गर्न सकिन्छ । समकालीन समयमा माइक्रोसफुटले विकास गरेको Windows 10 अपरेटिङ सिस्टममा पनि Microsoft Store को माध्यमबाट विभिन्न Desktop App हरू डाउनलोड गरी प्रयोग गर्न सकिन्छ ।

स्मार्टफोन र कम्प्युटरमा मात्र नभई अहिले वेब ब्राउजरमा आधारित विभिन्न एपहरू प्रयोग गर्न सकिन्छ । उदाहरणका लागि न्ययनभि ले विकास गरेको  $Google$   $Chrome$  वेब ब्राउजरमा आवश्यकता अनुसार विभिन्न Chrome Apps हरू इन्स्टल गरी प्रयोग गर्न सकिन्छ । यसका लागि Google Chrome को Chrome Webstore मा जानपर्दछ ।

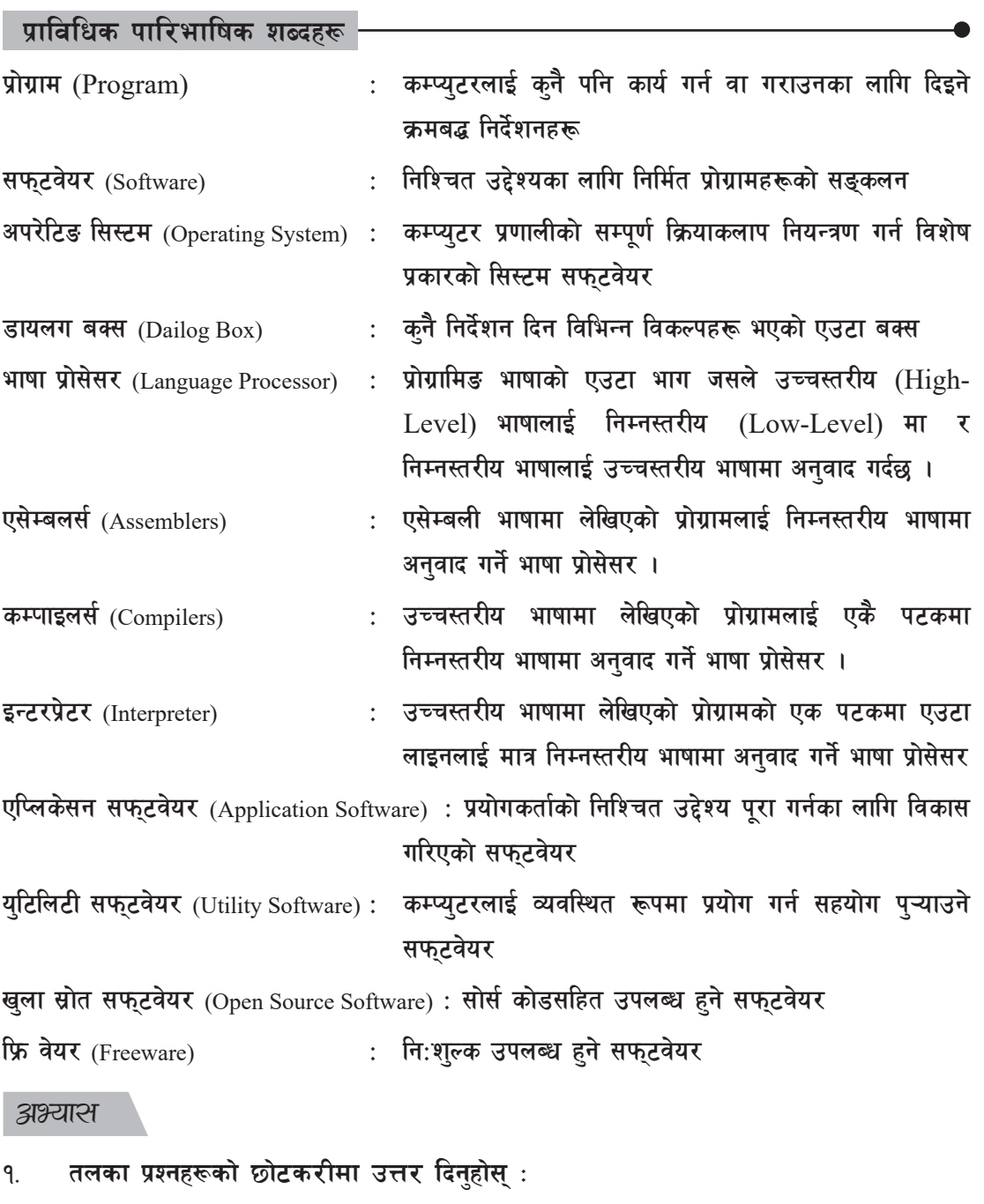

- $\sigma$ ) सफ्टवेयर भनेको के हो ?
- $\overline{u}$  , सफ्टवेयरका प्रकारबारे प्रकाश पार्नुहोस् ।
- $\overline{u}$ ) सिस्टम सफ्टवेयर भनेको के हो?

कम्प्युटर विज्ञान (Computer Science) : Grade 9 63

- (घ) अपरेटिड सिस्टम भनेको के हो ? उदाहरणसहित यसका प्रमुख कार्यहरू लेख्नुहोस् ।
- (ङ) एप्लिकेसन सफुटवेयर भन्नाले के बुभुनहुन्छ ? उदाहरणसहित लेख्नुहोस् ।
- $\sigma$  and  $\sigma$  and  $\sigma$  and  $\sigma$  and  $\sigma$  are property and algering the value of  $\sigma$
- (छ) ल्याङवेज प्रोसेसर के हो ?
- $\sigma$ ) खला स्रोत सफटवेयरका विशेषताहरू लेख्नहोस ।
- २. **ठिक बेठिक छुट्याउनुहोस्** :
	- $\sigma$ ) प्रोग्रामहरूको सङ्कलनलाई सफुटवेयर भनिन्छ ।
	- (ख) Android Marshamallow एप्लिकेसन सफुटवेयर हो।
	- $\overline{u}$  Norton Antivirus युटिलिटी सफुटवेयर हो।
	- (घ) कम्प्युटरलाई सुरक्षित साथ प्रयोग गर्न अपरेटिङ सिस्टमले विभिन्न सुविधाहरू उपलब्ध गराउँछ ।
	- (ङ) DOS क्यारेक्टर यसर इन्टरफेसमा आधारित अपरेटिङ सफ्टवेयर हो ।
	- (च) एप्लिकेसन सफुटवेयर तीन प्रकारका हुन्छुन् ।
	- (छ) सोर्स कोड सहित उपलब्ध हुने सफुटवेयरलाई प्रोप्राइटरी सफुटवेयर भनिन्छ ।
	- (ज) Google Play मा उपलब्ध सर्वे एपहरू निशुल्क उपलब्ध हुन्छ ।
	- (फ) खुला स्रोत सफ्टवेयरको सार्स कोडलाई संशोधन गर्न सकिन्छ ।
	- (ञ) GIMP एउटा वेभ ब्राउजर हो।
- ३. जोडा मिलाउनुहोस् :

- 
- $(\overline{\Phi})$  i) Character User Interface a) Marshmallow
	- ii) Graphical User Interface b) iOS
	-
	- iv) iPhone d) DOS
- समूह *'क'* , जिल्ला है , जिल्ला है , समूह 'ख'
	-
	-
	- iii) Android c) Windows 10
		-
		- e) Mozilla Firefox

समूह *'क'* , जिल्ला है , जिल्ला है , समह 'ख' , समह 'ख'

 $\overline{v}$  (eq) i) Radio Button a)  $\overline{c}$  regr  $\overline{v}$ 

- 
- 
- ii)  $Check Box$  b) एउटा विकल्प मात्र रोज्न पाइने

६४ कम्प्यूटर विज्ञान (Computer Science) : Grade 9

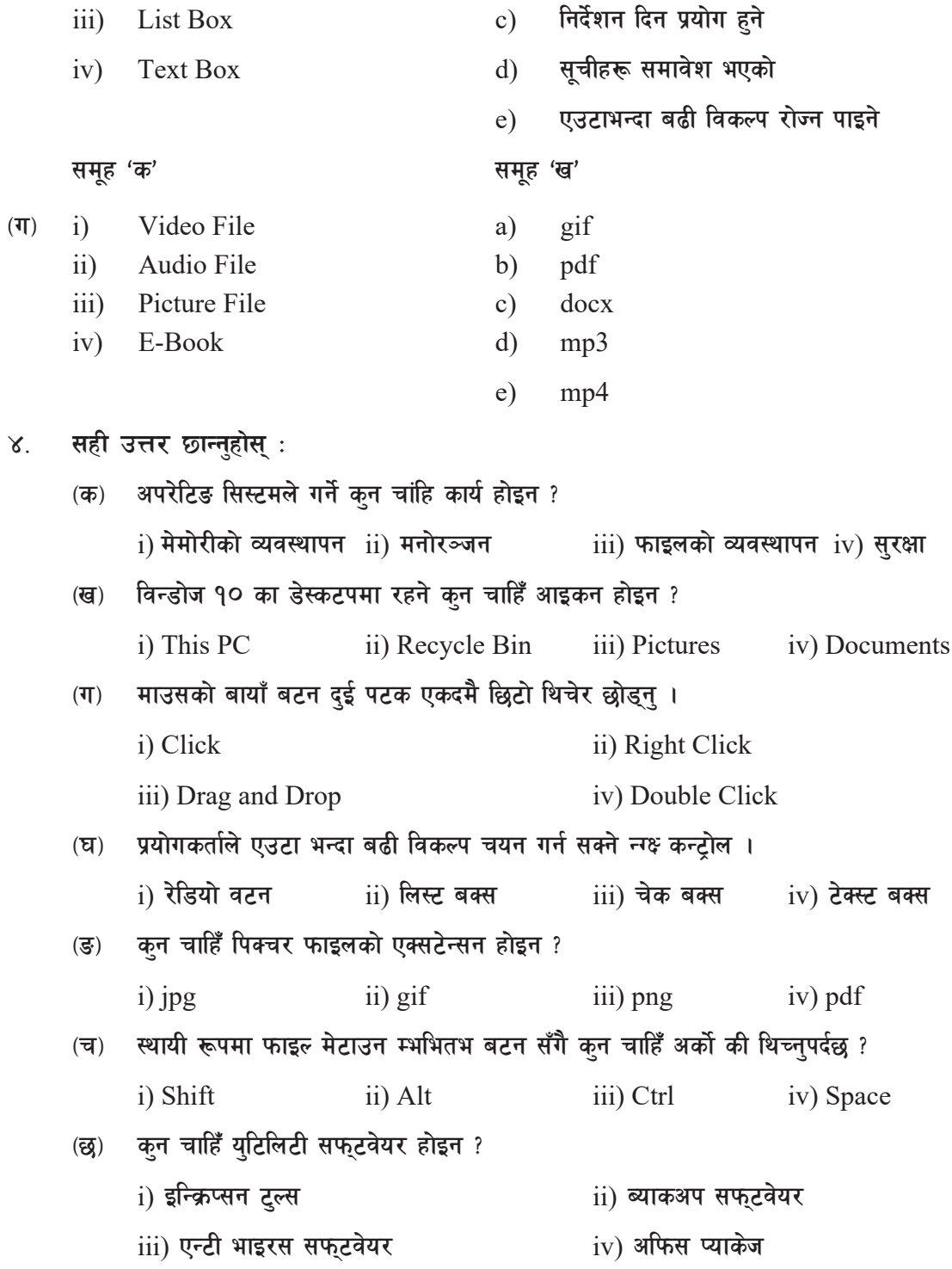

sDKo'6/ lj1fg (Computer Science) : Grade 9 65

- स्थायी रूपमा फाइल मेटाउन Delete बटन सँगै कन चाहिँ अर्को s थिच्नुपर्दछ ?  $(\overline{\mathbf{v}})$ i) Libre Office ii) Mozilla Firefox iii) MySQL iv) MS-Access
- विस्तृत रूप लेख्नुहोस् : 义.
	- $($ क $)$   $CUI$ (ख)  $GUI$  $(T) OS$ (घ)  $MS-DOS$ (ङ) VMS
	- $(\overline{a})$  MVS  $(\overline{a})$  OSS  $($ ज)  $GPL$ (झ)  $GIMP$
- टिप्प्णी लेख्नुहोस् : ६.
	- ग्राफिक युजरइन्टरफेसकन्ट्रोल (GUI Control)  $(\overline{\Phi})$
	- बह प्रयोगकर्ता अपरेटिङ सिस्टम (Multi-User Operating System)  $(\overline{d})$
	- कस्टोमाइज्डर टेलर्ड सफुटवेयर (Customised/Tailored Software)  $(T)$
	- डेस्कटप तथा वेब एप्स (Desktop and Web Apps)  $(\mathbf{\overline{u}})$

# कार्यकलाप

- अस्पताल, होटल, शैक्षिक संस्थालगायत विभिन्न क्षेत्रहरूमा प्रयोग गरिने सफुटवेयरहरूको नाम ۹. सङ्कलन गरी ती सफुटवेयरहरूको मख्य विशेषताहरू बारेमा सामहिक छलफल गर्नहोस् ।
- नेपालमा प्रोप्राइटरी सफुटवेयर र खला स्रोत सफुवेयर कन चाहिँ बढी उपयोगी छ, कारणसहित २. प्रस्तुतीकरण गर्नुहोस् ।
- विभिन्न सफुटवेयरहरूको बढी भन्दा बढी नामहरू सङ्कलन गरी तिनीहरूलाई उपयक्त प्रकारमा ₹. छुट्याएर चार्ट बनाई कक्षा कोठामा टाँस्नुहोस् ।

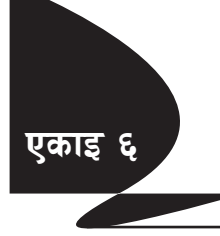

# ग्राफिक्स सफटवेयरको प्रयोग (Computer Graphics)

ग्रिक भाषाको "Graphikos" भन्ने शब्दबाट बनेको Graphics भन्नाले क्नै कागज, ढुङ्गा, पर्खाल, पर्दा आदिको सतहमा केही सचनाको जानकारी गराउने उद्देश्यले कँदिएको चित्रणलाई बभाउँछ ।

कम्प्युटरको प्रयोग गरी विशेष प्रकारको सफुटवेयरको सहायताले कुनै सूचना प्रस्तुत गर्नका लागि निर्माण गरिएको चित्र, रेखा वा चार्टलाई नै कम्प्युटर ग्राफिक्स (Computer Graphics) भनिन्छ । बोइङ कम्पनीका ग्राफिक डिजाइनर William Fetter ले सन् १९६० मा कम्प्युटर ग्राफिक्स शब्दलाई पहिलो चोटि प्रयोगमा ल्याएका थिए ।

सचना आदान प्रदान गर्न प्रयोग गरिने विभिन्न माध्यमहरूमध्ये ग्राफिक्स एउटा अत्यन्तै महत्त्वपर्ण माध्यम हो । कम्प्युटर ग्राफिक्सको प्रयोग लगभग सबै क्षेत्रहरूमा भएको पाइन्छ । कुनै पनि तथ्याङ्क वा सूचनालाई अक्षरबाट भन्दा ग्राफिक्सको प्रयोग गरी देखाउँदा प्रयोगकर्ताले राम्रोसँग बुभूने र लामो समयसम्म सम्भिन सक्ने भएकाले कम्प्यटर ग्राफिक्सको प्रयोग बढदै गइरहेको छ ।

कम्प्यटर ग्राफिक्सको प्रयोग हुने केही प्रमख क्षेत्रहरू :

- पत्रिका, समाचार पत्र, पुस्तक प्रकाशनमा  $(\overline{d}$
- कार्ट्न सिनेमा वा अन्य सिनेमाहरू बनाउन  $(\overline{d})$
- विभिन्न किसिमका कम्प्युटर गेमहरू बनाउन  $(T)$
- शैक्षिक सामग्रीहरू निर्माण गर्न  $(\mathbf{\overline{z}})$
- कम्प्यूटर सिमलेशन (Computer Simulation), भर्च्अल वास्तविकता (VR-Virtual Reality),  $(\overline{S})$ वैज्ञानिक मोडलिङ (Scientific Modelling), इन्जिनियरिङ डिजाइन (Engineering Design) लगायत विभिन्न क्षेत्रहरूमा ।
- विभिन्न प्रकारका ग्राफिक ढाँचाहरू (Different Graphics Format) ٩.

# ग्राफिक्स सफ्टवेयर (Graphics Software)

ग्राफिक्स सफुटवेयर त्यस्तो प्रकारको सफुटवेयर हो जसको प्रयोगबाट कम्प्युटरमा चित्र वा ग्राफिक्सलाई डिजाइन गर्ने, सम्पादन गर्ने, भण्डारन गर्ने, प्न: प्राप्ति गर्ने जस्ता कार्यहरू गर्न सकिन्छ ।

# केही प्रमुख ग्राफिक्स सफुटवेयर का उदाहरणहरू

एडोवी फोटोसप (Adobe Photoshop) कम्प्युटर विज्ञान (Computer Science): Grade 9

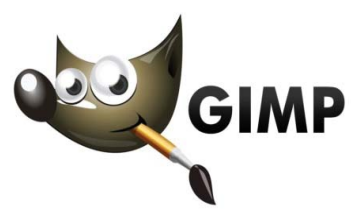
- कोरल ड़ (Corel Draw)
- एडोवी इलस्टेंट (Adobe Illustrate)
- GIMP (GNU Image Manipulation Program)
- अटोडेस्क माया (Autodesk Maya)
- एडोवी फायरवर्क्स (Adobe Fireworks) आदि

### *u u I I kmga (Graphics File)*

क्नै ग्राफिक्स सफ्**टवेयर प्रयोग गरी डिजाइन वा सम्पादन गरि** भण्डारन गरिएको चित्र, ग्राफ वा चार्टलाई ग्राफिक्स फाइल भनिन्छ । विशेष गरी रास्टर (Raster) र भेक्टर (Vector) गरी दई प्रकारका ग्राफिक्स फाइल हन्छन् ।

**-s\_ /f:6/ Od]h (Raster Image)**

रास्टर इमेज पिक्सेल (ससाना थोप्लाहरू) मिली बनेको हन्छ । रास्टर इमेजलाई ठलो बनाएर हेर्दा यसका पिक्सेलहरू टाढाटाढा फैलिने भएकाले प्रस्टसँग देखिँदैन । रास्टर इमेजका प्रमुख ढाँचा (Format) हरू JPG, TIFF, GIF, BMP,  $PNG, PSD$  आदि हुन्।

रास्टर इमेजलाई बिटम्याप (Bitmap) इमेज पनि भनिन्छ ।

- JPG- Joint Photographic Expert Group
- GIF- Graphics Interchange Format
- TIFF- Tagged Image Format File
- BMP- Bitmap
- PNG- Portable Network Graphics

## केही प्रमुख ग्राफिक्स **ढाँचाका विशेषताह**रू

- (अ) **JPG** फाइल
- धेरै ठाउँमा प्रयोग हुने ग्राफिक्स फाइलको ढाँचा
- ग्राफिक्ससम्बन्धी सूचनालाई सङ्कुचन (compress) गरेर राख्ने हुनाले फाइलको आकार (Storage Space) कम हन्छ ।
- सामान्यतया स्मार्टफोन तथा दिजिटल क्यामेराले पयोग गर्ने ढाँचा

६८ कम्प्यूटर विज्ञान (Computer Science) : Grade 9

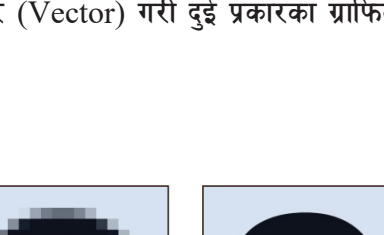

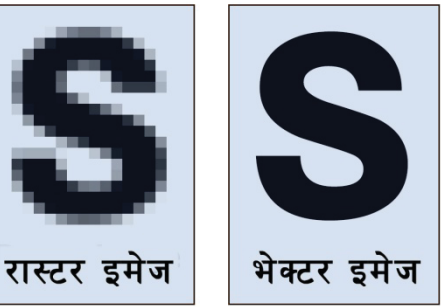

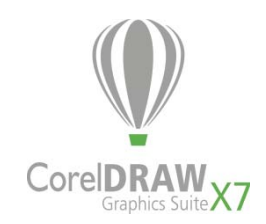

- फाइलको आकार सानो हुने भएकाले वेब साइट (website) मा प्रकाशित गर्न उपयुक्त
- १ करोड ६० लाख (16 million) भन्दा बढी किसिमको रङहरूको प्रयोग

#### (आ) GIF फादल

- एनीमेसन (Animation) को सविधा हुन्छ ।
- २५६ ओटा मात्र रडहरूको प्रयोग गर्ने भएकाले छाप्न (Print) का लागि त्यति प्रयोगमा नआउने
- वेबसाइट तथा विद्युतीय डक्मेन्टका लागि उपयुक्त
- फाइलको आकार अन्य ढाँचाको भन्दा सानो
- TIFF फाइल  $(\overline{\mathsf{S}})$
- फाइलको ग्राफिक्ससम्बन्धी सूचनालाई सङ्कुचन (compress) नगरिने हनाले फाइलको आकार (storage space) धेरै ठुलो हुन्छ ।
- फाइलको आकार ठुलो हुने हुनाले वेब साइटमा राख्न अनुपयुक्त हुन्छ ।
- ठलो आकारको रास्टर फाइल राम्रो गणस्तरको हुने भएकाले विशेष गरी छाप्नका लागि प्रयोग गरिन्छ ।

#### भेक्टरइमेज (Vector Image)  $(\overline{g})$

भेक्टर इमेज पिक्सेलबाट नबनी विभिन्न रेखा तथा आकृतिबाट निर्मित हुन्छ । यस किसिमको चित्रमा विशेष प्रकारको गणितीय सुत्र प्रयोग गरी विभिन्न रङहरूको प्रयोग गरिएको हुन्छ । भेक्टर इमेजलाई जति सुकै ठुलो पार्दा पनि यसको गुणस्तरमा केही परिवर्तन हुँदैन र चित्र प्रस्टसँग देखिन्छ । भेक्टर इमेजका प्रमुख ढाँचाहरू SVG, EPS, PDF आदि हन्।

- PSD-Photoshop Document
- SVG- Scalable Vector Graphics  $\bullet$
- **EPS-** Encapsulated Post Script
- PDf- Portable Document Format

स्मार्टफोन, डिजिटल क्यामेराले खिचेका तस्बिरहरू रास्टर इमेज हन् भने लोगो (Logo), आइकन (Icon), चार्ट (Chart) आदि भेक्टर इमेज हन् ।

## २ वेबमा ग्राफिक्सको प्रयोग (Graphics for Web)

सूचना तथा प्रविधिको एउटा महत्त्वपूर्ण अङ्ग इन्टरनेट अहिले एउटा यस्तो मञ्च (platform) को रूपमा विकसित भइरहेको छ, जहाँ हरेक किसिमका सेवाहरू दिन वा लिन सकिन्छ । हरेक क्षण क्षणमा हुने कम्प्युटर विज्ञान (Computer Science): Grade 9 ६९

घटनाको हामीले इन्टरनेटमा विभिन्न वेबसाइट (Website) मा प्रकाशित सूचनाहरूबाट उति नै बेला थाहा पाउन सक्दछौँ । E-commerce, E-learning, E-Governance, E-mail, E-bidding, E-payment इन्टरनेटले प्रदान गर्ने विभिन्न सेवाहरू हन् ।

यसरी वेबसाइटको माध्यमबाट विभिन्न सेवाहरू लिन वा दिन र सुचना आदानप्रदान गर्नको निम्ति ग्राफिक्सको भुमिका अत्यन्त महत्त्वपूर्ण हुन्छ । सुचनामा ग्राफिक्सको उपयुक्त संयोजन गर्दा प्रयोगकर्ताले राम्ररी बुभूने र लामो समयसम्म सम्फिरहने हनाले यो बढी प्रभावकारी हन्छ ।

वेबसाइटमा ग्राफिक्सको प्रयोग गर्दा ख्याल गर्नुपर्ने कुराहरू

(क) फाइलको आकार (File Size)

इमेज फाइल जतिसुकै आकर्षक भए तापनि यसको आकार यदि ठुलो भएमा प्रयोगकर्ताले वेब साइट चलाउँदा उक्त इमेज लोड (load) हन धेरै समय लगाउँदछ र सम्पूर्ण वेबसाइटप्रति प्रयोगकर्ताको नकारात्मक असर पर्दछ । त्यसैकारणले वेबसाइटमा राख्ने इमेजको आकार संभव भएसम्म सानो हनुपर्दछ । सामान्यतया: फाइलको आकार  $30KB$  भन्दा सानो भएमा उपयुक्त मानिन्छ ।

#### *(ख)* फाइलको ढाँचा (File Formats)

वेबसाइटमा ग्राफिक्सको प्रयोग गर्दा इमेज फाइलको उपयुक्त ढाँचा छान्नुपर्दछ । वेब ग्राफिक्सको रूपमा सबैभन्दा धेरै प्रयोग हने ढाँचा (format) हरू JPG/GIF हन् । साधारणतया JPG क्नै व्यक्ति वा ठाउँका तस्बिरका लागि प्रयोग गरिन्छ भने GIF को प्रयोग लोगो तथा अन्य डिजाइन गर्दा प्रयोग गरिन्छ ।

**-u\_ /ªsf] 5gf]6 (Colour Selection)**

वेबसाइटलाई आकर्षक बनाउन तथा आ गनत्क (Visitor) को ध्यान केन्द्रित गर्न ग्राफिक्स फाइलमा प्रयोग गरिने रङहरूको संयोजनले महत्त्वपूर्ण भूमिका खेलेको हुन्छ । सकेसम्म रङहरूको छनोट गर्दा हलुका रङको प्रयोग गर्नुपर्दछ । गाढा रङको प्रयोगले आ गनतुकलाई हेर्न अप्ठ्यारो हुनुको साथै विकर्षित गर्न पनि सक्दछ ।

#### ३ ग्राफिक्स फाइलका **गणह**रू

#### (क) इमेजको आकार (Image Size)

साधारण भाषामा इमेजको आकार भन्नाले उक्त इमेजले ओगट्ने भण्डारन उपकरण (Storage Device) को ठाउँको (जुन KB, MB मा नापिन्छ) क्षेत्रफलबारे बुभछौँ । यसलाई File Size भनिन्छ । एउटै इमेजको File Size त्यस इमेजको ढाँचा (JPG, GIF, TIFF आदि) र त्यस ढाँचाले प्रयोग गर्ने संकचन (Compression) प्रविधि अनुसार फरक फरक हन सक्दछ ।

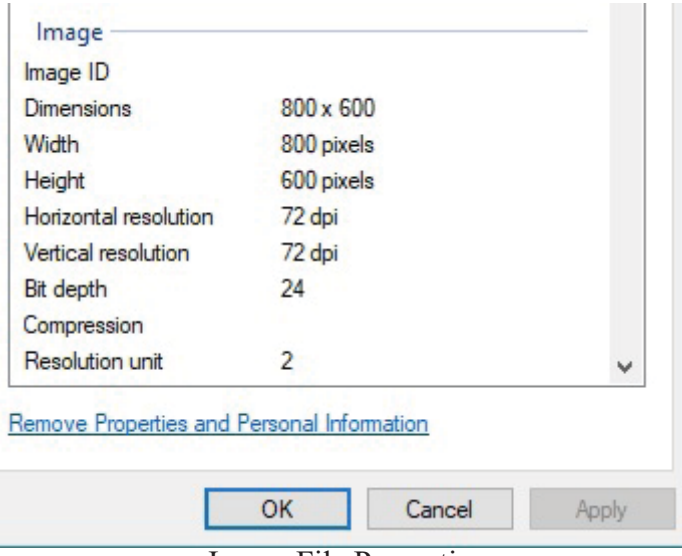

Image File Properties

तसर्थ इमेजको आकार (Image Size) भन्नाले उक्त इमेजको पिक्सेल आयाम (dimension) लाई जनाउँछ, जसलाई रिसल्**सन (Resolution) पनि भनिन्छ** ।

## <u>पिक्सेल</u>

"Pixel" भन्ने शब्द "Picture Element" को छोटो रूप हो । पिक्सेल भनेको साना साना विन्दहरू (Tiny  $dots$ ) हन्, जसलाई इमेजको सबैभन्दा सानो एकाइ (Unit) भनिन्छ । कनै पनि इमेज जति धेरै पिक्सेलबाट बनेको हुन्छ, त्यति नै उक्त इमेजको गुणस्तर राम्रो हुन्छ ।

# <u>रिसलु</u>सन

क्नै पनि इमेजको १ इन्च भाग कतिओटा पिक्सेल मिलेर बनेको हुन्छ, त्यसलाई नै इमेज रिसल्सन भनिन्छ । रिसलुसनलाई PPI (Pixel Per Inch) वा DPI (Dots Per Inch) मा नापिन्छ । इमेजको रिसलुसन जति धेरै भयो उक्त इमेजको गुणस्तर पनि राम्रो हुन्छ र त्यसलाई ठुलो आकारमा छाप्न (Print) सकिन्छ ।

त्यसैकारणले रिसल्सन भन्नाले क्नै पनि इमेजको पिक्सेलहरूको सङ्ख्यालाई जनाउँछ । उदाहरणका लागि क्नै एउटा इमेज 2048 Pixel चौडाइ र 1536 Pixel उचाइको छ भने उक्त इमेजको Pixel को क्ल सङ्ख्या 2048×1536 बराबर 3,145,728 Pixels अर्थात् 3.1 Megapixels हुन्छ ।

 $\vec{\eta}$ iz: 1 Million Pixels = 1 Megapixel

## प्रिन्ट रिसलुसन

क्नै पनि इमेजलाई छाप्न् (Print) पर्दा कति DPI मा छाप्दा ठिक हुन्छ, सो बारेमा विचार पुऱ्याउनुपर्ने हन्छ ।

sDKo'6/ lj1fg (Computer Science) : Grade 9 71

उदाहरणका लागि कुनै एउटा इमेजको आकार  $640\times480$  Pixel छ अर्थात् यस इमेजको चौडाइ  $640$  Pixel  $\tau$  उचाइ 480 Pixel ले बनेको छ भने उक्त इमेजलाई कत्रो आकारको कागजमा छाप्दा उपयुक्त होला ? साधारणतया क्<sup>ने</sup> इमेज सामान्य गुणस्तरमा छाप्दा 200 dpi मा छाप्नुपर्ने हुन्छ । अब अघिको इमेजको चौडाई 640 लाई 200 ले भाग गर्दा 3.2 र उचाइ 480 लाई 200 ले भाग गर्दा 2.4 हन आउँछ । त्यसैकारणले 640×480 Pixel को इमेजलाई 200 dpi मा छाप्ने हो भने कागजको आकार 3.2"×2.4"  $(3.2 \text{ inch} \times 2.4 \text{ inch})$  उपयुक्त देखिन्छ ।

यस आधारमा  $600\times480$  रिसल्सन भएको इमेजको उपयुक्त प्रिन्ट साइज (Print Size) 3.2"×2.4" हन आउँछ ।

४ ग्राफिक्स सम्पादन (Graphics Editing)

# (क) इमेजको आकार परिवर्तन गर्न (Changing the image size)

क्नै पनि इमेजको आकार उक्त इमेज प्रति इन्च कतिओटा पिक्सेलले बनेकेा छ, त्यसले निर्धारण गर्ने भएकाले यही पिक्सेलको सङ्ख्यालाई थपघट गरी इमेजको आकार घटाउन वा बढाउन सकिन्छ ।

यहाँ प्रयोगात्मक कार्यको प्रर्दशन (demonstration) का लागि एडोवी फोटोसप (Adobe Photoshop)

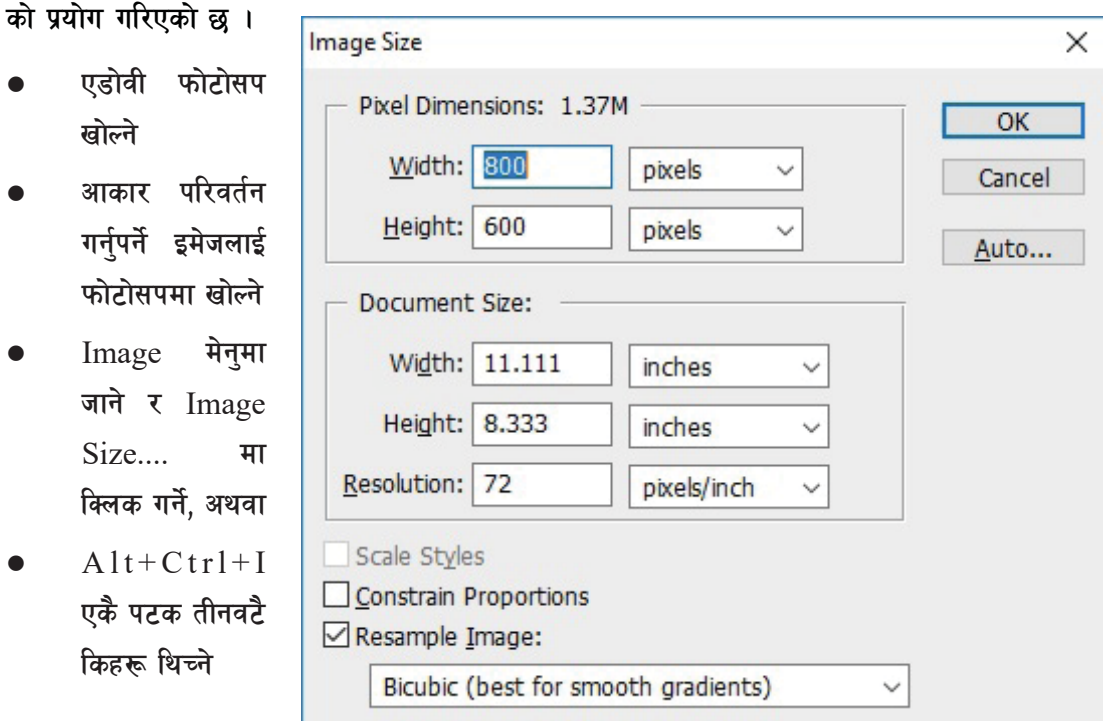

७२ कम्प्यूटर विज्ञान (Computer Science) : Grade 9

 $S$ ave As डायलग बक्स

- Image Size Dialogue Box देखा पर्दछ ।
- आवश्यकता अनुसार Pixel Dimension का width, Height र Resolution मा आवश्यक मानहरू राख्ने
- $\bullet$   $\;\;$  OK बटनमा क्लिक गर्ने

 $P_1$ 

- *(ख)* इमेजको ढाँचा परिवर्तन गर्न (Changing the Image Format)
- आवश्यक इमेजलाई फोटोसपमा खोल्ने
- $File$  मेनुमा जाने र Save As... मा क्लिक गर्ने, अथवा
- $\bullet$  Shift+Ctrl+S एकैपटक तीनवटै किहरू थिच्ने
- Save As डायलग बक्स देखा पर्दछ ।

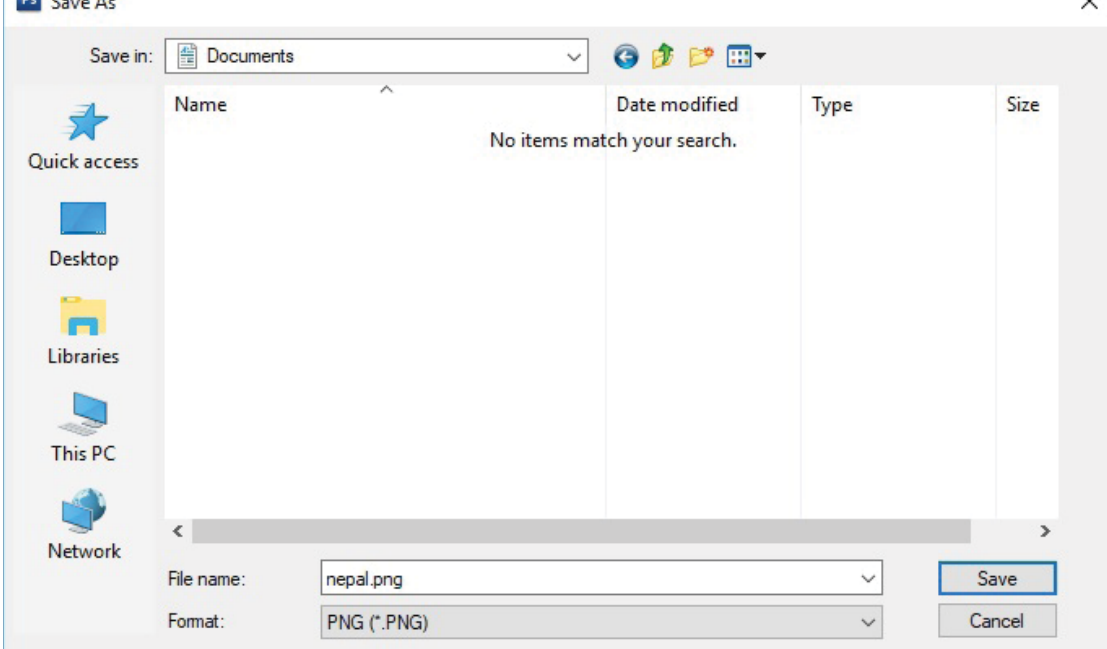

Image Size डायलग बक्स

- Format लिस्ट वक्समा क्लिक गरेर आवश्यक ढाँचा (format) छान्ने
- File Name टेक्स्ट बक्समा उपयुक्त नाम टाइप गर्ने
- क्न फोल्डरमा भण्डारन गर्ने हो, सो फोल्डर छान्ने
- $S$ ave बटनमा क्लिक गर्ने

कम्प्युटर विज्ञान (Computer Science) : Grade 9 73

**-u\_ 6]S:6 6'n (Text Tool)**

कनै पनि इमेजमा केही अक्षरहरू लेख्नुपऱ्यो भने टेक्स्ट टुल को प्रयोग गर्नुपर्ने हुन्छ ।

पहिले नै भण्डारन गरिएको कनै एउटा इमेज फाइल फोटोसपमा खोल्ने

वा

- फोटोसप खोलेर File Menu मा गई New... मा Click गरेर नयाँ इमेज डक्मेन्ट खोल्ने
- टल्समा रहेका विभिन्न ट्लहरूमध्ये टेक्स्ट ट्लमा क्लिक गर्ने
- अघि खोलेको इमेज फाइल वा नयाँ इमेजको उपयक्त भागमा क्लिक गर्ने र आवश्यक टेक्स्ट टाइप गर्ने

# <u>टे</u>क्स्टको ढाँचा परिवर्तन गर्न

- हाँचा परिवर्तन गर्नुपर्ने टेक्स्टको लेयर (Layer) लाई छनोट गर्ने । त्यसका लागि लेयर प्यानल (Laver Panel) मा गएर उक्त लेयरमा क्लिक गर्ने
- टल्समा रहेको टेक्स्ट टलमा क्लिक गर्ने र इमेजमा गएर अघि छानेको टेक्स्ट लाई सेलेक्ट गर्ने
- मेनुवारको तल रहेको टेक्स्ट ट्लको अप्सन बार (option bar) मा जाने
- आवश्यकता अनुसार Font, Font Size, Font color आदि छान्ने

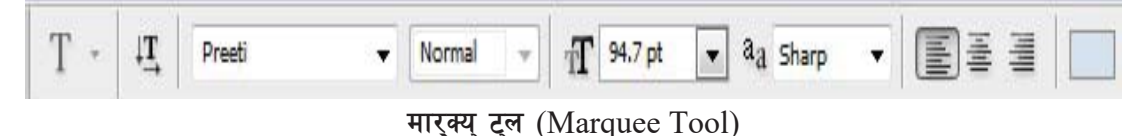

## $(a)$  सेलेक्सन (Selection )ट्ल्स

सेलेक्सन टलको महतले इमेजको कनै आवश्यक भागमात्र छनोट गरी त्यसलाई कपी गरी अर्को ठाउँमा लैजान, मेटाउन वा परिमार्जन गर्न सकिन्छ । यसका लागि फोटोसपमा विभिन्न किसिमको सेलेक्सन टलहरूको व्यवस्था गरिएको छ ।

#### (अ) मार्*क्युटुल (Marque Tool)*

साधारणतया Rectangular र Elliptical मारक्य टूल इमेजको कुनै आवश्यक भागलाई Rectangular  $\alpha$  (आयतकार) वा Elliptical (गोलाकार) रूपमा छनोट (Select) गर्न प्रयोग गरिन्छ ।

फोटोसपमा आवश्यक इमेज फाइल खोल्ने

टेक्स्ट टुल

Horizontal Type Mask Tool **September 1999** Mask Tool

T Horizontal Type Tool

T Vertical Type Tool

 $\blacksquare$ 

T

T T

т

- टल्समा रहेको Rectangular वा Elliptical मारक्य टलमा क्लिक गर्ने
- खोलिएको इमेजको आवश्यक भागमा क्लिक गरी छनोट गर्ने

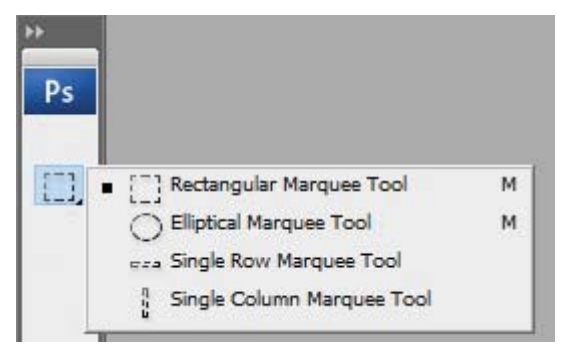

टेक्स्टट्लको अप्सन बार (Text Tool Option Bar)

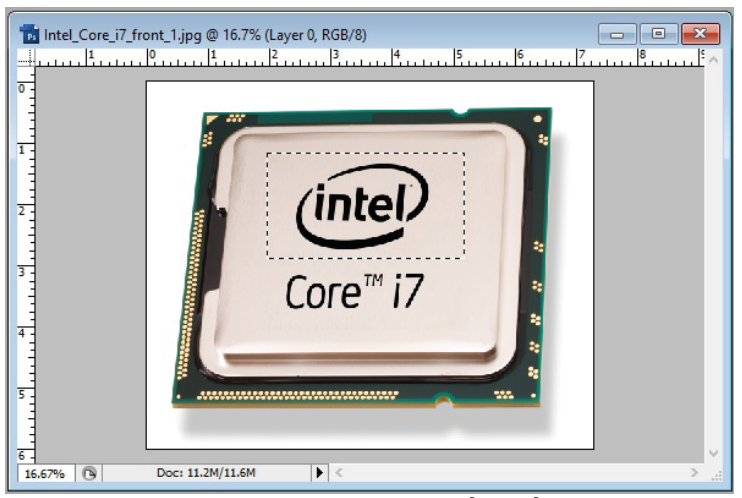

Rectangular मार्क्य ट्लको प्रयोग

- छानिएको वा सेलेक्ट गरिएको इमेजको भागलाई भ्मष्त मेनमा गई  $\mathop{\rm copy}\nolimits$  वा $\mathop{\rm cut}\nolimits$  गर्ने वा आवश्यकताअनुसार अन्य ठाउँमा सार्ने वा मेटाउने ।
- **-cf\_ nf:;f](Lasso Tool)**

यस ट्लबाट इमेजको क्**नै पनि भागलाई स्वतन्त्र रूपले छनोट (Select)** गर्न सकिन्छ । फोटोसपले मुख्यतया

तीन थरी लास्सो ट्लको व्यवस्था गरेको छ ।

- **(i) nf:;f] 6'n (Lasso tool)**
- टल्समा रहेको लास्सो ट्लमा क्लिक गर्ने
- इमेजको आवश्यक भागको वरिपरि पेन्सिलले कोरेको जस्तो गरी घेरा बनाएर क्लिक गर्ने

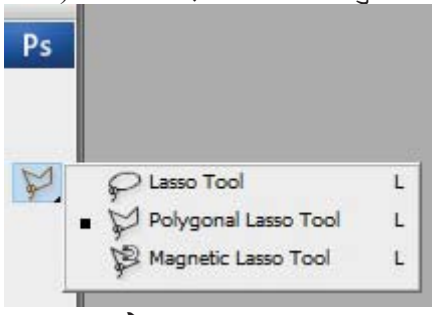

लास्सो ट्ल (Lasso Tool)

sDKo'6/ lj1fg (Computer Science) : Grade 9 75

- **(ii) kf]lnuf]gn nf:;f] 6'n (Polygonal Lasso Tool)**
- टल्समा रहेको Lasso Tool मा Right Click गर्ने
- Polygonal Lasso Tooldf Click गर्ने
- इमेजको छनोट गर्नुपर्ने भागमा एउटा प्वाइन्टबाट अर्को प्वाइन्टमा क्लिक गर्दै जाने
- कनै प्वाइन्टमा गल्तीले क्लिक भएमा म्भभितभ बटन थिचेर रह गर्न पनि सकिन्छ ।

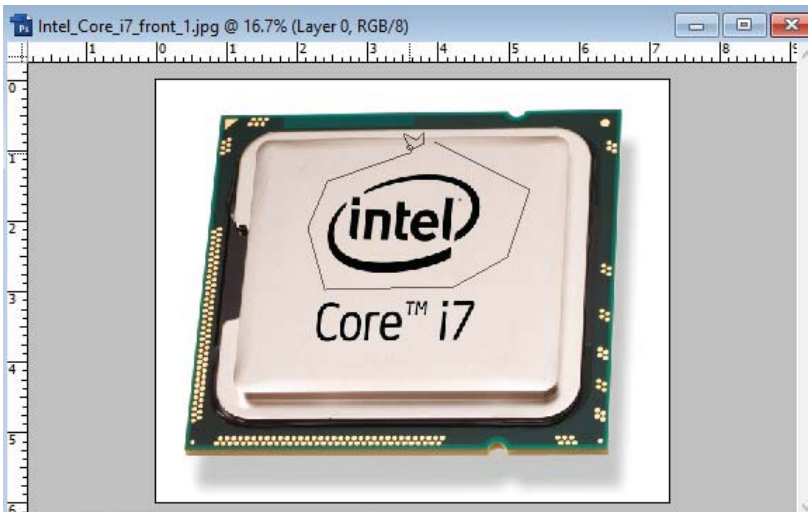

पोलिगोनल लास्सो ट्ल (Polygon Lasso Tool)

- iii) म्याग्नेटिक लास्सो टुल (Magnetic Lasso Tool)
- यस टुलले इमेजको किनारा (edge) अनुसार छनोट गर्दछ ।
- टल्समा रहेको Lasso TooldfRight Click गर्ने
- Magnetic Lasso Tooldfclick गर्ने
- इमेजको जुन भागबाट छुनोट शुरु गर्नुपर्ने हो, त्यहाँ क्लिक गर्ने र जुन भाग छुनोट गर्नुपर्ने हो त्यहाँ  $\overline{c}$ यहाँ माउसको कर्सर लैजाने ।
- (इ) म्याजिक टूल (Magic Tool)

म्याजिक टूल पनि फोटो सम्पादन गर्नका लागि इमेजका कुनै भाग छनोट गर्दा प्रयोग गरिने एउटा उपयोगी सेलेक्सन टुल हो । फोटोसपले मख्यतया दई थरी म्याजिक टलको व्यवस्था गरेको छ ।

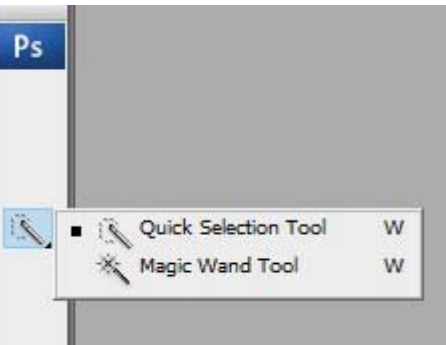

**(i) lSjs ;]n]S;g 6'n (Quick Selection Tool)** Doflhs 6'n (Magic Tool)

७६ कम्प्यूटर विज्ञान (Computer Science) : Grade 9

- क्विक सेलेक्सन टुलको प्रयोग फोटोको कुनै विशेष भागलाई अत्यन्तै चाँडो छुनोट गर्नुपर्ने अवस्थामा प्रयोग गरिन्छ ।
- यदि फोटोको कुनै भाग अन्य भागको भन्दा अत्यन्तै फरक छ भने त्यस्तो अवस्थामा उक्त फरक खालको भागलाई छनोट गर्न यस टुलको प्रयोग गर्न सकिन्छ ।
- म्याजिक ब्यान्ड टूल (Magic Wand Tool)  $(ii)$
- म्याजिक ब्यान्ड टल फोटोमा भएको विभिन्न रङहरूमा निर्भर रहन्छ ।
- यदि फोटोमा छुट्याउन मिल्ने रङ अनुसार फोटोको भागहरू छुनोट गर्नुपर्ने अवस्थामा यस टुलको प्रयोग गरिछ।
- टल्समा रहेको म्याजिक ब्यान्ड टुलमा क्लिक गर्ने
- फोटोमा छनोट गर्नुपर्ने आवश्यक रङमा क्लिक गर्ने
- तस्बिरलाई क्रप गर्ने (Cropping Image)  $\overline{(\overline{s})}$

क्रप टुलले कुनै पनि तस्बिरको आवश्यक भागलाई मात्र छुनोट गरी त्यो भन्दा वाहिरको भागलाई हटाउने कार्य गर्दछ

- आवश्यक तस्बिर फोटोसपमा खोल्ने
- टुल्समा रहेको क्रप टुलमा क्लिक गर्ने
- तस्बिरमा रहेको आवश्यक भागलाई छनोट गर्ने
- छनोट गरिएको भागमा मात्र चर्तुभुजाकार देखिन्छ ।
- त्यस चर्त्भुजाकारको कुनामा क्लिक गरी आवश्यकताअनुसार ठुलो सानो बनाउने वा घुमाउने
- इन्टर कि (Enter Key) थिच्ने
- अब क्रप गरिएको तस्बिरको भाग मात्र देखिन्छ ।

#### प्राविधिक पारिभाषिक शब्दहरू

: केही सूचनाको जानकारी गराउने उद्देश्यले क्दिएको चित्रण ग्राफिक्स (Graphics) कम्प्युटर ग्राफिक्स (Computer Graphics) : कम्प्युटरको सहायताले कुनै सूचनाका लागि गरिएको चित्रण ग्राफिक्स सफ्टवेयर (Graphics Software) : चित्र वा ग्राफिक्सलाई डिजाइन, सम्पादन, भण्डारन गर्ने सफटवेयर ः पिक्सेलबाट निर्मित चित्र रास्टर इमेज (Raster Image)

कम्प्युटर विज्ञान (Computer Science): Grade 9

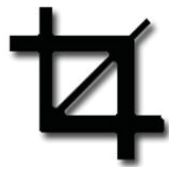

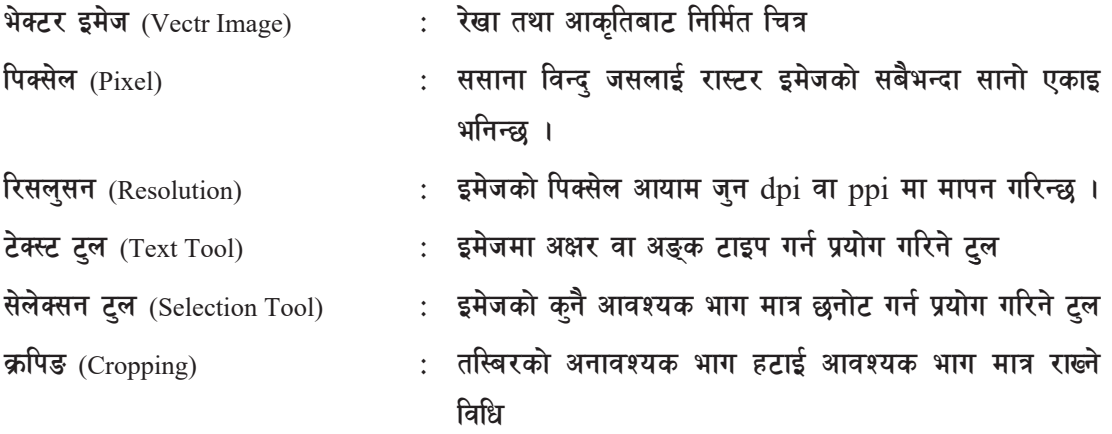

#### अभ्यास

- <u>१</u> तलका प्रश्नहरूको छोटकरीमा उत्तर दिनुहोस् :
	- (क) कम्प्युटर ग्राफिक्स भनेको के हो ?
	- (ख) कम्प्युटर ग्राफिक्सको प्रयोग कहाँ कहाँ गरिन्छ ?
	- $\overline{u}$ ) रास्टर इमेज र भेक्ट इमेजका फरकहरू लेख्नहोस् ।
	- (घ) ग्राफिक्स फाइल्का विभिन्न ढाँचा (format) हरूको सूची लेख्नुहोस् ।
	- (ङ) JPG र TIFF फाइलका विशेषताहरू लेख्नुहोस् ।
	- $(\overline{u})$  पिक्सेल भनेको के हो?
	- (छ) कुनै पनि इमेजको आकार कसरी मापन गरिन्छ ।
	- (ज) तस्बिरको आकार परिवर्तन गर्ने तरिका बुँदाहरूमा उल्लेख गर्नुहोस् ।
	- (फ) फोटोसपमा उपलब्ध विभिन्न सेलेक्सन टुलहरूको नाम लेख्नुहोस् ।
	- (ञ) तस्बिरलाई क्रप गर्ने तरिका बुँदाहरूमा उल्लेख गर्नुहोस् ।
- २. **किक बेठिक छ्टयाउनहोस**:
	- (क) ग्राफिक्स सफ्टवेयर कुनै चित्रलाई सम्पादन गर्न प्रयोग गरिन्छ ।
	- (ख) माइक्रोसफ्ट एक्सेल (Microsoft Excel) ग्राफिक्स सफ्टवेयरको एउटा उदाहरण हो ।
	- $\overline{u}$ ) भेक्टर इमेज पिक्सेलबाट बनेको हुन्छ ।
	- (घ) इमेजमा पिक्सेलको सङ्ख्या जति कम भयो इमेजको गुणस्तर पनि त्यति नै कम हुन्छ ।
	- (ङ) SVG भेक्टर इमेजको एउटा ढाँचा हो ।

78 sDKo'6/ lj1fg (Computer Science) : Grade 9

- वेबसाइटमा तस्बिर राख्दा सकेसम्म फाइलको आकार सानो हन्पर्दछ ।  $(\overline{\mathbf{v}})$
- 1 Billion Pixel बराबर 1 Megapixel हुन्छ ।  $\overline{\mathfrak{B}}$
- म्याजिक ब्यान्ड ट्ल तस्बिरको रङमा निर्भर रहन्छ ।  $(\overline{\mathbf{v}})$
- जोडा मिलाउनहोस : ३.

समूह 'क'

 $($ क)

समूह 'ख'

 $c)$ 

 $\mathbf{d}$ 

 $e)$ 

a)

 $b)$ 

 $c)$ 

समूह 'ख'

रङअनुसार छनोट गर्न

गोलाकारमा छनोट गर्न

किनाराअनुसार छनोट गर्न

कागजमा छाप्नका लागि उपयक्त

- म्याग्नेटिक लास्सो ट्ल  $i)$  $a)$ अनावश्यक भाग हटाउन म्याजिक ब्यान्ड टुल अक्षर लेख्न  $\overline{11}$  $b)$ 
	- $iii)$ टेक्स्ट ट्ल
	- $iv)$ क्रप ट्ल

समूह 'क'

- **JPG**  $(\overline{d})$  $\ddot{i}$ 
	- **GIF**  $\overline{11}$
	- $iii)$ **TIFF**
	- साइज परिवर्तन गर्न नमिल्ने **EPS**  $\mathbf{d}$  $iv)$ 
		- वेब साइटका लागि उपयुक्त  $e)$

भेक्टर इमेज

एनीमेसनको सुविधा

- सही उत्तर छान्नुहोस् :  $\chi$ .
	- कन चाहिँ ग्राफिक्स सफुटवेयर होइन ?  $($ क) (i) Adobe Photoshop (ii) Autodesk Maya  $(iii)$  GIMP (iv) Microsoft Word
	- कन चाहिँ ग्राफिक्स ढाँचा होइन ?  $(\overline{d})$  $(i)$  PNG  $(ii)$  PSD (iii) BMP  $(iv)$  PPT
	- $256$  ओटा रङ मात्र प्रयोग गर्न मिल्ने ढाँचा :  $(\mathbf{\overline{T}})$  $(i)$  GIF  $(ii)$  JPG  $(iii)$  TIFF  $(iv)$  PSD कन चाहिँ सेलेक्सन ट्ल होइन ?  $(\mathbf{\overline{z}})$ 
		- (i) मारक्य टूल (ii) लास्सो ट्ल  $(iii)$  क्रप ट्ल  $(iv)$  म्याजिक ब्यान्ड टुल

कम्प्युटर विज्ञान (Computer Science): Grade 9

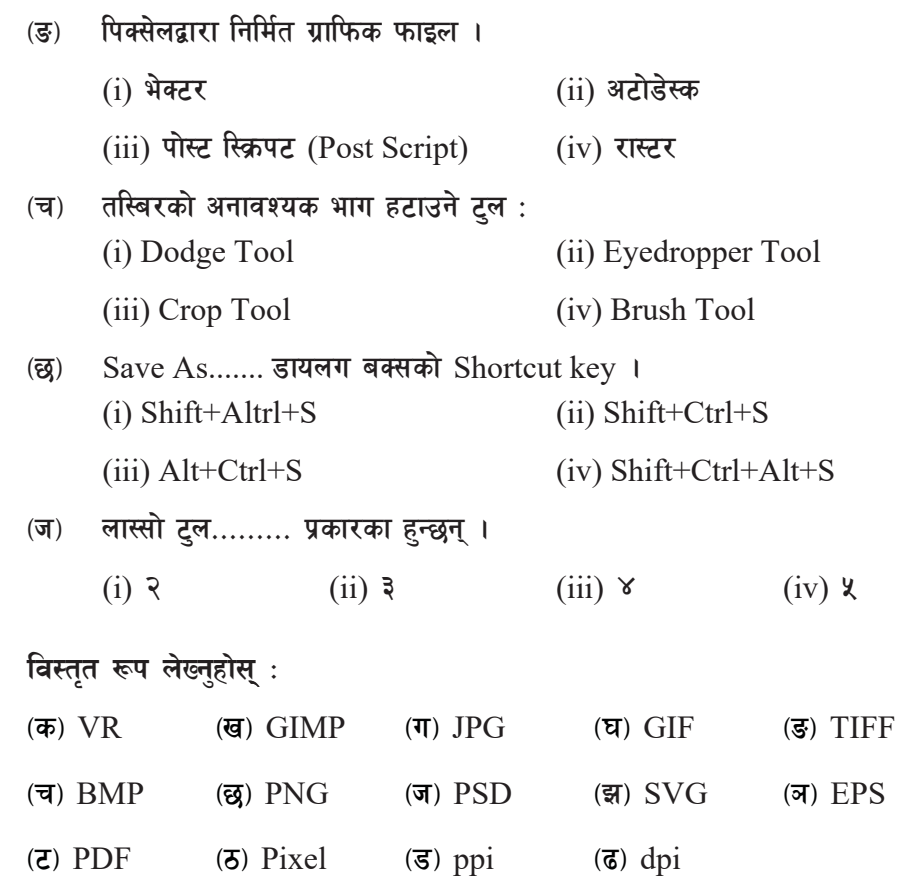

टिप्प्णी लेख्नुहोस् : ६.

 $\lambda$ .

- वेबमा ग्राफिक्सको प्रयोग (Web in Graphics)  $($ क)
- ग्राफिक्स सफ्टवेयर (Graphics Software)  $(\overline{d})$
- एडोवी फोटोसपको सेलेक्सन ट्ल्स (Selection Tools of Adobe Photoshop)  $(T)$

#### कार्यकलाप

- वर्तमान समयमा कम्प्युटर ग्राफिक्सको महत्त्व दर्साउँदै यसको प्रयोग कहाँ कहाँ भइरहेको छ, सो ۹. बारेमा प्रस्तुतीकरण गर्नुहोस् ।
- विभिन्न ग्राफिक्स सफ्टवेयरहरूको बढीभन्दा बढी नामहरू सङ्कलन गरी तिनीहरूको कार्यक्षेत्र, २. लोगो, फाइलको एक्सटेन्सन (file extension) आदि उल्लेख गरेर चार्ट बनाई कक्षा कोठामा टाँस्नुहोस् ।

प्रया**ा**तमक कार्य (Practical Work)

- १. फोटोसपमा कनै एउटा ग्राफिक फाइल खोली त्यसको साइजलाई परिवर्तन गर्नुहोस् ।
- २. फोटोसपमा क्नै एउटा jpg फाइल खोली त्यसको ढाँचा png मा परिवर्तन गर्नुहोस् ।
- ३. कुनै एउटा ग्राफिक्स फाइल खोली त्यसमा केही टेक्स्टहरू टाइप गरी आवश्यक ढाँचामा डिजाइन गर्नुहोस् $\vert$ ।
- ४. कनै एउटा ग्राफिक्स फाइल खोली विभिन्न सेलेक्सन ट्लहरू प्रयोग गरी अभ्यास गर्नुहोस् ।
- ४. व्हेनै एउटा ग्राफिक्स फाइल खोली अनावश्यक भाग हटाएर क्रप गर्नहोस् ।

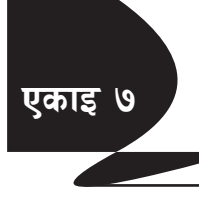

# इन्टरनेट प्रविधि (Internet Technology)

#### इन्टरनेट प्रविधि (Internet Technology) ٩.

देश सञ्चार माध्यम र सूचना प्रविधि क्षेत्रमा आएको परिवर्तन सँगसँगै अघि बढेको छ । सूचना प्रविधिमा आएको विशाल परिवर्तनले समग्र क्षेत्रलाई प्रभावित गरेको छ । सूचना प्रविधिको महत्त्वपूर्ण उपलब्धि इन्टरनेट रेडियो र टेलिभिजन जस्तै सञ्चारमाध्यमकै अर्को स्वरूप बनिसकेको छ ।

कम्प्यूटर प्रविधिअन्तर्गत इन्टरनेट विकास भएको एक विश्वव्यापी कम्प्युटरहरूको सञ्जाल हो । यसमा कम्प्युटर र कम्प्युटरसँग उपकरणहरू

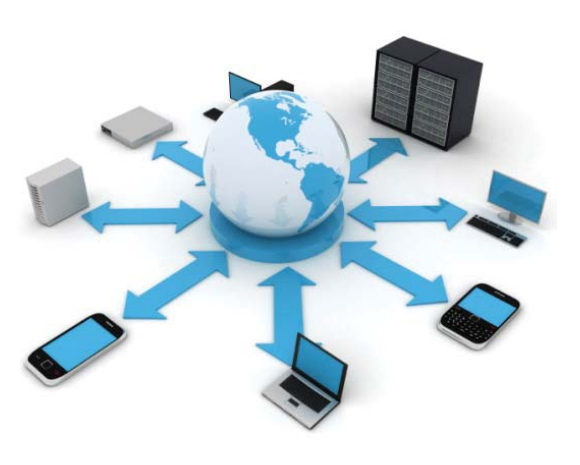

एकअर्कासँग सम्पर्कमा रही सूचनाहरू आदान प्रदान गर्न सक्छन् । सन् २००० को दशक यता सूचना प्रविधिको क्षेत्रमा विश्वव्यापी रूपमा आएको क्रान्तिकारी परिवर्तनको पछाडि प्रमुख तत्त्व भनेकै इन्टरनेट हो । इन्टरनेटलाई एउटा नवीनतम विकासको स्रोतको रूपमा लिने गरिएको छ । इन्टरनेट डाटालाई पठाउने र प्राप्त गर्ने विकासको पूर्वाधारको रूपमा लिने गरिएको छ । इन्टरनेटले कम्प्युटर र कम्प्युटरसँग उपकरणहरूबाट सञ्चार गर्न टिसिपी/आइपी (TCP/IP Transmission Control Protocol/Internet Protocol) प्रोटोकलको प्रयोग गर्दछ । एउटा कम्प्युटरले अर्को कम्प्युटरसँग सूचना आदान प्रदान तथा सेवा सूचारु गर्नका लागि प्रयोग हुने नियमलाई सधारण भाषामा प्रोटोकल भन्निछ । कम्प्युटरले प्रयोग गर्ने धेरै प्रोटोकलमध्ये एउटा (TCP/IP) प्रोटोकल हो । क्<sup>नै</sup> पनि कम्प्युटर सञ्जाल चल्नलाई कम्प्युटरहरू क्नै पनि माध्यमबाट एकआपसमा जोडिएको हनुपर्छ । TCP/IP प्रोटोकोलको प्रयोगले कम्प्युटरहरू एकआपसमा सूचना आदानप्रदान गर्ने गर्छन् ।

इन्टरनेटको इतिहास सन् १९६० को दशकदेखि सुरु भयो । शीत युद्धकालीन परिस्थितिमा कुनै पनि स्थानमा भरपर्दो किसिमको सुचना आदानप्रदान गर्न राम्रो प्रविधि नभएकाले अमेरिकाले Advance Research Project Agency (ARPA) प्रोजेक्टमार्फत १३ ओटा विश्वविद्यालहरूका बिचमा सञ्चार आदानप्रदान गर्न सफल भएपछि त्यही सञ्जालको विकसितरूप इन्टरनेट विकास भएको हो ।

सूचना प्रविधि भन्नाले कम्प्युटर इन्टरनेट र यस्तै इलेक्ट्रोनिक माध्यम प्रयोग गरिने प्रविधिहरू बुभिन्छ । संसारभरि नै सन् १९८० को दशकलाई पर्सनल कम्प्यूटर (पिसी) को दशक र सन् १९९० को दशकलाई कम्प्युटर विज्ञान (Computer Science): Grade 9  $55$ 

इन्टरनेटको दशक भन्ने गरिएको छ । इन्टरनेटको सुरुआत सन् १९८० बाटै भए पनि टिम बर्नर लीले डब्लुडब्लुडब्ल् (वर्ल्ड-वाइड-वेब) (WWW- WorldWideWeb) पहिलो पटक प्रयोगमा ल्याएपछि इन्टर नेटको प्रयोग व्यापक भएको हो ।

(क) वेब ब्राउजर (Web Browser)

वेब ब्राउजरलाई वेब क्लाइन्ट पनि भनिन्छ । वेब ब्राउजर, एउटा कम्प्युटर एप्लिकेसन हो । वेब ब्राउजरले  $HTML$  ट्यागहरूलाई interpret गर्ने काम गर्दछ । वेब ब्राउजर विशेषत: वेब सर्भरसँग connect भई वेब स्रोतहरू प्राप्त गर्ने काम गर्दछ । केही अति लोकप्रिय र उपयोगी वेब ब्राउजरहरूको नाम यसप्रकार छन् :

- माइक्रोसफ्ट इड्ज (Microsoft Ed uge)
- मोजिला फाएरफक्स (Mozila Firefox)
- ग्गल क्रोम (Google Chrome)
- ओपरा (Opera)
- सफारी (Safari)
- ब्रेभ (Brave)
- *(ख)* सर्च इन्जिन (Search Engine) इन्टरनेटमा हामीलाई आवश्यक पर्ने विभिन्न सामग्रीहरू अनगिन्ती वेबसाइटहरूमा प्रकाशित भएको वेबसाइटहरूको नाम थाहा नहन सक्छ । यस्तो अवस्थामा सर्च इन्जिनको मदतबाट कनै विशेष

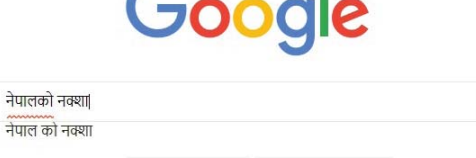

Google Search I'm Feeling Lucky

Google offered in: नेपाली

किबोर्डको प्रयोग गरी हामीलाई आवश्यक पर्ने वेबसाइटबारे जानकारी प्राप्त गर्न सकिन्छ ।

सर्च इन्जिन एउटा विशेष प्रकारको सफ्टवेयर हो, जुन वेबसाइटको रूपमा प्रयोग गरिन्छ । सर्च इन्जिनले इन्टरनेटमा उपलब्ध अथाहा सचनाहरूको आवश्यकता सचना प्राप्त गर्ने सहयोगीको भमिका खेल्दछ । केही प्रमुख सर्च इन्जिनहरूयस प्रकार छन्:

- Google
- Yahoo
- Baidu
- AOL
- Ask.com

कम्प्युटर विज्ञान (Computer Science) : Grade 9 833 833 833 834 833 834 833 834 833 834 833 834 833 834 833 834

 $\bullet$ 

Report inappropriate predictio

**cknf]8 (Upload)**

क्नै पनि वेब सामग्री जस्तै टेक्स्ट भिडियो फाइल आदि वेब सर्भरमा राख्ने प्रक्रियालाई अपलोड भनिन्छ । उदाहरणका लागि तपाईँले मोबाइल फोनबाट खिचेको भिडियो वा चित्र वा अन्य पाठ्यसामग्रीहरू युट्युबमा राख्न सक्नुहुन्छ । यसका लागि उक्ता भिडियो वा चित्र तपाईँले यट्यबमा अपलोड गर्नुपर्ने हुन्छ ।

**8fpgnf]8 (Download)**

इन्टरनेटमा प्रकाशित क्नै पनि सामग्री जस्तै टेक्स्ट, डिजिटल पुस्तका आदि आफ्नो भिडियो फाइल, चित्र वा अन्य पाठ्यसामग्रीहरू कम्प्युटर वा मोबाइला फोनमा सङ्कलन गर्ने प्रक्रियालाई डाउनलोड भनिन्छ ।

**-u\_ j]e;e{/ (Web Server)**

वेबपृष्ट (Web page) हरू HTML, DHTML, XML र अन्य वेब लिपि भाषाहरू प्रयोग गरी सिर्जना गरिन्छ । यी पुष्ठहरू केन्द्रीय कम्प्युटरमा भण्डारन हनुपर्छ । कम्प्युटर जसले डाइरेक्टरी र फाइलहरूको वेबपेजको रूपमा भण्डारन गर्नका साथै ती फाइलहरू ब्राउजरलाई पढन अनमति दिने कम्प्यटरलाई वेबसर्भर भनिन्छ । वेब सर्भरले सेवा प्रदायकहरू जस्तै सेवाका बारेमा जानकारी दिने गर्दछ । वेब सर्भर एक विशेष किसिमको सफ्टवेयर हो । वेब सर्भर सफ्टवेयरले निम्नलिखित कार्यहरू गर्ने अनुमति दिन्छु:

- (अ) वेब साइटको व्यवस्थापन
- (आ) आवश्यक जानकारीका साथ वेबपुष्टहरू प्रदान गरेर ग्राहक अनुरोधको जवाफ प्रदान
- (इ) ग्राहकहरूका डाटा स्वीकार

 $\hat{\boldsymbol{\theta}}$ केही उपयोगी वेब सर्भरहरूको नाम निम्नलिखित छ :

- Internet Information Sever (IIS)
- Aache
- Google Web Server (GWS)
- XAMPP
- WAMP

वेब ब्राउजर र वेब सर्भरबिच सञ्चार सम्पर्क गर्नका लागि Hyper Text Transfer Protocol (HTTP) को प्रयोग हुन्छ । HTTP ले पोर्ट नम्बर 80 प्रयोग गर्दछ ।

# **Uniform Resource Locator (URL)**

Uniform Resource Locator लाई छोटकरीमा URL भनिन्छ । प्रत्येक वेब साइटमा भएका वेब पेजहरूको अरू वेब पेजभन्दा बिल्कुल फरक नाम वा ठेगाना हुन्छ । त्यसलाई URL भनिन्छ । वेबब्राउजरले वेब सर्भर भेटाउनका लागि URL को प्रयोग गर्दछ । उदाहरणका लागि https://moecdc.gov.np/

#### **वेबडकुमेन्ट** ⁄ होमपेज ⁄ वेबपेज

वेबडक्**मेन्ट : वेब साइटको एउटा पेज वा एउटा डक्**मेन्ट हो । विभिन्न वेब ड्क्मेन्टको समूह नै वेब साइट हो । ब्राउजरको विन्डोमा देखिने प्रमुख पेज वा सुरुको पेजलाई होम पेज भनिन्छ । होम (Home) पेजलाई अर्को शब्दमा index पेज पनि भनिन्छ । वेब डक्मेन्ट एउटा साधारण वेब पेज हो जसले टेक्स्ट मात्र नभई चित्र, अडियो, भिडियो र हाइपर लिङ्कहरू भण्डारन गरेको हुन्छ ।

#### **बेबसाइट (Website)**

वेबपेजहरूको सङ्ग्रहलाई नै वेबसाइट भनिन्छ । यसलाई एउटा सामूहिक डोमेन नेम (domain name) ले पहिचान गरिन्छ । वेबसाइटलाई कनै एउटा वेब सर्भरमा राखी इन्टरनेटमा प्रकाशित गरिएको हुन्छ । उदाहरणका लागि www.moecdc.gov.np एउटा वेबसाइट हो, यसमा पाठ्यक्रम विकास केन्द्रसँग सम्बन्धित विभिन्न जानकारीहरू उपलब्ध गराइएको हन्छ ।

#### **l8PgP; (DNS- Domain Name Server)**

डिएनएस(डोमेन नेम सर्भर) भनेको इन्टरनेटको फोन बुक (Phone Book) जस्तै हो । जसरी हामी फोन बुकमा मानिसको नाम र फोन नम्बर राख्ख्रौँ त्यसै गरी डिएनएस भनेको एउटा शक्तिशाली कम्प्युटर हो, जसले डोमेन नेमलाई इन्टरनेट प्रोटोकल एडेस IP (Internet Protocol) Address मा रूपन्तरण गर्ने कार्य गर्दछ । हामीलाई क्**नै पनि वेबसाइटको पहुँचमा पुग्न उक्त वेबसाइट**को IP Address आवश्यक पर्दछ, जुन डिएनएसले उपलब्ध गराउने कार्य गर्दछ । http://moecdc.edu.np डोमेन नेमको उदाहरण हो ।

IP addrss : कम्प्यटर सञ्जालमा एउटा कम्प्यटरले अर्को कम्प्यटरलाई चिन्छ वा छटटयाउँछ । सञ्जालमा एकले अर्कोलाई छुट्याउनलाई आइपी (IP) ठेगानाको प्रयोग हुन्छ । सञ्जालमा रहेका हरेक कम्प्युटरको आआफ्नो अद्वितीय आइपी ठेगाना हुन्छ । टेलिफोन नम्बर, हलाक ठेगाना, पत्र मञ्जुषा नम्बर आदि जस्तै इन्टरनेटको यो आइपी ठेगाना पनि एउटा कम्प्युटरकृत सङ्ख्या हो जसमा ३२ ओटा बाइनरी अङ्क रहन्छन् । यसलाई आइपी संस्करण ४ पनि भनिन्छ । बढ्दो नेटवर्क सञ्जाल र अद्वितीय ठेगाना दिनुपर्ने उपकरणको बढ् दो सङ्ख्याले गर्दा उक्त ठेगाना पद्धतिबाट मात्र सबैलाई ठेगाना दिन नपुग्ने भएकाले आइपी संस्करण ६ को पनि विकास भएको छ जसमा ३२ को सट्टा १२८ ओटा अङ्क हुन्छन् । यसवाट प्रशस्त ठेगानाहरू प्राप्त हुन्छुन् । तथापि इन्टरनेटमा युक्त पुराना उपकरण तथा कम्प्युटरहरूमा सो नयाँ ठेगानाका लागि आवश्यक

sDKo'6/ lj1fg (Computer Science) : Grade 9 85

प्रावधान नरहेकाले सोको अपेक्षाकृत व्यापक प्रयोग हन बढी समय लागिरहेको छ । 192.168.1.68 IP  $address$  को उदाहरण हो।

नोट: डोमेन नेम सर्भरले डोमेन नेमलाई आइपी एडेसमा रूपान्तरण गर्ने काम गर्दछ ।

#### इन्टरनेट अफ टिइस (IoT- Internet of Things)

कनै डिभाइस वा कनै सेन्सर वा त्यस्तै प्रणाली आपसमा जोडिएर डाटा आदानप्रदान गर्न सक्छन र कनै तोकिएको काम गर्न सक्छन् भने त्यसलाई इन्टरनेट अफ थिङ्स भनिन्छ । यसका लागि त्यसमा इन्टरनेट जोडिएको हन्पर्छ। इन्टरनेट अफ थिङ्सलाई छोटकरीमा 'आइओटी  $(IoT)'$  पनि भनिन्छ ।

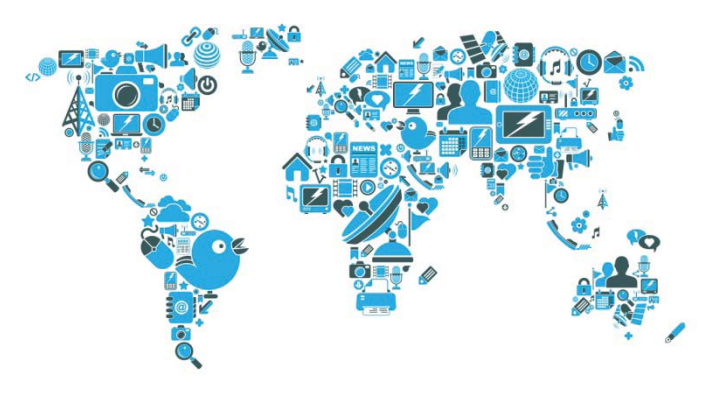

हामी मोबाइलका माध्यमबाट विभिन्न एप प्रयोग गरेर टाढा रहेका मानिससँग सजिलै जोडिन्छौँ तर यिनै स्मार्टफोन वा इन्टरनेट प्रयोग गरेर कनै भौतिक डिभाइससँग हामी जोडिन्छौँ भने त्यसलाई पनि हामी आइओटीकै एक प्रारूप मान्न सकिन्छ ।

यसलाई महत्त्वपूर्ण किन पनि मानिन्छ भने मानिसको दैनिक जीवनलाई सहज बनाउने आइओटी कनै ठुलो यन्त्र वा प्रणाली नभई एपबाटै नियन्त्रण गर्न सकिने वा सामान्य अवस्थामै प्रयोग गर्न सकिने खालका हुन्छन् । त्यसैले त संसारभर नै क्नै न क्नै रूपमा यसको निर्माण र विकास हरेक दिन भइरहेकै हुन्छ । उदाहरणका लागि काठमाडौँमै हरेक वर्ष हुने विभिन्न च्यालेन्जमा सहभागीहरूले कुनै न कुनै रूपमा आइओटीकै प्रोटोटाइप बनाइरहेका हुन्छुन् ।

काठमाडौँमा भएको टेक प्रतियोगितामा सहभागी एक समहले एउटा बेल्ट (पेटी) को प्रोटोटाइप बनाएको थियो जसले गर्भवती महिलाको शारीरिक अवस्थाको जाँच गरी मोबाइलमा त्यसबारे जानकारी दिन सक्छ । यसलाई पनि इन्टरनेट अफ थिङ्सको एउटा महत्त्वपूर्ण उदाहरण मान्न सकिन्छ किनकि यसले इन्टरनेटसँग जोडिएर सामान्य सेन्सरको सहायताले मानिसको मटको चाल, तापक्रमजस्ता विषयमा तत्काल थाहा दिन सक्छ । यो सामान्य उदाहरण मात्र हो ।

हामीले प्रयोग गरिरहने एटिएम मेसिनलाई पनि आइओटीकै उदाहरणका रूपमा लिन सकिन्छ । हामीले प्रयोग गर्ने स्मार्ट वाचले अहिले शरीरको अवस्थाबारे जानकारी दिन सक्ने भएका छन् । मानिसले चलाउनै नपर्ने गरी चालकविहीन कारको अवधारणाले मुर्तरूप लिँदै छ र अनुमान गर्न सकिन्छ, कुनै दिन विश्वभरका मानिसले यसमा पहुँच पाउने छन्।

# क्लाउड कम्प्युटिड (Cloud Computing)

क्लाउड कम्प्यटिङ इन्टरनेटमा आधारित एक नवीनतम प्रविधि हो । साधारणतया क्लाउड कम्प्यटिङ भनेको इन्टरनेटको सहयोगबाट प्रदान गरिने एक प्रकारको कम्प्यटिङ सेवा हो । यसमा सर्भर, भण्डारन, डाटाबेस, सञ्जाल, सफ्टवेयर, एनालिटिक्स इत्यादि सेवाको रूपमा उपलब्ध हुन्छन् । यी कम्प्युटिङ सेवाहरू प्रदान गर्ने कम्पनीहरूलाई क्लाउड सेवा प्रदायक भनिन्छ र सामान्यतया क्लाउड कम्प्युटिङ सेवाहरूका लागि प्रयोगमा आधारित पैसा तिछौँ । नेपलामा डाटा पश्चन्न

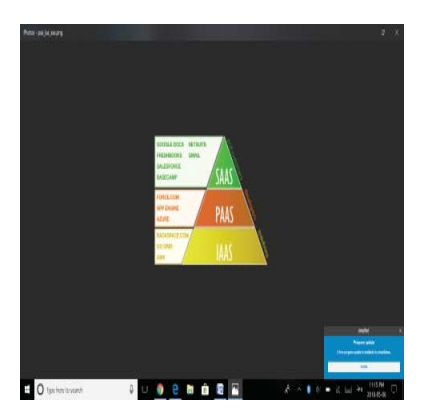

हब, सिल्भर लाइनिङ, क्लाउड हिमालय क्लाउड सेवा प्रदायकहरूको काम गरिरहेका छन् ।

क्लाउड कम्प्युटिडका प्रकारहरू : सेवाका नमुनाका हिसाबले क्लाउड कम्प्युटिडहरू निम्नलिखित छन् :

#### 1. **IaaS-Infrastructure as a Service**

परम्परागतरूपमा सफ्टवेर निर्माण व्यवसायिहरू वा अरू कुनै सेवा प्रदायकले सफ्टवेर निर्माण वा सेवा प्रवाह गर्दा सर्भर, डाटा भण्डार, डाटाबेस, सञ्जाल इत्यादिको पूर्वाधार आफैँले नै व्यवस्थापन गर्नुपर्छ । यसो गर्दा समय, पैसा र लगानी अलि महँगो पर्न जान्छ । हामीले इन्फ्रास्क्टूचर एज ए सर्भिस (Infrastructure As A Service) को प्रयोग गर्च्यौँ भने हाम्रो सूचना प्रविधिको पुर्वाधारहरूमा अन डिमान्ड पहुँच हुन्छ र सजिलो र सर्वसुलभ रूपमा सूचना प्रविधिको पुर्वाधारहरू उपलब्ध हुन्छन् । यसका उदाहरण सरकारी एकीकृत डाटा केन्द्र र rackspace.com हन्।

#### प्लेटफर्म एज ए सर्भिस (PaaS- Platform as a Service)  $2.$

सफ्टवेर निर्माण कर्ताहरूका लागि सफ्टवेर निर्माण गर्दा आवश्यक प्रोग्रामिङ टुलहरू जस्तै प्रोग्रामिङ भाषा, डाटाबेस सर्भर, आवश्यकताअनुसार, सफ्टवेर निर्माणकर्ताहरूले प्रयोगमा आधारित पैसा तिरेर सफ्टवेर निर्माण गर्न सकिन्छ । www.force.com/Microsoft Azure प्लाय्टफर्म एज ए सर्भिस (Platform AS A Service) का उदाहरणहरू हुन् ।

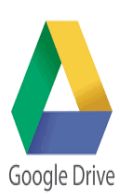

#### सफुटवेयर एज ए सर्भिस (SaaS - Software as a Service) 3.

सफ्टवेर एज ए सर्भिस साना व्यवसायकर्मीहरूद्वारा प्रयोग गरिने सबैभन्दा बढी लोकप्रिय क्लाउड कम्प्युटिङ सेवा हो । यसमा रिमोट सर्भरमा रहेका होस्ट सफ्टवेरको उपयोग गरिन्छ । यसले वेब ब्राउजरको माध्यमबाट एप्लिकेसनको कार्यान्वयन गर्दछ । गुगल डक्स सफ्टवेर एज ए सर्भिसको एउटा नमुना हो ।

कम्प्युटर विज्ञान (Computer Science): Grade 9

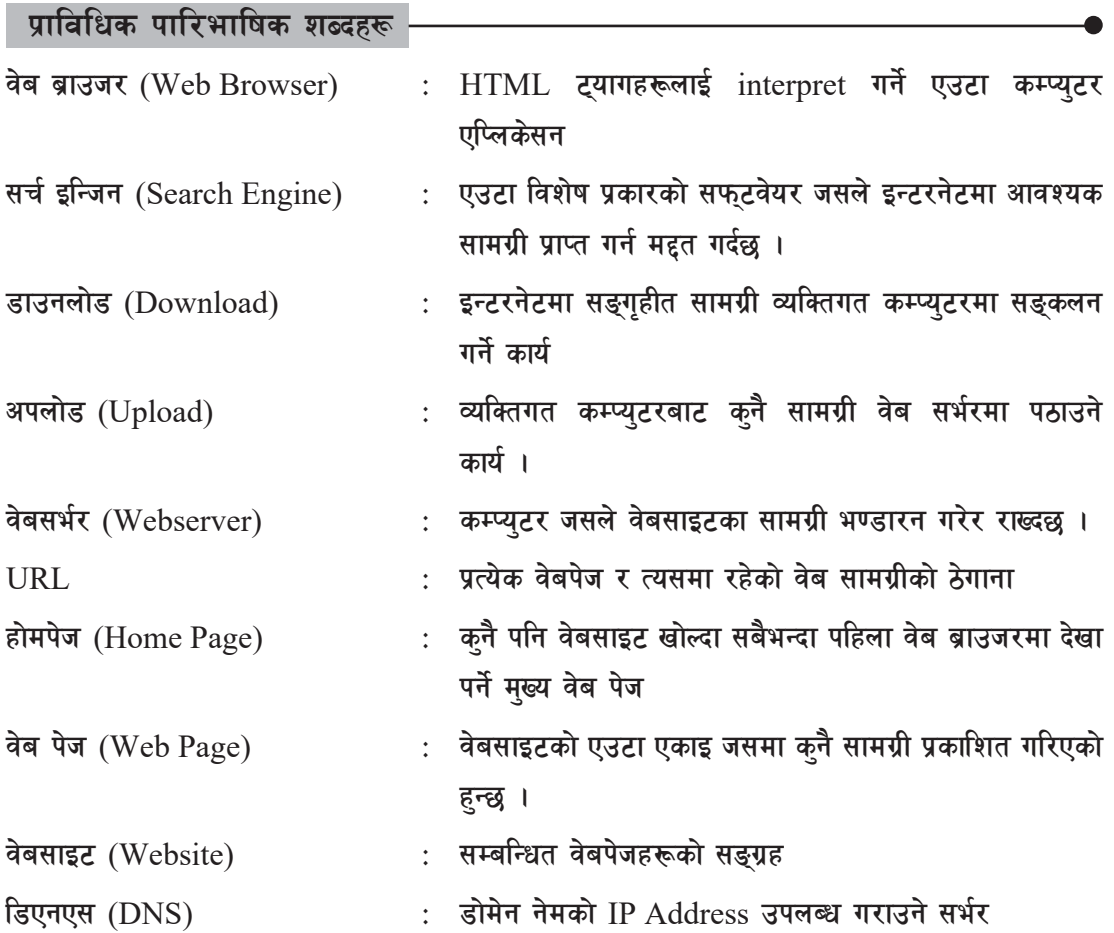

#### अभ्यास

- १. तलका प्रश्नहरूको छोटकरीमा उत्तर दिनुहोस् :
	- (क) वेबब्राउजर भनेको के हो ? उदाहरणसहित उल्लेख गर्नुहोस् ।
	- (ख) सर्च इन्जिन भनेको के हो ? उदाहरणसहित यसको आवश्यकताबारे प्रकाश पार्नुहोस् ।
	- $\sigma(\overline{u})$  वेबसर्भरको कार्यहरू उल्लेख गर्नुहोस् ।
	- (घ) क्लाउड कम्प्युटिङ भनेको के हो ? यसका प्रकारहरू कति छन्, उल्लेख गर्नुहोस् ।
	- (ङ) होमेन नेम सर्भर ले के कार्य गर्दछ ? उल्लेख गर्नुहोस् ।
- २. **ठिक बेठिक छुट्याउनुहोस्** :
	- (क) सर्च इन्जिनले ट्यागलाई गर्ने कार्य गर्दछ ।

दद बिज्ञान (Computer Science) : Grade 9

- (ख) सफारी (Safari) एउटा वेब ब्राउजर हो।
- (ग) वेब सर्भरमा वेब सामग्री पठाउनलाई डाउनलोड भनिन्छ ।
- (घ) वेब सामग्रीका ठेगानालाइ URL भनिन्छ ।
- (ङ) वेबसाइटको मख्य पष्ठलाई होम पेज भनिन्छ ।
- <u>३</u>. जोडा मिलाउनुहोस् :

: समह 'क' अन्य का समह 'ख' है। अन्य का समह 'ख' है। अन्य का समह 'ख' को समार का समार का समार कर समार का समार कर स<br>समार का समार का समार का समार का समार कर समार कर समार कर समार कर समार कर समार कर समार कर समार कर समार कर समार क

- (क) i) वेब ब्राउजर (Web Browser) a) www. google.com
	- ii) सर्च इन्जिन (Search Engine) b) URL
	- iii) वर्ल्ड वाइड वेब (World Wide Web) c) Domain Name
	- iv) वेब ठेगाना (Web Address) d) Tim Berners Lee
		- e) Mozilla Firefox

- ४. सही उत्तर छान्नुहोस् :
	- (क) कन चाहिँ वेब ब्राउजर हो ? (i) Google Drive (ii) Google Chrome (iii) Gmail (iv) Adobe Reader (ख) कन चाहिँ सर्च इन्जिन होइन ?
		- i) www.google.com ii) www.bing.com
			- iii) www.ask.com iv) www.moecdc.gov.np
	- $\overline{u}$ ) हुन्टरनेटमा प्रकाशित वेब सामग्रीको ठेगाना :

i) URL ii) www iii) URM iv) DNS

- (घ) वेबसाइटको मुख्य पुष्ठ ।
	- i) House Page ii) Web Page iii) Back Page iv) Home Page
- $\overline{a}$ ) विभाइसहरूबिच डाटाको आदानप्रदान गर्ने प्रविधि : i) Cloud Storage ii) Internet of Things iii) World Wide Web iv) DHTML
- $\sigma$ ) इन्टरनेटमा प्रकाशित कुनै सामग्रीलाई आफुनो कम्प्युटरमा सङ्कलन गर्ने प्रक्रिया : i) Download ii) Upload iii) IoT iv) Cloud Storage

विस्तृत रूप लेख्नुहोस् : ५.

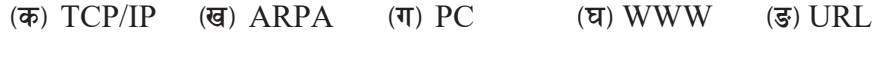

 $($ च)  $DNS$ छि)  $\overline{ICT}$  $(\overline{a})$  IaaS (झ)  $PaaS$  $(4)$  SaaS

टिप्प्णी लेख्नुहोस् : ६.

- इन्टरनेट प्रविधि (Internet Technology)  $($ क)
- इन्टरनेट अफ थिङ्स (Internert of Things)  $(\overline{d})$
- क्लाउड कम्प्युटिङ (Cloud Computing)  $(\overline{\mathbf{u}})$

## कार्यकलाप

- वर्तमान समयमा इन्टरनेट प्रविधिको महत्त्व दर्साउँदै यसको महत्त्वबारे सामूहिक छलफल गर्नुहोस् । ۹.
- इन्टरनेट अफ थिङ्सको प्रयोग, अवसर र फाइदाहरूबारे प्रस्तुतीकरण गर्नुहोस् ।  $\mathcal{R}$ .
- नेपालमा रहेका क्लाउड कम्प्युटिङ सेवा प्रदाएकको सूची तयार पारी उनीहरूले प्रदान गरेका सेवाका ३. बारेमा चर्चा गर्नुहोस् ।

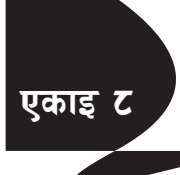

# <mark>एकाइ ट</mark> स्थान कर पद्मी पर्वाट एचटिएमएल **(HTML)**

वेब पेजहरूको संरचनाको परिभाषित गर्नका लागि टिमबर्नर्स ली (Tim Berners-Lee) ले हाइपरटेक्स्ट मार्कअप ल्याङ्ग्वेज (HTML- Hyper Text Markup Lan ugage) को सन् १९९१ मा आविस्कार गरेका थिए । त्यसै गरी उनीद्वारा आविस्कार गरिएको मोजेक ब्राउजर (MOSIC Browser) वेबसाइट हेर्नका निम्ति सर्वसाधारण नागरिकका लागि बनाइएको पहिलो वेब ब्राउजर थियो जन ब्राउजर National Center for Supercomputing Application (NCSA) मा विकसित गरिएको थियो ।

एचटिएमएल एक प्रकारको मार्कअप भाषा (Markup Lan ugage) हो । Hyper Text Markup  $L$ anguage लाई छोटकरीमा ज्ती भनिन्छ। साधारण भाषामा मेसिनले पढ्न योग्य टेक्स्टलाई Hypertext भनिन्छ । Markup language भनेको के हो भनेर बझ्नका लागि पत्रिका मद्रण गर्नभन्दा अगाडि पत्रिकाको सम्पादकले कुन पेजमा कुन कोलममा कहाँनेर के विषय वस्तु राख्ने भनेर निर्णय गर्दछ, त्यसलाई नै हामी Markup भन्दछौँ । एचटिएमएलमा पनि आवश्यक कन्टेन्ट कहाँ र कसरी राख्ने भन्ने करा मिलाएर प्रस्तत गर्न सकिन्छ, त्यसलाई नै हामी प्राविधिक रूपमा Markup language भन्दछौँ । HTML वेब पेजहरू निर्माण गर्नका लागि प्रयोग गरिन्छ । World Wide Web Consortium (W3C) संस्थाले HTML वेब पेजहरूको standardization गर्ने काम गर्दछ । यसको आधिकरिक वेबसाइट : www.w3c.org हो । यो लिङ्कमा Click गरेर यसका बारेमा विस्तुत जानकारी लिन सकिन्छ । HTML का वेब पेजहरूलाई वेब डक्मेन्ट पनि भनिन्छ । HTML case sensitive भाषा होइन ।

**!= HTML 8s'd]G6 agfpg] tl/sf (Creating an HTML document)**

वेबपेजहरू निर्माण गर्नका लागि, हामी Prl6PdPnsf tag हरू प्रयोग गर्दछौँ। HTML का tag हरूलाई  $HTML$  code (कोड) पनि भनिन्छ । यी  $HTML$  कोडको सहयोगबाट हामी वेबपेजहरू निर्माण गर्न सक्छौं । HTML का tag हरूलाई ? > भित्र लेख्नुपर्ने हुन्छ ।

उदाहरणका लागि हामी  $HTML$  कोडहरूको प्रयोग हेरौँ :

<html>

<head>

<title>

Page Title

 $\langle$ title $\rangle$ 

</head>

sDKo'6/ lj1fg (Computer Science) : Grade 9 91

```

        \langle h1\rangle My First Heading\langle h1\rangle\langle p \rangle My first paragraph\langle p \rangle </body>
```
 $<$ /html $>$ 

```
माथिको उदाहरणमा\langlehtml>\langlehtml>\langlehead>\langlehead>\langlebody>\langle/body>\langle लाई, HTML tags
भनिन्छ ।
```
HTML को QBASIC तथा C प्रोग्रामिङ जस्तै आफ्नै Interpreter र compiler हुँदैन । त्यसकारण HTML Tag हरू क्नै पनि वेब ब्राउजरले Interprete गरिदिन्छ ।

HTML डक्मेन्टको संरचना (HTML Document structure)

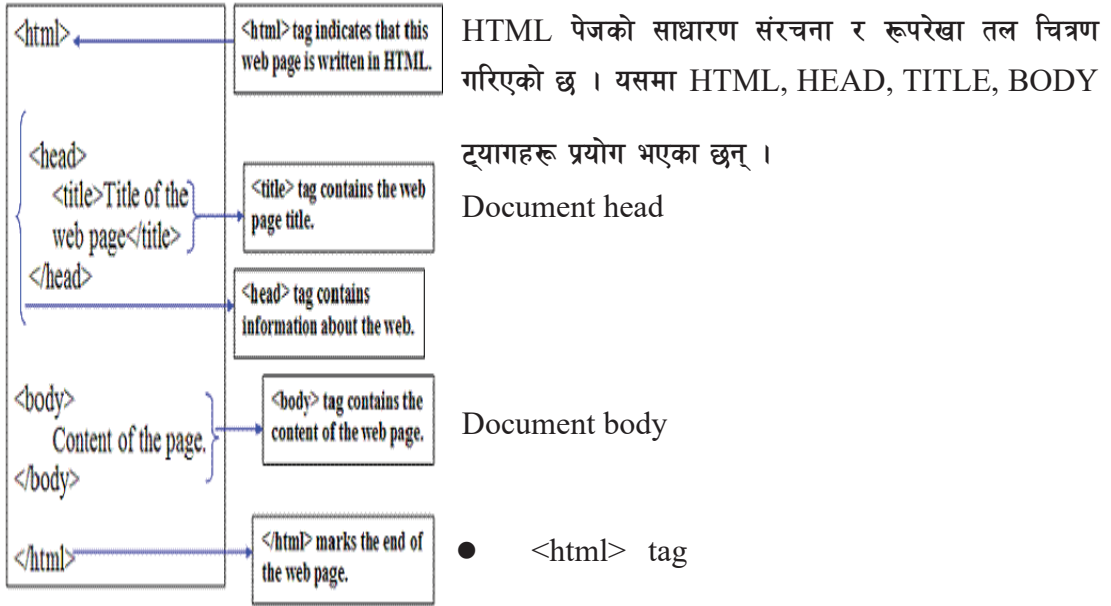

ले वेबपेज hypertext markup language प्रयोग गरी लेखन सरु गरेको जानकारी गराउँछ ।

- $\le$ html> tag ले वेबपेज hypertext markup language प्रयोग गरी लेखन कार्य अन्त्य गरेको जानकारी गराउँछ ।
- <head> tag ले वेब पेज hypertext markup language प्रयोग गरी document head लेखन सरु गरेको जानकारी गराउँछ ।
- </head> tag ले वेब पेज hypertext markup language प्रयोग गरी document head लेखन कार्य अन्त्य गरेको जानकारी गराउँछ ।
- $\langle$ title> ...</title> tag ले वेबपेजको शीर्षक राख्नुपर्दछ ।
- $<$ body>  $<$ /body> ले वेबपेजमा लेखिने सम्पूर्ण विषय वस्तुहरू समेट्छ ।

 $HTML$  को पहिलो प्रोग्राम हेरौँ :

HTML कोड लेख्नका लागि आवश्यक सफ्टवेयर क्नै पनि टेक्स्ट editor, जस्तै : Notepad खोल्नुहोस् र HTML कोड टाइप गर्नुहोस् ।

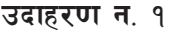

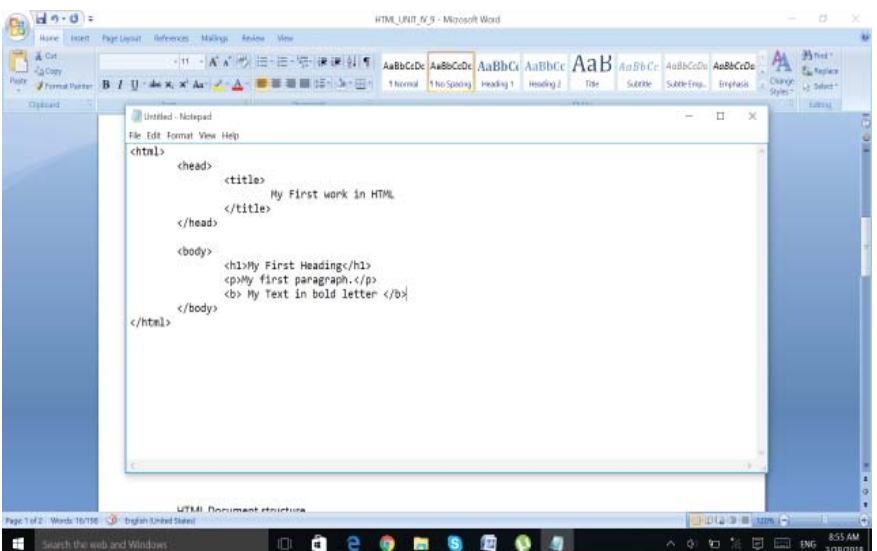

माथि नोटप्याडमा टाइप गरिएको कोडलाई  $\operatorname{Save}$  गर्नुहोस् । कोडलाई सेभ गर्दा फाइलको नाम, लोकेसन र फाइल extension को बारेमा विचार गर्नुपर्छ ।

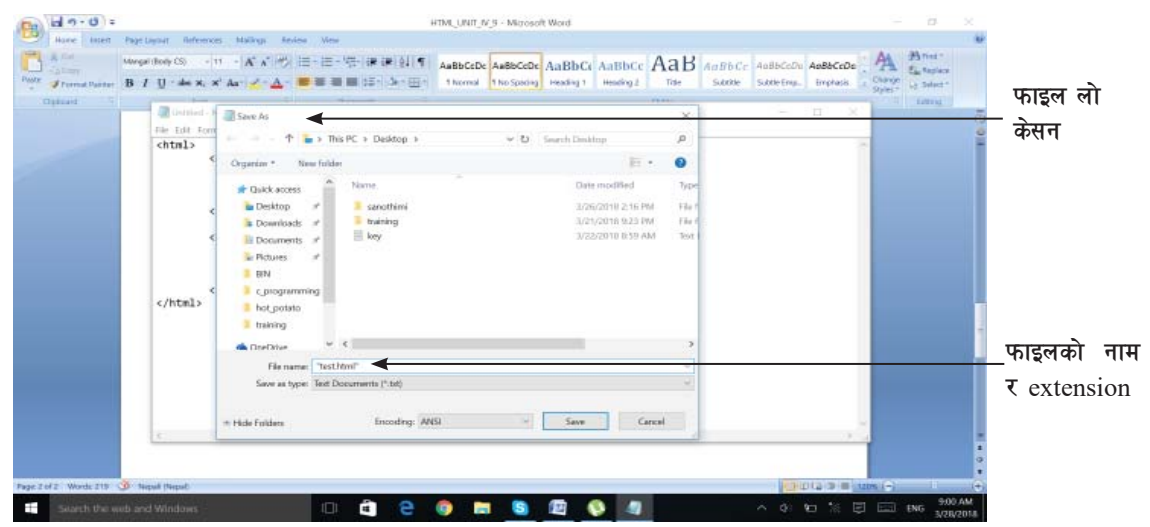

कम्प्यूटर विज्ञान (Computer Science) : Grade 9 933

यस माथि देखिएको interface मा फाइल लोकेसन डेक्सटप र फाइलको नाम test र extension.html मा सेभ भएको छ ।

 $HTML$  कोडहरूलाई कनै पनि वेब ब्राउजरबाट खोलेर नतिजा हेर्ने सकिन्छ ।

उक्त HTML डक्मेन्टलाई क्बखभ गरी कनै पनि वेब ब्राउजरको विन्डोमा खोल्दा यस्तो देखिन्छ ।

My First Heading My first perspops.

(क) **HTML tags** र प्रकारहरू

वेबपेजहरू निर्माण गर्नका लागि हामी HTML का tag हरू प्रयोग गर्दछौँ । HTML का tag हरूलाई HTML code (कोड) पनि भनिन्छ । HTML tags लाई दुई प्रकारमा वर्गीकृत गरिएको छ : Paired html tags  $\bar{\tau}$  Singular html tags.

Paired HTML tags: कनै पनि HTML tags जसको opening tag र ending tag हुन्छ, जस्तै : - <b>.......</b>, <html>.....</html>, <body> .... </body>, <table>.... </table> इत्यादी Paired HTML tag लाई companion tag वा container tag पनि भनिन्छ ।

Singular tag: Singular HTML tag लाई unpaired tag पनि भनिन्छ । कुनै पनि HTML tags जसको opening tag मात्र हुन्छ, जस्तै : <img>, <list> इत्यादि ।

# **Tag Attributes**

सबै HTML tag का आआफ्नै विशेषताहरू हन सक्छन् । HTML tag को attribute ले ट्यागको बारेमा थप जानकारी प्रदान गर्दछ । Attribute सधैँ सुरुको ट्यागमा लेखिन्छन् । Attributes सामान्यतया नाम र मान जोडिएर आउँछन् । "red" र तल दिएको <body> tag प्रयोग गरिने attribute को नाम र attribute value  $\overrightarrow{H}$  attribute value  $\overrightarrow{H}$ 

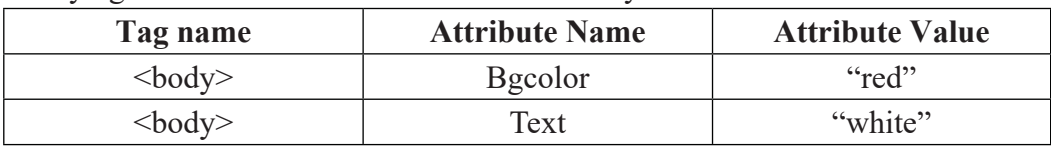

<body bgcolor= "red" text= "White"> …. </body>

 $<$ body> html tag सँग माथि टेबलमा उल्लिखितहरू प्रयोग गर्दा attribute background colour red तथा टेक्स्ट colour red हुन्छ ।

#### **Formatting a text in HTML**

## Formatting tags का नाम: कार्य र उदाहरणहरू

Formatting tags दुई प्रकारका छन् : Physical Formatting tags  $\tau$  Logical Formatting tags.

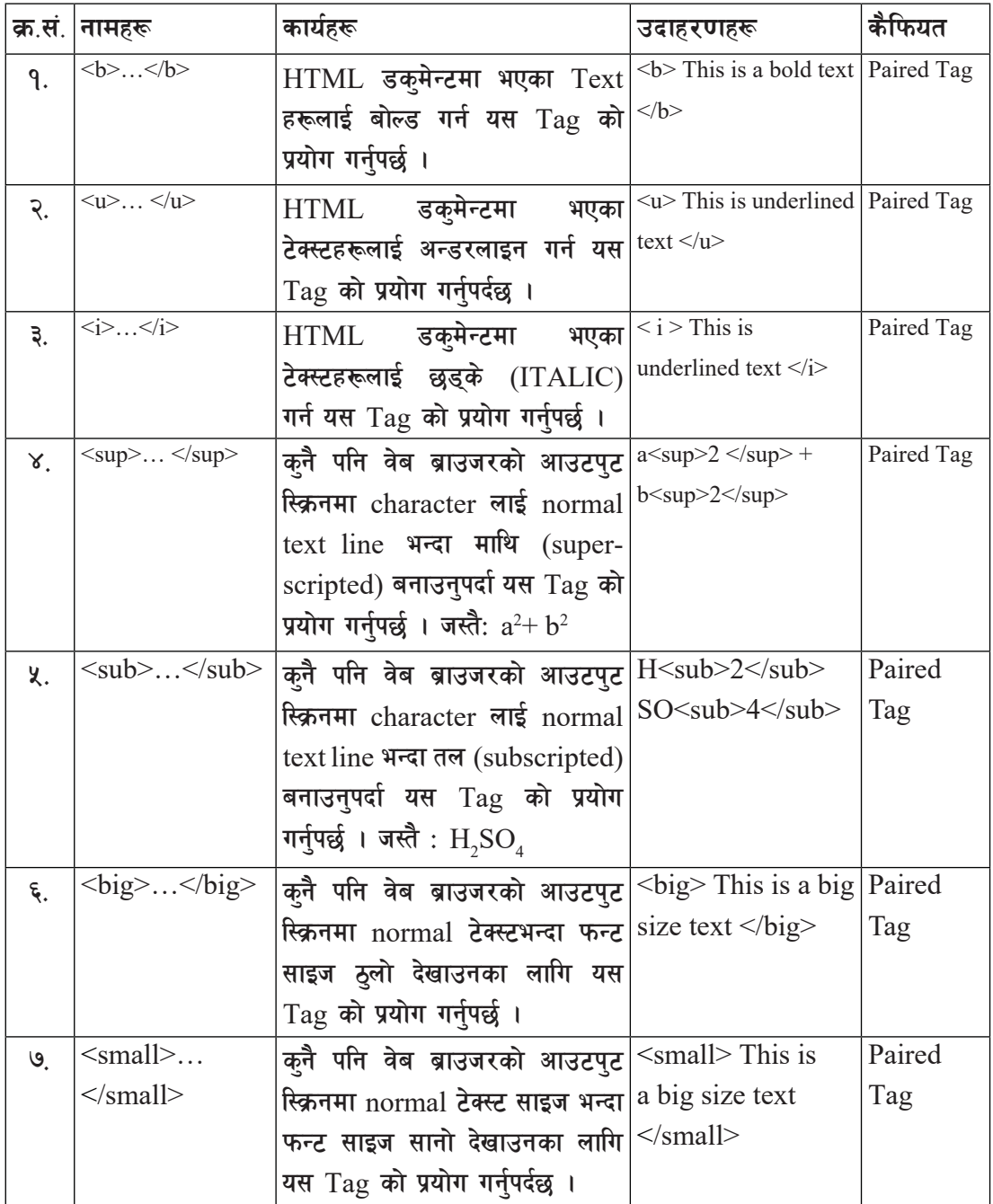

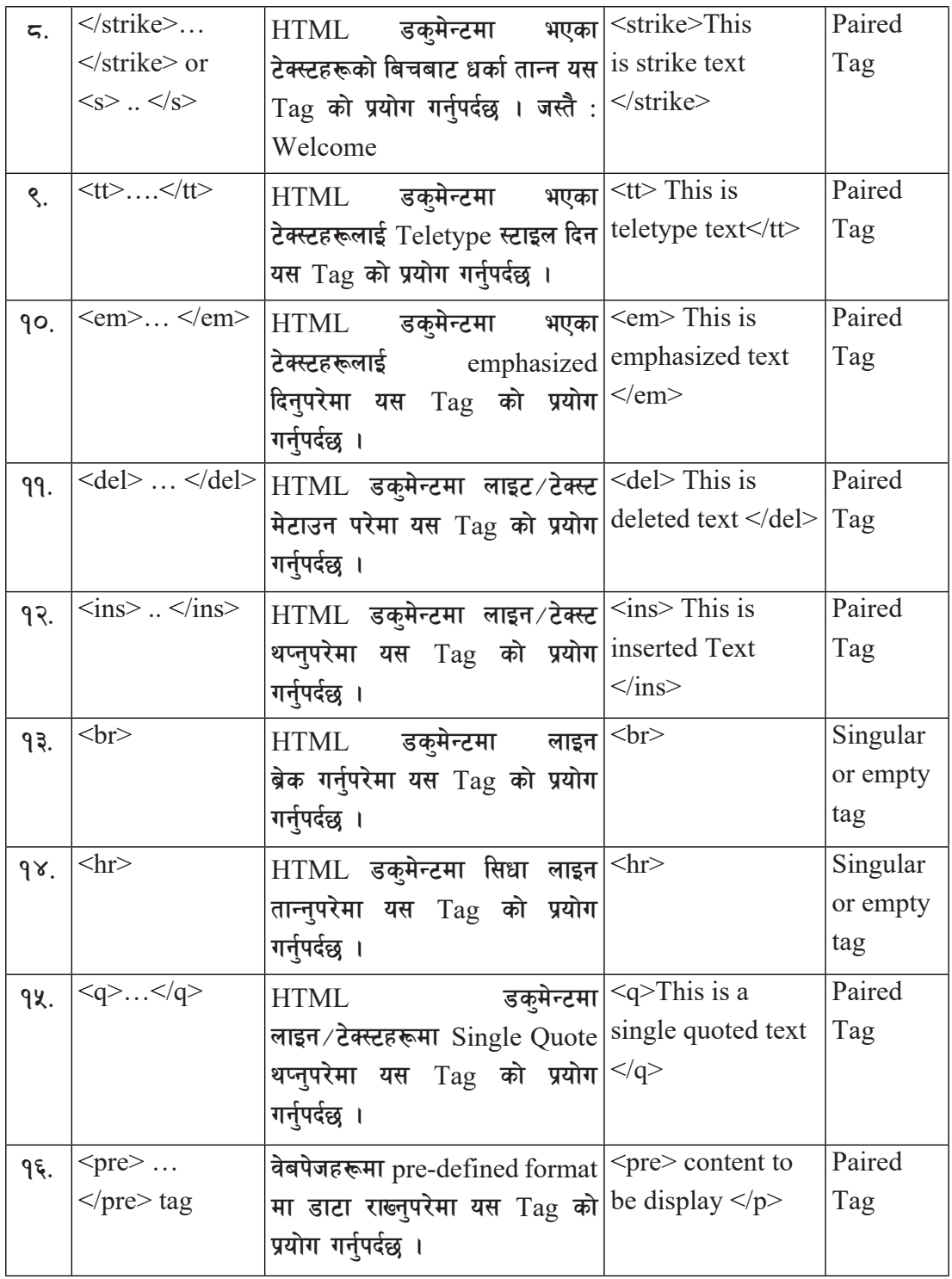

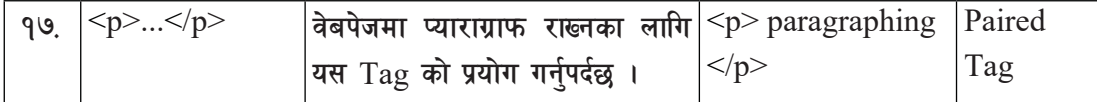

**Formatting Tags को उदाहरण हेरौं :** 

#### **उदाहरण नं**. २

<html>

<head>

```
 <title>Physical and logical tags in HTML </title>
```
</head>

 $<$ body $>$ 

 $\langle$ hr $>$ 

Notice!!!

```
</hr>
```
Nepal government has decided to decrease the number of holidays.

 $<$ pre $>$ 

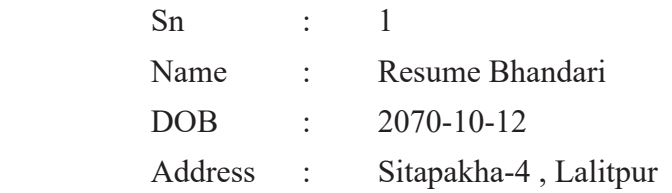

## $<$ /pre $>$

 $\langle$ hr>

 $p$ 

```
 <b> This is a bolded text </b><br>
         \langle u \rangle This is a underlined text \langle u \rangle \langle h \rangle <i> This is a italic text </i><br>
         ltttgtThis is a teletype text lt/ttgtbrgt <strong> education plays an important role. </strong><br>
         a<sup>2</sup>sup>2 </sup> + b<sup>2</sup>sup>2</sup>
         H \langle \text{sub} \rangle2 \langle \text{sub} \rangleSO \langle \text{sub} \rangle4 \langle \text{sub} \rangle \langle \text{sub} \rangle <strike>This is strike text </strike><br>
         \langle \text{big}\rangleThis is the sample of big text \langle \text{big}\rangle\langle br \rangle small \langle b This is the sample of small text\langle b small \rangle
```
कम्प्यूटर विज्ञान (Computer Science) : Grade 9 97 1971 - 1972 कम्प्यूटर विज्ञान (Computer Science) : Grade 9

HTML automatically  $\leq$ del> adds an extra blank line  $\leq$ /del>before and after some elements, like before and after a paragraph, and before and after a heading. If you want to insert blank lines into your document, use the "<br/>shraphing into Connectives </ins> It is about connection of nodes.

 $<$ /p>

```
 <font size | 6 color | green face | times new roman>
 I am changing the font size, color and face. </font><br>
 <em> This is empasized text </em><br>
      \langlestrong>This is strong text \langlestrong>
```
</body>

 $<$ /html $>$ 

उक्त HTML डक्मेन्टलाई सेभ गरी क्**नै वेब ब्राउजरको विन्डोमा खोल्दा यस्तो** देखिन्छ ।

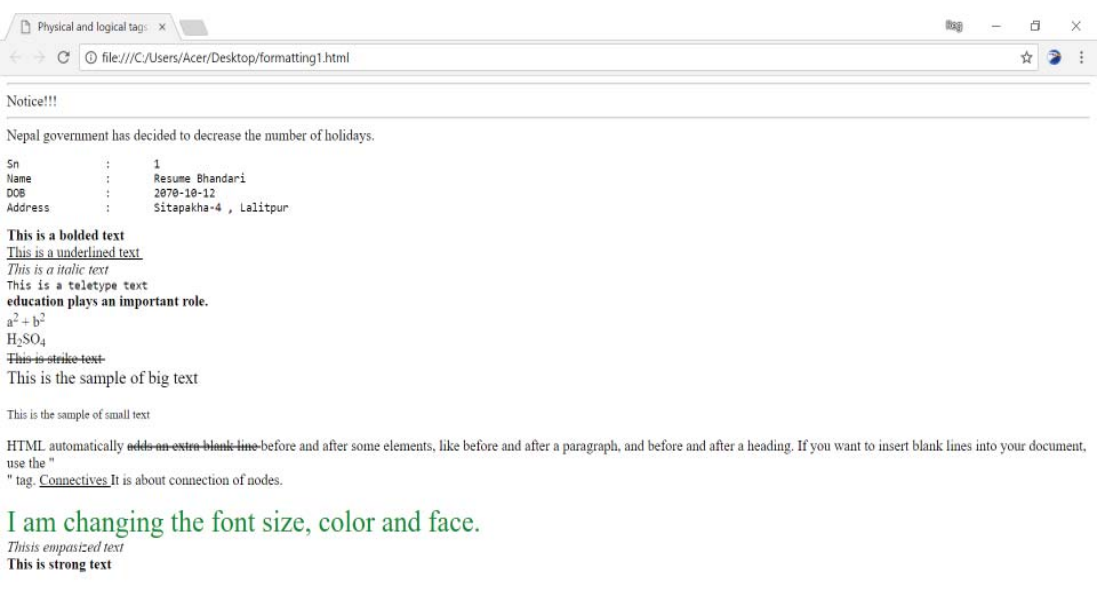

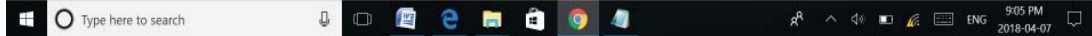

## **HTML heading level**

लेटर प्याडको सुरुमा अफिसको नाम, स्थापना मिति, ठेगाना इत्यादि कुरा लेखिए जस्तै वेब ब्राउजररको आउटपुट स्क्रिनको सुरुमा माथि उल्लिखित सूचना प्रस्तुत गर्न HTML डक्मेन्टमा हामी heading लेभेलको प्रयोग गर्दछौं ।

९८ र कम्प्यूटर विज्ञान (Computer Science) : Grade 9 HTML डक्मेन्टमा ६ ओटा heading level प्रस्तुत गर्न सकिन्छ । सबैभन्दा पहिलो heading लेभेल प्रस्तत गर्न <h1> html tag प्रयोग गरिन्छ भने अन्तिम वा छैटौँ heading लेभेल प्रस्तत गर्न <h6> html  $tag$  प्रयोग गरिन्छ । यो ट्याग paired ट्याग भएकाले यो ट्यागको सुरु र अन्तिम ट्याग हुन्छ । पहिलो heading level <h1>... </h6> tag ले टेक्स्ट फर्म्याट गर्दा टेक्स्ट ठूलो र बोल्ड देखिन्छ भने अन्तिम वा छैटौँ heading लेभेल <h6> ... </h6> tag ले टेक्स्ट फर्म्याट गर्दा टेक्स्ट सबैभन्दा सानो देखिन्छ ।

#### उदाहरण नं. ३

<html>

<head>

<title>

Defining six differ Heading levels

```
 </title>
```
</head>

<body>

```
\langle h1\rangle नेपाल सरकार \langle h1\rangle
```
 $<$ h2> शिक्षा. विज्ञान तथा प्रविधि मन्त्रालय  $<$ /h2>

```
\langle h3\rangle पाठुयक्रम विकास केन्द्र \langle h3\rangle
```
 $\langle$ h4> सानोठिमी, भक्तपुर  $\langle$ /h4 $>$ 

 $\langle h5 \rangle$ नेपाल  $\langle h5 \rangle$ 

```
\langleh6> सम्पर्क र सुफाव लागि अनुरोध \langle/h6>
```
</body>

</html>

उक्त HTML डक्मेन्टलाई सेभ गरी क्नै पनि वेब ब्राउजरको विन्डोमा खोल्दा यस्तो देखिन्छ ।

नोट: उक्त फाइल सेभ गर्दा file encoding "unicode" हनुपर्दछ ।

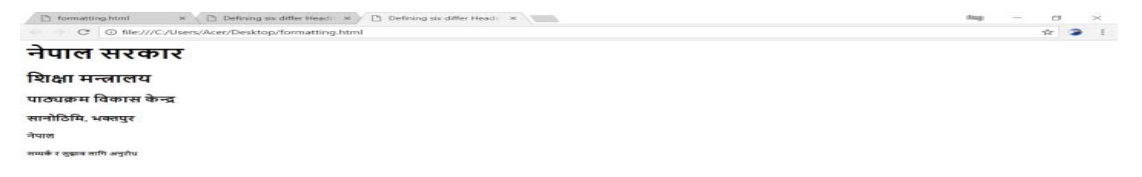

#### **List in HTML**

sDKo'6/ lj1fg (Computer Science) : Grade 9 99

HTML मा क्नै पनि प्रकारको सूचनालाई List को माध्यमबाट प्रस्तुत गर्न सकिन्छ । HTML list को प्रयोगबाट वेबपेजका सूचनाहरूलाई bullet अथवा numbering मा मिलाएर राख्न सकिन्छ । HTML डक्मेन्टमा तीन प्रकारका  $List$  हरूको प्रयोग गर्न सकिन्छ । ती लिस्टहरू निम्नलिखित प्रकारका छन्:

- 1. Unordered List
- 2. Ordered List
- 3. Data Definition list

#### **Unordered List**

 $\langle u \rangle$  ......  $\langle u \rangle$  tags

Unordered list <ul>tag ले सुरु हुन्छ । साथै प्रत्येक unordered list item <li> tag सँग लेखिन्छन् र  $\langle \text{u}| \text{diag} \rangle$ ले अन्त्य गर्दछ ।

Unordered list को साधारण syntax :

```
\langle i \rangle List item1
\langleli> List item2
\langleli List item3
 .……………
\langleli> List itemN
```
 $<$ /ul $>$ 

 $\langle ul \rangle$ 

 $\vec{a}$  and Unordered List का उदाहरणहरू तल दिइएको छ:

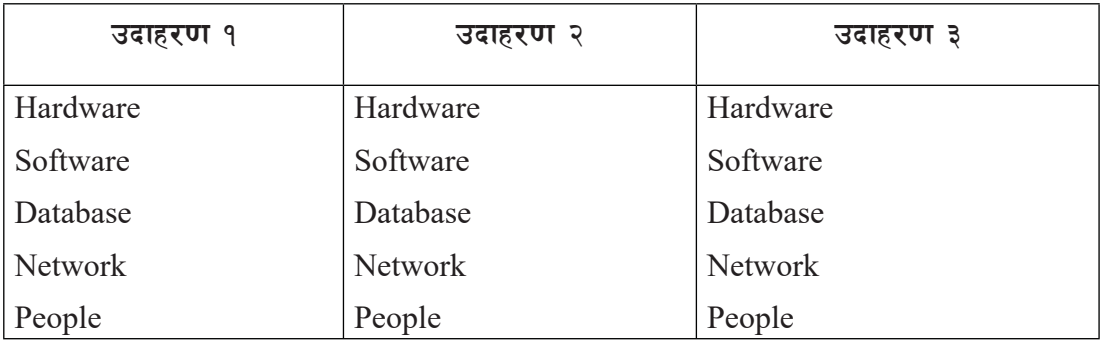

नोट: <ul> tag को type attribute हुन्छ र attribute value हरू जस्तै : "square", "round", "circle" को प्रयोग तल उदाहरण २ मा देखाइएको छ ।

**उदाहरण नं**. ४

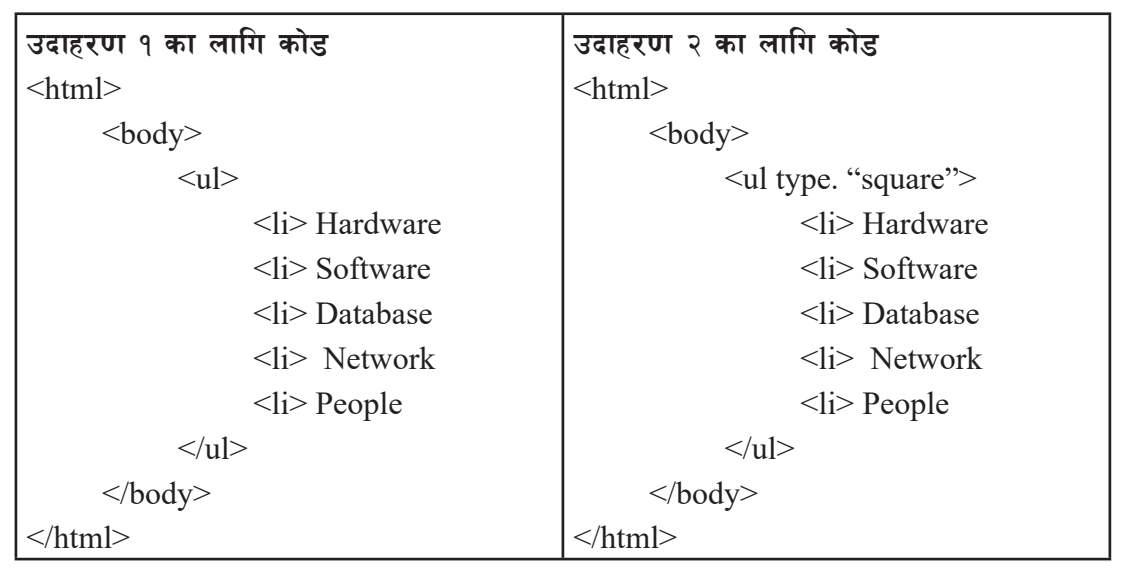

उक्त HTML डकुमेन्टलाई सेभ गरी कुनै पनि वेब ब्राउजरको विन्डोमा खोल्दा यस्तो देखिन्छ ।

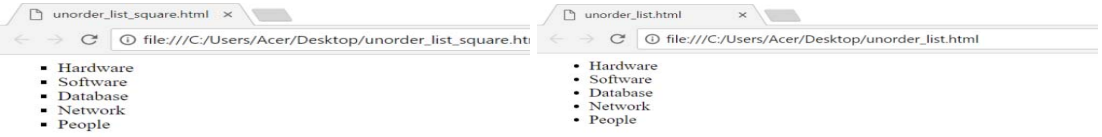

नोट: उदाहरण ३ का लागि <ul type "circle"> लेखि सुरु गर्नुहोस् । **Ordered List**

 $\langle 0|2$  .....  $\langle 0|2$  tag

Ordered list <ol> tag ले सुरु हुन्छ, साथै प्रत्येक ordered item list <li> tag सँग लेखिन्छन् र </ol> tag ले अन्त्य गर्दछ।

Ordered list को साधारण syntax:

 $\leq$ ol $>$ 

 $\langle i \rangle$  List item1  $\langle$ li> List item2  $\langle$ li List item3 ………………

 $\langle i \rangle$  List itemN

 $\langle 0| \rangle$ 

कम्प्यूटर विज्ञान (Computer Science) : Grade 9 101

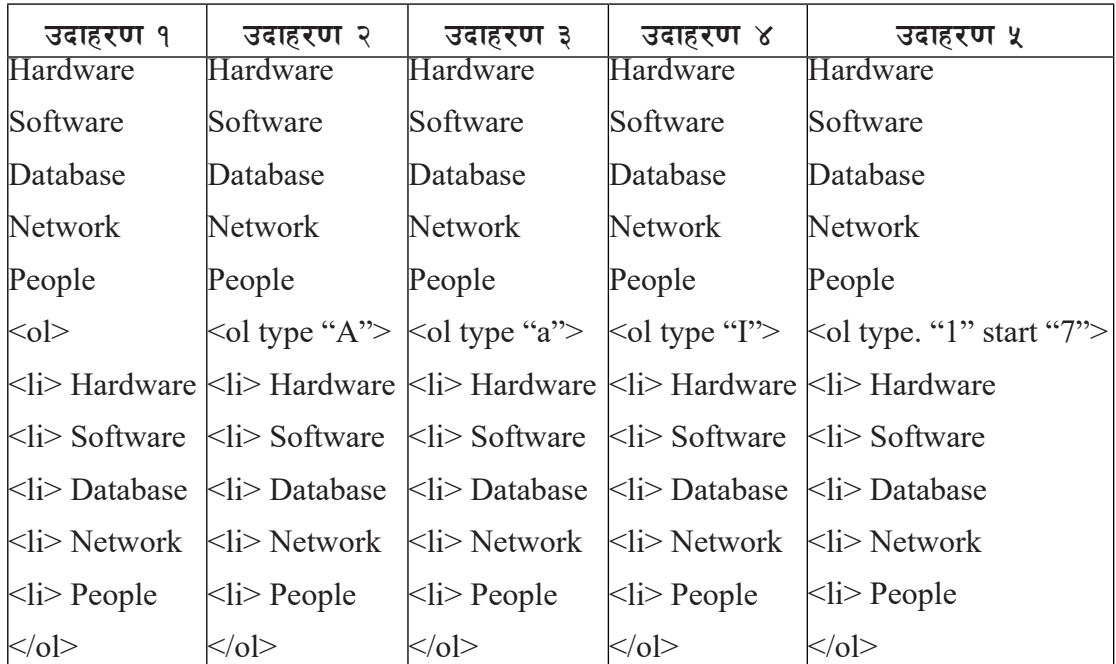

# **Ordered List का केही उदाहरणहरू:**

#### *<u>उदाहरण नं ५</u>*

#### **1. Demonstration of LIST in HTML.**

```
\text{thm}
```

```
 <head>
       <title>
       List in html
      \langle\text{title}\rangle </head>
 <body bgcolor."green" text "yellow">
\leq 0 <li> Hardware
       <li> Software
       <li> Database
       <li> Network
       <li> People
```

```
\langle 0| \rangle
```
 $\le$ ol type. "A"> <li> Hardware <li> Software <li> Database <li> Network  $\langle$ li> People  $<$ /ol $>$  $\le$ ol type. "i"> <li> Hardware <li> Software <li> Database  $\langle i \rangle$  Network  $\langle$ li> People  $<$ / $<$  $>$  $\le$ ol type. "a" start "10"> <li> Hardware <li> Software <li> Database  $\langle i \rangle$  Network  $\langle i \rangle$  People  $<|o|>$  $<$ dl $>$  <dt> Keyboard  $\langle$ dd $\rangle$  An input device <dt> Monitor <dd> An output device  $<$ /dl> </body>  $<$ /html $>$ 

Write an HTML codes to generate the following output. ■ Football a. Club b. Player Club a. Three Star b. Arm Sport Club c. Police club Player a. Bhim Dhoj b. Suresh c. Binod **Solution:**  $\langle \text{html} \rangle$  $<$ body $>$  <ul type "square">  $\langle i \rangle$  Football  $\le$ ol type. "a">  $\langle$ li> Club  $\langle i \rangle$  Player  $\langle \alpha | \rangle$  $\langle$ li> Club  $\le$ ol type. "a">  $\langle i \rangle$  Three Star <li> Army Sport  $\langle$ li> Police club  $\langle \alpha | \rangle$  $\langle$ li> Player <ol type. "a"> <li> Suresh  $\langle$ li> Bimal  $\langle$ li> Major  $<\!\!\overline{\triangleleft}$  $\langle \rangle$ ul $>$  </body>  $\langle$ html $>$
# HTML मा मर्क्युको प्रयोग (Setting marquee in HTML)

Marquee एउटा HTML element हो जसको प्रयोग text लाई तलमाथि वा दायाँबायाँ scroll गर्ने गरिन्छ ।

Marquee element sf] Syntax:

<marquee attribute\_name . "attribute\_value"...more attributes>

One or more lines or text message or image

</marquee>

**HI बर्यु** element को केही attribute हरू

| <b>Attribute</b> | <b>Detail</b>                                                        | <b>Values</b>             |  |  |  |
|------------------|----------------------------------------------------------------------|---------------------------|--|--|--|
| behavior         | sets how the text is scrolled within the scroll, slide and alternate |                           |  |  |  |
|                  | marquee                                                              |                           |  |  |  |
| bgcolor          | sets the background color                                            | color name or hexadecimal |  |  |  |
|                  |                                                                      | value                     |  |  |  |
| direction        | sets the direction of the scrolling left, right, up and down         |                           |  |  |  |
|                  | within the marquee                                                   |                           |  |  |  |

#### *<u>उदाहरण नं. ६</u>*

 $\langle$ html $>$ 

<head><title>HTML marquee Tag</title></head>

<body>

<marquee bgcolor "green" behavior "alternate" direction "right">Nepal is a beautiful country.</marquee>

</body>

 $<$ /html $>$ 

Nepal is a beautiful country.

वेब ब्राउजरमा "Nepal is a beautiful country." लाई अब बायाँबाट scroll गर्दै दायाँतिर गएको देख्न सकिन्छ ।

# **Creating Link in HTML**

 $HTML$  document बनाइने लिङ्कहरूलाई हाइपरलिङ्क भनिन्छ । हामी  $HTML$  document मा रहेको कुनै एउटा लिङ्कमा क्लिक गरी अर्को डक्मेन्ट, वेबपेज तथा नयाँ URL मा जान सक्दछौँ । जब तपाईँ कुनै

१०४ व्या जन्म्या कम्प्यूटर विज्ञान (Computer Science) : Grade 9

एउटा लिङ्कमाथि माउसलाई लक गनहुन्छ, माउस pointer एक सानो हातमा परिवर्तन हुन्छ ।

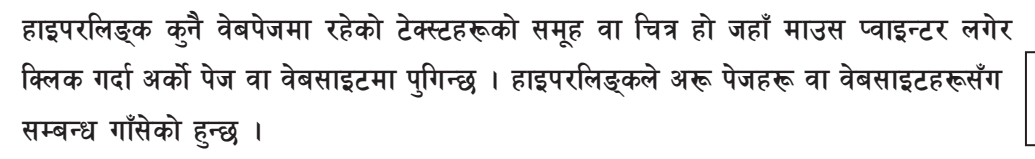

वेबपेज वा डकमेन्टहरूमा लिङक दिनका लागि हामी anchor tag <a> ... </a> को प्रयोग गर्दछौँ ।

# **Syntax:**

 $\leq$ A HREF "url"> Describing text for link  $\leq$ /A>

# **लि**ङ्कका प्रकारहरू :

- 1. External link
- 2. Internal link

#### **External link**

External link एउटा वेबपेजबाट त्यही वेब साइटको क्नै अर्को पेज वा अन्य बाहिरी वेब साइटमा जानका लागि प्रयोग गरिन्छ ।

External link को उदाहरण हेरौं :

#### **उदाहरण नं**. ७

<a href "http://www.moecdc.gov.np">Visit CDC web site!</a>

यो ट्यागको नतिजा यस्तो देखिने छ । Visit CDC Web Site!

#### **Internal link**

```
\operatorname{Internal} \operatorname{Link} एउटै वेब पेजभित्र एउटा ठाउँबाट अर्को ठाउँमा जानका लागि प्रयोग गरिन्छ ।
Syntax 1: <A NAME "location name"> </A>
```
[Note: The syntax is used to define location name.]

**Syntax 2:** <A HREF "#location name">Link Text </A>

[Note: The syntax is used to create link to the defined location]

```
sDKo'6/ lj1fg (Computer Science) : Grade 9 105
उदाहरण नं द
<HTML>
   <HEAD> <TITLE> IMPACT OF COMPUTER </TITLE>
   </HEAD>
```
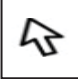

∕լբժ

 $<$ BODY>

 $\langle A \text{ NAME "TOP"}\rangle \langle A \rangle$ 

<H1>IMPACT OF COMPUTER IN SOCIETY</H1>

 $<$ OL $>$ 

<LI><A HREF "#EDUCATION">IMPACT IN EDUCATION</A></LI>

<LI><A HREF "#HEALTH">IMPACT IN HEALTH</A></LI>

<LI><A HREF "BANK">IMPACT IN BANK</A></LI>

 $<$ /OL $>$ 

<A NAME "EDUCATION"></A>

<H2>IMPACT IN EDUCATION</H2>

WITH THE HELP OF COMPUTER IMPARTING EDUCATION HAS BECOME EASIER AND MUCH MORE INTERESTING THAN BEFORE. COMPUTER TEACHING PLAYS A KEY ROLE IN THE MODERN EDUCATION SYSTEM.

 $\langle A \text{ NAME "HEATTH"}\rangle$ 

<H2>IMPACT IN HEALTH</H2>

<P>COMPUTERS HAVE PLAYED VERY IMPORTANT ROLE IN THE GROWTH AND IMPROVEMENT OF MEDICAL SECTORS. IN MEDICAL FIELD, COMPUTERS ARE USED TO KEEP THE RECORDS OF PATIENTS, MEDICINES AND DISEASES. </P>

<H2>IMPACT IN BANK</H2>

COMPUTERS HAVE PLAYED VERY IMPORTANT ROLE IN THE GROWTH AND IMPROVEMENT OF BANKING AND FINANCE SECTORS.

BANKS HAVE INSTALLED AUTOMATED TELLER MACHINE (ATM) FOR CUSTOMER SERVICES TWENTY-FOUR HOURS OF THE DAY IN ORDER TO DEPOSIT AND WITHDRAW MONEY.

```
\langle A \text{ NAME} \text{ "BANK"}\rangle \langle A \rangle
```

```
 <P><A HREF "TOP">BACK TO TOP</A>
```
 $<$ /BODY>

 $<$ /HTML $>$ 

Inserting Images

 $\langle \text{img} \rangle$  tag

वेबपेजहरूमा विभिन्न किसिमको सुचनाहरूका साथै तस्बिरहरू राख्नका लागि  $\rm{HTML}$   $\rm{}<$ img> $\rm{tag}$  प्रयोग

गरिन्छ ।  $\leq$ img> दयाग, singular दयाग भएकाले यसको अयिकष्लन (अन्त्य) दयाग हँदैन ।

# **<img> tag sf] syntax:**

 $\langle \text{img src} = \text{``image name'' attribute } 1 = \text{``value1'' attribute2} = \text{``value2''} \dots$ . attribute-n "value-n">

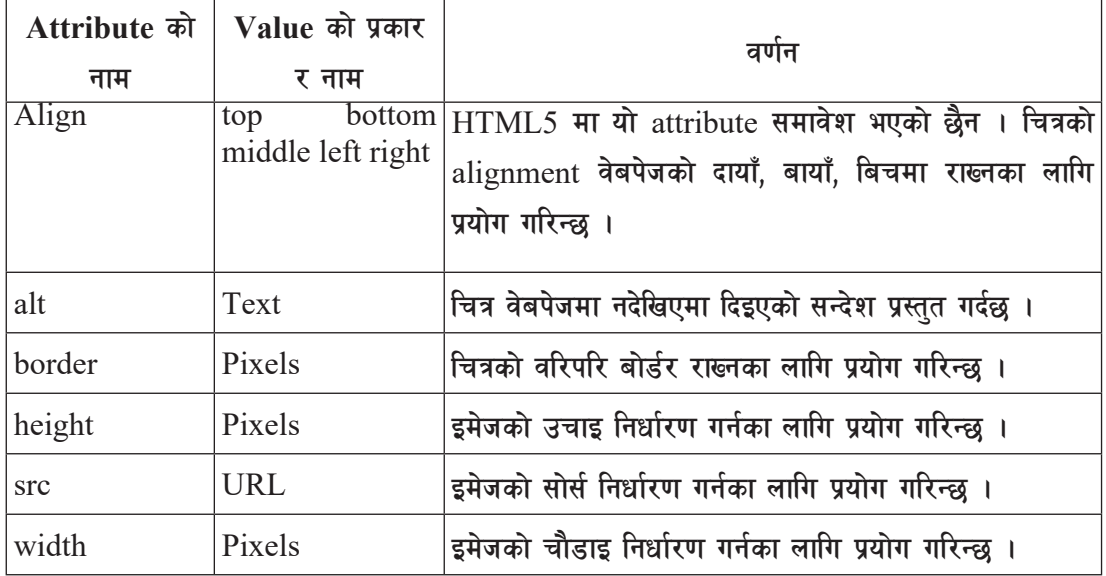

 $\langle\text{Im}g\rangle$  ट्यागसँग प्रयोग हुने attribute हरू तल दिएको टेबलमा वर्णन गरिएको छ ।

 $\langle \dot{\text{Im}}$  2  $\hat{\text{Im}}$  2  $\hat{\text{Im}}$ 

 $\langle \text{img src} = \text{``images/abc.jpg''} \text{ width} = \text{``300''} \text{ height} = \text{``300''} \text{ alt} = \text{``school main building''>}$ 

माथिको  $\langle \text{img} \rangle$  ट्यागको वर्णन: Images ले फोल्डर जनाउँछ ।

#### **उदाहरण नं**. ९

 $<$ html $>$ 

<head>

 $\lt$ title $>$  computer in education  $\lt$ /title $>$ 

</head>

 $<$ body $>$ 

<H2 ALIGN = "center">Impact of Computer in Education </H2>

<CENTER><IMG SRC="education2.jpg" HEIGHT=150 WIDTH=125 ALT="Computer Education"></CENTER><BR>

Computer technology has a deep impact on the education sector.

Computer teaching plays a key role in the modern education system.

Computers assist teachers in teaching their students easily and quickly. <br>

कम्प्यूटर विज्ञान (Computer Science) : Grade 9 107 107 107 109

Students can search for the concepts or things which they wish to know, by referring to relevant websites. <BR>

Move and hold the mouse cursor over the picture.

</body>

 $<$ /html $>$ 

उक्त HTML डक्मेन्टलाई सेभ गरी क्<sup>ने</sup> पनि वेब ब्राउजरको विन्डोमा खोल्दा यस्तो देखिन्छ ।

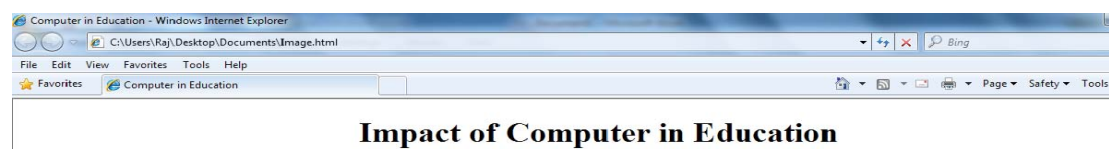

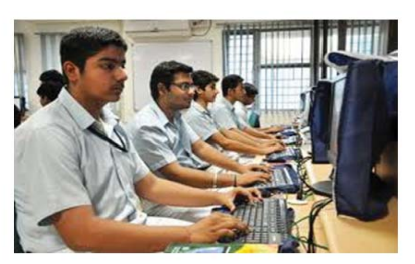

Computer technology has a deep impact on the education sector. Computer teaching plays a key role in the modern educa system. Computers assist teachers in teaching their students easily and quickly. Students can search for the concepts or th which they wish to know, by referring to relevant websites.

Move and hold the mouse cursor over the picture.

# $W$ orking with Table (HTML टेबलट्याग)

हामीले वेबपेजमा काम गर्दा डाटालाई टेबुलर फरम्याटमा राखेर देखाउनुपर्ने हुन सक्छ । त्यसका लागि HTML <table>...</table> tag प्रयोग गर्दछौँ ।

```
<html>
```

```
 <head>
              <title> tables </title>
       </head>
<body> <table>
             <tr> <b>h</b> <b>h</b>...<b>th</b>\langle tr \rangle<tr> <b>td</b><br><td>...<td>\langle/tr>
```
 </table> </body>  $\langle$ html $>$  $<$ tr $>$ tag  $<$ tr> tag 2ेबलको row बनाउन प्रयोग गरिन्छ ।  $ltd$  tag  $<$ td> tag bd 2 वलमा चयध बनाइसकेपछि उक्त row मा cell वा कोठा बनाउन प्रयोग गरिन्छ ।

- **tag**
- $\langle$ th> tag 2ेबलमा header राख्नका लागि प्रयोग गरिन्छ ।

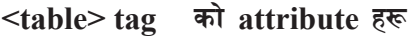

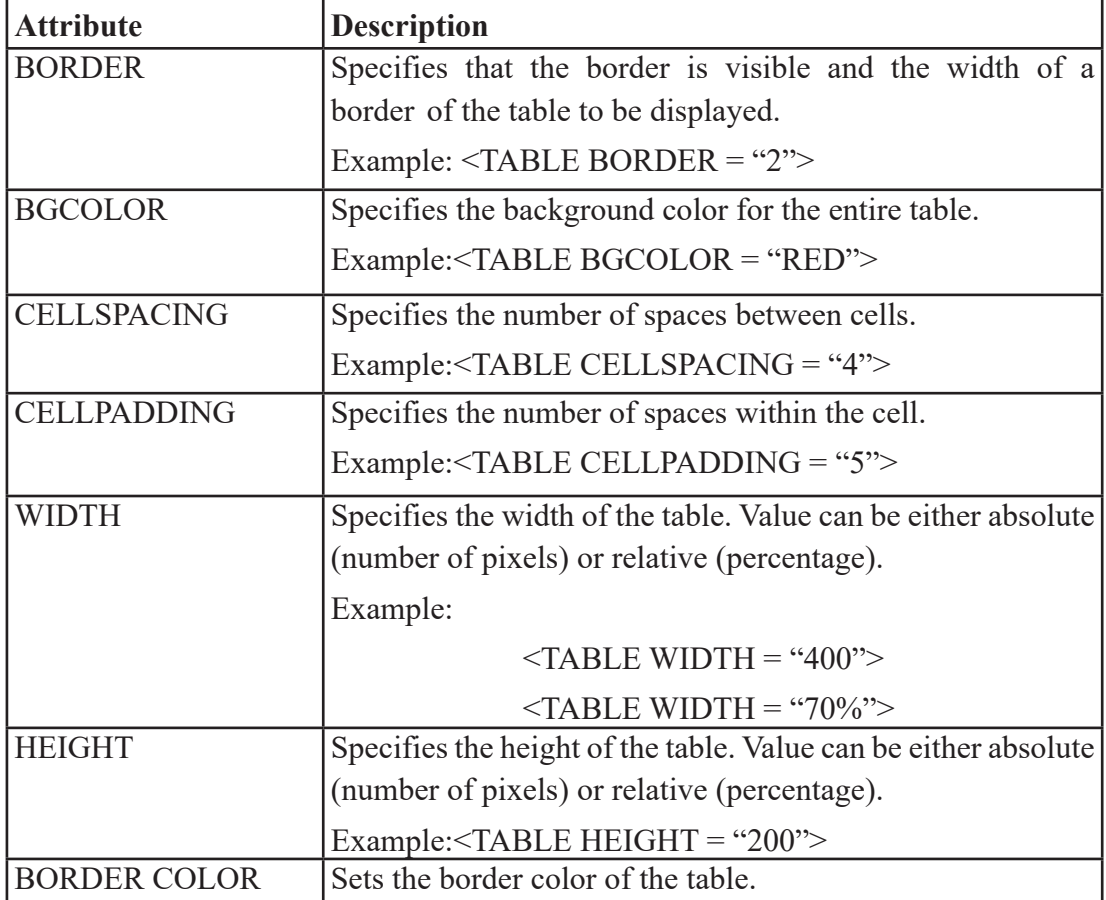

sDKo'6/ lj1fg (Computer Science) : Grade 9 109

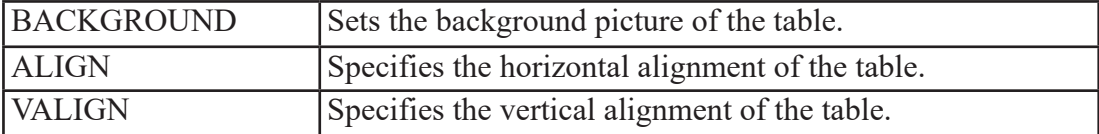

#### **उदाहरण नं**. १०

<HTML>

 $<$ HEAD $>$ 

<TITLE>Advanced Academy</TITLE>

 $<$ /HEAD>

#### $<$ BODY $>$

```
 <TABLE BORDER= 2 BGCOLOR="PINK">
```

```
 <CAPTION><FONT SIZE = "5" COLOR= "GREEN">Students Record 
</FONT> </CAPTION>
```

```
 <TR BGCOLOR= "GRAY">
```

```
 <TH> Symbol Number </TH>
```

```
 <TH>Name </TH>
```
 $\langle TH \rangle$  Class  $\langle TH \rangle$ 

```
<TR>
```

```
 <TR ALIGN=CENTER VALIGN=TOP>
```

```
<TD>1001</TD>
```

```
 <TD>Pujan Pandey</TD>
```

```
<TD>9</TD>
```
 $<$ /TR $>$ 

```
 <TR ALIGN=CENTER VALIGN.TOP>
```

```
<TD>1002</TD>
```

```
 <TD>Menuka Thapaliya</TD>
```

```
<TD>9</TD>
```

```
</TR>
```

```
 <TR ALIGN=CENTER VALIGN=TOP>
```

```
<TD>1003</TD>
```
<TD>Samir Silwal</TD>

```
<TD>9</TD>
```

```
<TR>
```

```
</TABLE>
```

```
</RODY
```

```
</HTML>
```
#### **Output:**

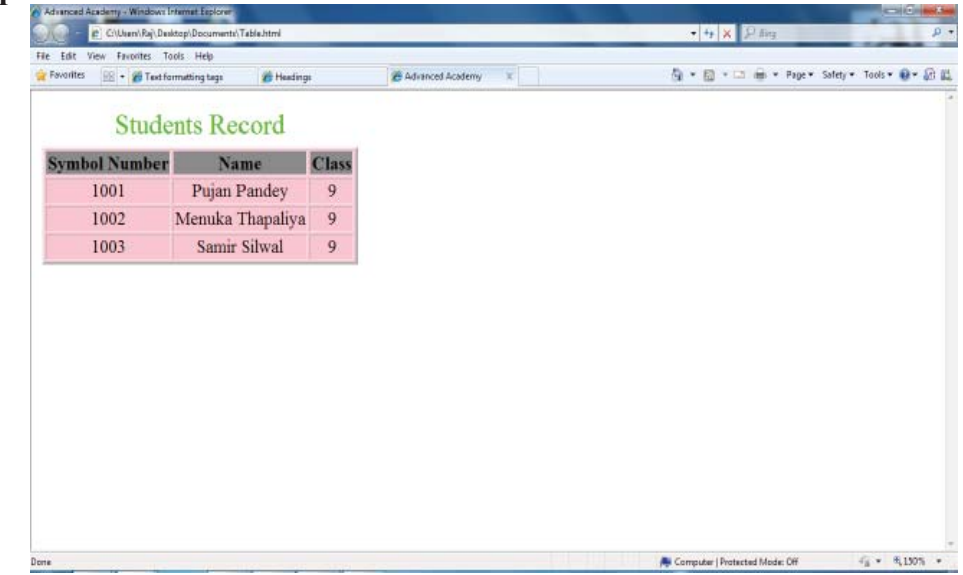

**उदाहरण नं**. ११

टेवल ट्यागहरू प्रयोग गरेर एउटा साधारण कक्षाको Routine बनाउने प्रोग्राम तल दिइएको छ :

 $\langle$ html $>$ 

```
 <table width. "100%" border="1">
<tr> <th colspan="8">Daily Routine 2018
\langle tr \rangle<tr> <td colspan="2"> Period 
         <br><math>\left| \right|</math><br><math>\left\langle \text{td} \right\rangle 2<br><td>-<br><math>\left\langle \text{td} \right\rangle</math> 3<td> 4<td> 5\langle tr \rangle<tr> <td colspan="2"> Time 
         <td> 7:00-8:00
```
कम्प्युटर विज्ञान (Computer Science) : Grade 9 111

```
<td>8:00-9:00<td> 9:00-9:40
     <td>9:40-10:40<td>10:40-11:40<td> 11:40-12:40
\langle tr \rangle<tr> <td rowspan="6"> Day 
     <td>SUN
     <td>Math
      <td> Nep
      <td rowspan="6"> Break
      <td> Physic
      <td> Biology
      <td> Chemistry
\langle tr \rangle<tr> <td> Mon
      <td> Math
      <td> Computer
      <td> Web Tech
      <td> Web Tech
\langle tr \rangle
```

```
<tr>
```

```
 <td> Tue
       <td> Nep
       <td> Web Tech
       <td> Technical Writing
       <td> Web Tech [Practical]
\langle tr \rangle<tr> <td> Wed
       <td> Nepali
```

```
 <td> Physics
       <td> Chemistry
       <td> Biology
\langle tr \rangle<tr> <td> Thrusday
       <td> Nepali
       <td> Biology
       <td> Chemistry
       <td> Physics
\langle tr \rangle<tr>
```
 <td> Friday <td> Math <td> Biology <td> Physic <td> Chemistry

 $\langle tr \rangle$ 

</table>

#### $\langle$ html $>$

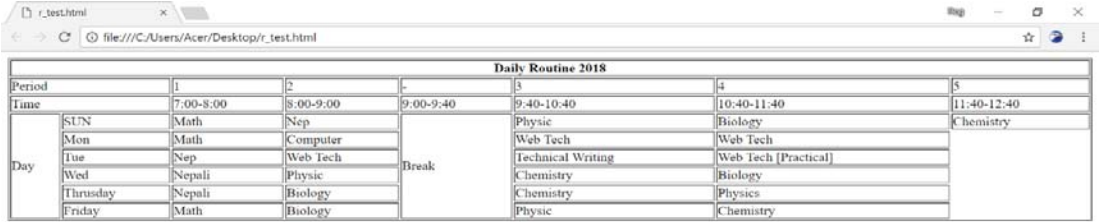

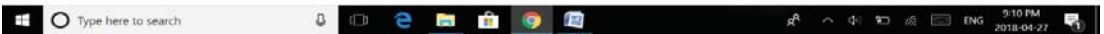

कम्प्युटर विज्ञान (Computer Science) : Grade 9 113

#### **उदाहरण नं**. १२

तल दिइएको टेबल बनाउनका लागि  $HTML$  ट्यागहरू लेख्नुहोस् :

Time Table And Fare List

| RolNol | NAME                   | Subjects |    |    |                                                                            | <b>Remarks</b> |
|--------|------------------------|----------|----|----|----------------------------------------------------------------------------|----------------|
|        |                        |          |    |    | $\mid$ English $\mid\mid$ Math $\mid\mid$ Nepali $\mid\mid$ Science $\mid$ |                |
|        | Rajesh Shrestha        | 90       | 80 | 67 | 45                                                                         | Good           |
|        | Bidha Raj Shrestha  90 |          | 80 | 67 | 45                                                                         | Good           |

<HTML>

<HEAD>

<TITLE>Table Test</TITLE>

 $<$ /HEAD $>$ 

<BODY BACKGROUND="images/texture1.gif">

<TABLE BORDER=2 CELLPADDING=3 ALIGN=CENTER>

<CAPTION><B> Time Table And Fare List<B><CAPTION>

 $<$ TR $>$ 

```
 <TH ROWSPAN=2>Roll No
 <TH ROWSPAN=2>NAME
 <TH COLSPAN=4>Subjects
```

```
 <TH ROWSPAN=2>Remarks
```
 $<$ /TR $>$ 

 $<$ TR $>$ 

```
 <TH>English
       <TH>Math
       <th> Nepali
       <TH> Science
</TR><TR><br><math>\left| \right|</math> <td> Rajesh Shrestha
      <td> 90
```

```
<td> 80<td>67<td> 45<td>Good
\langle tr \rangle<TR><br><math>\left| z \right|</math> <td> Bidha Raj Shrestha
      <td> 90<td> 80<td> 67<td> 45 <td> Good
\langle tr \rangle </Table>
 </body>
```
</html>

# **Working with Forms in HTML**

 $HTML$  फर्मको माध्यमबाट प्रयोगकर्तालाई आफ्ना विभिन्न किसिमका डाटाहरू उपलब्ध गराउने अवसर प्रदान गर्दछ । प्रयोगकर्ताले फर्ममा रहेका चेकबक्स, रेडियो बटन, लिस्ट बक्सलगायत अन्य form element हरू प्रयोग गरेर फर्म भर्न सक्दछन् । प्रयोगकर्ताहरूले सामान्यतया फर्म भरिसके पछि वेब सर्भरमा वा मेल सर्भरमा डाटा प्रशोधनका लागि पठाउँछन् । HTML को फर्म, प्रयोगकर्ताहरूको डाटा कम्प्युटरको सिस्टममा भण्डारन गर्न र सर्भरमा पठाउने एक सजिलो माध्यम हो ।

 $HTML$  मा फर्म बनाउनका लागि हामी <form>  $\ldots$ </form> ट्यागको प्रयोग गर्दछौँ ।

 $<$ form> ...</form> दयागको साधारण syntax तल दिइएको छ ।

 $<$ form  $>$ 

form elements

......................

</form>

# **ELEMENTS of HTML FORM**

sDKo'6/ lj1fg (Computer Science) : Grade 9 115

#### (क) रेडियो बटन (Radio Button)

रेडियो बटन HTML from को एउटा element हो । यसमा प्रयोगकर्ताका लागि केही विकल्प राखिएका हन्छन् । तीमध्ये प्रयोकर्ताले एउटा विकल्प मात्र रोज्न पाउँछ ।

#### **उदाहरण नं**. १३

<form>

```
<input type= "radio" name= "gender" value= "Male"> Male
```

```
<input type= "radio" name= "gender" value= "Female"> Female
```
</form>

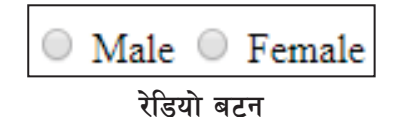

#### **-v\_ r]s aS; (Check Box)**

 $\text{Check Box}$  मा प्रयोगकर्ताले एउटा भन्दा बढि विकल्पहरू चयन (Multiple selection) गर्न सक्दछ ।

**उदाहरण नं**. १४

<form>

<input type= "checkbox" name= "english"> English

```
<input type= "checkbox" name= "french"> French
```

```
\leinput type = "checkbox" name= "korean"> Korean
```
<input type= "checkbox" name= "nepali"> Nepali

</form>

English French Rorean P Nepali चेक बक्स

```
(ग) सेलेक्ट बक्स (Select Box)
```
सेलेक्ट बक्समा प्रयोगकर्ताका लागि केही सुचीहरू समावेश गरिएका हुन्छन् र प्रयोगकर्ताले ती सुचीमा रहेका एक वा सोभन्दा बढी item हरू अष्टिम गरेर रोज्न सक्दछ ।

```
उदाहरण नं. १५
```
 $<$ form $>$ 

```
 <select name= "dropdown">
```
116 sDKo'6/ lj1fg (Computer Science) : Grade 9

```
 <option value= "Nepal" selected> Nepal </option>
      <option value= "India"> India </option>
      <option value= "Bhutan"> Bhutan </option>
     \leqoption value= "Bangladesh"> Bangladesh \leq/option>
      <option value= "Maldives"> Maldives </option>
      <option value= "Srilanka"> Srilanka </option>
      <option value= "Pakistan"> Pakistan </option>
</select>
```
</form>

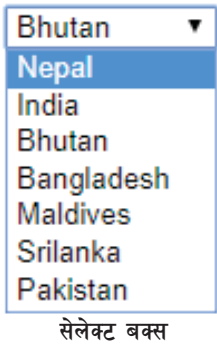

#### **-3\_ 6]S:6 aS; (Text Box)**

टेक्स्ट बक्स एउटा यस्तो HTML form element हो जसले प्रयोगकर्तालाई क्यारेक्टर वा अक्षर type गर्ने सविधा दिन्छ ।

#### **उदाहरण नं**. १६

 $<$ form  $>$ 

```
User Name : <input type= "text" name= "use-r_id" >
```
 $\langle b r \rangle \langle b r \rangle$ 

Password : <input type= "password" name= "password" > </form>

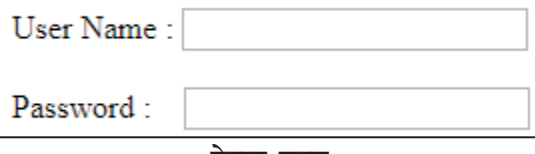

टेक्स्ट बक्स

नोट: <input type="text"> र <input type="password"> उस्तै उस्तै हुन तर पासवर्ड टाइप गर्दा वास्तविक टेक्स्टको सटटा "\*\*\*\*\*\*\*\*" देखिन्छ ।  $\&$ nbsp; वेबपेजमा एउटा space character को लागि पयोग गरिन्छ ।

sDKo'6/ lj1fg (Computer Science) : Grade 9 117

(ड) टेक्सट एरिया (Textarea)

यस form element को प्रयोग HTML form मा एक वा एक भन्दा बढी लाइनमा टेक्स लेख्नपरेमा प्रयोग गर्दछौँ ।

```
उदाहरण नं. १७
<form>
      Your Details : < br>
<textarea rows= "5" cols= "50" name= "details">
       Please Type Here...
      \langletextarea\rangle</form>
```
Your Details:

Please Type Here...

```
टेक्स्ट एरिया
```
#### **-r\_ sdfG8 a6g (Command Button)**

यस कमान्ड बटनको प्रयोग  $HTML$  form को विभिन्न element हरूको माध्यमबाट डाटा उपलब्ध गराइसकेपछि सर्भरमा पठाउन वा उक्त डाटा मेटाउनका लागि प्रयोग गरिन्छ ।

**उदाहरण नं. १**८

<form>

```
 <input type= "submit" name= "submit" value= "Submit">
```

```
 <input type= "reset" name= "reset" value= "Reset">
```
</form>

Submit Reset

**नोट**ः

Submit button डाटालाई सर्भरमा पठाउन प्रयोग गरिन्छ ।

Reset button प्रयोगकर्ताले type गरेको डाटा form element बाट मेटाउन प्रयोग गरिन्छ ।

११८ straight and the set of the straight (Computer Science) : Grade 9

#### $HTML$  Form को एउटा नमुना

 $<$ html $>$ 

<head>

<title>Form</title>

 $<$ body $>$ 

 $\langle h1 \rangle$ Please fill up the below form: $\langle h1 \rangle$ 

 $<$ form  $>$ 

Your Name:  $\leq$ input type="text" size="40" maxlength="256" name="use-r name">  $br>$   $Or>$ 

Your Password: <input type="password" size="40" maxlength="256" name="use-r\_password"> <br>  $\langle b r$ >  $\langle b r$ >  $\langle b r$ 

Type your Details: <br> <textarea name="use-r\_comment" rows="5" cols="40">Type Your Details Here</textarea> <br>  $\langle b \rangle$ 

Your Favourite Places: <br>

<input type="radio" name="place1" value="kathmandu"> Kathmandu

<input type="radio" name="place2" checked value="manang"> Manang

<input type."radio" name="place3" value="pokhara"> pokhara <br> <br>

Your Favourite Food:<br>

<select name="food" size="1">

<option value="rice"> Rice </option>

<option value="vegetable" selected> Vegetable </option>

<option value."daal"> Daal </option>

<option value."Aachar"> Aachar </option>

 $\langle$ select $\rangle$   $\langle$ hr $\rangle$  $\langle$ hr $\rangle$ 

Lan ugage you speak: <br>

<input type= "checkbox" name= "language" value= "nepail">Nepali

<input type= "checkbox" name= "language" checked value ="maithili"> Maithili

sDKo'6/ lj1fg (Computer Science) : Grade 9 119

<input type="checkbox" name="language" checked value="newari"> Newari

<input type="checkbox" name="language" value="vojpuri"> Vojpuri <br> <br> Your Favourite animals:<br>

```
<select name="animals" size="6" multiple>
```
<option value="dog">Dog

<option value="cat">Cat

<option value="bird">Cow

<option value="goat">Goat

<option value="buffalo">Buffalo

 $\langle$ select $\rangle$   $\langle$ br $\rangle$  $\langle$ br $\rangle$ 

<input type="submit" name="Submit">

```
<input type="reset" name="reset" value="Reset">
```
</form>

</body>

 $<$ /html $>$ 

# Please fill up the below form:

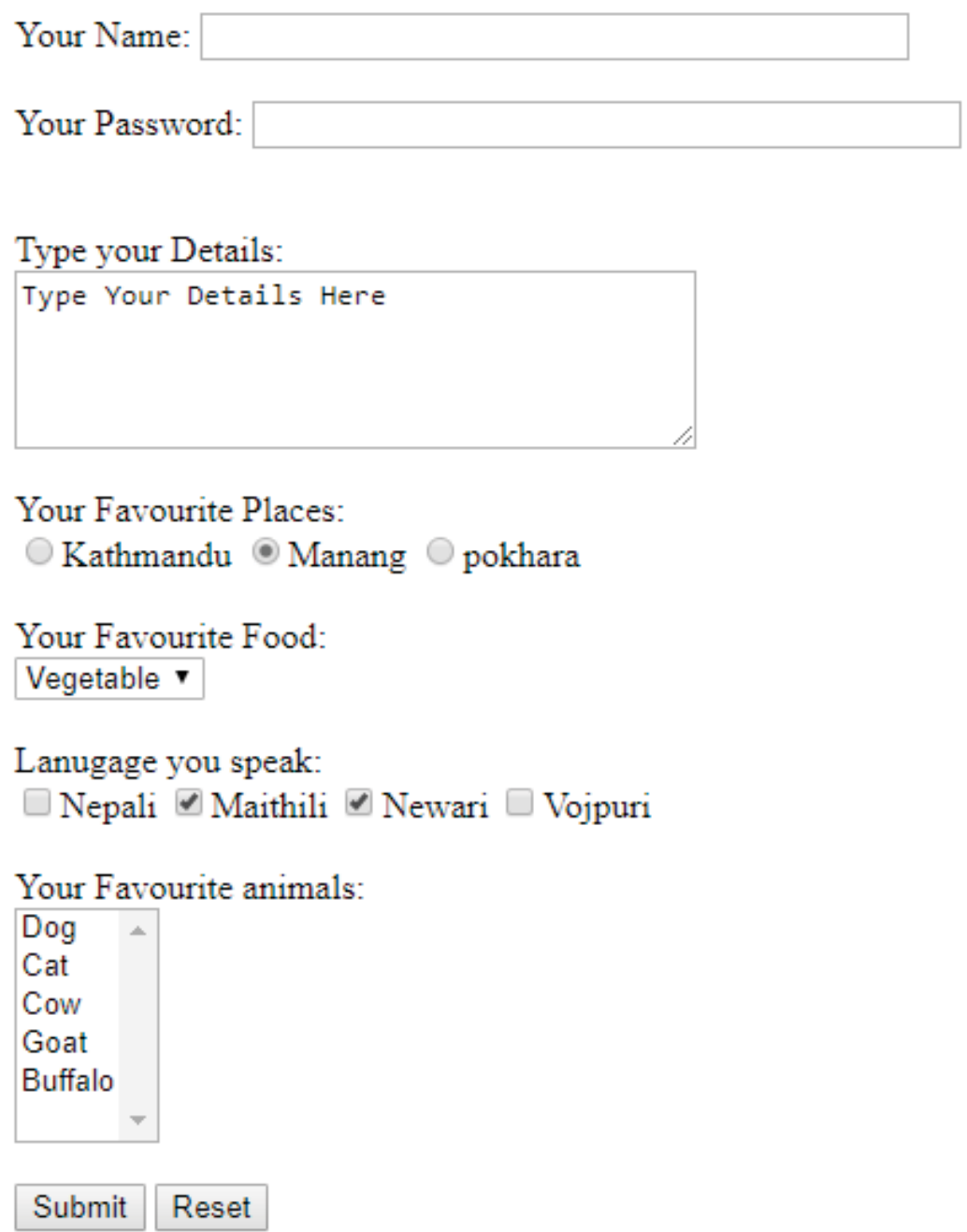

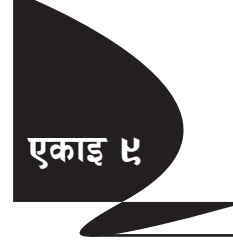

# **एकाइ ५ / ब्यासकोडिड स्टाइल सिट (Cascading Style Sheets (CSS)**

# **!= Dynamic Hypertext Markup Language (DHTML)**

 $DHTML$  एचटिएमएलको विशेष संस्करण होइन ।  $DHTML$  निम्नलिखित वेब प्रविधिहरूको संयोजन हो $\cdot$ 

- $(5)$  HTM
- $\overline{v}$   $\overline{v}$   $\overline$
- $(\overline{\mathbf{u}})$  वेब स्किप्ट

DHTML एक नयाँ र जल्दोबल्दो (emerging) प्रविधि हो, जसले वेबपेज आकर्षक र सजिलोसगँ बझ्न सक्ने साइटहरूको बढ़दो माग परा गर्न विकसित गरेको छ । DHTML ले CSS र वेब स्क्रिप्टलाई HTML सँग मिलाउँछ । एचटिएमएल पेजको तत्वहरूले तालिका, फारम, सुची, अनुच्छेदहरूलाई प्रतिनिधित्व गर्दछ भने CSS तत्त्वहरू साइज, रङ, पोस्ट र एकै किसिमको विशेषता निर्धारण गर्न प्रयोग गर्न सकिन्छ । वेब कअचष्ठत (javascript र vb script) वेब पुष्ठ तत्त्वहरू हेरफेर गर्न प्रयोग गर्न सकिन्छ ताकि प्रयोगकर्ताको इनपुटको प्रतिक्रियामा तोकिएका शैलीहरू तोक्न सकियोस् ।

२. Cascading Style Sheet (CSS) को परिचय

वेब डक्मेन्टहरूलाई आकर्षक बनाउनका लागि हामी CSS को प्रयोग गर्दछौँ । वेबडक्मेन्टहरूमा फन्टहरू, रङहरू, स्पेसिङ इत्यादि थप्नका लागि CSS सबै भन्दा राम्रो उपाय हो । CSS ले वेब साइटमा डकुमेन्टहरूमा समानतार एकरूपता मिलाउनका लागि सहयोग गर्दछ । CSS को प्रयोगबाट एकै स्थानबाट सबै वेब पेजहरूका स्टाइलहरू परिवर्तन गराउन सकिन्छ ।

CSS का कोड्हरू HTML डक्मेन्टको <head> ...</head> 6\ofuleq <style> ... </style> tag को प्रयोग गरेर लेखिन्छ ।

Syntax:

<Style Type. "text/css">

Tag{ attribute: value ; attributes: value…..}

</Style>

# **CSS Fonts**

The CSS *color* property defines the text color to be used.

The CSS *font-family* property defines the font to be used.

The CSS *font-size* property defines the text size to be used.

```
उदाहरण नं. १
\text{thm} <head>
       <style>
           h1 \{ color: blue;
             font-family: verdana;
             font-size: 300%;
             }
     p\} color: red;
       font-family: courier;
       font-size: 160%;
       }
      </style>
       </head>
<body>
      <h1>What is Cascading Style Sheet (CSS)</h1>
       <p>About Cascading Style Sheet</p>
```

```
</body>
```
 $<$ /html $>$ 

# **CSS Border**

यस CSS border property ले HTML element मा कति border राख्ने भन्ने जनाउँछ ।

 $p\}$ 

border: 1px solid skyblue;

}

# **CSS Styling Link**

CSS को प्रयोगबाट HTML Links लाई विभिन्न style मा प्रस्तुत गर्न सकिन्छ । यसका लागि CSS link को केही property जस्तै : color, font-family, background आदि प्रयोग गर्न सकिन्छ ।

a{ color: pink;

}

उल्लिखित CSS Link property का अतिरिक्त HTML link को अवस्था (state) अनुसार विभिन्न स्वरूपमा HTML link लाई प्रस्तुत गर्न सकिन्छ ।

# HTML link को चारओटा state हरू:

a:link - a normal, unvisited link

a:visited - a link the user has visited

a:hover - a link when the user mouses over it

a:active - a link the moment it is clicked

```
/* unvisited link */
a:link {
color: red;
}
/* visited link */
a:visited {
color: green;
}
/* mouse over link */
```

```
a:hover {
color: orange;
}
/* selected link */
a:active {
color: blue;
}
```
# **CSS:**

CSS हरू यसप्रकारका छन्:

- **-s\_** Internal CSS
- **-v\_** Inline CSS
- **-u\_** External CSS
- **-s\_ Internal CSS**

यस प्रकारको CSS को कोड HTML document को <head>...</head> tag भित्र लेखिन्छ ।

Internal CSS को पहिलो उदाहरण हेरौँ :

# **उदाहरण नं**. १

<html>

<head>

<style type."text/css">

p{color: white;}

```
 body {background-color: black; }
```
</style>

</head>

<body>

 $\langle p \rangle$  White text on a black background!  $\langle p \rangle$ 

</body>

 $<$ /html $>$ 

कम्प्यूटर विज्ञान (Computer Science) : Grade 9 125 125 125 125 125 126 127 128 128 128 128 128 128 128 128 128

 $CSS$  का कोडहरू  $HTML$  डकमेन्टको <head>  $...$ </head> टयागभित्र मात्र लेखिएको छ र  $CSS$  का कोडहरू कार्यान्वयन <body> tag मा देखिन्छ । यी CSS का कोडुहरूलाई वेब ब्राउजर background को रङ कालो र टेक्स्टको रङ सेतोमा प्रस्तुत गर्दछ ।

White text on a black background!

Internal CSS को दोस्रो उदाहरण पनि हरौँ :

**उदाहरण नं**. २

<HTML>

 $<$ HEAD $>$ 

<TITLE> Working with Style Sheets using Text Attributes </TITLE>

```
\lestyle type= "text/css">
```
H1 {font-family:arial, helvetica; font-size:26pt; text-decoration:blink; color:red}

P {font-size:12pt; font-style:normal; font-weight:bold;color:#23238e;}

H6 {font-size:12pt; font-style:italic; font-weight:bold;color:#23238e; textalign:justify; text-indent: .5in}

a:hover{background:green;color:yellow}

 $\langle$ style $\rangle$ 

 $<$ /HEAD>

 $<$ BODY  $>$ 

```
<H1> Silicon Chip Technologies </H1>
```

```
 <table border="1" width="50%">
```
 $<$ tr $>$ 

 $$  $\langle \text{th}\rangle \langle \text{a} \text{href}$ ="bbc.html"> Contact  $\langle \text{a}\rangle$  $\langle 1$   $\langle 2 \rangle$   $\langle 3 \rangle$   $\langle 4 \rangle$   $\langle 5 \rangle$   $\langle 6 \rangle$   $\langle 6 \rangle$   $\langle 7 \rangle$  $$ 

 $\langle$ tr $>$ 

 $\langle$ table $\rangle$ 

 $\langle$ B $>$  $\langle$ U $>$ Without text align, first line indent  $\langle$ /U $>$  $\langle$ B $>$ 

<P> A private limited company, which was founded in December 1989.

The vision of this company is to provide any corporate client a single entity which address all their Software Development, Technical and User Documentation, Training and Manpower Recruitment needs. </P>

 $\langle B \rangle \langle U \rangle$  With text align (justify), first line indent  $\langle U \rangle \langle B \rangle$ 

<H6> A private limited company, which was founded in December 1989. The vision of this company is to provide any corporate client a single entity which address all their Software Development, Technical and User Documentation, Training and Manpower Recruitment needs. </H6>

 $\langle h1 \rangle$  Have a Good Day  $\langle h1 \rangle$ 

 $<$ /BODY>

# $<$ /HTMI $>$

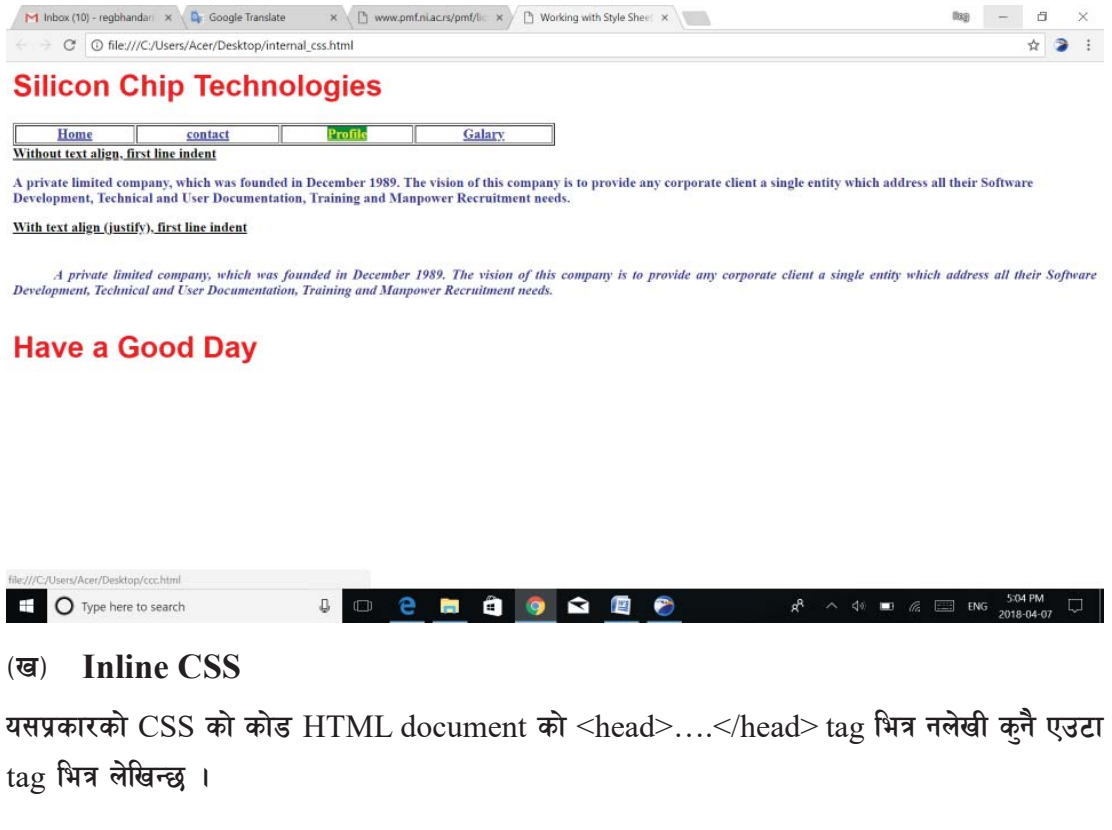

कम्प्यूटर विज्ञान (Computer Science) : Grade 9 1279 1279 1294

**Inline CSS** को :

*<u>उदाहरण नं. २</u>* 

<HTML>

 $<$ HEAD $>$ 

<TITLE>Examle of Inline CSS</TITLE>

 $<$ /HEAD>

 $<$ BODY  $>$ 

<H1>Good Morning Students !</h1>

<p style="background: blue; color: white;">A new background and font color with inline CSS  $\langle p \rangle$ 

 $<$ /BODY>

 $<$ /HTML $>$ 

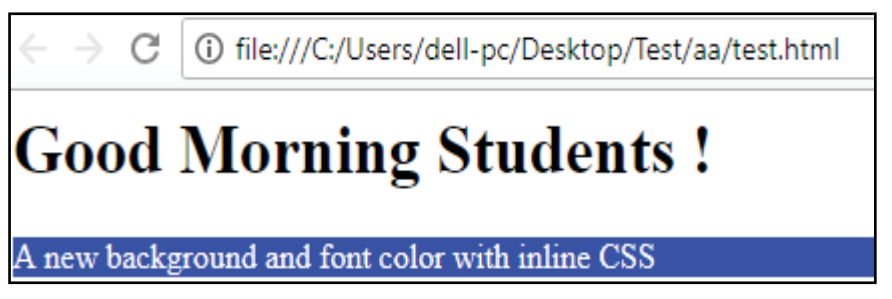

माथिको उदाहरणमा  $CSS \ code$  लाई  $\langle p \rangle$  tag भित्र लेखिएको छ । यसमा paragraph को background colour निलो र अक्षरको colour सेतो राख्ने भनिएको छ ।

# **-u\_ External CSS**

यसप्रकारको CSS मा CSS कोड लाई एउटा छुट्टै file मा save गरेर HTML document मा link गर्नुपर्ने हुन्छ । CSS लाई HTML को विषय वस्तुभन्दा अलग फाइलमा राखेर वेब डिजाइन गर्दा वेब डिजाइनरलाई CSS कोड र HTML कोड छुट्याउन सजिलो हुन्छ । External CSS एक फाइल हो जसमा केवल CSS कोडहरू मात्र समावेश गरिएको हुन्छ र उक्त फाइल सेभ गर्दा .css एक्सटेन्सन दिई भण्डारन गरिन्छ ।  $CSS$  कोड  $HTML$  मा लिङ्क दिनका लागि  $<$ style $>$  को सट्टा  $<$ link $>$  को प्रयोग गर्दछौँ ।

*<u>उदाहरण नं. ४</u>* 

**पहिलो** चरण:

१२८ species of the state of the state of the state of the state of the state of the state of the state of the state of the state of the state of the state of the state of the state of the state of the state of the state o

सबैभन्दा पहिलो CSS code राखेर एउटा CSS file बनाउन्पर्दछ । यसका लागि पहिले Notepad खोल्ने र तलको  $CSS \text{ code }$  टाइप गर्ने

```
body{background-color: orange;}
```

```
p{color: blue;}
```

```
h3 {color: white;}
```
अब, माथि लेखिएको  $CSS$  कोडहरूलाई .css extension राखेर भण्डारन गर्नहोस : "test.css"

*a***)सो चरण**:

अब माथिको test.css फाइललाई प्रयोग गरी HTML document बनाउने । यसका लागि Notepad खोल्ने र तलको HTML code टाइप गर्ने

 $\le$ html $>$ 

<head>

```
 <link rel="stylesheet" type="text/css" href="test.css">
```
</head>

 $<$ body $>$ 

```
<h1> Computer Science </h1>
```
 $\langle h3 \rangle$  What is a Computer?  $\langle h3 \rangle$ 

 $< p$  A computer is an electronic device that accepts raw data, process them and gives useful information.  $\langle p \rangle$ 

</body>

</html>

 $\leftarrow$   $\rightarrow$   $\left| \right.$   $\right|$   $\left| \right.$  (i) file:///C:/Users/dell-pc/Desktop/Test/aa/test.html

# **Computer Science**

#### **What is a Computer?**

A computer is an electronic device that accepts raw data, process them and gives useful information.

अब, उक्त HTML document लाई वेब ब्राउजरमा हेर्दा <h3>...</h3> को colour सेतो पेजको background colour सन्तला र text को colour नीलो देखिन्छ ।

sDKo'6/ lj1fg (Computer Science) : Grade 9 129

अभ्यास

- <u>१</u> तलका प्रश्नहरूको छोटकरीमा उत्तर दिनुहोस् :
	- (क) HTML भनेको के हो ? HTML लाई किन प्रोग्रामिङ language भनिँदैन ? छोटकरीमा लेख्नुहोस् ।
	- (ख) वेबपेज भेनेको के हो ? हामी वेबपेज किन बनाउँछौँ ?
	- $\sigma$  HTML ट्यागहरू कति प्रकारका हुन्छन ? उदाहरणसहित वर्णन गर्नुहोस् ।
	- $(5)$  वेबपेज बनाउनका लागि  $HTML$  को महत्त्वका बारेमा व्याख्या गर्नुहोस् ।
	- (ङ) HTML ट्यागमा attributes हरू किन प्रयोग गरिन्छ ?
	- (च) वेबपेजमा HTML LIST को प्रकार र महत्त्वका बारेमा चर्चा गर्नुहोस् ।
	- $\overline{560}$  वेबपेजहरूमा  $\overline{TABLE}$   $\overline{TAG}$  को प्रयोग किन र केका लागि गरिन्छ ? उदाहरणसहित वर्णन गर्नुहोस् $\,$  ।
	- $\sigma(\vec{a})$  वेबपेजहरूमा anchor र img ट्यागहरूको प्रयोग किन र केका लागि गरिन्छ ? उदाहरणसहित वर्णन गर्नुहोस् ।
	- (फ) CSS भनेको के हो ? बेब पेज बनाउँदा यसको प्रयोग किन गरिन्छ ? उल्लेख गर्नुहोस् ।
	- $\sigma$   $\sim$  CSS का प्रकारहरू बारे प्रकाश पार्नुहोस् ।
	- (ट) HTML form को विभिन्न element हरू बारे लेख्नुहोस् ।

२. खाली ठाउँ भर्नुहोस् :

- (क) वेबपेजमा तस्बिर राख्नका लागि \_\_\_\_\_\_\_\_\_\_ ट्याग प्रयोग गर्दछौँ ।
- (ख) वेबपेजको मूख्य पेजलाई ....... वा ........ भनिन्छ ।
- (ग) <br> ट्यागले \_\_\_\_\_\_\_\_\_\_ गर्ने काम गर्दछ ।
- (घ) \_\_\_\_\_\_\_\_\_\_ ले HTML ट्यागको बारेमा थप विशेषता दर्साउँछ ।
- (ङ) \_\_\_\_\_\_\_\_\_\_ ले इमेजको नाम देखाउने गर्दछ ।
- $\sigma$   $\vec{a}$ ) टेक्सटलाई scroll गर्न ............... ट्यागको प्रयोग गरिन्छ ।
- (छ) HTML list \_\_\_\_\_\_\_\_\_\_ प्रकारका हुन्छन् ।
- (ज) Internal CSS code लाई \_\_\_\_\_\_\_\_\_\_ द्यागभित्र लेख्नुपर्दछ ।
- ३. सही उत्तर छान्नुहोस् :
	- (क) HTML को पूर्णरूप के हो ?

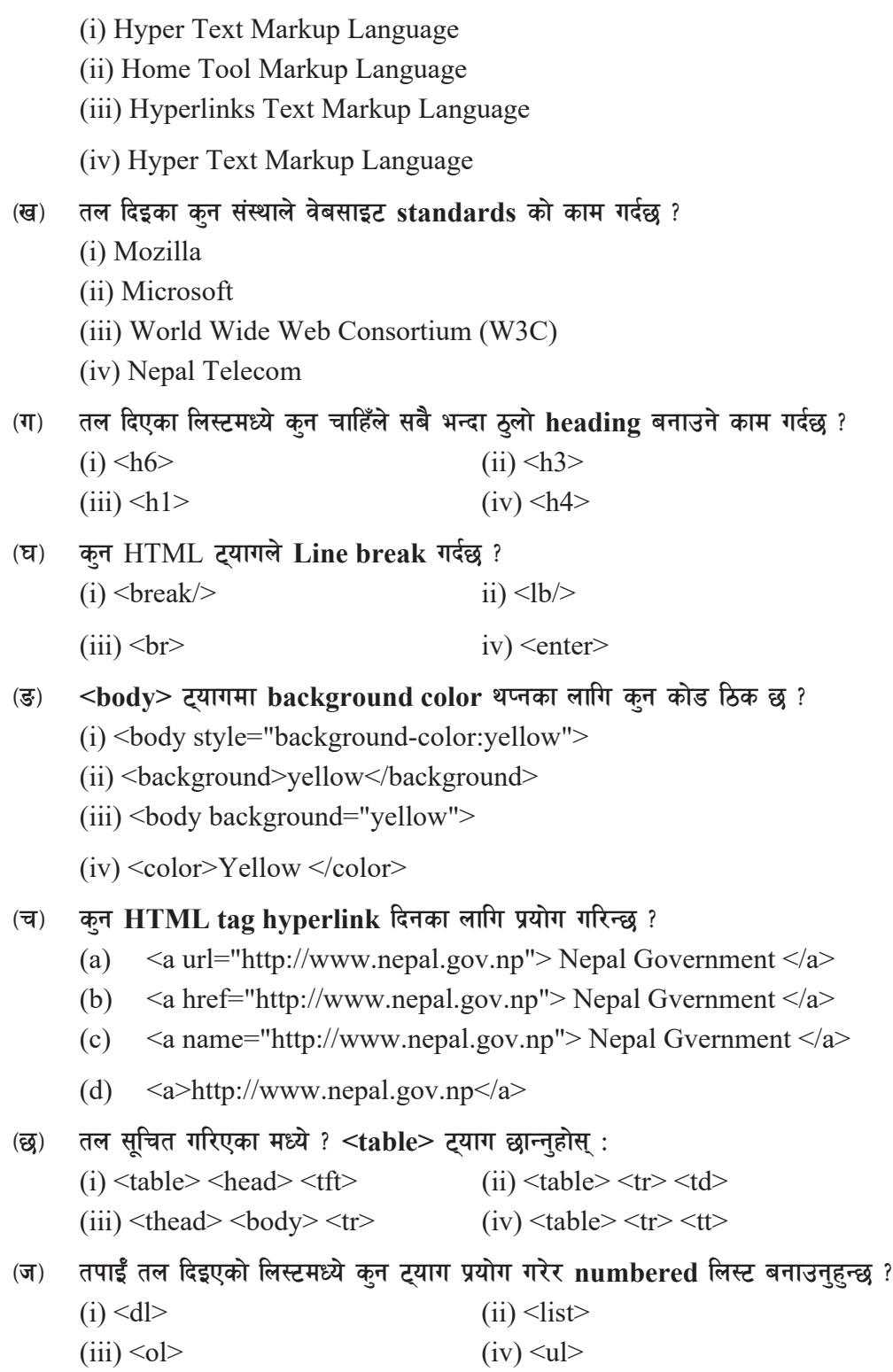

कम्प्युटर विज्ञान (Computer Science) : Grade 9 131

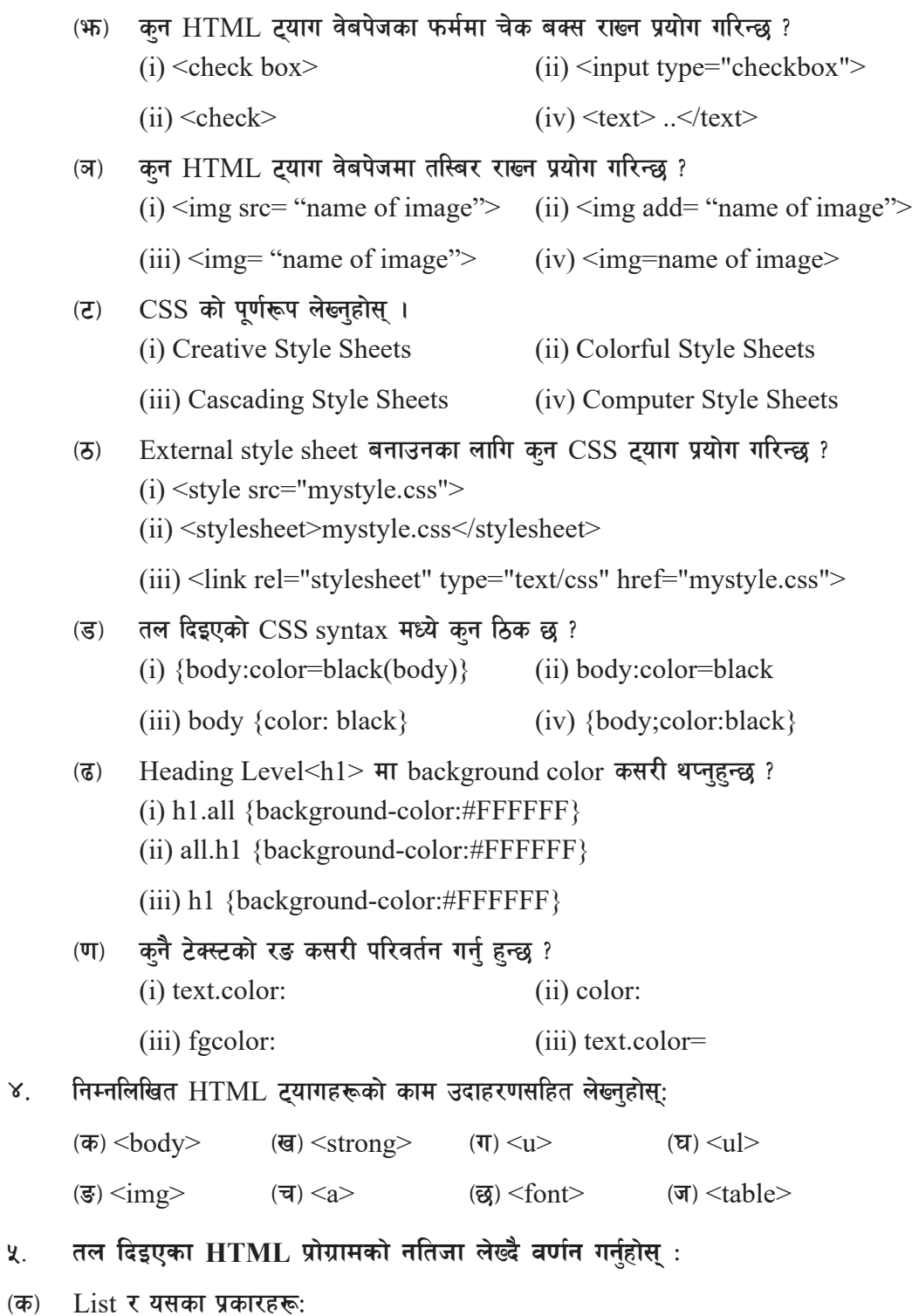

132 sDKo'6/ lj1fg (Computer Science) : Grade 9

<HTML>

```
 <HEAD> <TITLE> Lists </TITLE> </HEAD>
    <BODY>// <B>Example on Unordered List</B> //
                <UL TYPE=FILLROUND>
                     <LI>Sportstar
                     <LI>Business Week
                    <LI>Time
               \langle/UL>// <B>Example on Ordered List</B> //
                <OL TYPE="i" START=4>
                     <LI> Sportstar
                     <LI> Business Week
                    < L > Time
               </OL>// <B>Example on Definition List</B> //
               <DL> <DT> Sports Magazine <DD> Sportstar
                     <DT> Business Magazine <DD> Business Week
                     <DT> General Magazine <DD> Time
               </DL></BODY>
    </HTML>-s_ Table Tag
```

```
\leqTABLE border = "1">
        <CAPTION> <B>Average Marks in Computer Science </B> </CAPTION>
        <TR> <TH rowspan="2"> <TH colspan="2">Average</TH> <TH 
        rowspan="2">Pass <BR> Percentage </TH> </TR>
        \langle T\mathbb{R}\rangle \langle TH\rangle Theory \langle TH\rangle \langle TH\rangle Practical \langle TH\rangle \langle TR\rangle\langle TR \rangle \langle TH \rangle Girls \langle TH \rangle \langle TD \rangle 40\langle TD \rangle \langle TD \rangle \langle TD \rangle 46\langle TD \rangle \langle TD \rangle \langle TD \rangle
```
कम्प्यटर विज्ञान (Computer Science) : Grade 9 133

 $<$ TR> $<$ TH> Boys  $<$ /TH>  $<$ TD> 41</TD>  $<$ TD> 48  $<$ /TD>  $<$ TD>83%</TD>  $<$ /TABLE>

- ६. तल दिइएका क्रियाकलापका लागि **HTML document हरू तयार पार्नुहोस्** :
	- $\sigma$ ) केही चित्रहरू समावेश गरेर एउटा  $HTML$  document बनाउनुहोस् ।
	- (ख) तपाईको आफ्नो विवरणहरू समावेश गरेर एउटा HTML document बनाउन्होस् ।
	- $\sigma$ ) HTML को विभिन्न form element हरू प्रयोग गरी एउटा form बनाउनुहोस् ।
	- $\overline{z}$  (घ) HTML टयागको प्रयोग गरी निम्नलिखित list तयार पार्नुहोस् ।
- 1. BBIS
- 2. MBIS

Semester 1

Subject 1

Subject 2

Subject 3

Semester 2

Semester 3

3. MSCIT

#### *(*ङ) HTML ट्यागको प्रयोग गरि निम्न Table हरू तयार पार्नुहोस् ।

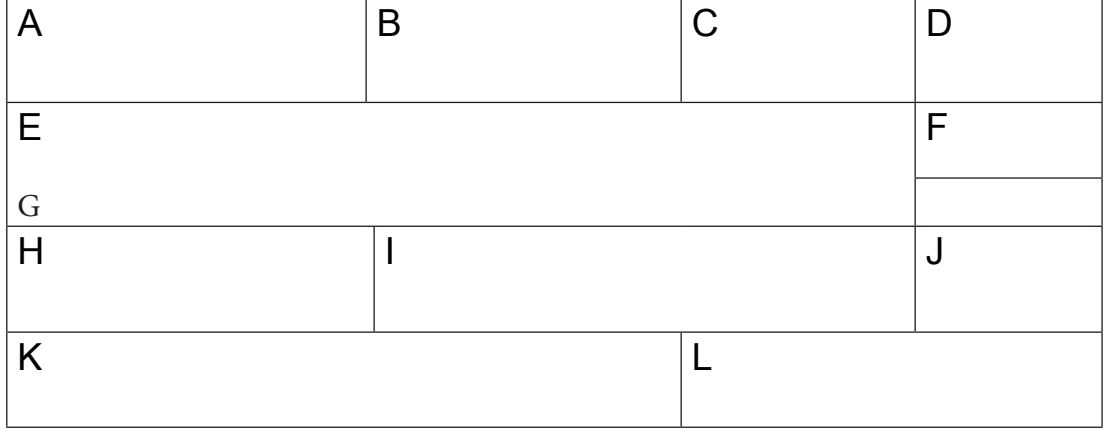

# $H$ TML र CSS को प्रयोग गरी तपाईँको कक्षाको दैनिक routine बनाउनुहोस् ।

134 sDKo'6/ lj1fg (Computer Science) : Grade 9

परियोजना कार्य

- (क) HTML र CSS को प्रयोग गरी तपाईँको आफ्नो विद्यालयको विभिन्न वेबपेजहरूसहित एउटा वेबसाइट बनाउनुहोस् र उक्त वेबसाइटमा निम्न कुराहरू समावेश गर्नुहोस् ।
- i) HTML list
- ii) Images
- iii) Hyperlinks
- iv) Forms

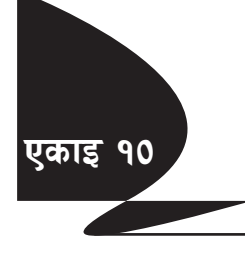

# एकाइ **१० / सांस्कार कम्प्यटर प्रोग्रामि**ङ **(Computer Programming)**

# १. कम्प्युटर प्रोग्रामि**ङसम्बन्धी साधारण अवधारणा**

# (क) कम्प्युटर प्रोग्राम (Computer Program)

क्लै एउटा Computer Programming Language प्रयोग गरी लेखिएको निर्देशनहरू या instruction हरूको समहलाई नै कम्प्यटर प्रोग्राम भनिन्छ । प्रोग्रामले कम्प्यटर प्रणालीका विभिन्न कार्यहरूलाई निर्देशित गर्नुका साथै विभिन्न hardware हरू बिच सन्तुलन कायम गर्दछ । अर्को शब्दमा भन्ने हो भने कम्प्युटरद्वारा कुनै पनि कार्य गर्न वा गराउनका लागि दिइने क्रमबद्ध निर्देशनहरूलाई प्रोग्राम (program) भनिन्छ भने यिनै program हरूको सङ्कलनलाई नै Software भनिन्छ । जस्तै : Office package program, Adobe photoshop, Ms- paint, computer games, Operating system (OS) आदि ।

कुनै पनि प्रोग्रामहरू विकास गर्दा कम्प्युटरले बुझ्ने किसिमका भाषा प्रयोग गरेर  $\operatorname{coding}$  वा प्रोग्राम लेख्ने व्यक्तिलाई programmer भनिन्छ । Programmer x; ljleGg k|sf/sf x'G5g\ . h:t} M System programmer, Web and Mobile apps Developer, Application programmer  $\frac{1}{5}$ 

# *(ख)* Programming Lang ugae भाषा र यसका प्रकारहरू

कुनै पनि program हरू विकास गर्दा कम्प्यटरले बझ्ने किसिमबाट विकास गरिएका कत्रिम भाषाहरूलाई Computer Programming Language भनिन्छ । यिनीहरू निम्नलिखित प्रकारका छन्:

# **(i) High Level Language**

यस भाषाबाट कम्प्युटर प्रोग्रामहरू लेख्दा अङ्ग्रेजिका सामान्य शव्दहरू र गणितिय सङ्केतहरूको प्रयोग गरी कम्प्युटर प्रोग्राम तयार गरिन्छ जसलाई User Oriented Language पनि भनिन्छ । यो भाषाको प्रयोगबाट प्रयोगकर्ताहरूलाई प्रोग्रामहरू लेख्न, सिक्न सजिलो हन्का साथै गल्ती पत्ता लगाउन पनि सजिलो हन्छ । High Level Language मा लेखिएका प्रोग्रामहरूलाई Compiler वा Interpreter जस्ता Language Processor ले Machine Language मा रूपान्तरण गर्दछन् । GWBASIC, QBASIC, C, C++, JAVA, Python, PHP इत्यादि, High Level Language का उदाहरणहरू हन्।

# **(ii) Low Level Language**

Assembly र Machine भाषालाई Low Level Language भनिन्छ । Machine भाषामा प्रोग्रामहरू लेख्दा हामिहरूले 0 र 1 अङ्कहरूको प्रयोग गर्दछौ । यी दुई अङ्कहरू कम्प्युटरले सिधै बृझ्दछन् । त्यसैले यो भाषालाई Machine of Hardware Oriented भाषा पनि भनिन्छ । यी अङ्कहरूको प्रयोगबाट प्रोग्रामहरू लेख्न गाह्रो हुनका साथै गल्ती पत्ता लगाउन (debug) पनि गाहो हुन्छ । Assembly भाषामा प्रोग्रामहरू लेख्दा Mnemonics code हरूको प्रयोग गर्दछौँ । Assembly भाषामा लेखिएका प्रोग्रामलाई Assembler भन्ने Language Processor ले Machine Language मा रूपान्तरण गर्दछ।

#### **-u\_ Language Translator cyjf Processor**

कम्प्यटर एउटा विद्यतीय मेसिन (Electronic Device) हो । पहिलो पस्ताकादेखि हालसम्मका आधनिक कम्प्यटरहरूमा कुनै पनि कार्यहरू गर्न आवश्यक निर्देशनहरू दिनपर्ने हुन्छ । एउटा निश्चित कार्यहरू गर्न दिइने निर्देशनहरूको सचीलाई नै कम्प्यटर प्रोग्राम भनिन्छ ।

हामीले यी प्रोग्रामहरू लेख्दा High Level language को प्रयोग गर्दछौं, जसमा अङ्ग्रेजीका वर्णमाला (English Alphabet), अङ्क तथा सिम्बलहरू प्रयोग गरिएको हुन्छ । कम्प्युटरले केबल मेसिन भाषा (Machine Language) मात्र बुभव जुन बाइनरी अङ्कहरू (Binary digits) 0 र 1 मा आधारित हुन्छन् । त्यसकारण, High Level Language मा लेखिएका निर्देशनहरू कम्प्युटरले बुभूने रूपमा परिवर्तन गर्न वा मेसिन भाषामा रूपान्तर गर्न Language Processor अथवा Language Translator को प्रयोग गरिन्छ । Language Processor ले High Level Language लाई Machine Language मा तथा Machine Language लाई High Level Language मा अनुवाद गर्ने कार्य गर्दछ ।

#### Language Tranlator का प्रकारहरू (Types of Language Translator)

#### **(i) Assemblers**

Machine Language मा binary अङ्क  $0 \nabla 1$  को मान प्रयोग गरिने भएकाले यस भाषामा प्रोग्राम लेख्न अत्यन्तै कठिन हुन्छ । त्यसैले Machine language भन्दा सजिलो तरिकाले प्रोग्राम लेख्न  $\operatorname{Assemblv}$ language को विकास भयो। Assembly language मा अङग्रेजी वर्णमाला तथा अङकहरूको निर्देशन लेखिन्छ. जसलाई नेमोनिक कोड (Mnemonic Code) भनिन्छ ।

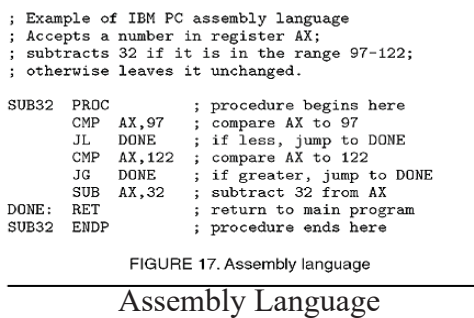

Assmeblers ले assembly language मा लेखिएको प्रोग्रामलाई machine language मा अनुवाद गर्ने या बफाउने कार्य गर्दछ ।

#### **(ii) Compilers**

Assembly language मा भएको कठिनाइहरूलाई सुधार गर्न High-Level programming language को विकास भयो । Compiler को श्रेणीभित्र पर्ने high level language मा प्रोग्राम लेखिसकेपछि compiler ले प्रोग्राममा लेखिएको सम्पूर्ण निर्देशनहरूलाई एकै चोटि पढ्दछ र यदि प्रोग्राममा क्नै

त्रुटि भेटिए सबै त्रुटिहरूलाई एकैपटक न्यलप्तयच मा देखाउँछ । ती प्रस्तुत गरिएका त्रुटिहरूलाई सच्चाइसकेपछि compiler ले उक्त प्रोग्रामलाई एकैचोटि machine language मा अनुवाद गर्दछ ।

High level language मा लेखिएको प्रोग्रामलाई

File Edit **Uieu Search Run CLS** INPUT "Two numbers "; a, b  $c = a + b$ PRINT "Sum = ":  $c$ **END** 

Source Program र machine language मा compiler ले अनुवाद गरेको प्रोग्रामलाई Object Program भनिन्छ । उदाहरणका लागि C, C++ compiler हरू हुन् ।

# **(iii) Interpreter**

Interpreter ले पनि high level language मा लेखिएको प्रोग्रामलाई machine language मा अनुवाद गर्ने कार्य गर्दछ । यसरी अनुवाद गर्दा interpreter ले एक पटकमा एउटा मात्र लाइनलाई अनुवाद गर्दछ । त्रटिहरू देखाउनुपर्दा पनि एक पटकमा एउटा मात्र लाइनमा रहेको त्रुटिहरू देखाउँदछ । उदाहरणका लागि OBASIC एउटा इन्टरप्रेटर हो।

# **Program Development Cycle**

कनै पनि software वा program बनाउँदा प्रोग्राम विकास जीवन चक्र (Program Development Life Cycle-SDLC) को विभिन्न चरणहरूलाई क्रमिक रुपमा परा गर्नपर्छ । ती चरणहरू यसप्रकार छन् ।

- i. समस्याको पहिचान गर्नु (Identification of problem)
- $ii.$  समस्याको विश्लेषण गर्न (Analyse the problem)
- $iii.$  प्रोग्राम डिजाइन गर्ने (Design the Program)
- iv. प्रोग्राम लेख्ने (Coding the Program)
- v. परीक्षण र गल्ती हटाउने (Testing and Debugging)
- vi. मर्मत सम्भार (Maintenance)
- vii. अभिलेखीकरण (Documentation)
- i. समस्याको पहिचान गर्नु (Identification of problem) : कुनै पनि प्रोग्रामको विकास गर्दा उक्त प्रोग्राम किन आवश्यक पऱ्यो र यसको उद्देश्य के हो सो कुराको पहिचान गर्नपर्छ ।
- ii. **समस्याको विश्लेषण गर्नु (Analyse the problem) : यस चरणको प्राथमिक उद्देश्य समस्या** समाधानबारे सोच्न हो । समस्याहरूलाई विश्लेषण गर्ने र समाधानका सम्भावनाहरू खोज्ने कार्यहरू यस चरणमा गरिन्छ ।
- iii. प्रोग्राम डिजाइन गर्ने (Design the Program) : समस्या पूर्णरूपमा परिभाषित, पहिचान गरिसकेपछि समाधानको रूपरेखा निर्माण गर्नुपर्ने हुन्छ । यस चरणमा  $\operatorname{Algorithm}$  र Flowchart जस्ता प्रोग्राम डिजाइन उपकरणहरू प्रयोग गरी समस्याको समाधानको खाका तयार पार्ने कार्य गरिन्छ ।
- iv. प्रोग्राम लेख्ने (Coding the Program) : समस्याको समाधानको खाका निर्माण गरिसकेपछि सोको आधारमा QBASIC जस्तो कम्प्युटरको उच्चस्तरीय प्रोग्रामिङ भाषा प्रयोग गरी प्रोग्राम लेख्ने कार्य गरिन्छ । यस प्रक्रियालाई कोडिङ वा प्रोग्रामिङ भनिन्छ । कोडिङ वा प्रोग्राम लेख्ने व्यक्तिलाई प्रोग्रामर भनिन्छ ।
- $v.$  परीक्षण र गल्ती हटाउने (Testing and Debugging) : प्रोग्राम लेखिसकेपछि, उक्त प्रोग्रामले सही कार्य गर्छ कि गर्दैन सोको परीक्षण गर्नुपर्ने हुन्छ । प्रोग्रामले सही नतिजा दिन नसकेको खण्डमा त्यसमा रहेको त्रुटिहरू पत्ता लगाई ती त्रुटिहरू प्रोग्रामबाट हटाउनुपर्दछ । प्रोग्राममा रहेका त्रटिहरूलाई Bug र ती त्रुटिहरूलाई हटाउने प्रक्रयालाई debugging भनिन्छ ।
- $\boldsymbol{\mathrm{v}}$ i. **मर्मत सम्भार (Maintenance): प्रोग्रामलाई प्रयोगमा ल्याइसकेपछि समय समयमा प्रयोगकर्ताहरूको** आवश्यकताअनसार परिमार्जन गर्नपर्छ । साथै प्रयोग गर्ने क्रममा पत्ता लागेको त्रटिहरूलाई समेत हटाउनुपर्दछ । प्रोग्रममा रहेका कमी कमजोरीहरूलाई हटाउन समय समयमा यसको मर्मत संभार गरिरहन्पर्ने हुन्छ ।
- vii. अभिलेखीकरण (Documentation) : प्रोग्रामको विकास गर्ने क्रममा विभिन्न चरणहरूमा गरिएका कार्यहरूको अभिलेख राख्नुपर्दछ । यो प्राविधिक अभिलेख प्रोग्रामर वा प्रोग्राम बनाउनेलाई गल्ती हटाउन, परिमार्जन गर्न वा प्रोग्रामको अद्यावधिक गर्न लागि धेरै आवश्यक हन्छ । राम्रो अभिलेखले प्रोग्रामको बारेमा, यसको प्रयोगकोबारे तथा यसको परिमार्जनका लागि धेरै नै सहयोग प्याउँछ ।

# **Algorithm and Flowchart**

कुनै पनि program बनाउँदा तिनीहरूलाई चाहिँने न्युनतम आवश्यकताहरू के के हुन् ? यसले कस्तो किसिमको result दिन्छ भन्ने क्रामा मनन गर्नुपर्छ । यसलाई अफ प्रस्ट पार्दा क्**नै पनि प्रोग्राम बनाउँदा** कस्ता किसिमका समस्याहरू आउँछन् र ती समस्याहरूलाई कसरी समाधान गर्ने भन्ने करा अति महत्त्वपूर्ण हुन्छ ।

कुनै पनि समस्याको समाधान गर्नका लागि क्रमिक रूपमा लेखिएका निर्देशनहरूको समुहलाई  $\rm{Algorithm}$ भनिन्छ । Algorithm जनसकै भाषामा पनि लेख्न सकिन्छ तर विश्वव्यापी रुपमा English भाषाको प्रभाव भएकाले प्राय: जसो सामान्य English भाषामा कुनै पनि प्रयोगकर्ता (user) ले बुझ्ने गरी यसलाई लेखिन्छ ।

sDKo'6/ lj1fg (Computer Science) : Grade 9 139
जस्तै हामीले नयाँ Laptop किन्यौँ भने त्यसमा एउटा Manual दिएको हुन्छ जसमा त्यो Laptop लाई कसरी चलाउने या प्रयोग गर्ने भन्ने कराको निर्देशनहरू दिएको हुन्छ । त्यसैले त्यो manual लाई नै अर्को भाषामा बनियचष्तक पनि भनिन्छ ।

क्नै पनि समस्याको समाधानका लागि Diagram or picture (चित्र) बनाई चित्रात्मक रूपमा (Pictorial form) प्रदर्शन गरिन्छ भने त्यसलाई flowchart भनिन्छ जसले समस्या समाधानका लागि आवश्यक क्रियाकलापका बारेमा उल्लेख गर्दछ । Flowchart र Algorithm प्रभावकारी प्रोग्रामहरू लेख्नका लागि उपयुक्त उपकरणहरू हुन् ।

तल दिएको Table मा flowchart मा प्रयोग हने विभिन्न Symbols र तिनीहरूको नाम तथा प्रयोग देखाइएको छ:

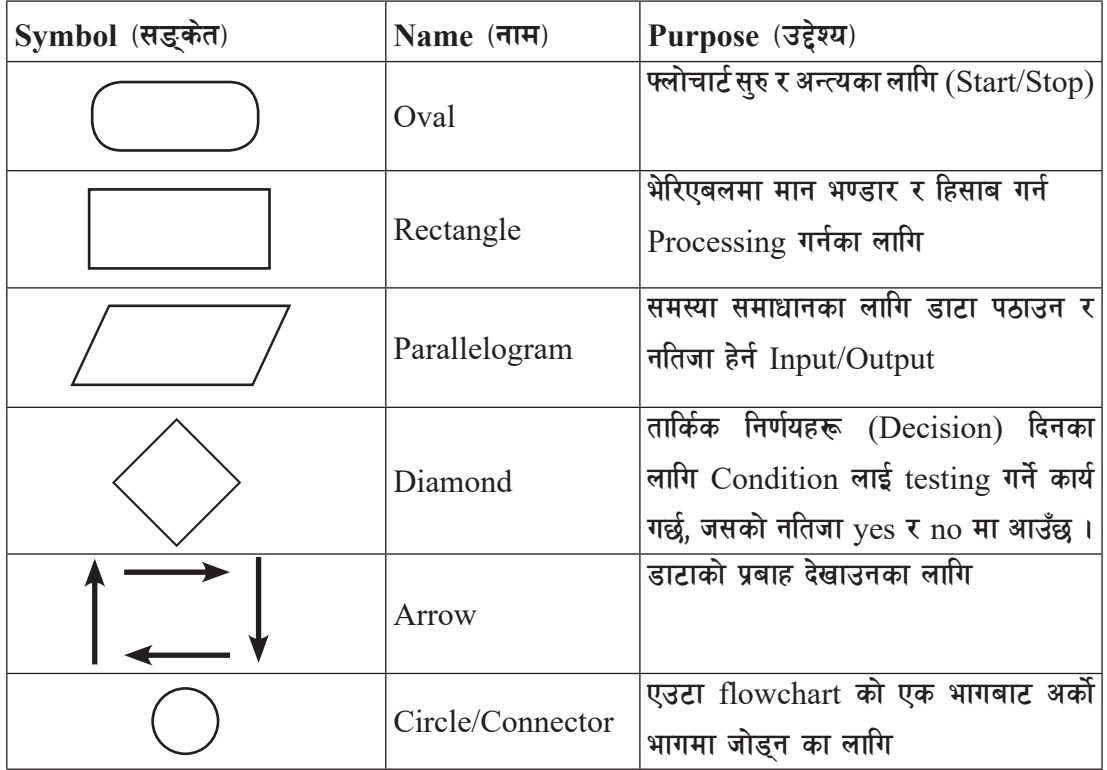

*<u>Balgeding</u>***:** 

प्रयोगकर्ताबाट दिइएको तीनओटा नम्बरहरूको औसत मान निकाल्नका लागि  $\Lambda$ lgorithm र Flowchart बनाउनुहोस् ।

### **Algorithm:**

- Step 1: Start
- Step 2: Ask first number and store as A.
- Step 3: Ask first number and store as B.
- Step 4: Ask first number and store as C.
- Step 5: Add A,B and C and divide the sum by 3 and store as AV.
- Step 6: Display AV.
- Step 7: Stop

### **Flowchart:**

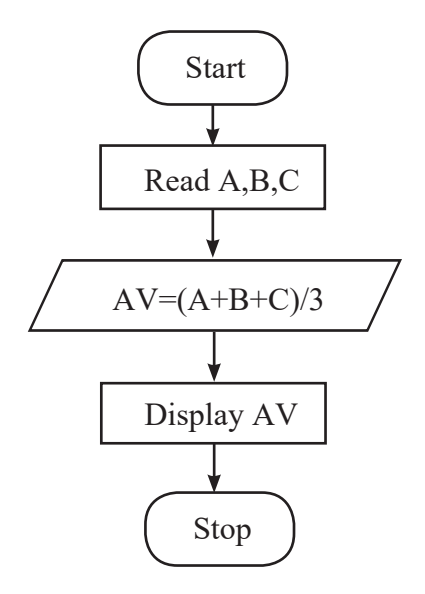

#### *<u>Balgeding</u>***:**

प्रयोगकर्ताबाट दिइएको दुईओटा अङ्कहरूमध्ये ठूलो अङ्क पत्ता लगाउन Algorithm र Flowchart बनाउनुहोस् ।

### **Algorithm:**

- Step 1 : Start
- Step 2 : Ask first number and store as A

Step 3 : Ask second number and store as B

कम्प्यूटर विज्ञान (Computer Science) : Grade 9 1414 1414 1424

Step 4 : Is A>B? If yes, Display A If No, Display B

Step 5 : Stop

**Flowchart:**

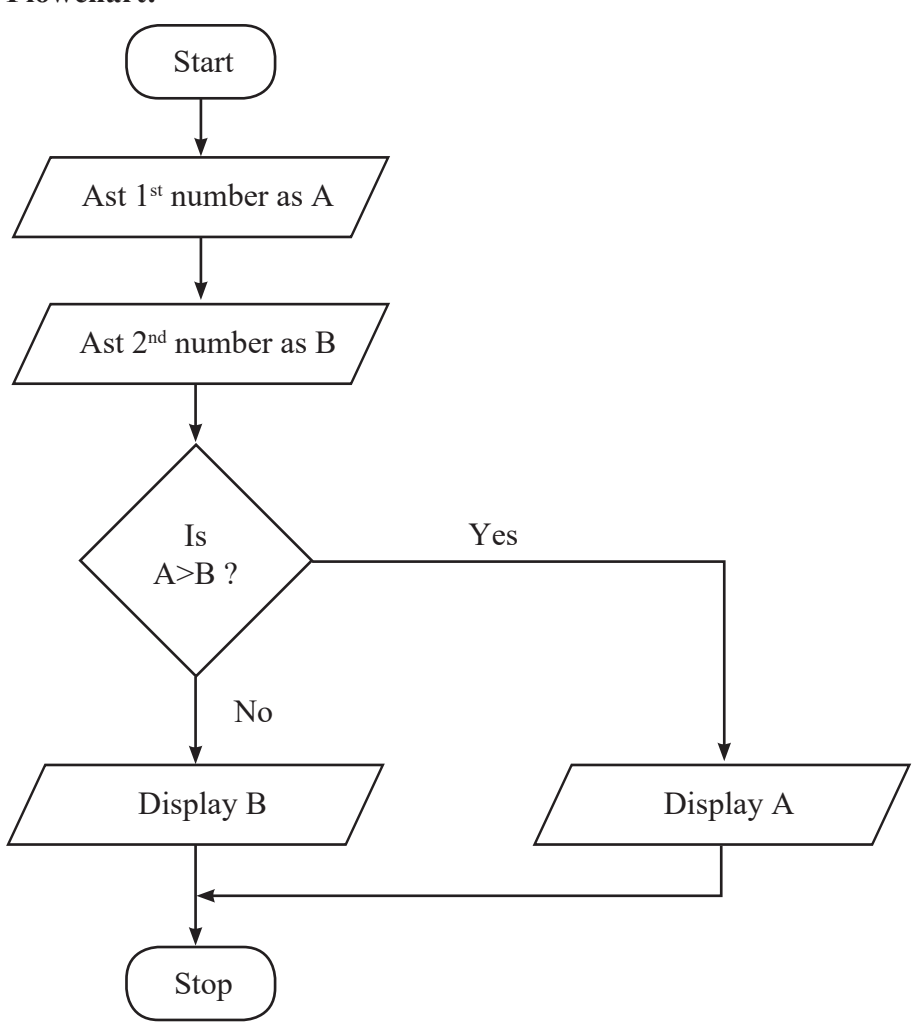

*<u>Barg</u>x*  $\alpha$  :

१ देखि १० सम्मका अङ्कहरू मोनिटरमा देखाउने प्रोग्रामको  $\rm{Algorithm}$  र  $\rm{Flowchart}$  बनाउन्होस् ।

## **Algorithm:**

- Step 1 : Start
- Step 2 :  $N=1$
- Step 3 : Display N
- Step  $4 : N=N+1$
- Step 5 : Is  $N \leq 10$

If yes, go to step 3

If No, go to step 6

Step 6 : Stop

### **Flowchart:**

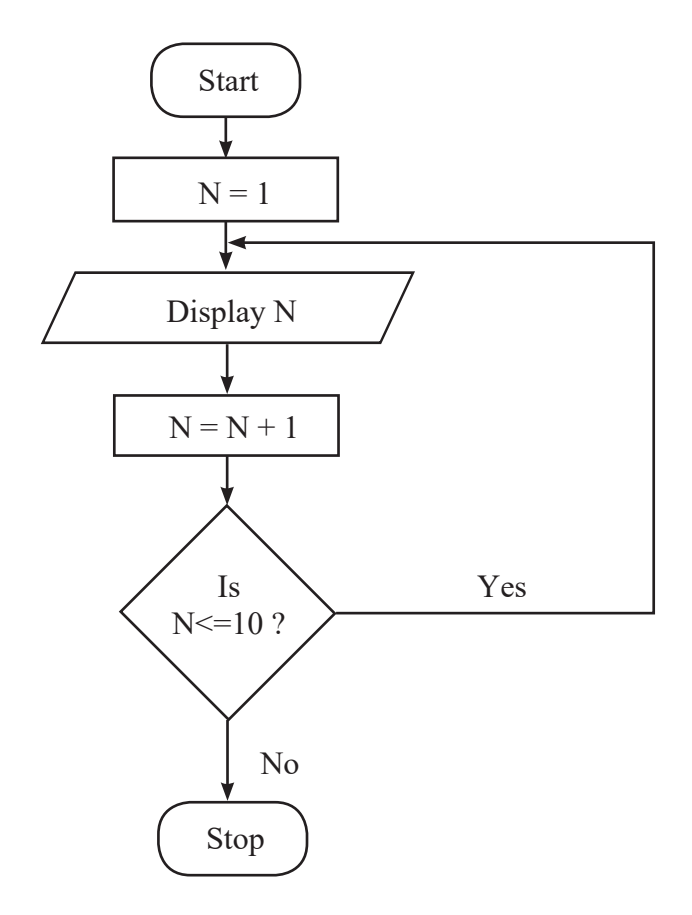

कम्प्युटर विज्ञान (Computer Science) : Grade 9 143

# **@= Programming in QBASIC**

# (क) **OBASIC** को परिचय

विभिन्न प्रोग्रामिङ भाषाहरू मध्ये QBASIC एकदमै लोकप्रिय र उपयोगि उच्चस्तरीय प्रोग्रामिङ भाषा हो ।

Beginners All-Purpose Symbolic Instruction Code लाई छोटकरीमा BASIC भनिन्छ । १९६४ AD मा, सर्वप्रथम यो भाषा प्राध्यापक J. G. Kemeny र T. E. Kurtz ले Dartmouth कलेज USA मा विकास गरेका थिए । विभिन्न प्रकारका BASIC प्रोग्रामिङ भाषाहरू बजारमा उपलब्ध छन् । जस्तै: GWBASIC, Turbo BASIC, OBASIC, OUICK BASIC इत्यादि । यी विभिन्न प्रकारका BASIC प्रोग्रामिड भाषाहरूमध्ये यहाँ QBASIC प्रोग्रामिड भाषा प्रयोग गरी प्रोग्राम निर्माण गर्न सिक्ने छौं ।

QBASIC एउटा उच्चस्तरीय प्रोग्रामिङ भाषा हो । QBASIC अमेरिकी सफ्टवेर संस्था माइक्रोसफ्टले विकास गरेको हो । QBASIC माइक्रोसफ्टको MS-DOS भर्सन 5.0 बाट उपलब्ध छ । QBASIC प्रोग्रामिङ भाषा प्रयोग हने शब्दहरू अङ्ग्रेजी भाषासँग मिल्दाजुल्दा हुन्छन् । जस्तै : LET, INPUT, PRINT, GOTO, IF, READ, DATA, WHILE, DO इत्यादि । त्यसैकारणले QBASIC एउटा उच्चस्तरीय प्रोग्रामिङ भाषा हो र प्रयोग गर्न सजिलो हनका साथै अन्तरक्रियात्मक पनि छ । QBAISC को इन्टरफेस तल दिइएको छ ।

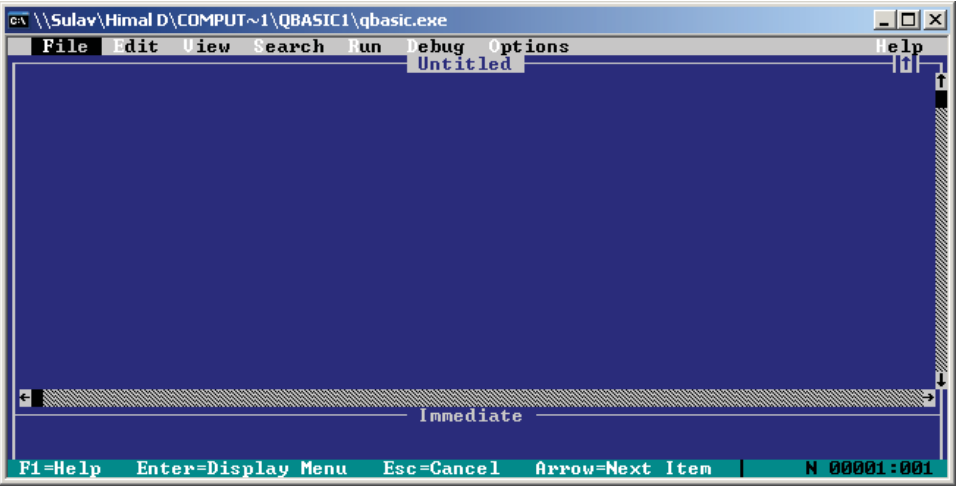

**Features of QBASIC (QBASIC प्रोग्रामिडका विशेषताहरू)** 

a. वस प्रोग्रामको आफ्नै Interpreter भएकाले प्रोग्रामहरू लेख्ने र कम्प्युटरले बुभने भाषामा परिवर्तन गर्न सजिलो छ ।

१४४ व्या जनस्पटर विज्ञान (Computer Science) : Grade 9 b. QBASIC अन्य कम्प्युटर भाषा जस्तै "C", "JAVA", "python" भन्दा सरल छ, यसै कारणले गर्दा OBASIC प्रोग्रामिङ सिक्न र सिकाउन सजिलो छ ।

- c. QBASIC प्रोग्रामिङको आफैमा smart editor भएकाले syntax errors को वारेमा प्रयोगकर्तालाई जानकारी गराउँछ र प्रयोगकर्ताले सधार गर्ने मौका पाउँछ ।
- d. QBASIC प्रोग्रामिड़को आफैँमा smart editor भएकाले operator र operand बिचमा space हरू आफैँ मिलाउँछ ।
- e. प्रयोगकर्ताको आवश्यकताअनुसार यस प्रोग्रामको online वा offline help लिन सकिन्छ ।
- f. QBASIC प्रोग्रामिङका पछिल्ला version हरूमा GUI को Interface को प्रयोग समेत गर्न सकिन्छ ।
- $g.$  QBASIC प्रोग्रामिङको मेनु भएका कारण प्रोग्राम लेख्न, सच्चाउन, हटाउन र सेभ गर्न सजिलो छ ।
- h. QBASIC प्रोग्रामिङमा एउटा भन्दा बढी मोड्यलमा प्रोग्राम लेख्न सकिन्छ ।
- i. QBASIC प्रोग्राममा प्रयोग हुने reserved word हरू QBASIC statement को syntax ठिक भएमा, स्वत: capital letter मा परिवर्तन हुन्छन् ।
- *(ख)* **OBASIC** मा पहिलो प्रोग्राम

हाम्रो कम्प्युटरमा QBASIC कसरी लोड गर्ने ? QBASIC प्रोग्राम लेख्न्भन्दा पहिले कम्प्युटरमा QBASIC.EXE (executable) फाइल install भएको हनुपर्दछ । नभएमा अन्य स्रोतबाट लियएर आफ्नो कम्प्यूटरमा राख्ने । साधारणतया QBASIC.EXE फाइललाई कार्यान्यन गर्न Graphical User Interface (GUI) विन्डो interface बाट Character User Interface (CUI) MS-DOS command prompt मा जाने । window interface बाट command prompt मा switch गर्नका लागि RUN command वा searchbox बाट अन टाइप गर्ने। त्यसपछि, हामी यस्तो Interface देख्छौँ।

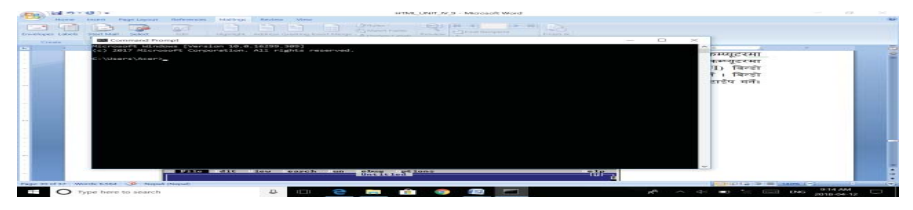

- 1. माथि देखिएको prompt मा CD\ टाइप गर्नुहोस् । जस्तै : c:\Users\Acder>cd\ Root Drive C:\> prompt बाट QBASIC फोल्डरमा लैजानहोस् ।
- 2.  $C: \angle CD OBASIC [Press Enter]$ C: \QBASIC>QBASIC [Press Enter].

अब, हामी QBASIC TEXT EDITOR तल देखिएको interface मा बाट प्रोग्राम लेख्न सुरु गर्न सक्ब्रैौँ ।

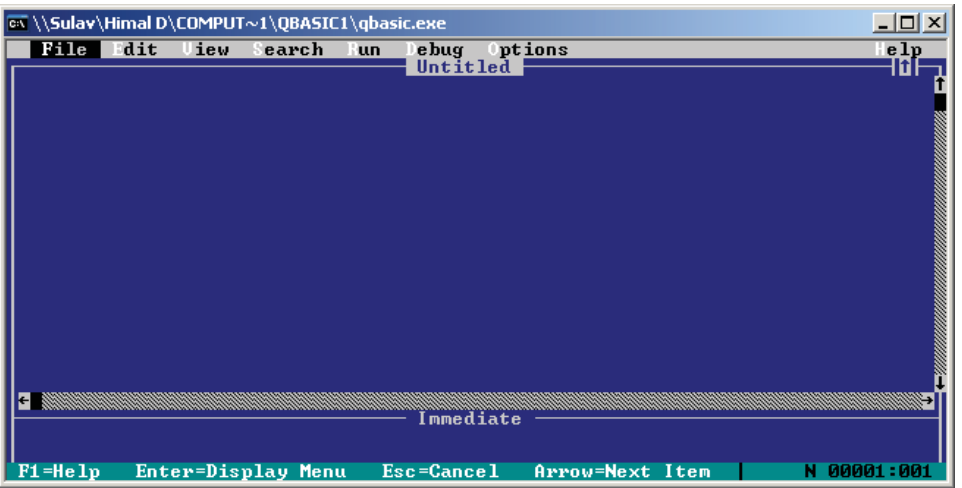

अब, हामी  $OBASIC$  मा पहिलो प्रोग्राम लेखौँ :

REM To write and save QBASIC program

CLS

PRINT "Welcome to Hello World of QBASIC!"

PRINT "QBASIC is user friendly Programming Language!!!"

END

माथिको पोग्रामको वर्ण**त** ·

माथि लेखिएको प्रोग्राममा REM, CLS, PRINT, र END भन्ने keywords हरू प्रयोग गरिएको छ। उक्त keywords को विशेष अर्थ र प्रयोग गर्नका लागि syntax हुन्छ ।

- $REM$  statement ले remark (कैफियत) दिनका लागि प्रयोग गरिन्छ ।
- $\bullet$   $\hbox{CLS statement}$   $\partial$   $\hbox{BASIC}$  को output screen लाई सफा गर्ने काम गर्दछ ।
- PRINT statement ले QBASIC को output screen लेख्ने काम गर्दछ ।
- $END$  statement ले QBASIC प्रोग्रामको समाप्तिको सङ्केत गर्दछ ।

उक्त प्रोग्रामको नतिजा हेर्नका लागि किबोर्डमा भएको function key [F5] थिच्नुहोस् ।

# **Output**

PRINT "Welcome to Hello World of QBASIC!"

146 sDKo'6/ lj1fg (Computer Science) : Grade 9

PRINT "QBASIC is user friendly Programming Language!!!"

 $\overline{u}$  **QBASIC** मा प्रोग्राम सेभ गर्ने तरिका

माथि लेखिएको प्रोग्राम पन: प्रयोग गर्नुपरेमा, उक्त प्रोग्राम सेभ कबखभे गर्नुपर्छ । प्रोग्राम सेभ [save] गर्नका लागि निम्नलिखित step हरू follow गर्नुहोस्:

- File menu मा क्लिक गर्नुहोस् वा  $Alt + F$  press गर्नुहोस् ।
- Save or Save As क्लिक गर्नुहोस्, त्यसपछि हामी तल दिइएको interface देख्ने छौं ।

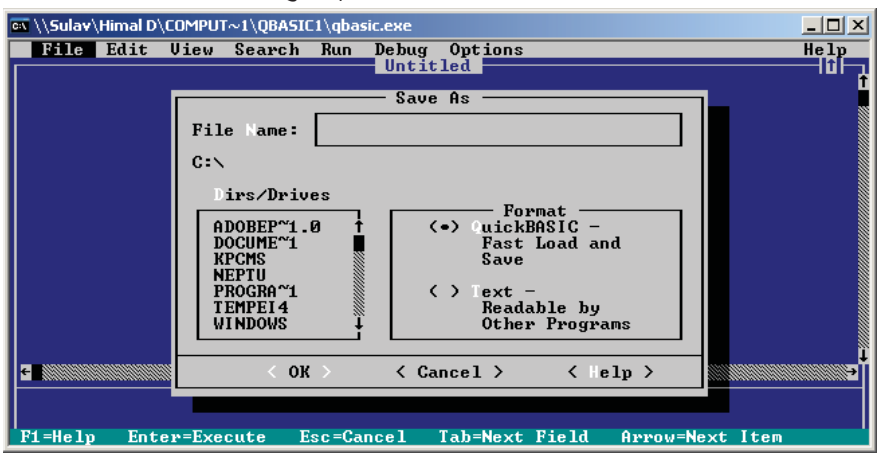

प्रोग्रामको कार्य अनुसार फाइलको नाम दिनुहोस् र Ok मा क्लिक गर्नुहोस् ।

नोट: फाइलको नाम दिँदा क्न फोलडरमा राख्ने हो, विचार गर्नुहोस् ।

# **QBASIC Interface (Screen, Menu Shortcut commands)**

**(i) File Menu**

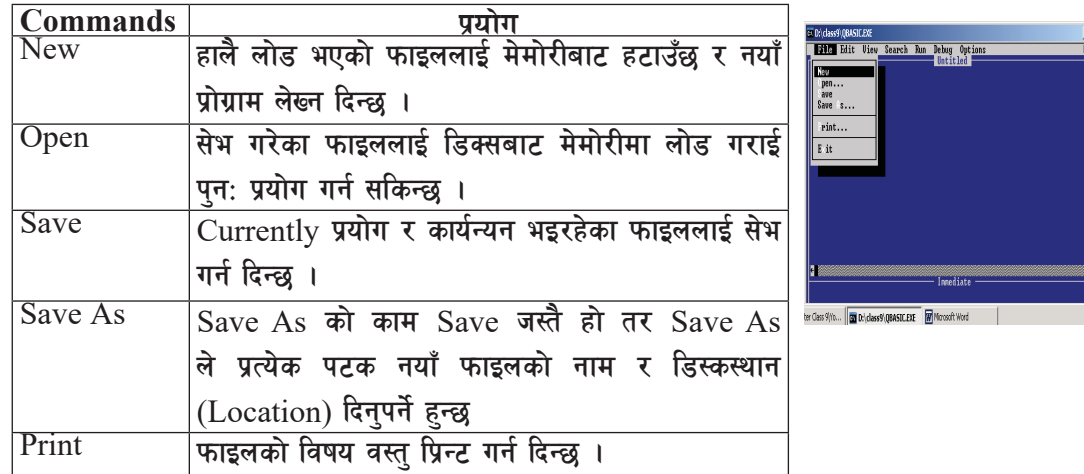

कम्प्यूटर विज्ञान (Computer Science) : Grade 9 1479 1479 1474 1474 1487 1487 1498 1494 1494 1494 1494 1495 149

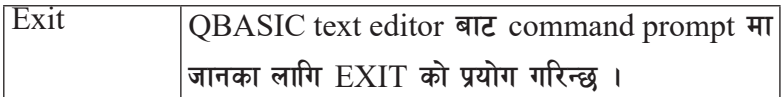

## **(ii) Edit Menu**

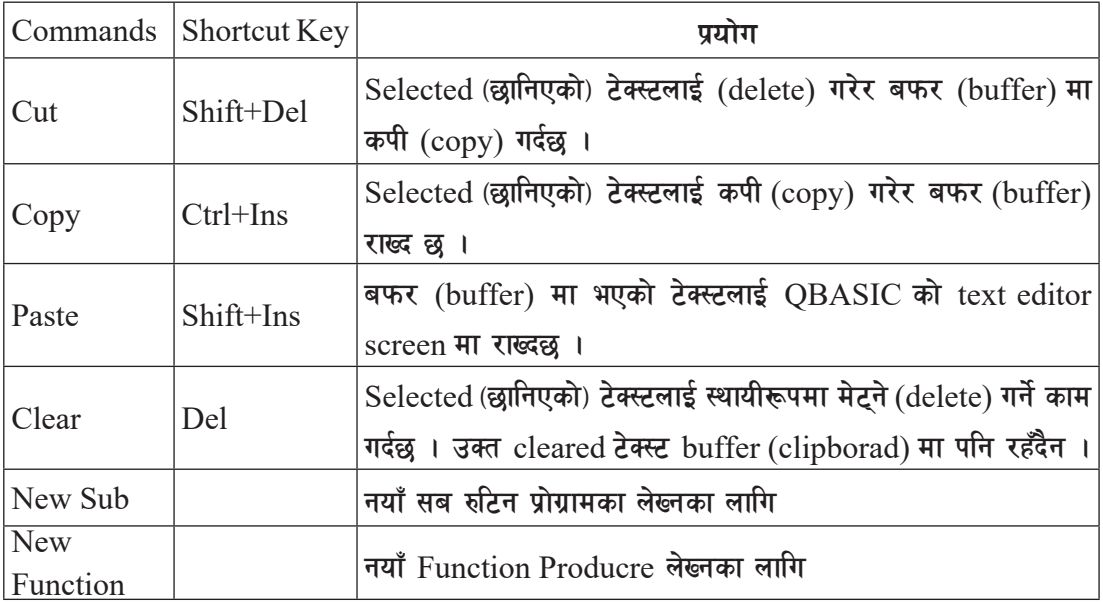

# **(iii) View Menu**

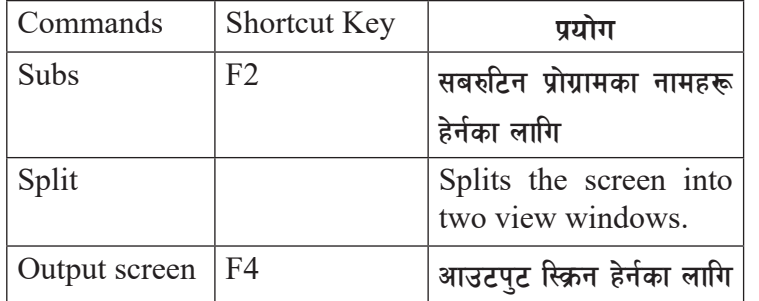

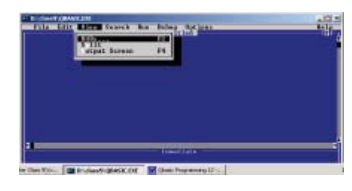

# **(iv) The Search Menu**

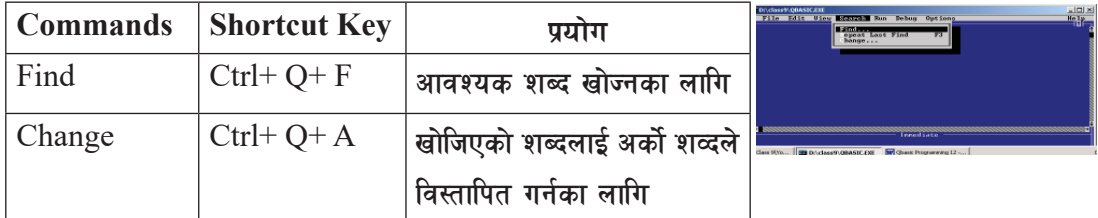

# **(v) The Run Menu**

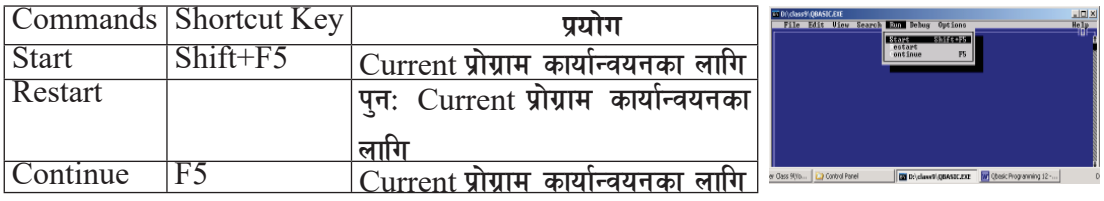

# **(vi) The Debug Menu**

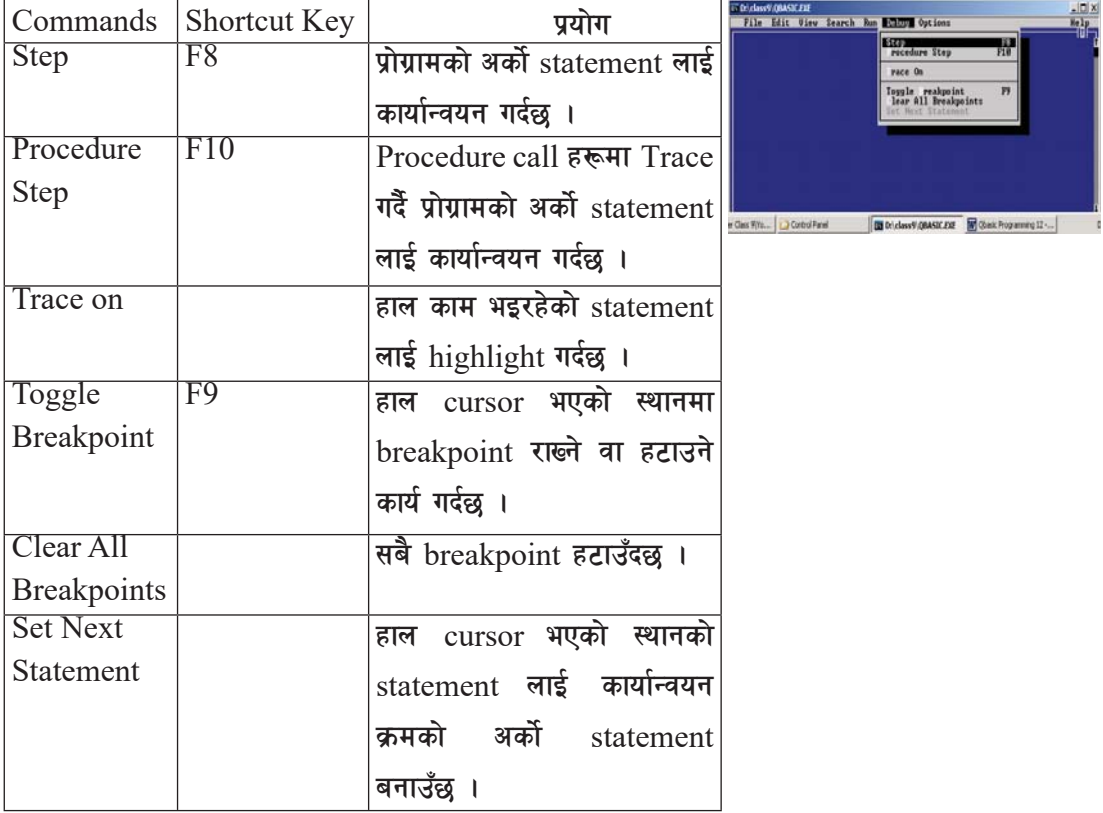

# **(vii) The Options Menu**

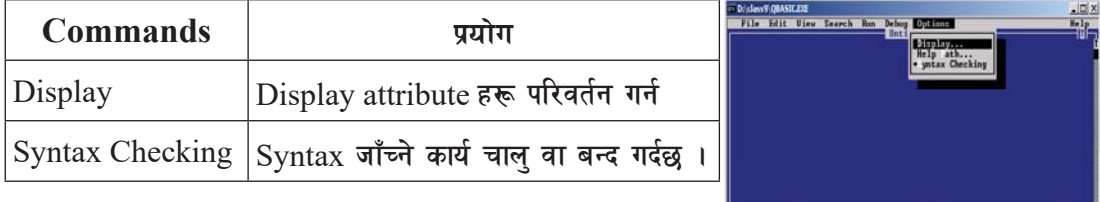

# **(viii) The Help Menu**

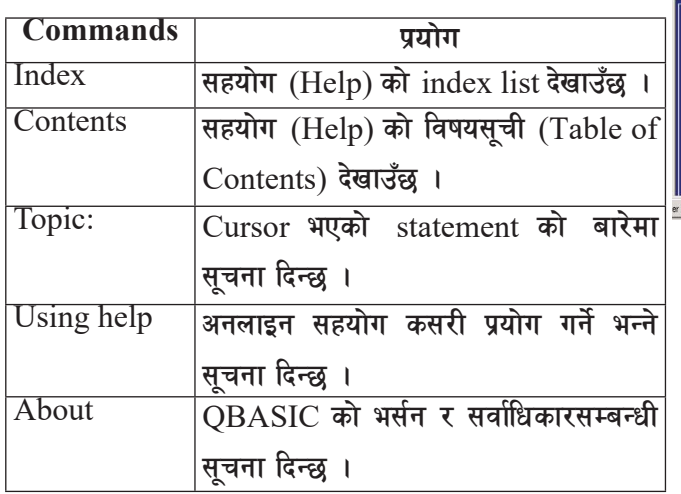

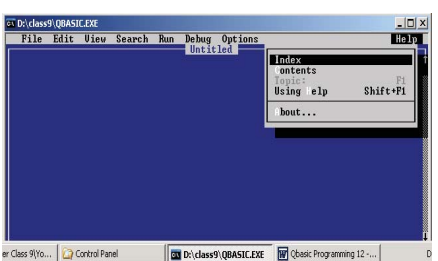

#### अभ्यास

- <u>१</u> तल दिइएका प्रश्नहरूको उत्तर दिनुहोस् :
	- $\overline{p}$  (क)  $\overline{q}$  QBASIC को परिभाषा दिनुहोस् ।
	- (ख) QBASIC जस्तै अरू उच्चस्तरीय प्रोग्रामिङ भाषाका नामहरू लेख्नुहोस् ।
	- $\sigma$  (ग) QBASIC का कुनै पाचँओटा विशेषताहरू लेख्नुहोस् ।
	- (घ) QBASIC लाई स्मार्ट Editor प्रोग्राम भन्नुका पछाडिका कुनै चारओटा कारणहरू लेख्नुहोस् ।
	- (ड) View window/Immediate window बिचमा फरक बताउनुहोस् ।
- २. **छोटकरीमा लेख्नुहोस्** :
	- $\overline{\varphi}$  Run menu  $\overline{\varphi}$  Cut-Paste  $\overline{\tau}$  Copy-Paste  $\overline{\tau}$  Save and Save As

# #= **Variables and Constants**

## **-s\_ Data types and declarations characters**

QBASIC मा प्रोग्राम लेख्दा, QBASIC का Data (डाटा) मध्ये कम्तीमा एक प्रकारको data लाई प्रतिनिधित्व गर्ने data type declaration character को सङ्केत प्रयोग भएकै हुनुपर्दछ । QBASIC मा प्रोग्राम लेख्दा हामी विभिन्न पाँचओटा built-in data प्रयोग गर्न सक्दछौ । ती विभिन्न सङ्केतहरू तल दिइएको table मा देखाइएको छ ।

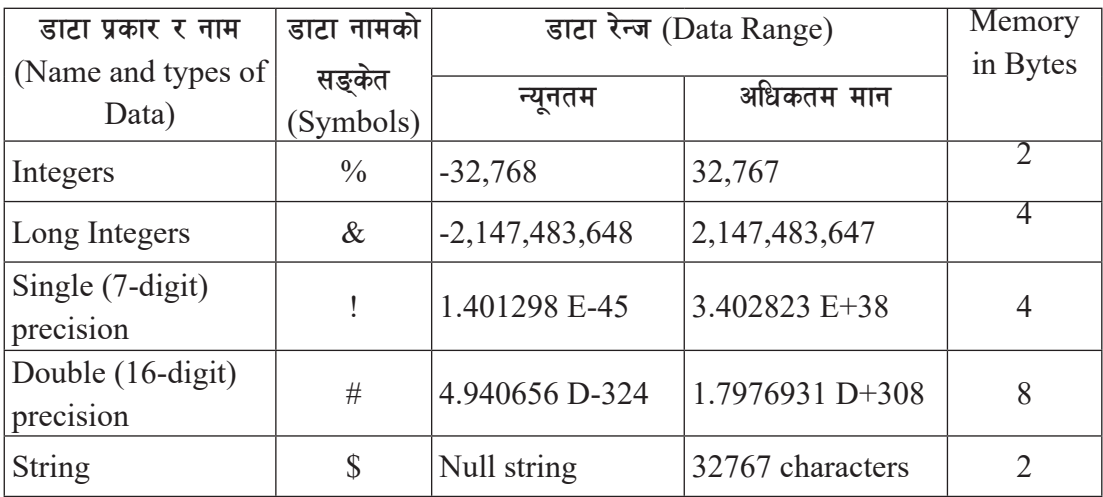

नोट: यदि कुनै पनि डाटा टाइप सङ्केत प्रयोग गरिएन भने QBASIC प्रोग्रामले single precision डाटा टाइप लिन्छ ।

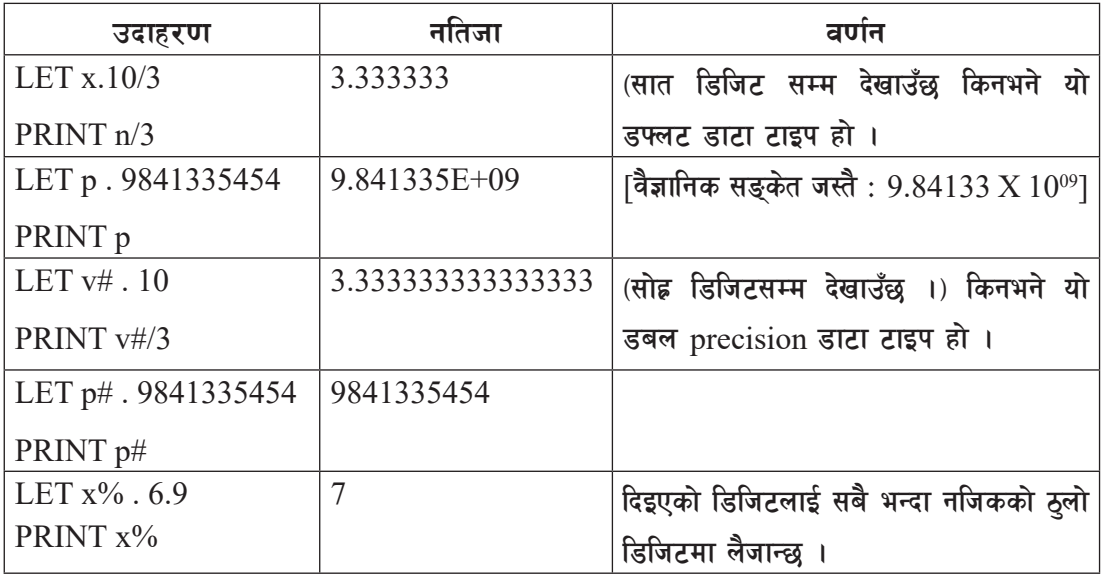

कम्प्युटर विज्ञान (Computer Science) : Grade 9 1511 1515 1515 1516 1517 1518 1519 1519 1519 1519 151

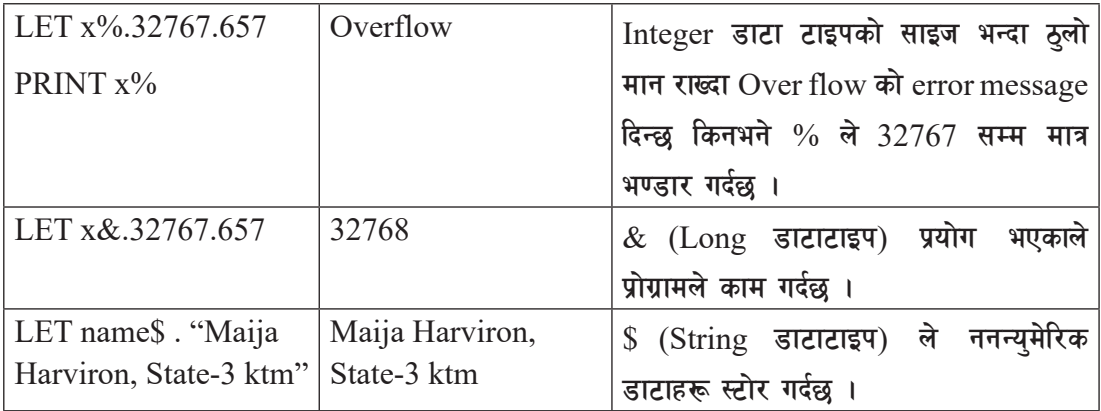

### **-v\_ Elements of QBASIC Programing**

कुनै पनि प्रोग्रामिङका भाषामा जस्तै QBASIC प्रोग्रामिङका तत्त्वहरू (Elements) निम्नलिखित प्रकारका छन्:

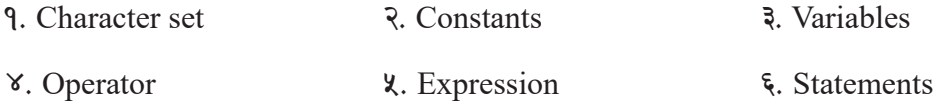

## **QBASIC k|f]u|fddf k|of]u x'g]Character Sets**

QBASIC प्रोग्रामको एउटा राम्रो गुण भनेको एक सरल तरिकाबाट data लाई प्रतिनिधित्व गराउन् हो ।  $QBASIC$  प्रोग्रामको data लाई दुई प्रकारमा वर्गीकरण गरिएको छ । यी हन्: Numeric Data र String Data :

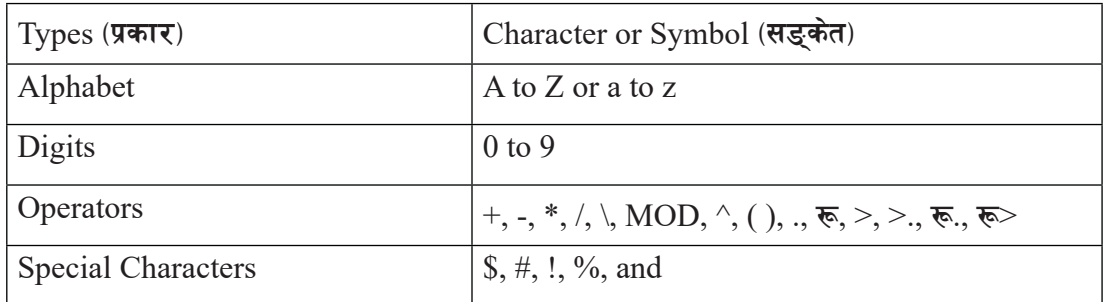

## $\overline{u}$  **OBASIC** मा प्रयोग गरिने Variable हरू

Variable भन्नाले कम्प्युटरको memory (RAM) location of address को नाम हो जसमा हामी numeric/string data भण्डारन (store) गर्छौं र त्यो लोकेसन मा भएको value अथवा data हरेक चोटि प्रोग्राम चगल हँदा परिवर्तन भई रहन्छ भने त्यस्तो किसिमको memory location लाई variable भनिन्छ ।

152 sDKo'6/ lj1fg (Computer Science) : Grade 9

जस्तै $\cdot$ 

 $A=30$ 

n\$="School"

माथिको उदाहरणमा numeric data, 30 लाई A भन्ने memory location मा र "school" भन्ने string data लाई n\$ भन्ने memorylocation मा भण्डारन (store) गरिएको छ, त्यसैले A र n\$ लाई variable को नाम भनिन्छ । अर्को उदाहरण हेरौँ : area of nepal=147181

माथिदिएको उदाहरणमा area of nepal एउटा numeric variable हो र 147181 numeric constant हो। यसलाई अफ्र राम्ररी बुझ्नका लागि, जसरी purse मा हामी पैसा राख्छौँ, कुनै बेला purse मा  $100,$ क्नै बेला 30 र क्नै बेला पैसा नहन पनि सक्छ । त्येसैले purse मा जम्मा भएको पैसा change भई रहन्छ भने हामी purse लाई पनि varaible सँग दाज्न सक्छौं ।

### Variable नामकरणका नियमहरू (Rules for Naming a Variable)

- (क) क्नै पनि variable को नाम सधैँ नै alphabet (a-z/A-Z) बाट सरु हनपर्दछ ।
- (ख) कनै पनि variable को लम्वाइ कम्तीमा 1 character वा बढीमा 40 characters सम्म हन सक्दछ ।
- (ग) Variable मा मष्नष्त, पिरेडको सङ्केत (.), / data type declaration का सङ्केतहरू (!, #, %,  $(x, \mathbb{s})$  suffixes रूपमा प्रयोग हन सक्दछन्।
- (घ) OBASIC मा प्रयोग हुने कुनै पनि key words वा Reserve words हरू हामीले variable को रुपमा प्रयोग गर्न सक्दैनौँ ।
- (ङ) Variable का नाम लेख्दा space दिन हँदैन ।

### Variable का प्रकारहरू (Types of Variable)

QBASIC मा प्रोग्राम लेख्दा, variable मा भण्डार गरिने values (मान) को प्रकतिको आधारमा हामी  $variable$  लाई तीन किसिममा बिभाजन गर्न सक्दछौ । ती हन्:

- (i) Numeric variable
- (ii) Sting variable
- (iii) Array variable
- **(i) Numeric Variable**

 $OBASIC$  प्रोग्राम लेख्दा, अङुकहरू मात्र भण्डार गर्न वा प्रतिनिधित्व गर्न प्रयोग हुने variable लाई हामी

sDKo'6/ lj1fg (Computer Science) : Grade 9 153

Numeric Variable भन्दछौँ ।

<u>उदाहरण १. LET area = 100, उक्त statement मा area एउटा Numeric Variable हो जसमा</u> 100 Numeric constant भण्डारन गरिएको छ।

<u>उदाहरण २. LET salary = 3000, उक्त statement मा salary एउटा Numeric Variable हो साथै</u> 3000 Numeric constant  $\vec{\mathbf{r}}$  1

**(ii) String Variable**

QBASIC प्रोग्राम लेख्दा, string data भण्डार गर्न वा प्रतिनिधित्व गर्न प्रयोग हने भेरिएबललाई हामी string Variable भन्दछौँ । String भन्नाले characters, numbers या दवैको समह हो जसलाई हामी double Apostroph (" ") भित्र लेख्यौँ । String variable लाई चिनाउनका लागि variable को नाम पछाडि \$ (dollar sign) राखिन्छ ।

**उदाहरण** १. LET n\$ = "Our School", pSt statement मा n\$ एउटा string Variable हो साथै "Our School" एउटा string constant हो।

| Valid Variable name | <b>Invalid Variable name</b> |
|---------------------|------------------------------|
| Temp                | $1$ temp $\%$                |
| <b>xyz</b>          | 123                          |
| $num\%$             | $\%$ num                     |
| add\$               | <b>Sadd</b>                  |
| $name12\$           | na\$m                        |
| length.room.la#     | input                        |

## **\$= Constant**

कम्प्युटर प्रोग्रामिङमा Constant एउटा मान हो जून सामान्यतया प्रोग्रामकोडुहरू कार्यान्वयन हुँदाका अवस्थामा परिवर्तन गर्न सकिँदैन । Constant एउटा निश्चित मान हो । जस्तै : सगरमाथाको उचाइ  $\leq$ ४८ मिटर छ । नेपालको कुल क्षेत्रफल करिब १८११४७ वर्ग किलोमिटर छ ।  $\leq$ BASIC प्रोग्राममा यी दई वाक्यलाई यसरी लेख्न सक्छौं :

**उदाहरणका लागि**ः

LET height of Sagarmatha  $= 8848$ 

LET area of Nepal =  $181147$ 

१५४ व्या जन्म्या कम्प्यूटर विज्ञान (Computer Science) : Grade 9 माथि दिइएको उदाहरणमा  $8848$  र 181147 constant हन् र height of Sagarmatha र area of Nepal, न्यमेरिक भेरिएबलहरू हुन् ।

# Constant का प्रकारहरू

QBASIC प्रोग्राममा Constant लाई दुई प्रकारमा विभाजन गरिएको छ । ती हन् : Numeric constant  $\bar{\tau}$  String constant.

# **(i) Numeric Constant**

नम्बर वा numeric figure लाई QBASIC प्रोग्राममा Numeric constant भनिन्छ ।

जस्तै : 7000, -67, 2^3 ,676.89, QBASIC प्रोग्राम लेख्दा प्रयोग हुने numeric constant, positive अथवा negative sign बाट सुरु भएको हुन सक्दछ । जस्तै : 34, -45

Numeric constant हरूमा क्नै पनि सङ्केत (symbol), comma, मुद्रा, खाली ठाउँहरू आदि समावेश हन् हँदैन ।

तल दिइएको टेबलमा केही वैध र केही अवैध numeric constant को तालिका देखाइएको छ ।

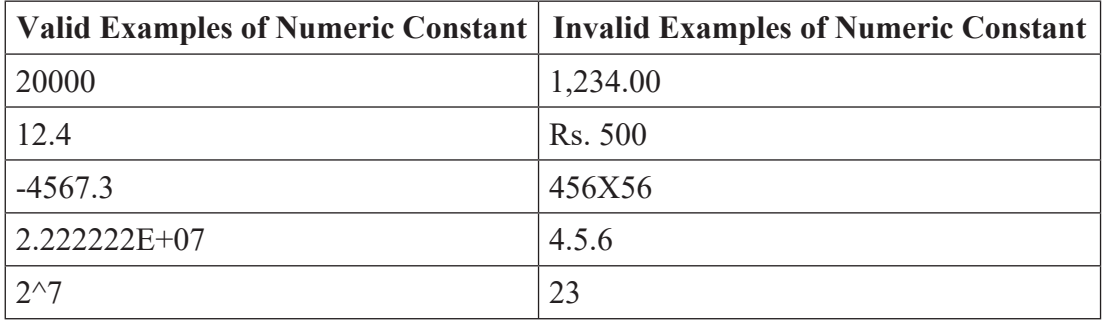

# **(ii) String Constant**

String constant लाई अर्को शब्दमा alphanumeric constant भनिन्छ । क्नै पनि Alphabet  $(a-z/A-Z)$ , digits (0-9), सङ्केतहरू, खाली ठाउँहरू र underscore() इत्यादिलाई double quote (" ") भित्र राखिएका डाटालाई हामी String constant भन्दछौँ । तल दिइएको टेबलमा केही वैध र केही अवैध string constant को तालिका देखाइएको छ ।

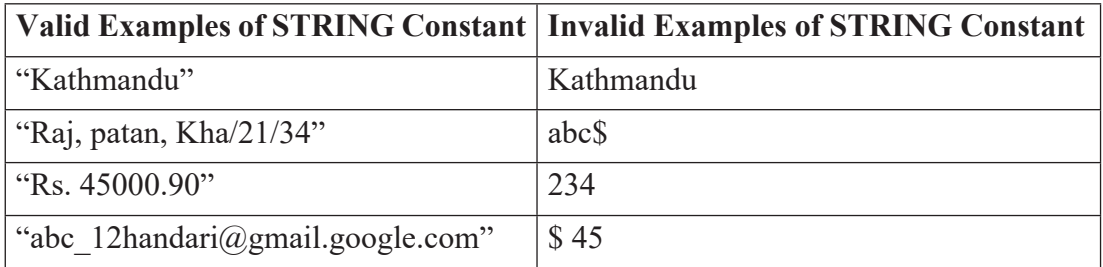

sDKo'6/ lj1fg (Computer Science) : Grade 9 155

# **Symbolic Constant**:

कुनै वैज्ञानिक सङ्केतद्वारा चिनाइने मानलाई symbolic constant भनिन्छ । उदाहरणका लागि  $\pi$  को मानलाई 3.1416 वा 22/7 सिम्बोलिक constant हो । त्यसै गरी,  $\rm{g}$ = 9.8 n/m $^2$  पनि सिम्बोलिक constant हो । QBASIC प्रोग्राममा symbolic constant बनाउनका लागि हामी CONST key word प्रयोग गर्दछौँ। CONST key word को साधारण syntax यसप्रकार छ।

### **CONST constant name = expression**

एउटा उदाहरण हेरौँ न त !  $\overline{CONST}$  key word को प्रयोग गरेर :

```
CLS
CONST Pi = 3.141593 [A=\pi r^2]
r = 4Print "Area = "; PI * r \wedge 2END
```
नोट: PI भन्ने constant नाममा अरू नयाँ value (मान) assign गर्न सकिँदैन ।

### **%= Operator/Operands and Expression in QBASIC Program**

### **Operator**

कनै पनि प्रोग्रामिङ भाषा जस्तै QBASIC, C, C++, JAVA इत्यादि भाषामा प्रोग्राम लेख्दा विभिन्न symbol (सङ्केत) हरूको प्रयोग गरी विभिन्न अङ्क गणितीय (Arithmetic) कार्यहरू र logical (तार्किक) कार्यहरू गर्ने गरिन्छ । वास्तवमा त्यसता सङ्केत जसको सहयोगबाट दिइएको डाटाहरूमा हामी केही कार्य (operation) गर्न सक्छौँ, ती सङ्केतहरूलाई नै प्रोग्रामिङ भाषामा operators भनिन्छ । अर्को भाषामा भन्ने हो भने Operator कनै एउटा symbols (+,- आदि) अथवा word (AND, OR) हो जन सामान्यतया दुई ओटा Operands को बिचमा राखिन्छ र जसले दिएको कार्य सम्पादन गर्दछ ।

### **उदाहरणका लागि**ः

 $c = (a + b)/2$ 

उक्त उदाहरणमा '=', '+' र / सङ्केतहरू operator हुन् भने c, a, b र 2 operands हुन् जसमा operator ले केही निर्देशित कार्य गर्दछ ।

### **Operator का प्रकारहरू (Types of Operator)**

QBASIC प्रोग्रामिङ भाषामा पाँच प्रकारका Operator हरू छन् । तिनीहरूको नाम र कार्य तल वर्णन गरिएको छ $\cdot$ 

१५६ दिन करण्या कम्प्यूटर विज्ञान (Computer Science) : Grade 9

- i) Arithmetic operator
- ii) Assignment operator
- iii) Relational operator
- iv) Logical operator
- v) String operator

### **(i) Arithmetic Operator**

गणितीय कार्यहरू जस्तै जोड्, घटाउ, गुणन, भाग इत्यादि कार्यहरू गर्नका लागि प्रयोग हने सङ्केतहरूलाई Arithmetic operators भनिन्छ । Arithmetic operations मा प्रयोग हने सङ्केतहरूको प्रयोग र वर्णन तलको टेबलमा दिइएको छ ।

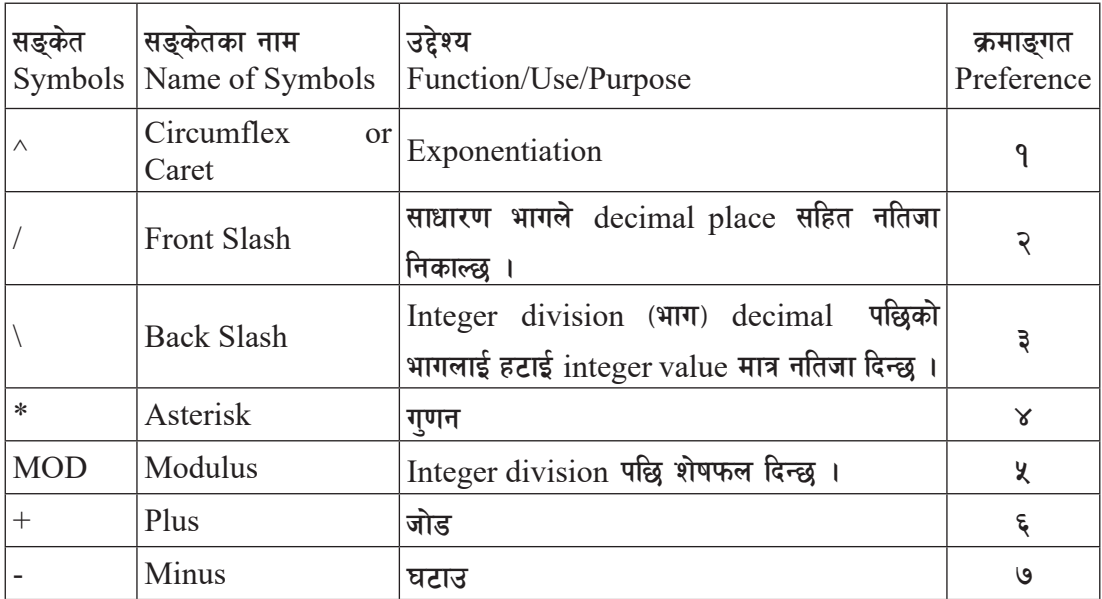

## **(ii) Assignment Operator**

Assignment operation मा प्रयोग हुने सङ्केत equal to (=) लाई Assignment Operator भनिन्छ । यस सङ्केतको प्रयोगबाट क्<sup>ने</sup> पनि मान (value) वा constant लाई क्**नै पनि variable मा भण्डारन** या  $\text{assign}$  गर्न सकिन्छ ।

जस्तै : length =  $10$ 

उक्त उदाहरणमा सङ्केत assignment operator हो जहाँ 10 लाई length भन्ने varaible मा भण्डारन गरिएको छ ।

sDKo'6/ lj1fg (Computer Science) : Grade 9 157

## **(iii) Relational Operator**

दईवाट मान (value) या variable लाई दाँज्न (compare) प्रयोग हने सङ्केतहरूलाई relational operator भनिन्छ । Relational operator लाई अर्को शब्दमा comparison operator पनि भनिन्छ । यस relational operator ले दुईओटा मान दाँजेपछि दिने नतिजा logical value (True वा False अथवा हो (Yes) वा होइन (No) भन्नेमा हुन्छ ।

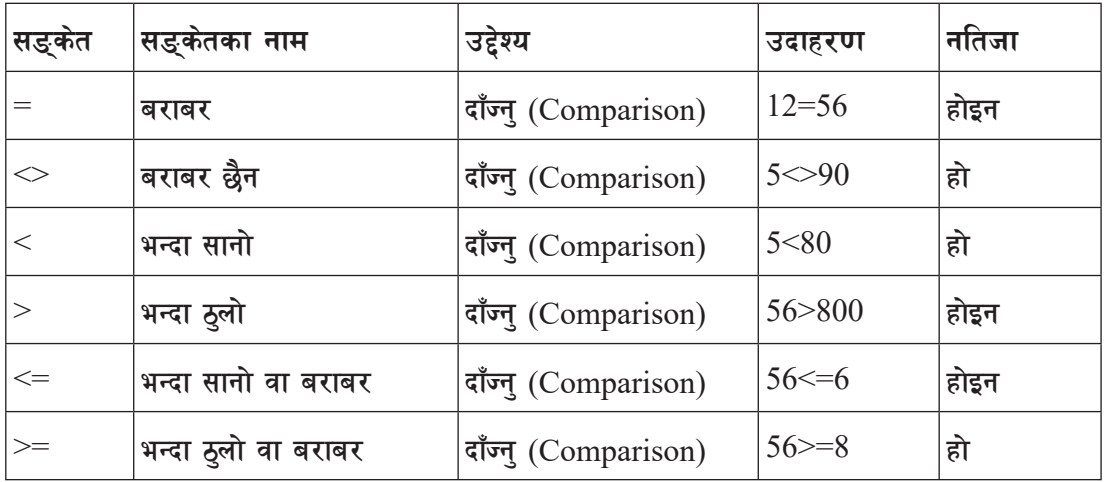

# **(iv) Logical Operators**

QBASIC प्रोग्रामिङ भाषामा AND, OR, NOT operators लाई logical operators भनिन्छ । दुई वा दईभन्दा बढी relational operator हरूको नतिजालाई जोडेर logical result (true वा false) दिन वा दई वा दुईभन्दा बढी relational operator हरूको नतिजालाई Analysis गर्न, logical result (true वा false) दिन logical operator हरूको प्रयोग गरिन्छ ।

**Truth Table:** A truth table shows the outputs obtained from a logic circuit or gate as consequences of specific inputs.

AND Operator को TRUTH टेबल

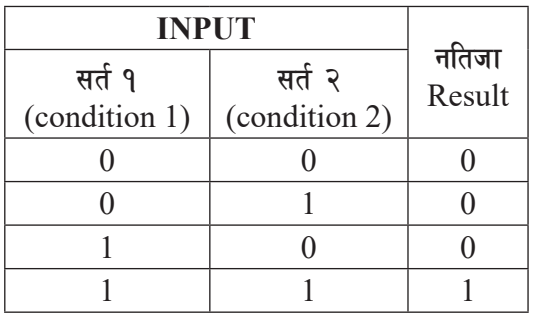

 $\Phi$ क्तै पनि चभकगति निकाल्न दुईओटै conditions हरू true हनै पर्छ भन्न्पऱ्यो भने AND operator को प्रयोग गरिन्छ । उदाहरणका लागी ८ ओटै विषयमा पास हनुपऱ्यो भने सबै विषयमा ४० या ४० भन्दा बढी आउन्**पर्छ। AND operator** लाई maths मा SET को intersection सँग दाज्न सकिन्छ ।

१५८ दिन सामान (Computer Science) : Grade 9

उदाहरणका लागि :

IF NEP $>=$ 40 AND ENG $>=$ 40 AND MATH $>=$ 40 THEN

PRINT "PASSED"

END IF

नोट: माथिको उदाहरणमा तीनैओटा विषयहरूमा 40 वा 40 भन्दा बढी अङ्क प्राप्त गरेमा मात्र उक्त सर्तले काम गर्दछ ।

OR Operator को TRUTH टेबल

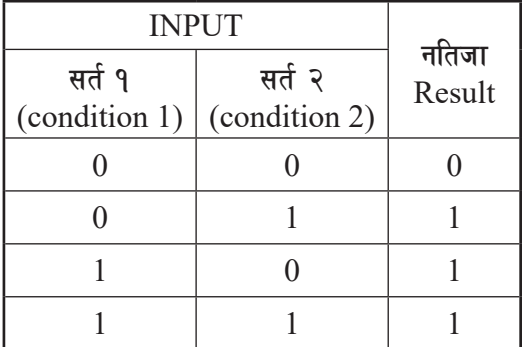

कनै पनि result निकाल्न दईओटै conditions हरु मध्ये कनै एक condition true भयो भने OR operator को प्रयोग गरिन्छ । उदाहरणका लागी आठ ओटै विषयमा पास हनुपऱ्यो भने कनै एक विषयमा पास भए पनि चभकगति पास हुन्छ । OR operator लाई maths मा SET को union सँग दाँज्न सकिन्छ $\perp$ 

NOT Operator को TRUTH टेबल:

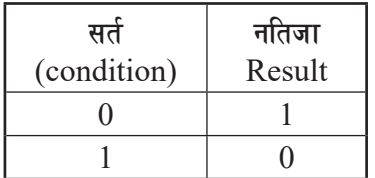

## **String Operator**

क्नै दुई वा दुई भन्दा बढी string हरूलाई जोड्न प्रयोग गरिने operator लाई string operator भनिन्छ । यसरी string हरू जोड़ने कार्यलाई string concatenation भनिन्छ । दई वा दईभन्दा बढी string हरूलाई जोडुनका लागि "+" सङ्केत प्रयोग गरिन्छ । "+" सङ्केतले numeric डाटासँग addition को काम गर्दछ भने string डाटाहरूलाई जोड्ने अथवा merge गर्ने काम गर्दछ ।

उदाहरणका लागि $\,$  :

Kathmandu-" + "Nepal"  $\rightarrow$  "Kathmandu-Nepal"

 $"$ "  $\frac{1}{2}$   $\frac{1}{2}$   $\frac{1}{$ 

यहाँ, "+" sign लाई string concatination sign भनिन्छ ।

sDKo'6/ lj1fg (Computer Science) : Grade 9 159

### **QBASIC Expression**

QBASIC प्रोग्राममा प्रयोग गरिने कनै पनि variable वा constant वा दबैको सम्मिश्रित रूपलाई QBASIC Expression भनिन्छ जसले क्नै पनि गणितीय कामहरू गर्दछ र त्यो कार्यसम्पादन गरिसकेपछि कामका आधारमा नतिजा निकाल्छ । जस्तै:  $c = a + b$ , if  $a > b$  then, आदि । Expression ले तिन किसिमको नतिजा दिन्छ । ती हुन्:

- (a) Arithmetic Expression:  $c = a + b$
- (b) Logical Expression:  $a > b$ ,  $c < 90$
- (c) String Expression: b\$="Hello Namaste"

#### अभ्यास

१. तल दिइएको Algebraic Expressions लाई QBASIC Expressions मा परिवर्तन **गर्नुहोस्** ।

(i) 
$$
a = 2h(1 + b) + 2 \text{ lb}
$$
 (ii)  $h = v = \lambda r3$  (iii)  $a = \sqrt{s(s-a)(s-b)(s-c)}$   
\n(iv)  $a = \frac{(v-u)}{t}$  (v)  $\sqrt{\frac{x+y^2}{z}}$  (vi)  $gp = \frac{sp-cp}{cp} \times 100$   
\n(vii)  $\sqrt{\frac{c}{a+b+c}}$  (viii)  $x = -b \pm \sqrt{\frac{b^2-4ac}{2a}}$  (ix)  $p(1+\frac{r}{100})t-1$ 

२. तल दिइएको QBASIC Expressions लाई Algebraic Expressions मा परिवर्तन **गर्नहोस् ।** 

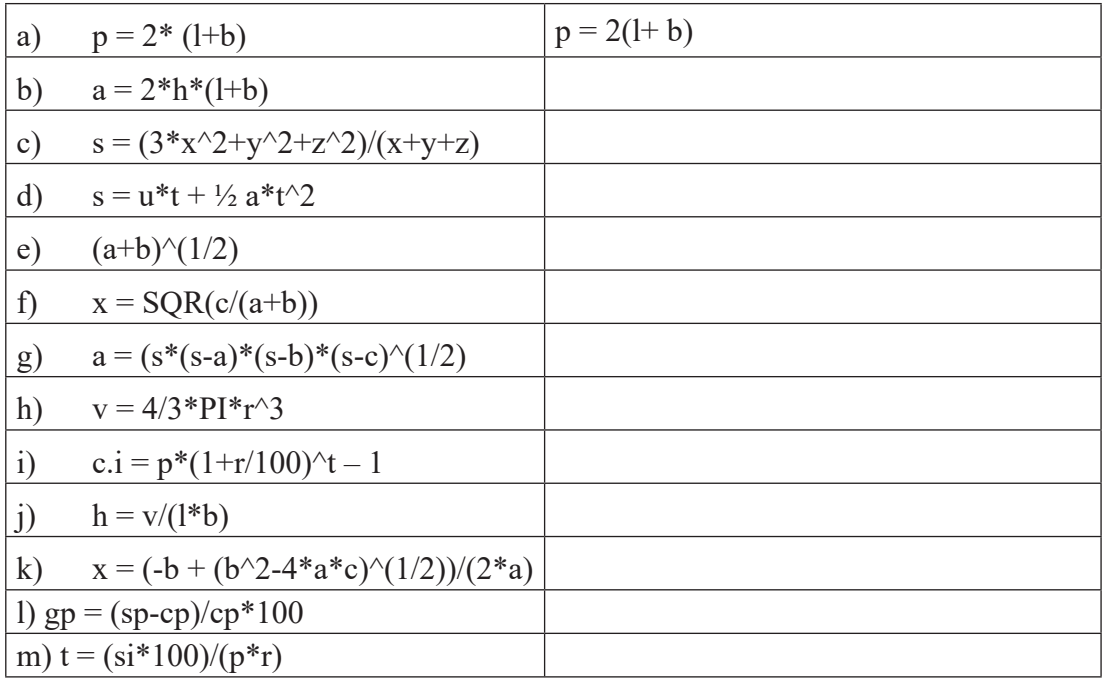

१६० September 2016 of the state of the state of the state of the state of the state of the state of the state o

### **^= Program Statement in QBASIC**

## **-s\_ REM statement**

REM स्टेटमेन्ट एक ऐच्छिक (Optional) स्टेटमेन्ट हो र यस्को fullform Remarks हो । यो स्टेटमेन्ट प्रोग्रामको कनै पनि भागमा आवश्यकताअनुसार समावेश गर्न सकिन्छ । प्रोग्रामका बारेमा वा कैफियत लेख्न  $REM$  statement को प्रयोग गर्दछौँ । यो स्टेटमेन्टले प्रोग्रामको documentation गर्दा अति नै सहयोग गर्दछ । REM स्टेटमेन्टको सट्टा हामी प्रयोग गर्न पनि सक्छौँ । REM स्टेटमेन्टले प्रोग्रमको नतिजामा कनै असर पार्दैन ।

Purpose/Use<sup>(उद्देश्य)</sup>

प्रोग्रामका बारेमा वा कैफियत लेख्न REM statement को प्रयोग गर्दछौं ।

### **Syntax:**

REM remark

'remark

### *<u>3दाहरण:*</u>

Rem to calculate simple interest (यहाँ प्रोग्रामको तप्तभि लेख्न REM को प्रयोग भएको छ ।)

## **(g) CONST Statement**

## Purpose/Use<sup>(उद्देश्य)</sup>

एक वा एकभन्दा symbolic constants निर्धारण गर्न र क्नै पनि memory location मा fixed/ constant value राख्न प्रयोग गरिन्छ ।

## **Syntax:**

CONST constant  $name = expression$  [,constant  $name = expression$ ]...

## *<u>salature</u>*:

CONST  $PI = 3.1416$ 

PRINT "Area = "; PI  $*$  5  $\land$  2

END

यहाँ pi को value 3.1416 हो र हरेक चोटि प्रोग्राम run हँदा यसको value fixed हुन्छ ।

कम्प्यूटर विज्ञान (Computer Science) : Grade 9 1614 1615 1614 1619 1619 1619 1617 162

### **Assignment Statement**

### **-s\_ LET Statement**

### **Purpose/Use** (उद्देश्य)

यो एउटा variable declaration गर्ने command हो जसले कुनै पनि मान (value or data) लाई variable मा भण्डार गर्ने काम गर्दछ ।

## **Syntax:**

[LET] variable  $name = value/expression$ 

LET statement लाई assignment statement भनिन्छ । LET statement ऐच्छिक स्टेटमेन्ट हो ।

### *<u>Balgand</u>***:**

LET  $r = 5$ : REM छ भन्ने numeric data लाई च भन्ने variable मा assign गर्न्

LET NAME\$="RUDRA" : REM the value of RUDRA is assigned to NAME\$

LET P=1000 : REM 1000 लाई P भन्ने variable मा store गर्न

## **(** $\overline{w}$ ) SWAP Statement

# **Purpose/Use** (उद्देश्य)

एउटा variable को मान (value) अर्को variable सँग साटन अथवा एक अर्काको variable बिच मबतब हरू exchange गर्न swap statement को प्रयोग गरिन्छ ।

## **Syntax:**

SWAP variable1, variable2

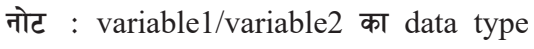

समान हनपर्दछ ।

 $\overline{\text{a}}$ दाहरण $\cdot$ 

REM to interchange the value between two data items

LET  $x = 10$ 

LET  $y = 20$ 

PRINT "Value of A and b Before SWAP: "; x,y

SWAP  $x, y$ : REM exchange the value of x with y and y with x.

PRINT "Value of x and y after SWAP: "; x, y

END

162 sDKo'6/ lj1fg (Computer Science) : Grade 9

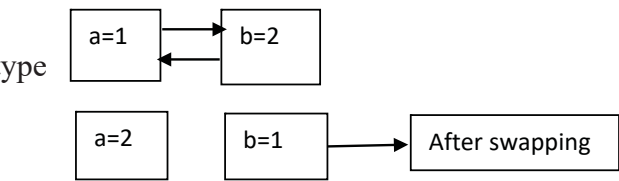

# **Input/Output Statement**

# **-s\_ INPUT Statement**

Purpose/Use<sup>(उद्देश्य)</sup>

हामीलाई थाहा छ, LET स्टेटमेन्ट एउटा assignment स्टेटमेन्ट हो जस्ले variable मा कनै पनि डाटा भण्डार गर्नका लागि सहयोग गर्दछ । त्यस्तै प्रकारले किबोर्डमार्फत दिइएका डाटाहरू भण्डार गर्नका लागि INPUT स्टेटमेन्ट प्रयोग गरिन्छ । यसको dtna यो statement ले user बाट keyboard को सहायता ले data मा गने काम गर्दछ ।

# **Syntax:**

INPUT [;] ["prompt message"{; | ,}] variable list

Note: prompt message एउटा ऐच्छिक literal string हो, जस्ले एउटा प्रयोगकर्ताले के इनपुट गर्ने भन्ने बारेमा जानकारी दिन्छ ।

### **उदाहरण**ः

INPUT "Enter the value of Radius of Circle: "; r

```
INPUT " Type any number"; n
```

```
PRINT "Area = "; a
```
END

## **(**@) PRINT Statement

## **Purpose/Use** (उद्देश्य)

PRINT स्टेटमेन्टले calculation या processing पछिको result अथवा output लाई अथवा user ले खिएको डाटाहरूलाई Monitor/Screen मा देखाउने काम गर्दछ ।

## **Syntax:**

PRINT [expressionlist]  $[\{\};],\}]$ 

Note: expression list ले एक वा एकभन्दा बढी numeric वा string expressions समावेश गर्दछ।

 $\{;\,|\,,\}$  एउटा डाटा प्रिन्ट भएपछि अर्को डाटा कहाँबाट प्रिन्ट गर्नेका बारेमा निर्धारण गर्दछ ।

; means print immediately after the last value (एउटा डाटा प्रिन्ट भएपछि अर्को डाटा नजिकैबाट तुरुन्त प्रिन्ट गर्दछ ।

कम्प्यटर विज्ञान (Computer Science) : Grade 9 163

एउटा डाटा प्रिन्ट भएपछि अर्को डाटा प्रिन्ट गर्ने स्क्रिनलाई विभिन्न zone मा भाग लगाउँछ । साधारण तया प्रिन्ट जोनहरूको बिचमा 14 characters को ग्याप हुन्छ । तर यो कुरा हामीको कम्प्युटरको सिस्टममा भर पर्दछ ।

### *<u>उदाहरण:</u>*

PRINT " The sum of two number is = "; c

PRINT " Your name is "; n\$

### **-u\_ READ ---- DATA Statement**

Purpose/Use<sup>(उद्देश्य)</sup>

READ statement ले DATA मा store भएका values (मानहरू) लाई पढ़ने (Reading) काम गर्दछ र ती values हरू लाई variable मा store गर्ने काम गर्दछ र DATA Statement ले दई वा दईभन्दा बढी values लाई store गर्ने काम गर्दछ जसलाई READ statement को सहायताले पढ्ने काम गरिन्छ ।

### **Syntax:**

READ variable list

DATA statement

DATA constant [, constant]...

#### *<u>Bata</u>*

REM to find area of circle using READ – DATA statement

CONST  $PI = 3.1416$ 

READ r

LET  $a = PI * r^2$ 

PRINT "Area of circle:"; a

DATA<sub>5</sub>

END

### **-3\_ CLS STATEMENT**

Purpose/Use<sup>(उद्देश्य)</sup>

Monitor मा भएका अनावश्यक data हरूलाई मेटाउने काम गर्दछ ।

त्रश्चरास

- १. जोडा मिलाउनुहोस् :
	- : समूह (क) जिल्ला है। समूह (ख)
	-
	-
	- 3. QUICKBASIC 3. Compiler
	-
	-
	-
	-
- 
- 1. BASIC 1. Output statement
- 2. QBASIC 2. A non-executable statement
	-
- 4. AND 4. Exchanges the values
- 5. SWAP 5. Interpreter
- 6. REM 6. Developed by John Kemeny
- 7. PRINT 7. Logical Operator

#### २. तल दिइएका प्रोग्रामको नतिजा लेख्नुहोस<u>ु</u>ः

- READ a, b, c READ a\$, b\$ PRINT  $(a + b + c)/3$ PRINT a\$, b\$ DATA 1, 7, 9 DATA Cat, log END
- 
- ३. यदि  $a = 25$ ,  $b = 16 / c = 2$  छ भने तल दिइएको प्रोग्रामको नतिजा लेख्नहोस् । CLS PRINT  $(a + b + c)$ /4

PRINT  $(a + b + c)$   $\setminus$ 4 PRINT a MOD b PRINT a MOD b \* c PRINT  $(a+b)^\wedge(1/2)$ PRINT  $(a+b)^{1/2}$ PRINT  $(a+b+c)^(1/3)$ PRINT  $(a+b+c)^{1/3}$ PRINT 12 MOD 4 . 3

कम्प्यूटर विज्ञान (Computer Science) : Grade 9 165 166 166 1665 1666 1665 1666 1665 1666 1666 167

PRINT 45>56 AND 45.45 END

- ४. तल दिइएका प्रश्नको उत्तरहरू लेख्नुहोस् :
	- $\sigma$ ) Variable भनेको के हो ? Variable को नामकरणका नियमहरू उदाहरणसहित लेख्नहोस ।
	- ख) String variable र Numeric Variable बिचको भिन्नता उदाहरणसहित लेख्नुहोस् ।
	- $\sigma$  निम्नलिखित QBASIC शब्दावलीहरूको उदाहरणसहित परिभाषित गर्नुहोस् ।
		- i. Single presition
		- ii. Integer data type
		- iii. Concatenation operator
		- iv. Operator
		- v. Operands
- <u>५</u>. तल दिइएका numeric constant का सुचीहरूमा गल्ती पत्ता लगाउनुहोस र सही तरिकाले **लेख्नहोस**:

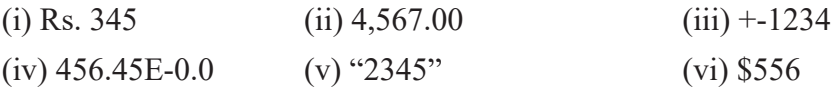

६. तल दिइएका numeric variable का नामहरूमा गल्ती पत्ता लगाउनुहोस र सही तरिकाले **लेख्नुहोस्** :

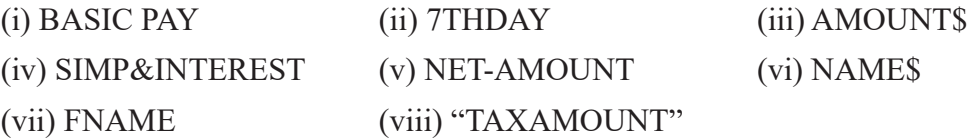

- ७. तल दिइएका स्टेटमेन्टहरूको QBASIC Expression मा परिवर्तन गर्नुहोस् :
	- $(i)$  दुईओटा भेरिएबल  $X$  र  $Y$  को योगफल पत्ता लगाइ उक्त योगफलको वर्गमुल निकाल्नुहोसु ।
	- $(ii)$  भेरिएबल A को मान B को मानसँग घटाएर आधा गर्नुहोस् ।
	- (iii) मान ६४ को घनमुल पत्ता लगाई भेरिएबल x भण्डार गरी x को दोब्बर मान y मा भण्डार गर्नहोस $\vert$ ।
	- $(iv)$  चारओटा integer हरूको औसत मान पत्ता लगाउन्होस् ।
	- $({\rm v})$  तल दिइएको  ${\rm expression} \ \pi {\rm r}^2$  लाई भेरिएबल  ${\rm y}$  मा भण्डार गर्नुहोस् ।

### **&= Program flow and Control Structure In QBASIC**

दुई जना कम्प्युटर प्रोग्रामरहरू  $Bohm$  र Jacopini मिलेर तीन प्रकारको  $\rm{control\ structure}$  प्रस्ताव गरेका शिए, ती प्रतिपादित control structure हरू Sequence Structure, Selection Structure/Iteration Structure हन् । Bohm र Jacopini ले दिइएको धारणाअनुरूप, प्रोग्रामिङको प्रवाहलाई नियन्त्रण गर्नु कम्प्युटर प्रोग्रामिङको एउटा अति महत्त्वपूर्ण पक्ष हो । कुनै पनि प्रोग्रामिङ भाषामा प्रोग्रामको प्रवाह वा कार्यान्वयनलाई नियन्त्रण गर्नका लागि विभिन्न विधिहरू अपनाइएको हुन्छ । यसलाई control structure भनिन्छ । QBASIC मा माथि भनिएभैँ मुख्यतया तीन प्रकारका Control Structure छन् । ती हुन् :

- $(\overline{\Phi})$  Sequential Structure
- <u>(ख)</u> Selection Structure
- $(\overline{\mathbf{u}})$  Iteration Structure
- (क) Sequential Structure : यसप्रकारको control structure मा प्रोग्राममा लेखिएका निर्देशित कार्यहरू एकपछि अर्को गरी क्रमिक रुपमा कार्यान्वयन हुँदै जान्छन् । कार्य १ देखि सुरु भएर कार्य रु मा गएर समाप्त हुन्छ । यसमा कुनै वैकल्पिक निर्णयका स्टेटमेन्टहरू समावेश गरिएको हुँदैन । यसको कार्यान्वयनलाई बुझ्नका लागि दायाँ साइडमा दिइएको तस्बिर हेर्नुहोस् । यो structure मा Input data, Process अनि Output हुन्छ ।

*<u>Galacure</u>* **:** 

REM to find out net amount after 25% discount on marked price

cls

INPUT "Enter Sales amount:"; sales

LET dis =  $25 / 100 *$  sales

LET net. sales-dis

PRINT "Sales Amount Rs."; sales

PRINT "Discount Rs."; dis

PRINT "Net Amount to be paid:", net

END

**प्रोग्रामका बारेमा वर्णन**:

माथि लेखिएको उदाहरणमा, पहिलो लाइनको REM statement को कार्यान्वयनपछि, दोस्रो INPUT स्टेटमेन्ट कार्यान्वयन हुँदै, आठौँ स्टेटमेन्ट "END" ले कार्य सम्पन्ना जनाउँछ ।

*<u>Barator</u>*  $\alpha$  :

प्रयोगकर्ताले item नाम, प्रति आइटमको दर र परिणाम इनपुट गरी जम्मा मूल्य निकाल्नका लागि QBASIC मा एउटा प्रोग्राम लेख्नुहोस् ।

REM program to input item code, item name

REM proram to input quantity and rate

REM program computes toatal amount and dispalys the result

CLS

INPUT "Enter item code:"; code\$

INPUT "Enter item name:"; name\$

INPUT "Enter Quantity:"; q

INPUT "Enter Rate per item:"; r

LET  $t = q * r$ 

PRINT

PRINT "\*\*\*\*\*\*\*\*\*\*\*\*\*\*\*\*\*\*\*\*\*\*\*"

PRINT "Item code:"; code\$

PRINT "Item name:"; name\$

PRINT "Quantity:"; q

PRINT "Rate per item:"; r

PRINT "Total Amount Rs."; t

PRINT "\*\*\*\*\*\*\*\*\*\*\*\*\*\*\*\*\*\*\*\*\*\*\*"

END

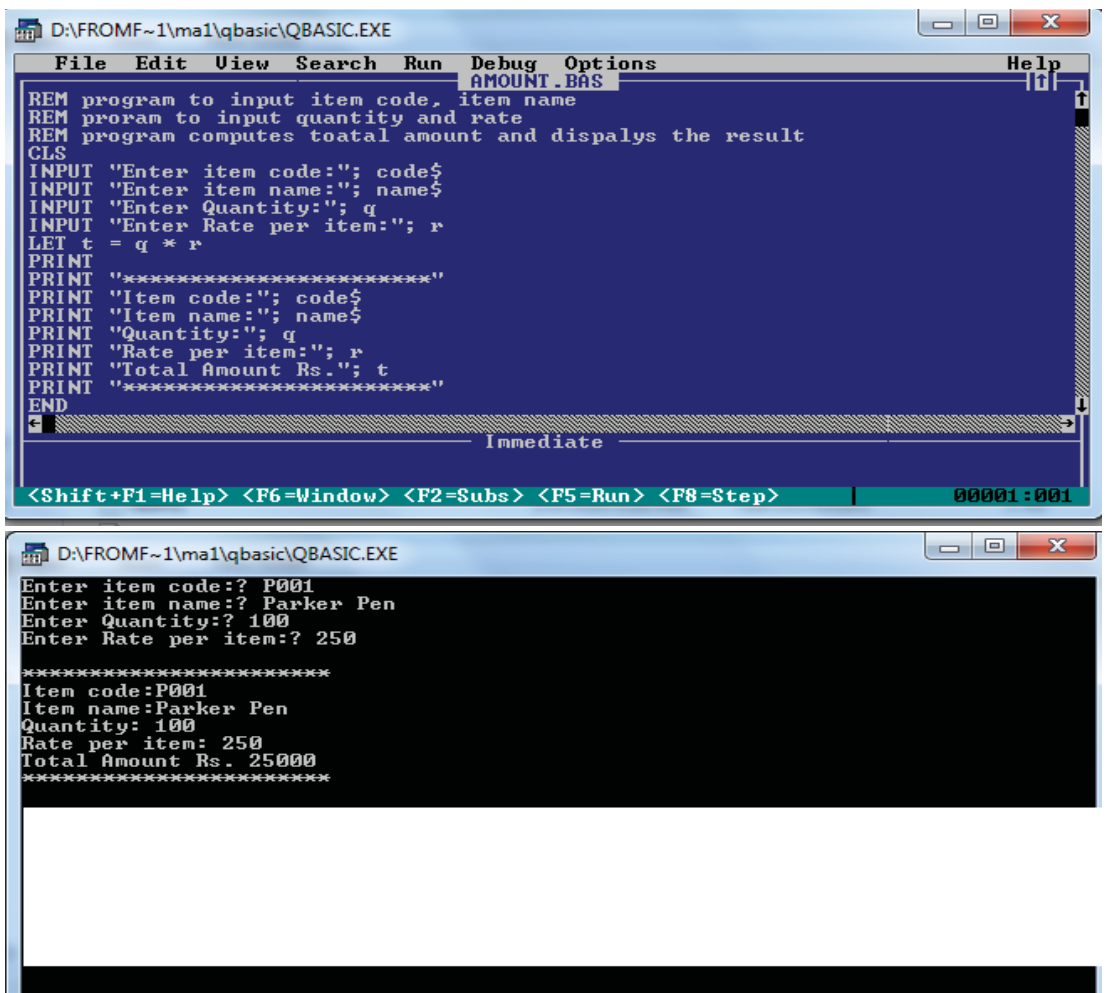

Press any key to continue

अभ्यास

- **१. तल दिइएका प्रोग्रामहरूको नतिजा लेख्नुहोस्** :
	- i) REM to find area of two different circles CLS LET  $a = 2$ LET  $b = 3$  CONST PI. 3.1416 LET  $x = PI * a^2$ LET  $y = PI * b$  ^2

PRINT "The area of two different circles:"; x, y

#### END

- ii) REM to find 20% discount of Sales Amount CLS LET sales  $= 5000$ LET dis =  $20 / 100$  \* sales PRINT "Sales Amount Rs."; sales PRINT "Discount Rs."; dis END
- २. माथिका प्रोग्रामहरूलाई LET को सट्टा INPUT र READ –DATA स्टेट्मेन्ट प्रयोग गरी पन: लेख्नुहोस् ।
- ३. तल दिइएको समस्याहरूको समाधानका लागि QBASIC प्रोग्राम लेख्नुहोस् :
	- (क) प्रयोगकर्ताबाट तापक्रमको मान celcius (सेल्सिय) मा इनपुट गरी फरेनाइटमा परिवर्तन गर्ने एउटा प्रोग्राम लेख्नुहोस् ।
	- (ख) प्रयोगकर्ताबाट US डलर र विनियम दर माग गरी उक्त रकमलाई नेपाली रूपियाँ बराबरमा लैजानका लागि एउटा प्रोग्राम लेख्नुहोस् ।
	- (ग) प्रयोगकर्ताबाट लम्बाइ र चौडाइको मान इनपुट गरी कुनै एक आयतको क्षेत्रफल र परिधि पत्ता लगाउने प्रोग्राम लेख्नुहोस् ।
	- (घ) प्रयोगकर्ताबाट लम्बाइ र चौडाइको मान इनपुट गरी कुनै एक आयतको क्षेत्रफल र परिधि

पत्ता लगाउने प्रोग्राम लेख्नुहोस् ।

- (ङ) प्रयोगकर्ताबाट प्रारम्भिक र अन्तिम गति साथै कारले लिएको समय इनपुट गरी कारले पार गरेमो दरी पत्ता लगाउने प्रोग्राम लेख्नुहोस् ।
- (च) प्रयोगकर्ताबाट आयतनको भोलम इनपुट गरी रेडियस पत्ता लगाउने प्रोग्राम लेख्नुहोस् ।
- (छ) प्रयोगकर्ताबाट वृत्तको रेडियस इनपुट गरी उक्त वृतको व्यास र क्षेत्रफल पत्ता लगाउनुहोस् ।
- (ज) प्रयोगकर्ताबाट लम्बाइ र चौडाइको मान इनपुट गरी कुनै एक आयतको क्षेत्रफल र परिधि पत्ता लगाउने प्रोग्राम लेख्नुहोस् ।
- (फ) प्रयोगकर्ताबाट लम्बाइ र चौडाइको मान इनपुट गरी कुनै एक आयतको क्षेत्रफल र परिधि पत्ता लगाउने प्रोग्राम लेख्नुहोस् ।
- (ञ) प्रयोगकर्ताबाट रकम, समय र दरको मान इनपुट गरी मुलधन पत्ता लगाउने प्रोग्राम लेख्नुहोस् ।
- (ट) प्रयोगकर्ताबाट दुईओटा integer को मान इनपुट गरी योगफल, गुणनफल, शेषफल निकाल्नका लागि प्रोग्राम लेख्नुहोस् ।

**(ख)** Selection Structure : Selection structure लाई अर्को शब्दमा branching statement पनि भनिन्छ । कुनै पनि प्रोग्रामिङ भाषामा प्रोग्रामको प्रवाह वा कार्यान्वयनलाई नियन्त्रण गर्नका लागि यस प्रकारको structure मा सर्तहरू (conditions) समावेश गरिएको हुन्छ । ती सर्त परीक्षण (test) गर्दा नतिजा true आएमा एकथरीको स्टेटमेन्ट  $\boldsymbol{\mathrm{Ans}}$  (Block) कार्यान्यवन भएको हनुपर्दछ र नतिजा False भएमा अर्को थरीको स्टेटमेन्ट बल्क कार्यान्यवन भएको हन्।र्दछ । QBASIC प्रोग्राममा यस्तो किसिमको कार्य गर्न IF र SELECT CASE statement प्रयोग गरिन्छ । Selection structure को flowchart तल दिइएको छ।

**Branching / SELECTION statement:**

### **IF Statement**

कनै पनि निर्णय प्रक्रियमा सहयोग पर्याउनका लागि IF स्टटेमेन्टको अति नै महत्त्वपूर्ण भूमिका हुन्छ किनभने IF स्टटेमेन्टले सर्त परीक्षण गरेर कार्यहरू कार्यान्वयन गर्दछ । IF स्टटेमेन्ट एउटा अयलतचर्या कतचगअतगचभ स्टटेमेन्ट हो । यो स्टटेमेन्टमा आवश्यकतानुसार एक वा एकभन्दा बढी सर्तहरू समावेश गर्न सकिन्छ । IF स्टटेमेन्ट सर्तहरूको परीक्षणपछिको नातिजाका आधारमा प्रोग्रामको कुन स्टेटमेन्ट बल्क कार्यान्वयन गर्ने वा न गर्ने निर्णय गर्न प्रयोग गरिन्छ । यस IF स्टटेमेन्टलाई विभिन्न तरिकाबाट प्रयोग गर्न सकिन्छ ।

**(i) One way decision (IF----THEN)**

**Purpose/Use** (उद्देश्य)

यदि एउटा मात्र condition of सर्त छ भने यो statement प्रयोग गरिन्छ । यसले दिएको सर्त पूरा भएमा या सर्त मिलेमा statement  $b$ lock लाई कार्यान्वयन गर्दछ र यदि सर्त मिलेन भने प्रोग्राम बन्द हुन्छ ।

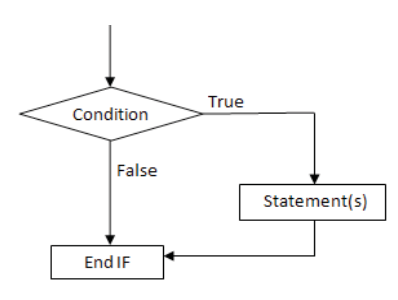

fig: Flowchart for if statement

**Syantax:** 

IF<CONDITION> THEN

**STATEMENT** 

END IF

INPUT "Enter an integer:", x% IF  $x\%>=70$  THEN PRINT "You will get old age Allowance" END IF END

माथि लेखिएको प्रोग्राममा (X%>=70) सर्त परीक्षण गर्दा सर्तको नातिजा TRUE हन गएमा "You will get old age Allowance" भन्ने सुचना मोनिटरको स्क्रिनमा प्रिन्ट हुन्छ । IF स्टेटमेन्टलाई अन्त्यमा END IF समावेश गरी बन्द गर्नुपर्छ, जसले IF स्टेटमेन्ट प्रा भएको जनाउँछ ।

**(ii) Two way Decision ( IF--THEN-ELSE STATEMENT)**

Purpose/Use<sup>(उद्देश्य)</sup>

यदि प्रोग्राममा दई ओटा सर्तहरू छन् र त्यसलाई कार्यान्वयन गर्न्पऱ्यो भने IF---THEN ELSE STATEMENT प्रयोग गरिन्छ ।

IF स्टेटमेन्टसँग ELSE पनि समावेश गर्न सकिन्छ । यदि सर्त परीक्षण गर्दा नतिजा TRUE आएमा एउटा statement कार्यान्वयन हुन्छ र FALSE हुन आएमा भकिभ पछि निर्देशित स्टेटमेन्टहरू कार्यान्वयन हुन्छन् ।

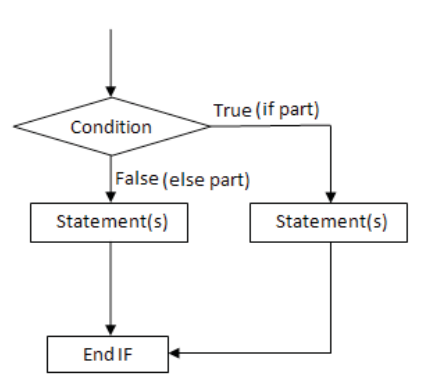

### **Syntax:**

```
IF <CONDITION> THEN
```
STATEMENT1

**ELSE** 

STATEMENT 2

END IF

INPUT "Enter an integer:", x%

IF  $x\%>=70$  THEN

PRINT "You will get old age Allowance"

ELSE

PRINT "You will not get old age Allowance"

END IF

END

fig: Flowchart for if ... else statement

**(iii) Block IF ( IF---THEN---ELSEIF STATEMENT)** 

Purpose/Use<sup>(उद्देश्य)</sup>

दुईभन्दा बढी सर्तहरूको आधारमा दुईभन्दा बढी विकल्पहरू भएका कार्यमध्ये क्नै एक कार्य गर्नुपरेमा वा गराउन्परेमा IF--THEN--ELSEIF statement प्रयोग गारिन्छ ।

### **Syntax:**

IF<CONDITION1>THEN

STATEMENT block-1

ELSEIF <CONDITION 2> THEN

Statement block 2

ELSEIF¿CONDITION 3> THEN

STATEMENT block 3

…………………………………………

ELSE

STATEMENT -n

END IF

*<u>Bargue</u>* 1:

बायाँ साइडमा लेखिएको प्रोग्राममा बहवैकल्पिक निर्णयहरू दिनका लागि Block IF statement प्रयोग गरि एको छ ।

**पहिले condition-1 (सर्त १)** 

 $sp = cp$  test (परीक्षण) गर्दा नतिजा तचगभ भएमा "No gain no Loss" monitor मा प्रिन्ट हुन्छ ।

यदी पहिलो सर्त परीक्षण गर्दा नतिजा False भएमा मात्र दोस्रो सर्त परीक्षण हुन्छ । दोस्रो सर्त परीक्षण गर्दा नतिजा False भएमा मात्र तेस्रो सर्त परीक्षण हुन्छ । एवम् तरिकाले अन्त्यमा सबै सर्त False भएमा ELSE पछिको स्टेटमेन्ट कार्यान्यवन हुन्छ ।

CLS

INPUT "Enter Cost Price:"; cp INPUT "Enter Selling Price:"; sp LET  $gp = (sp-cp)/cp * 100$ LET  $lp = (cp-sp)/cp * 100$ IF  $sp = cp$  then PRINT "No gain No Loss" ELSEIF sp>cp THEN PRINT "Gain Percentages:"; gp ELSE PRINT "Loss Percentages:"; lp END IF END

माथि लेखिएको प्रोग्रामलाई तल Basic प्रोग्राममा  $\emph{Conding}$  गरिएको छ :

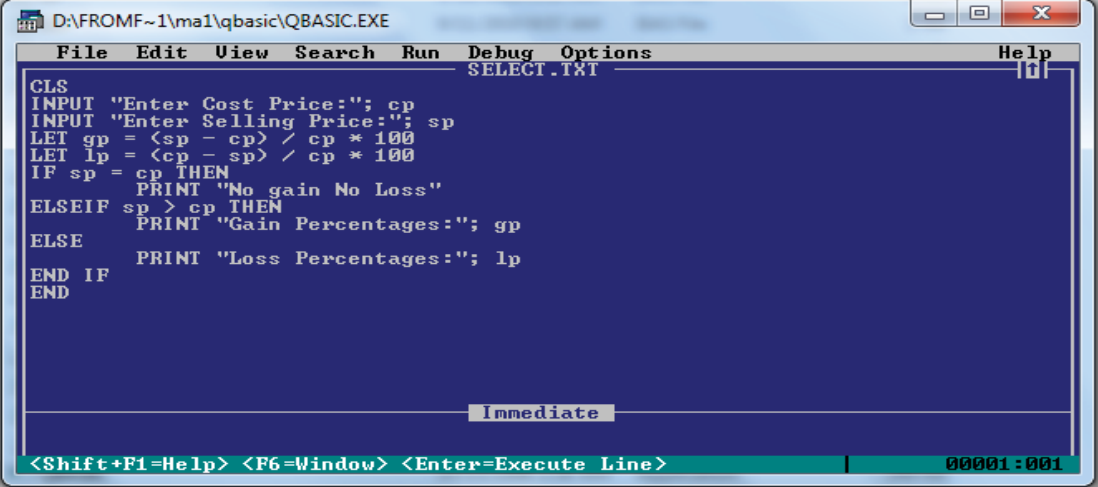
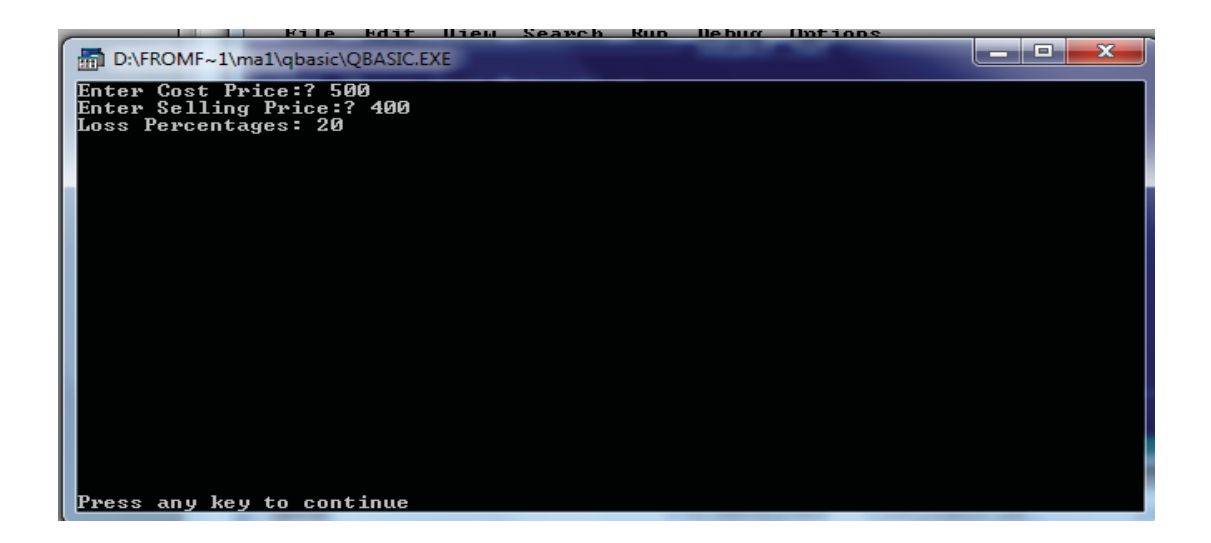

#### *<u>Barator</u>*  $\alpha$  :

Electricity board charges the following rates formdomestic user of electricity

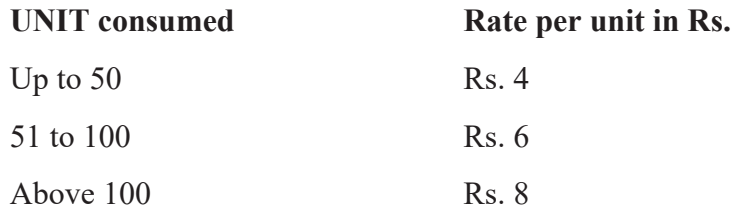

The compulsory charge is Rs. 100 and 10% VAT isadded in Total amount.

Write a program that allows us toenter units consumed of electricity. Find net amount to be paid.

#### **समाधान**:

```
CLS
INPUT "Enter unit consumed:";U
IF U<=50 THEN
    A=U^*4ELSE IF U<=100 THEN
    A = 50*4 + (U-50)*6ELSE
```
176 sDKo'6/ lj1fg (Computer Science) : Grade 9

$$
A = 50*4 + 50*6 + (U-100)*8
$$

END IF

```
LET VAT = 10/100*ALET TOT = A+VAT+100 PRINT "TOTAL AMOUNT:";TOT
```
END

# **(iv) SELECT CASE Statement**

Purpose/Use<sup>(उद्देश्य)</sup>

यदि दुईभन्दा बढी सर्तहरू छन् र दुईभन्दा बढी निर्णयहरूलाई कार्यान्वयन गर्न्एऱ्यो भने SELECT CASE statement प्रयोग गरिन्छ । यसलाई IF---THEN---ELSE STATEMENT सँग पनि दाज्न मिल्छ । जस्तै कनै विद्यार्थीले कति grade ल्याउँछ भन्ने कुरा उसले पाएको number मा भर पर्दछ । त्यसैले यहाँ grade ल्याउनका लागि धेरैओटा सर्तहरू छन् जसलाई Select Case statement प्रयोग गरेर उपयक्त grade निकाल्न सकिन्छ ।

# **Syntax:**

SELECT CASE test expression

CASE expressionlist1

```
 [Statementblock-1]
 [CASE expressionlist2
```
[Statementblock-2]]...

[CASE ELSE

```
 [Statement block-n]]
```
# END SELECT

Note: Test expression भन्नाले keyboard बाट दिएको कुनै numeric of string value हो ।

Expressionlist1 मा IS भन्ने शब्द प्रयोग गरिन्छ र त्यस पछाडि relational operator प्रयोग गरी सर्त तयार गरिन्छ ।

statementblock -2 मा पनि माथिकै नियम पालना गरेर अर्को सर्त तयार पारिन्छ ।

sDKo'6/ lj1fg (Computer Science) : Grade 9 177

Expressionlist arguments मा तल दिएका क्लै नियमहरू प्रयोग गरिन्छ expression  $\left[$ , expression $\right]$ ... $\left($  comma ',' df k $\left| \text{of} \right|$ u ul/G5. expression TO expression – for range IS relational-operator expression df <, <=, >, >=, <>, = Relational-operator  $\overline{\epsilon}$  $\overline{\epsilon}$   $\overline{\epsilon}$  गरिन्छ । यसलाई अफ्त प्रस्ट रुपमा बुझ्न तल दिएका प्रोग्राम हरू अध्ययन गरौं: *<u>Balgeding</u>***:** REM to input cost and selling price REM to find gain or loss percentages CLS INPUT "Enter Cost Price:"; cp INPUT "Enter Selling Price:"; sp LET gp =  $(sp-cp)/cp$  \*100 LET  $lp = (cp-sp)/cp * 100$ SELECT CASE sp CASE IS cp PRINT "No gain No Loss" CASE IS >cp THEN PRINT "Gain Percentages:";gp CASE ELSE PRINT "Loss Percentages:";lp END SELECT END

*<u>Galacult</u>* **2:** 

# $IF$  ....THEN..ELSEIF प्रयोग गरेर

REM to find the grade INPUT "Marks in any subject:"; m IF  $m \geq 80$  THEN PRINT "Grade A" ELSEIF  $m \geq 60$  THEN PRINT "Grade B" ELSEIF  $m \geq 50$  THEN PRINT "Grade C" ELSE PRINT "Grade D" END IF END

*<u>Barature</u>*  $\ddot{a}$  :

# **SELECT CASE प्रयोग गरेर**

REM to find the grade INPUT "Marks in any subject:"; m SELECT CASE m CASE IS  $\geq 80$  PRINT "Grade A" CASE IS  $\geq 60$  PRINT "Grade B" CASE IS  $\geq 50$  PRINT "Grade C" CASE ELSE PRINT "Grade D" END SELECT END

sDKo'6/ lj1fg (Computer Science) : Grade 9 179

#### **(v) Nested IF statement**

यदि एउटा IF statement भित्र अर्को IF statement लेखिन्छ या प्रयोग गरिन्छ भने त्यसलाई Nested IF statement भनिन्छ । तल दिएको उदाहरणमा हामीले input गरेको बर्ष Leap year हो कि हैन भन्ने प्रो ग्राम को coding लेखेको छ, त्यसलाई हेरौँ :

CLS

INPUT "ENTER YEAR:";X

IF X MOD  $100 = 0$  THEN

IF X MOD  $400 = 0$  THEN

PRINT "LEAP YEAR"

ELSE

PRINT "NOT A LEAP YEAR"

END IF

ELSEIF X MOD  $4 = 0$  THEN

PRINT "LEAP YEAR"

ELSE

PRINT "NOT A LEAP YEAR"

END IF

PRINT C\$

END IF

END

अभ्यास

- <u>१</u> तल दिइएका समस्याहरूका लागि QBASIC मा प्रोग्राम लेख्नुहोस् :
	- (क) एउटा विद्यार्थीले प्राप्त गरेको स्कोर ८० भन्दा बढी छ भने नतिजा "Excellent" प्रिन्ट गर्ने प्रोग्राम लेख्नुहोस् । प्रयोगकर्ताले प्राप्त गरको मार्क किबोर्डबाट इनपुट गर्दछ ।
	- (ख) एउटा विद्यार्थीले कृनै एक विषयमा प्राप्त गरेको अङ्क ३२ वा ३२ भन्दा बढी छ भने "Passed" र ३२ भन्दा कम अङ्क प्राप्त गरेमा "Better Luck next time" भन्ने सूचना स्क्रिनमा प्रिन्ट गर्ने प्रोग्राम लेख्नुहोस् ।

१८० ali di botani botani botani botani qaruzi da marka (Computer Science) : Grade 9

- (ग) प्रयोगकर्ताले इनपुट गरेको अङ्क पूर्ण वर्गमुल हो वा होइन पत्ता लगाउने एउटा प्रोग्राम लेख्नुहोस् ।
- (घ) एउटा प्रयोगकर्ताले मार्क इनपट गरी तल दिइएको सर्तका आधारमा निम्नलिखित ग्रेड प्रिन्ट गर्ने प्रोग्राम लेख्नुहोस् ।

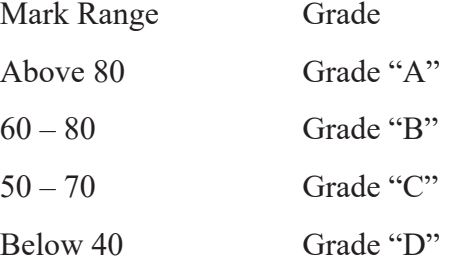

- (ङ) यदि दिइएको समय १५ वर्षभन्दा बढी भएमा मिश्रित ब्याज तथा दिइएको समय १५ वर्ष वा १५ वर्ष भन्दा कम भएमा सरल ब्याज निकाल्ने एउटा QBAIC मा प्रोग्राम लेख्नुहोस् ।
- $\sigma$ ) प्रयोगकर्ताले इनपुट गरेको एउटा वर्ण (ब $phabet$ ), vowel हो कि होइन भनी पत्ता लगाउने प्रोग्राम लेख्नहोस् ।
- (छ) प्रयोगकर्ताले इनपुट गरेको नम्बर जोड हो को बिजोड हो भनी पत्ता लगाउने प्रोग्राम लेख्नुहोस् ।
- (ज) प्रयोगकर्ताले इनपुट गरेको नम्बर ऋणात्मक वा धनणात्मक वा शुन्य के हो भनी पत्ता लगाउने प्रोग्राम लेख्नुहोस् ।
- (फ) प्रयोगकर्ताले इनपुट गरेको नम्बर ५ र ३ ले पूर्ण भाग हुन्छ कि हुँदैन भनी पत्ता लगाउने प्रोग्राम लेख्नुहोस् ।
- (व) प्रयोगकर्ताले इनपुट गरेको तीनओटा भिन्न भिन्न नम्बरहरूमध्ये सबै भन्दा सानो नम्बर पत्ता लगाउने प्रोग्राम लेख्नुहोस् ।
- (ट) कर्ताले इनपुट गरेको तीनओटा भिन्नभिन्न strings मध्येबाट सबैभन्दा सानो लामो कतचष्लन पत्ता लगाउने प्रोग्राम लेख्नुहोस् ।
- (ठ) तल दिइएको सर्तमा एउटा व्यापारीले प्राप्त गर्ने commission पत्ता लगाउने प्रोग्राम लेख्नुहोस् ।

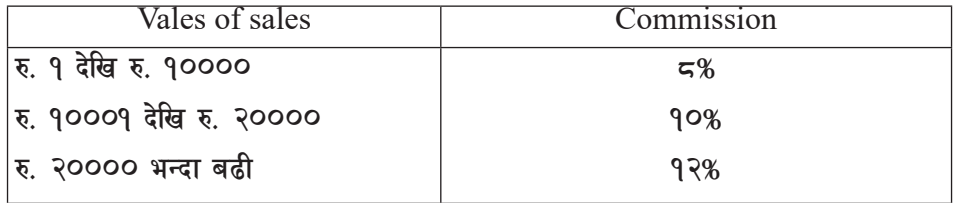

कम्प्यूटर विज्ञान (Computer Science) : Grade 9 1818 1819 1819 1819

- २. **निम्नलिखित program हरू अध्ययन गरी नतिजा लगाउनुहोस्** :
- $(\overline{\Phi})$  LET  $n = -40$

IFn=0 THEN

PRINT "The given number is zero:";n

ELSEIF a>=0 THEN

PRINT "The given number is positive";n

ELSE

PRINT "The given number is negative";n

END IF

END

 $\overline{v}$  CLS

 $N = 35$ 

R=N MOD 7

IF R=0 THEN

PRINT "Divisible by 7"

ELSE

PRINT "Not Divisible by 7"

END IF

END

 $(\mathbf{T})$  REM the program is about single IF – ELSE statement

LET  $x=9$ 

LET  $y=10$ 

IF  $x \ge y$  then

PRINT "The value of x is:";x

PRINT "Therefore the value of x is greater than y"

LET  $d=x - y$ 

PRINT "The difference is :";d

ELSE

PRINT "The value of y is:"; y

PRINT " Therefore the value of y is greater than x"

LET  $d = y-x$ 

PRINT "The different is :";d

END IF

END

- <u>३. तल दिइएका प्रश्नहरूको उत्तर दिनहोस</u>:
	- (क) Decision structure भनेको के हो ? QBASIC मा प्रयोग हुने Decision structure को नामहरू लेख्नुहोस् ।
	- (ख) Condition (सर्त) भनेको के हो ? उदाहरणसहित प्रस्ट्याउन्होस् ।
	- $(T)$  AND, OR र NOT को Truth टेवल बनाउन् होस् ।
	- (घ) AND, OR र NOT को प्रयोग गरी OBASIC मा एक एकओटा प्रोग्राम लेख्नहोस् ।

### **\*= Iteration structure (Looping)**

Iteration structure लाई अर्को शव्दमा Looping structure पनि भनिन्छ । साधारण बोलिचालीको भाषामा Iteration वा Looping भनेको कुनै पनि काम पुन: गर्ने वा दोहोऱ्याउने भन्ने बुभिन्छ । एउटा प्रोग्रामरले QBASIC मा प्रोग्राम लेख्दा समस्याको प्रकृतिअनुसार निर्देशित कार्यहरू कार्यान्वयन गराउँदा पन: गर्नुपर्ने वा निश्चित पटकका लागि दोहोऱ्याउनुपर्ने हुन सक्दछ । यसरी कार्यहरू कार्यान्वयन गराउँदा पुन: गर्नुपर्ने वा निश्चित पटकका लागि दोहोऱ्याउनुलाई कम्प्युटरको भाषामा Iteration structure वा looping भनिन्छ । Looping एउटा प्रकिया हो जसमा कुनै पनि कार्य या statements लाई कति चोटिसम्म कार्यान्वयन गर्ने या कति चोटिसम्म run गर्ने भन्ने करा को निर्णय गरिन्छ । Looping लाई कार्यान्वयन गर्न counter भन्ने एउटा numeric variable को आवश्यकता पर्दछ जसले looping लाई गन्ने काम गर्दछ । प्रोग्रामलाई कति चोटिसम्म run गर्ने भन्ने कुरा counter मा परिभाषित गरिएको हुन्छ । सामान्यतया counter मा दईओटा value हुन्छ, पहिलो सरुको value हो जसलाई Initial value भनिन्छ भने दोस्रो अन्तिम value हो जसलाई Terminating value भनिन्छ । QBASIC प्रोग्राममा FOR-NEXT, WHILE –WEND, DO LOOP ...WHILE, DO WHILE.....LOOP, DO UNTIL-LOOP आदि looping हरू प्रयोग गरिन्छ ।

### **(i) WHILE - WEND Statement**

## Purpose/Use<sup>(उद्देश्य)</sup>

 $OBASIC$  प्रोग्रामका स्टेटमेन्टहरू वा कार्यहरूलाई दिइएको सर्त परीक्षण गरी नतिजा True हँदासम्म Loop जारी रहन्छ । यो WHILE -WEND statement जारी राख्ने वा नराख्ने भन्ने क्र्रा यो स्टेटमेन्टसँगै प्रयोग भएको सर्तमा भर पर्दछ । यो स्टेटमेन्टले सर्त looping statement को सुरुमै परीक्षण गर्दछ । WHILE –WEND स्टेटमेन्ट परीक्षण गरेको सर्त True भएमा स्टेटमन्टहरू वा कार्यहरूलाई कार्यान्वयन हुन्छ नत्र हुँदैन ।

### **Syntax:**

WHILE condition

[Statement blocks]

# **WEND**

नोट : condition (सर्त) एउटा logical expression हो र परीक्षण गरिएको सर्तको नतिजा true (nonzero) वा false (zero) हुन्छ ।

पहिलो उदाहरण :

cls

REM to print square of first 6 natural number

 $nt = 1$  $h = 1$ WHILE  $nt < 7$ 

PRINT  $b^2$ 

 $nt = nt + 1$ 

 $b = b + 1$ 

**WEND** 

END

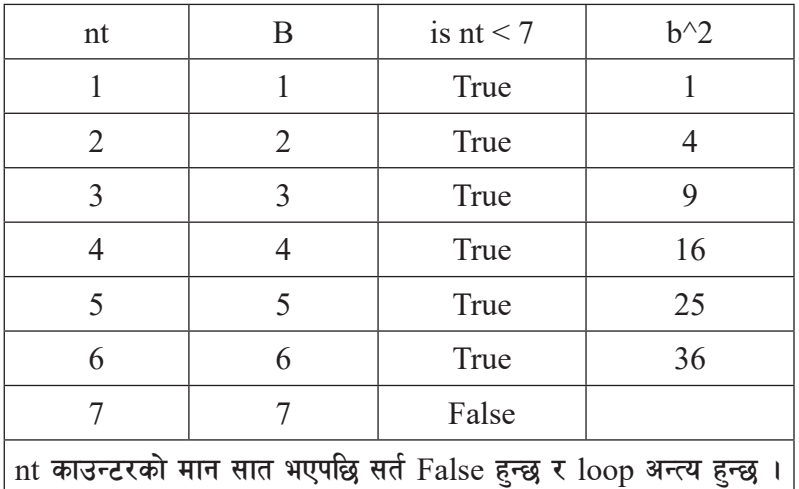

**माथि दिइएको प्रोग्रामको वर्णन**:

माथि दिइएको प्रोग्रामा दुईओटा numeric भेरिएबल छन। ती भेरिएबलहरूको नाम nt र b हो। nt भन्ने भेरिएबलसँग सर्त परीक्षण गरिएको छ जसले प्रोग्राम कति चोटिसम्म run गर्ने भन्ने जनाउँछ । सर्त True हँदासम्म WHILE –WEND स्टेटमेन्टले WHILE –WEND को बिचमा लेखिएका स्टेटमेन्टहरूलाई कार्यान्यवन गराउँछ । nt र b भेरिएबलको सुरुको मान १ छ, प्रत्येक पटक loop कार्यान्यवन हुँदा nt र b भेरिएबलको मान १ ले बढ्दै जान्छ । जव nt को मान ७ हुन्छ, WHILE स्टेटमेन्टको सर्त False हुन्छ । उक्त प्रोग्रामले १ देखि ६ सम्मको square (वर्ग) को मान प्रिन्ट गर्दछ ।

कम्प्यूटर विज्ञान (Computer Science) : Grade 9 1852 1865 1864 1865 1866 1867 1868 1869 1868 1869 186

```
दोस्रो उदाहरण:
```
एक व्यक्तिले एक दिनमा रू १ कमाउँछ र अरू प्रत्येक दिनमा त्यसको दोब्बर कमाउँदै जान्छ । उसले सबै जम्मा रकम बचत गर्दछ । अब २ लाख रुपियाँ बचत गर्नका लागि कति दिन लाग्दछ ? त्यसका लागि QBASIC मा WHILE – WEND प्रयोग गरी एउटा प्रोग्राम लेख्नुहोस् ।

LET  $A = 1$ LET  $B = 1$ LET  $S = 0$ WHILE S <= 200000  $S = S+A$  $A = A \cdot 2$  $B = B+1$ WEND PRINT "THE DAYS REQUIRED TO EARN:"; B

END

# **(ii) DO - LOOP statement**

Purpose/Use<sup>(उद्देश्य)</sup>

 $OBASIC$  प्रोग्रामका स्टेटमन्टहरू वा कार्यहरूलाई दिइएको सर्त परीक्षण गरी नतिजा True हँदासम्म  $Loop$  जारी रहन्छ । यो  $Do - LOOP$  स्टेटमेन्ट जारी राख्ने वा नराख्ने भन्ने क्रा यो स्टेटमेन्टसँगै प्रयोग भएको सर्तमा भर पर्दछ ।  $DO - LOOP$  स्टेटमेन्ट परीक्षण गर्दा सर्त True भएमा स्टेटमन्टहरू वा कार्यहरूलाई कार्यान्वयन हुन्छ नत्र हँदैन ।

Syntax:

DO

[Statement block]

LOOP[{WHILE | UNTIL} condition]

*<u>Galacul</u>* 9:

REM to print square of first 6 natural numbers

CLS

```
nt = 1h = 1 DO
    PRINT b^2Nt = nt + 1b = b + 1LOOP WHILE nt < 7 END
```
नोट: [DO ...LOOP WHILE] स्टेटमेन्ट WHILE –WEND स्टेटमेन्टजस्तै हो तर यो स्टेटमेन्टले सर्त प्रोग्रामको EXIT LEVEL मा परीक्षण गराउँछ । DO ...LOOP WHILE स्टेटमेन्टमा प्रोग्रामको स्टेटमेन्ट कम्तीमा एक पटक कार्यान्वयन भएकै हुनुपर्दछ । DO ...LOOP WHILE स्टेटमेन्ट प्रयोग गरेर अर्को एउटा उदाहरण र Flowchart हेरौँ ।

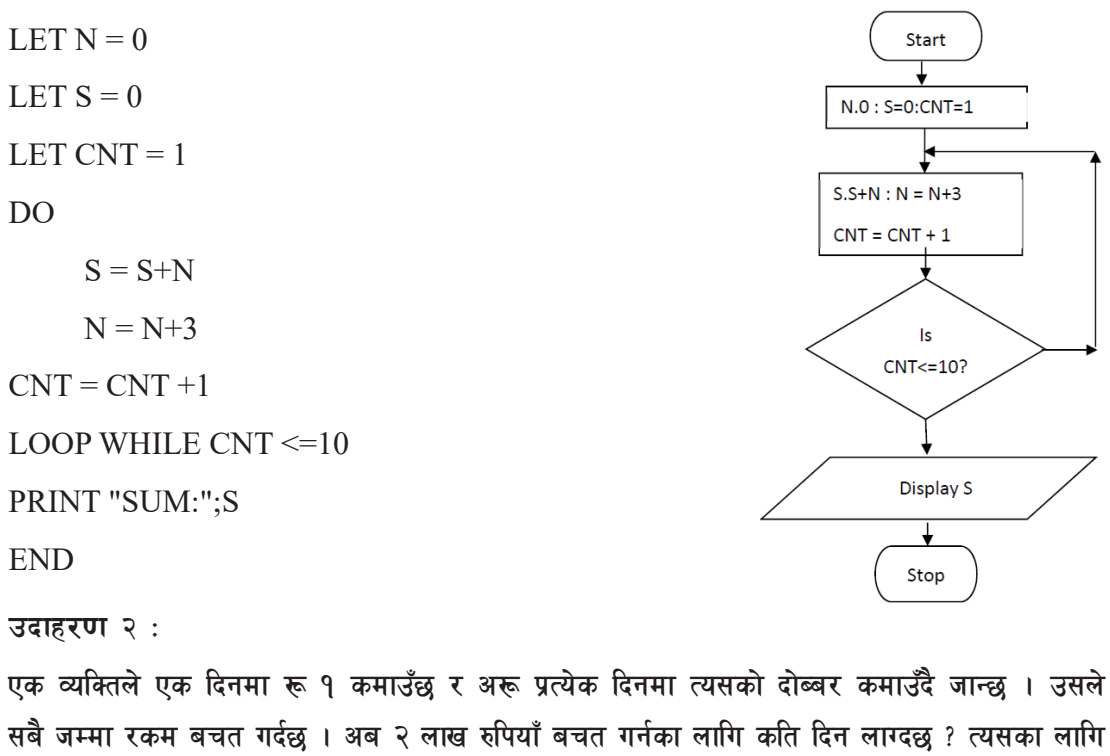

QBASIC मा DO – LOOP WHILE प्रयोग गरी एउटा प्रोग्राम लेख्नुहोस् ।

LET  $A = 1$ 

कम्प्यूटर विज्ञान (Computer Science) : Grade 9 1878 1974 1974

LET  $B = 1$ DO  $S = S + A$  $A = A \cdot 2$  $B = B+1$ LOOP WHILE S<=200000 PRINT "THE DAYS REQUIRED TO EARN:"; B END

**(iii) FOR - NEXT Statement**

Purpose/Use<sup>(उद्देश्य)</sup>

 $FOR\text{-}\text{NEXT}$  अति लोकप्रिय र प्रयोग गर्न सजिलो  $Loop$  structure हो । यसलाई अयगलतभच controlled repetition पनि भनिन्छ किनभने यसले प्रोग्रामका स्टेटमेन्टहरू कतिपटक दोहोऱ्याउने भन्ने क्रा पहिले नै निश्चित भएको अवस्थामा बढी प्रयोग हुन्छ । FOR-NEXT loop मा प्रयोग हुने काउन्टर भेरिएबल Numeric मात्र हन्**पर्दछ**।

**उद्देश्य**ः

प्रोग्रामका स्टेटमेन्टहरू निश्चित पटकका लागि दोहोऱ्याउने

# **Syntax:**

```
FOR counte-r_name = [intial value] TO [ending value] STEP +/- [ value]
```
[statementblocks]

NEXT [counte-r\_name]

**g**  $\overline{B}$ 

- Counter भनेको FOR NEXT LOOP मा प्रयोग हने एउटा numeric variable हो ।
- Initial value  $\tau$  ending value भन्नाले counter variable ले शुर र अन्त्यको मान जनाउँछ ।
- +/- value ले counter variable को मान कतिले बढाउने वा घटाउने भन्ने जनाउँछ ।

१८८ species of the state of the state of the state of the state of the state of the state of the state of the s

*<u>Barature</u>* : REM to find the square of first 10 natural number CLS FOR  $CNT = 1 TO 10$  PRINT CNT^ 2 NEXT CNT END

*<u>Balgent</u>*  $\alpha$  :

पहिलो र दोस्रो अङ्क जोडेर बन्दै जाने अनुक्रमलाई Fibbonacci (फिबोन्यास्सी) अङ्क भनिन्छ । जस्तै : १, १, २, ३, ५, ८, १३ । अब हामी उक्त अनुक्रम देखाउने प्रोग्राम लेख्दछौँ । CLS LET  $A=1$ LET  $B=1$ FOR  $I = TO 12$  PRINT A  $C=A+B$  $A = B$  $B=C$ NEXT I END *<u>Barg</u>x*  $\alpha$  : तल दिइएको अङ्क गणितिय अनुक्रम प्रिन्ट गर्ने प्रोग्राम लेखौँ ।  $1 + 4 + 9 + \ldots$  upto n<sup>2</sup> terms INPUT "Any num:"; n LET  $s = 0$ LET  $I = 1$ 

sDKo'6/ lj1fg (Computer Science) : Grade 9 189

For  $I = 1$  TO N  $s = s + I^{\wedge} 2$ NEXT I PRINT "  $1+4+...n$ "; s END

#### **pbfx/0f 4:**

तल दिइएको अङ्क गणितिय अनुक्रम प्रिन्ट गर्ने प्रोग्राम लेखौँ ।  $1000, 996, 992, 988$ ................12th terms with sum

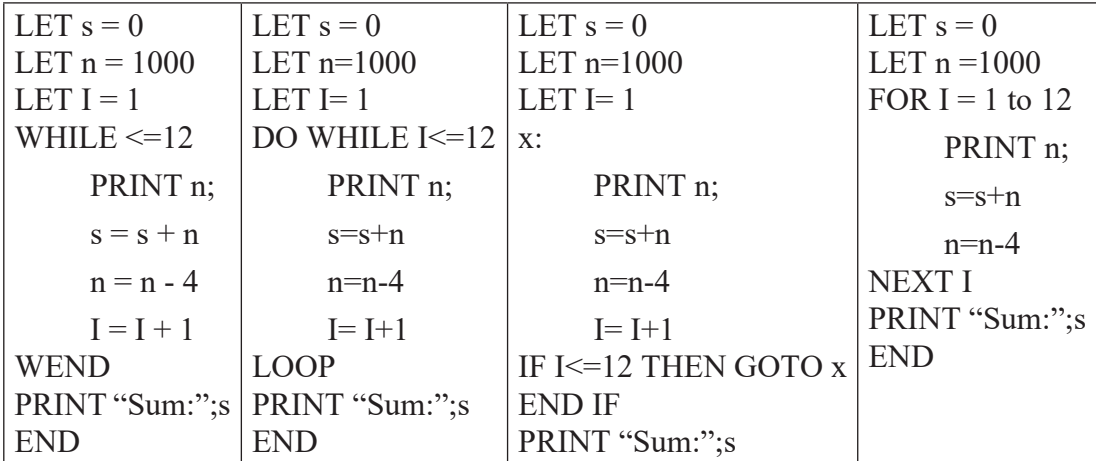

उदाहरण  $x :$ 

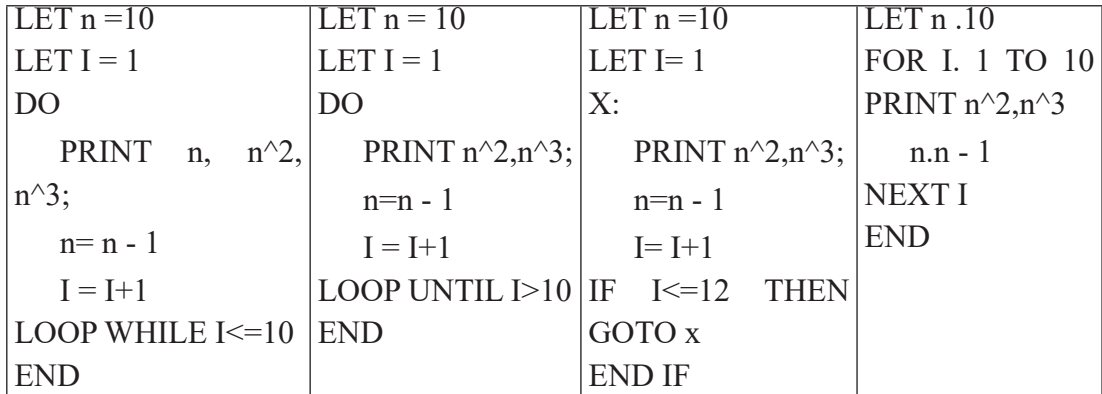

माथिको प्रोग्राममा X: लाई प्राविधिक भाषामा label भन्निछ । label को नामले placeholder को काम गर्दछ ।

१९० Settlemann and the state of the state of the state of the state of the state of the state of the state of the state of the state of the state of the state of the state of the state of the state of the state of the sta

# Label को नाम दिने नियमहरू:

- Label को नाम alphabet अथवा digits सुरु हुन्छ ।
- Label को नामसँग सङ्केतहरू पनि प्रयोग गर्न सकिन्छ र यसको लम्बाइ बढीमा ४० हन सक्छ ।
- Label को नामको अन्त्यमा सेमिकोलनले (:) समाप्त गर्नुपर्छ ।

### **उदाहरणका लागि**ः

x: mahimatop: 10down: a2:

### अभ्यास

### **१. तल दिइएका प्रोग्रमहरूको नतिजा लेख्नुहोस्** :

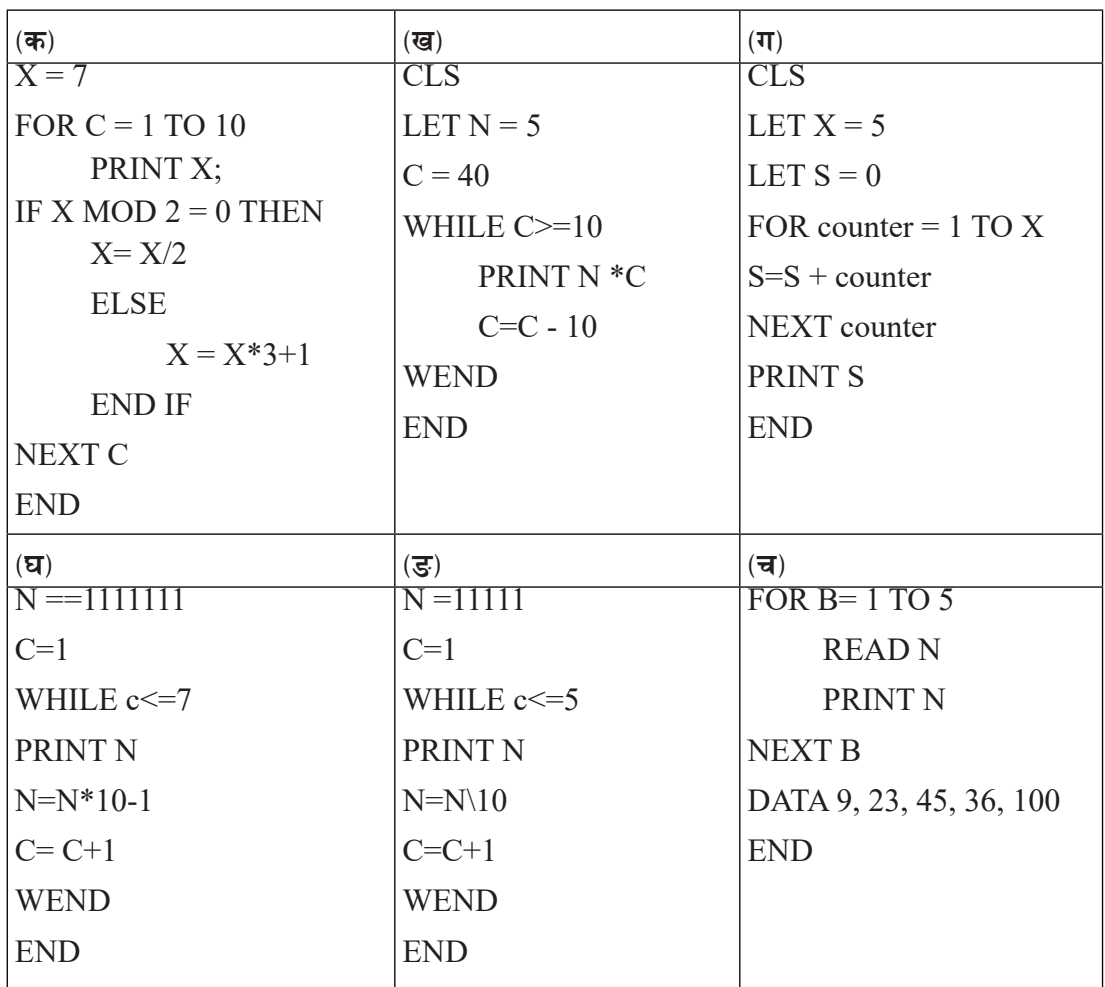

२. FOR- NEXT बाट लेखिएका प्रोग्रामहरूलाई WHILE - WEND वा DO- LOOP WHILE प्रयोग गरी पुन: लेख्नुहोस् $\,$  :

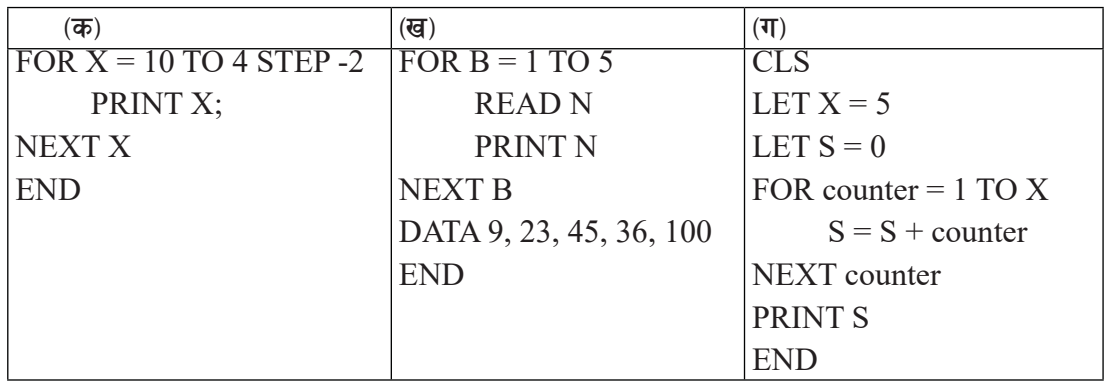

३. WHILE - WEND loop वा DO- LOOP बाट लेखिएका प्रोग्रामहरूलाई FOR- NEXT LOOP प्रयोग गरी पुन: लेख्नुहोस् :

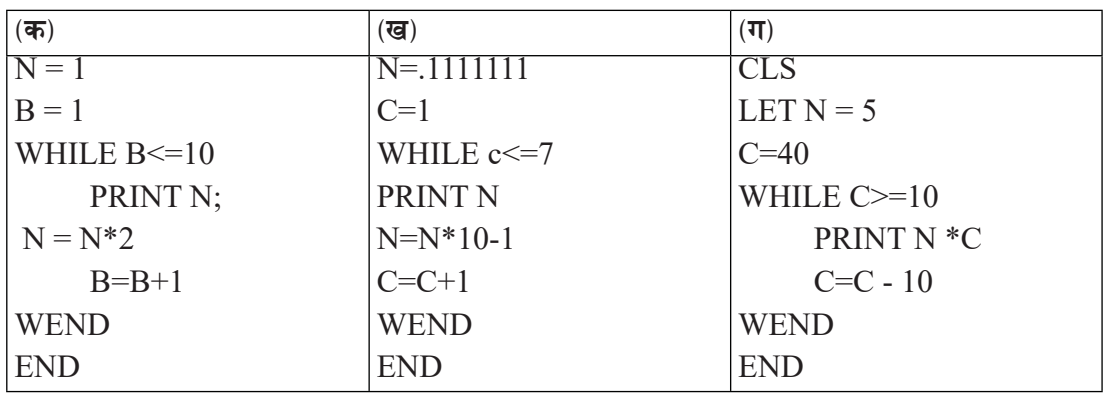

<u>४. तल दिइएका प्रोग्राममा गल्तीहरू पत्ता लगाई ठिकसाग पुनः लेख्नुहोस् :</u>

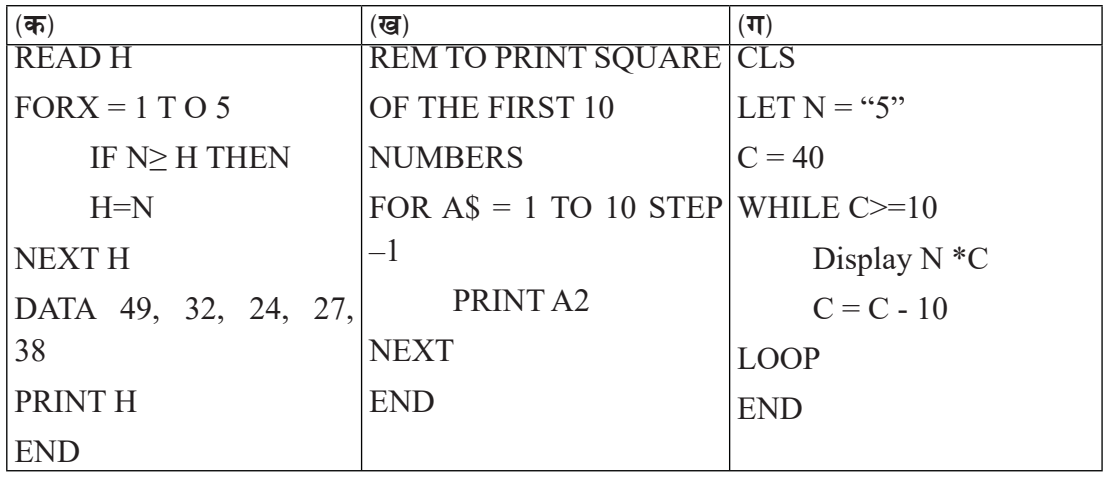

192 sDKo'6/ lj1fg (Computer Science) : Grade 9

- **४. वल दिइएको क्रियाकलापका लागि प्रोग्राम लेख्नहोस**:
	- $\overline{(\overline{\Phi})}$  2, 4, 6, 8, …………12<sup>th</sup> terms using FOR-NEXT loop
	- $\overline{v}$  7,14, 21 …………. 12<sup>th</sup> terms using WHILE –WEND loop
	- $(\pi)$  2,-4, 8, -16 ……… 12<sup>th</sup> terms using DO-LOOP
	- $\pi$  1, 2, 4, 8,………… 12<sup>th</sup> terms using DO UNTIL –LOOP
	- ( $\overline{s}$ ) 10000, 5000, 2500.....12<sup>th</sup> terms using FOR-NEXT
	- $(\vec{a})$  1, 11, 111, ……12<sup>th</sup> terms using DO-LOOP
	- $\overline{\mathfrak{g}}$  11111,111,111,111,11,1 with sum using DO-LOOP WHILE
	- $\pi$  1, 1, 2, 3, ……… 12<sup>th</sup> terms using FOR-NEXT
	- $(35)$  .1, .03, .005…… 12<sup>th</sup> terms using WHILE-WEND
	- $\overline{a}$  .1, .11, .111…… 12th terms using IF-THEN
	- $\overline{z}$  .11111, .1111, .111, .11, .1
- ६. प्रयोगकर्ताबाट एउटा मान माग गरी १ देखि Nth term सम्मको योगफल प्रिन्ट गर्नका लागि प्रोग्राम लेख्नुहोस् । उदाहरणका लागि : [  $1+2+3+4+5$  ...... upto nth terms]
- ل Factorial पत्ता लगाउने एउटा प्रोग्राम लेख्नुहोस् । नोट: १ देखि दिइएको नम्बरसम्मको गुणनफललाई  $F$ actorial भनिन्छ । उदाहरणका लागि यदि इनपटको मान ५ हो भने यसको  $F$ actorial मान १२०  $(9 \times 3 \times 3 \times 8 \times 1)$  हुन्छ ।
- $\epsilon$ . प्रयोगकर्ताबाट पहिले मान औसत मान र nth term इनपुट गरी geometric अनुक्रम प्रिन्ट गर्नका लागि प्रोग्राम लेख्नुहोस् ।
- ९. तल दिइएको equation मा ''a'' को मान पत्ता लगाउनुस् जसले  $a^2$ -5a –50 =0 प्रमाणित गर्दछ ।
- १०. १ देखि ५०० अङुकका बिचमा पर्ने प्राइम नम्बरहरू मात्र प्रिन्ट गर्ने प्रोग्राम लेख्नहोस् ।
- <u>99. प्रयोगकर्तावाट इनपट गरेको नम्बरमा भएका डिजिटहरूको योगफल र डिजिटहरूको सङख्या पत्ता</u> लगाउने प्रोग्राम लेख्नुहोस् ।
- १२. तल दिइएको डाटा लिस्टबाट ६० भन्दा ठुला अङुक मात्र प्रिन्ट गर्ने प्रोग्राम लेख्नुहोस् : DATA 45, 66,36,45,36,16,9,4,1

# **Nested Loop**

यदि एउटा Loop भित्र अर्को Loop रहेको छ भने त्यस्तो loop हरूको समूहलाई Nested loop भनिन्छ । उदाहरणका लागि while ----wend loop लाई हेरौँ ।

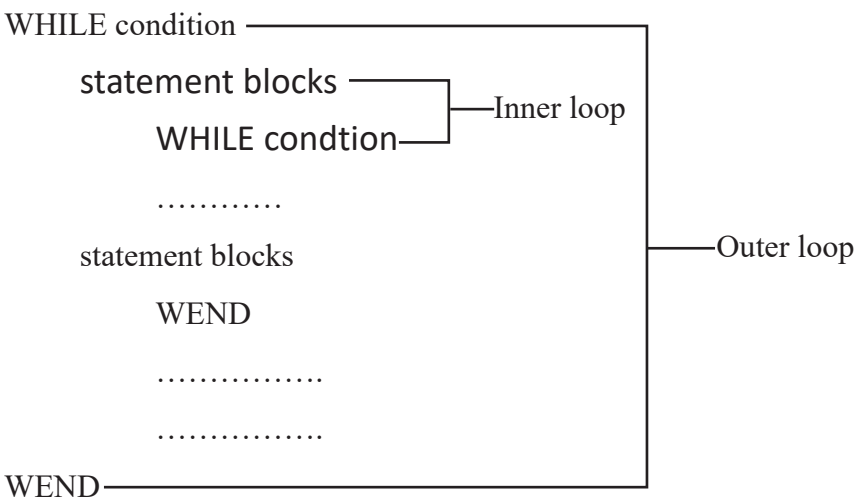

Nested loop मा पहिला भित्रपट्टिको loop (inner loop) कार्यान्वयन हुन्छ अनि मात्र बाहिरपट्टिको loop (outer loop) कार्यान्वयन हुन्छ । while---wend मा जस्तै for ...next मा पनि nested loop प्रयोग गर्न सकिन्छ ।

```
<u>Bata</u>
      CLS
     FOR I=1 TO 5 FOR J=1 TO I
                  PRINT J;
            NEXT J 
      PRINT
      NEXT I 
      END
माथिको प्रोगामको नतिजा यसप्रकार छ :
```
#### *<u>Balgeding</u>***:**

Write a program to display the multiplication table of 2 to 7 upto 10th terms

```
FOR X = 2 TO 7
     FOR Y = 1 TO 10
     PRINT X; "x" ; Y; "=" ; X *Y
      NEXT Y
PRINT "Press any key to continue....."
W\ = INPUT$(1)
 NEXT X
 END
```
माथि दिएको प्रोग्रामको नतिजा monitor मा यस्तो देखिन्छ:

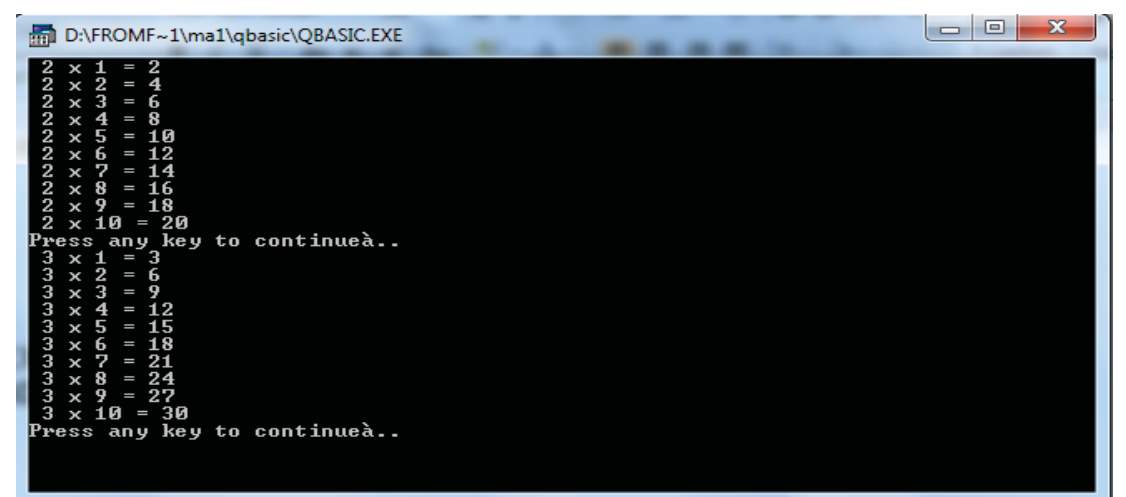

कम्प्युटर विज्ञान (Computer Science) : Grade 9 1964 1964 1974

अभ्यास

१. WHILE - WEND loop jf DO- LOOP बाट लेखिएको प्रोग्रामहरूलाई FOR- NEXT LOOP प्रयोग गरी पुन: लेख्नुहोस् : WHIELE A<=5

 $B = 1$ 

WHILE B<=A PRINT B;

 $B=B+1$ 

WEND

PRINT

 $A = A+1$ 

WEND

END

२. तल दिइएका प्रोग्रामहरूको नतिजा लेख्<u>नु</u>होस् :

CLS

- LET  $A = 2$
- LET  $B = 1$

LET  $I = 1$ 

DO

```
 PRINT A
    C = A + BA = BB = CI = I+1LOOP WHILE I \leq 12END
```

| a) |       | b) $12345 c  1$ |       | d) $54321$   e) 5 |       | f |           | g) 36912   |
|----|-------|-----------------|-------|-------------------|-------|---|-----------|------------|
|    | 12    | 1234            | 11    | 5432              | 55    |   | 121       | 69 12 15   |
|    | 123   | 123             | 111   | 543               | 555   |   | 12321     | 9 12 15 18 |
|    | 1234  | 12              | 1111  | 54                | 5555  |   | 1234321   |            |
|    | 12345 |                 | 11111 | 5                 | 55555 |   | 123454321 |            |

३. Nested loop को प्रयोग गरी निम्नलिखित numeric patterns हरू निकाल्नुहोस् :

### **(= Functions in QBASIC**

कुनै पनि कार्य गर्नका लागि प्रोग्रामिङ भाषाका आविस्कारकले बनाएका निर्देशनहरूको समुहलाई Function भनिन्छ । Function लाई नेपालीमा काम या कार्य भनिन्छ जसरी हामीलाई घरमा आमाबवाले कुनै काम अराउनुहुन्छ र त्यो अराएको काम हामीले पूरा गर्नुपर्छ । त्यस्तै programming भाषामा function भनेको क्नै पनि प्रोग्राम बनाउदा खेरी programmer ले पहिले नै परिभाषित गरेको या पहिले नै बनाएको एउटा built-in प्रोग्राम हो जसले क्<sup>ने</sup> विशेष कार्य गर्दछ । जस्तै: (SQR) भन्ने function ले क्नै पनि अङ्कको square root निकाल्ने काम गर्दछ ।

प्रोग्रामिङ भाषामा Function लाई विधि वा नियमित तालिका वा सुत्र भनिन्छ । यसले दिइएको प्यारामिटर सूचीमा काम गर्दछ र गणनापछि निश्चित मान फर्काउँछ । Function ले प्रयोगकर्ताहरूलाई हिसाबहरू सजिलो तरिकाले समाधान गर्न मद्दत गर्दछ । अधिकांश Function हरूका निम्नलिखित विशेषताहरू छन्:

- (क) प्रत्येक Function को आफ्नै विशेष नाम हुन्छ ।
- (ख) प्रत्येक Function ले कनै विशेष काम गर्दछ ।
- $\sigma$ ) क्<sup>ने</sup> पनि कार्य गर्न function लाई केही data of values को आवस्यकता पर्दछ जसलाई parameter/s भनिन्छ ।
- (घ) प्रत्येक function ले काम गरे पछि नतिजा (result) दिन्छ ।

(ड) Function लाई काम अराए पछि यसले result आफैँ दिन्छ (function is recursive in nature) ।  $OBASIC$  प्रोग्रामका विभिन्न विशेषताहरूमध्ये Numeric र String डाटा handling पनि पर्दछ । QBASIC प्रोग्राममा भएका Built-in functions को सहायताबाट गणितीय कार्यहरू छिटो र छरितो गर्नका लागि सहयोग गर्दछ । यति मात्र नभएर String डाटालाई पनि एक रूपबाट अर्को रूपमा परिवर्तन गर्दछ । QBASIC प्रोग्राममा भएका Built-in functions का निश्चित नाम दिइएको हुन्छ र ती Function हरूको आफ्नै विशिष्ट कामहरू हुन्छन् । प्रत्येक Function को नामलाई Function name भनिन्छ । प्रत्येक Function को डाटाको प्रकार हुन्छ । कुनै पनि प्रत्येक Function ले केही argument हरूमा operate गरेपछि. कम्ती एउटा नतिजा दिनै पर्दछ ।

#### **Function का प्रकारहरू**

QBASIC मा साधारणतया दुई प्रकारका Function हरू हुन्छन् । ती हुन् : Built-in Function र User-Defined Funcion.

QBASIC बनाउँदा programmer ले पहिले नै लेखेको वा बनाएको तथा पहिले नै परिभाषित गरेको formula या प्रोग्रामलाई built-in function भनिन्छ । Built-in function लाई library function of

१९८ कम्प्यूटर विज्ञान (Computer Science) : Grade 9

intrinsic function पनि भनिन्छ । function ले क्नै काम त्यसलाई function भनिँदैन । built -in function मा परिभाषित गरेका function का नामहरू प्रयोगकर्ताले परिवर्तन गर्न सक्दैनन । उदाहरणका लागि केही library function हरू तलको table मा देखाइएको छ :

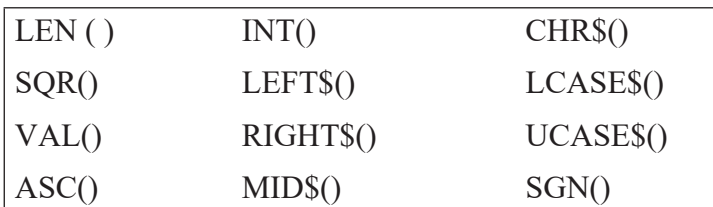

माथि दिएको उदाहरणमा  $LEN()$  एउटा built -in function हो जसले कुनै पनि शब्द या वाक्य (string) मा भएका character हरू कतिओटा छन्, गन्ने काम गर्दछ ।

**उदाहरणका लागि**ः

 $L = LEN$  ("Kathmandu") मा "kathmandu" एउटा string हो जसमा 9 ओटा characters छन् जुन LEN() भन्ने function ले गन्ने काम गर्दछ र L भन्ने varaible मा 9 लाई भण्डारन गर्दछ ।

अर्को उदाहरण हे**रौँ** :

**उदाहरण नं. १ : PRINT LEFT\$("Nepal", 2)** 

**उदाहरण नं. २: PRINT ABS(-34)** 

माथि दिइएको उदाहरणका विवरणहरू यसप्रकार छन:

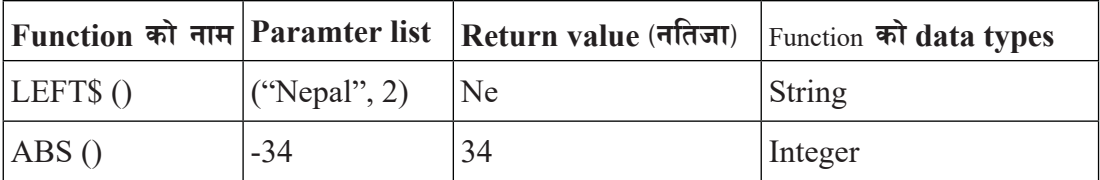

माथिको उदाहरणमा सानो bracket () लाई parenthesis भनिन्छ र parenthesis भित्र भएका values लाई parameter भनिन्छ । क्नै पनि function लाई काम गर्नका लागि चाहिने आवश्यक data/value जसलाई प्रयोगकर्ता ले keyboard को सहायताले function लाई दिन्छ भने त्यस्ता values हरूलाई parameter भनिन्छ । एउटा मात्र value दिएको छ भने एउटा parameter, दुई या दुईभन्दा values दिएको छ भने त्यसलाई parameter list भनिन्छ जसलाई comma (,) को सहायताले छुट्याइएको हुन्छ । हरेक function ले काम गरेपछि नतिजा दिनै पर्दछ । त्यसैले function ले काम गरेर नतिजा (result) दिएको आधारमा function लाई फेरि दुई प्रकारमा विभाजन गरिएको हुन्छ :

i) Numeric Function

sDKo'6/ lj1fg (Computer Science) : Grade 9 199

### ii) String Function

#### **i) Number Manipulating Function**

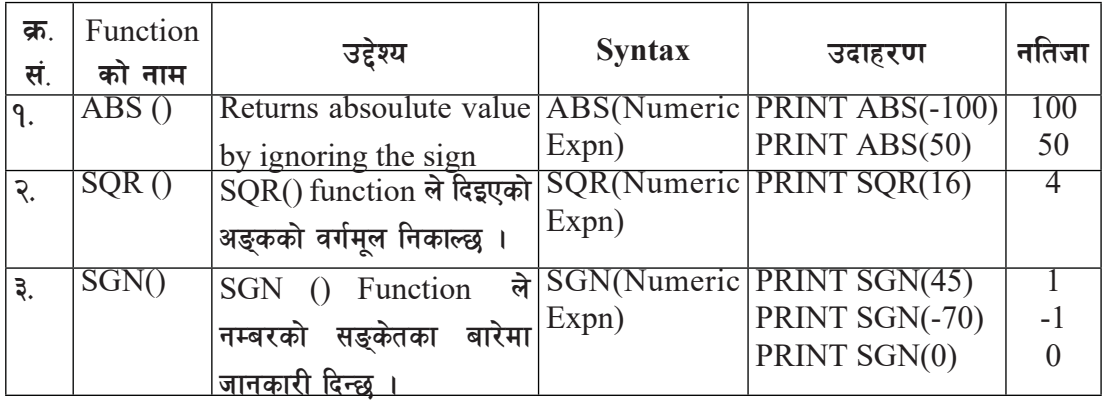

नोट:  $\text{SGN}$  () ले दिने सम्भावित मानहरू  $(1, -1$  / 0) हुन् । यदि दिइएको अङ्कको मान शून्यभन्दा बढी भएमा 1 र दिइएको अङ्कको मान शून्यभन्दा कम भएमा -1 र दिइएको अङ्कको मान शून्य भएमा  $0$  हुन्छ ।

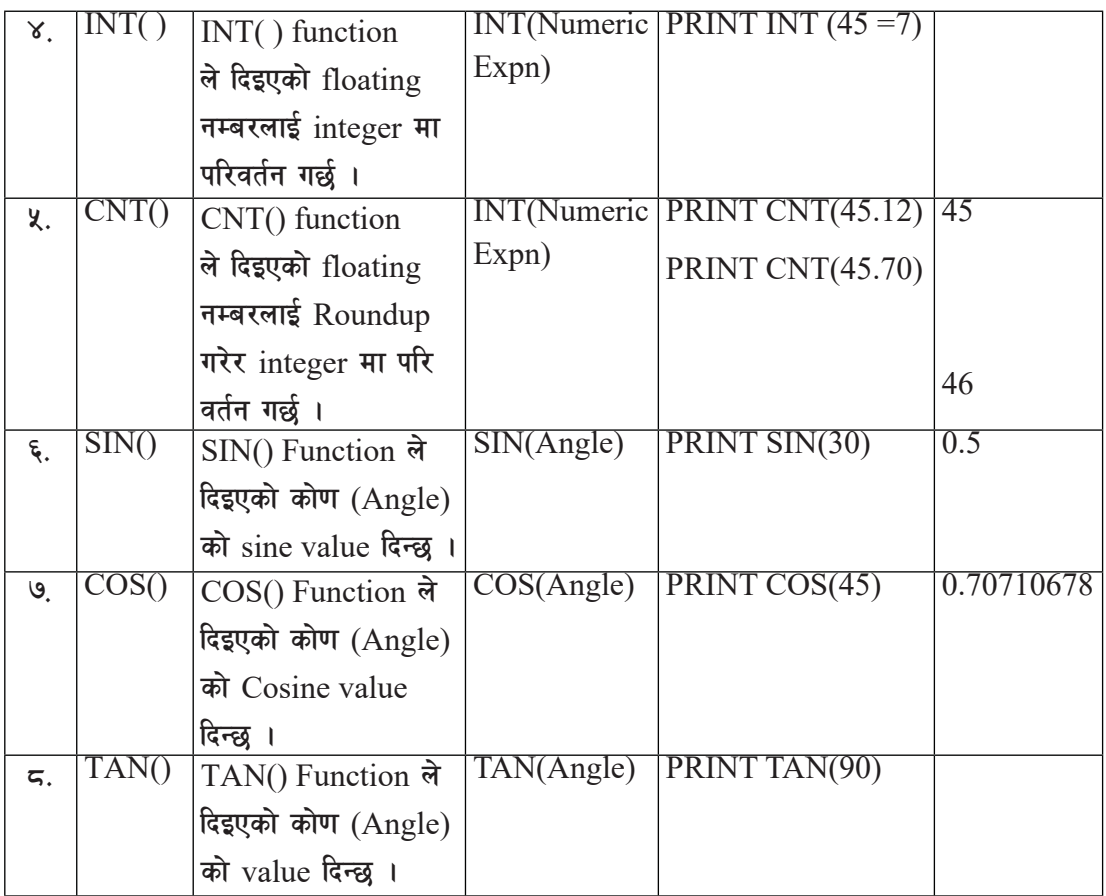

२०० साटी कम्प्युटर विज्ञान (Computer Science) : Grade 9

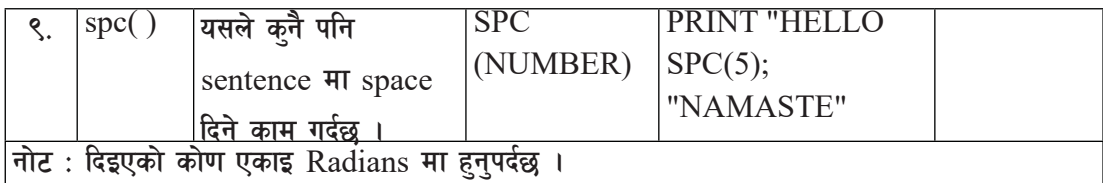

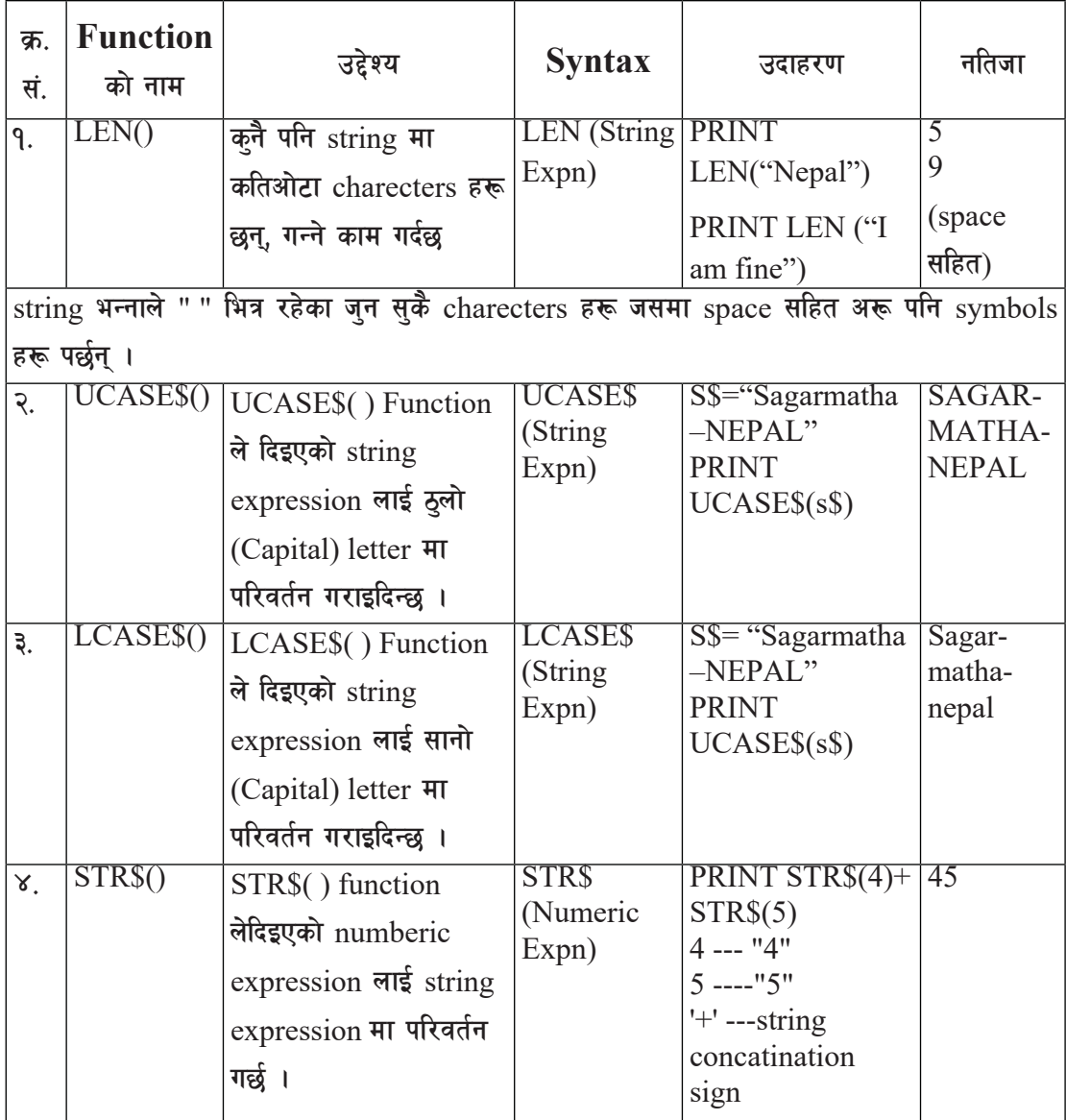

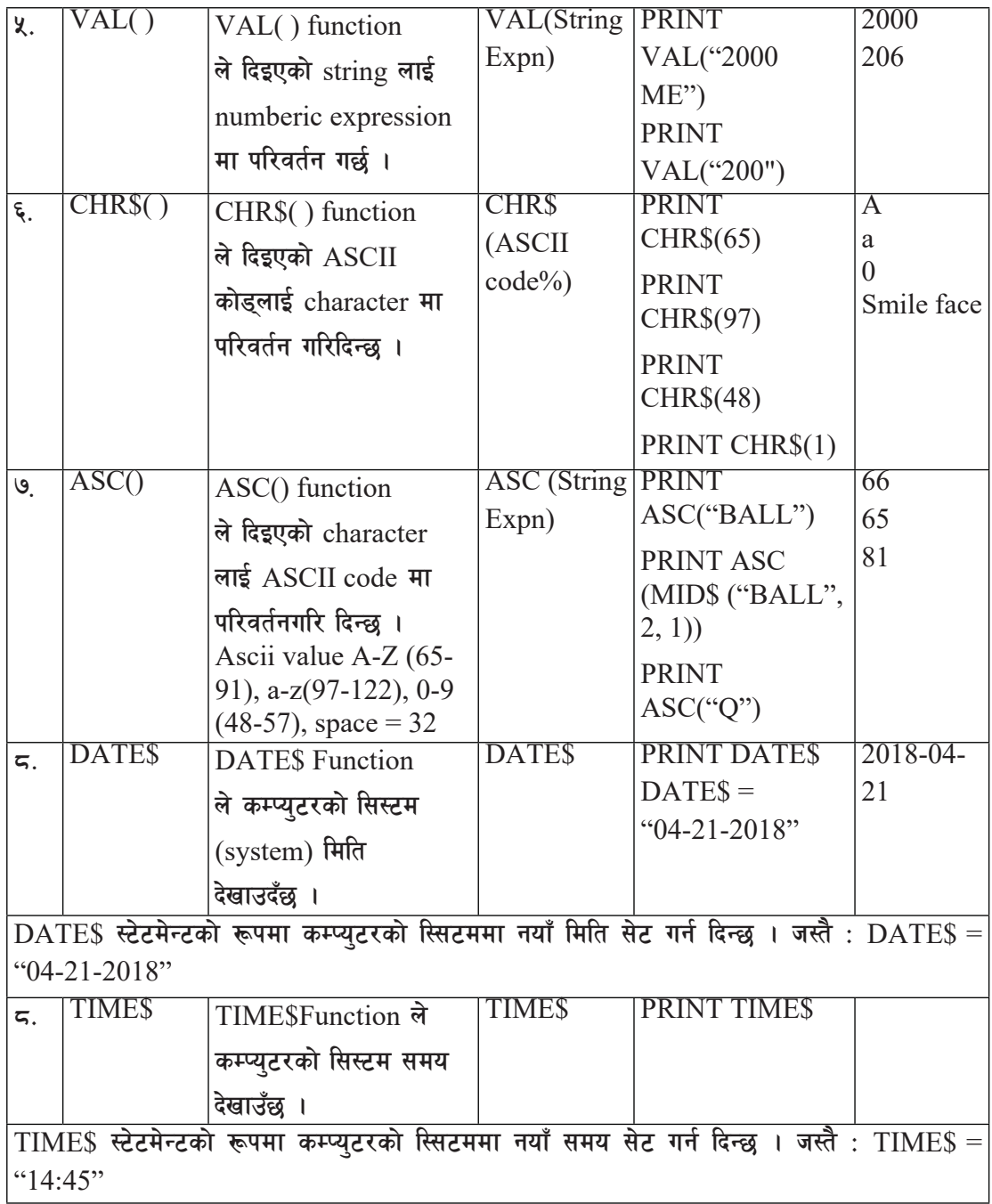

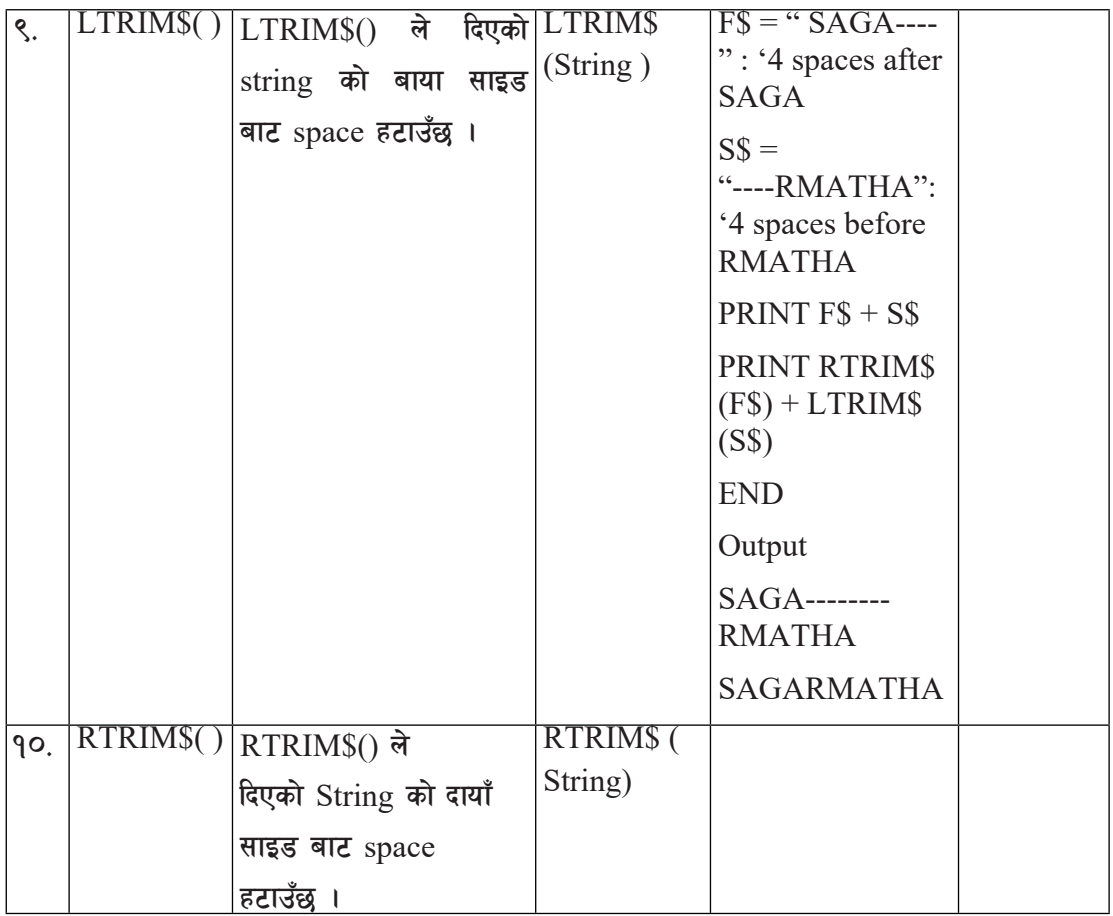

QBASIC मा धेरै प्रयोग हने String Manipulating Functions

# **(i) LEFT\$ ( )**

Purpose/Use<sup>(उद्देश्य)</sup>

कुनै पनि string को बायाँ साइडबाट कतिओटा charecter निकाल्ने भन्ने काम गर्न left\$ () को प्रयोग गरिन्छ ।

# **Syntax:**

LEFT\$( String Expression, n%))

String Expression भन्नाले user ले दिएको वाक्य या sentence लाई जनाउँछ ।

 $n\%$  भन्नाले कतिओटा character भिक्ने या निकाल्ने जसको value पूरा number मा आउँछ ।

कम्प्युटर विज्ञान (Computer Science) : Grade 9 203

*<u>Balganda</u>* : PRINT LEFT\$("NEPAL",2)  $\rightarrow$  NE

*<u>Barator</u>*  $\alpha$  : LET S\$ = "COMPUTER" PRINT LEFT\$( $SS, 4$ )  $\rightarrow$  COMP

### **ii) RIGHT\$ ( )**

Purpose/Use<sup>(उद्देश्य)</sup>

कनै पनि string को दायाँ साइडबाट कतिओटा character निकाल्ने भन्ने काम गर्न right\$() को प्रयोग गरिन्छ ।

### **Syntax:**

RIGHT\$ (String Expression, n%)

String Expression भन्नाले user ले दिएको वाक्य या sentence लाई जनाउँछ ।

 $n\%$  भन्नाले कतिओटा character भिक्ने या निकाल्ने जसको value पूरा number मा आउँछ ।

उदाहरण १:

PRINT RIGHT\$("NEPAL",2)  $\rightarrow$  AL

*<u>उदाहरण २:</u>* LET S\$ = "COMPUTER" PRINT RIGHT\$( $SS, 4$ )  $\rightarrow$  UTER

**iii) MID\$ ( )**

Purpose/Use<sup>(उद्देश्य)</sup>

यो Function कुनै दिएको String को जुन सुकै भागबाट हामीले चाहेको character भिन्नका लागि प्रयोग गरिन्छ । अथवा दिएको string को दायाँ, बायाँ या बिचबाट आफूले चलाएको characters हरू भिन्नका लागि प्रयोग गरिन्छ ।

### **Syntax:**

MID\$ (String, start%,  $n\%$ )

- String जहाँबाट Substring भिकिन्छ ।
- start% भन्नाले string को कन ठाउँ (सुरु) बाट charecter भिन्नने भन्ने जनाउँछ ।
- $\bullet$  an% ले कतिओटा characters भिन्ने भन्ने जनाउँछ ।

*<u>Galacul</u>* १: PRINT MID\$("NEPAL",1, 2)  $\rightarrow$  NE

*<u>Galacult</u>* **2:** LET S\$ = "SCIENCE" PRINT MID\$( $S\$ \$, 3, 5)  $\rightarrow$  IENCE

*<u>Balganda</u>* :

LET S\$ = "SCIENCE"

PRINT MID\$( $SS, 2$ )  $\rightarrow$  CIENCE

नोट: यदि MID\$() function प्रयोग गर्दा sub-string को position मात्र दिइएमा, दिइएको position बाट सम्पूर्ण character हरू भिजने (return) गर्दछ ।

माथि दिएका Functions हरूलाई तलको प्रोग्राममा उल्लेख गरिएको छ :

```
 CLS
 LET a$ . "Microsoft QBasic" 
 PRINT LEN (a$)
 PRINT a$
 PRINT LCASE$(a$)
PRINT UCASE$(a$)
PRINT LEFT$(a$, 3)
 PRINT RIGHT$(a$, 5)
 PRINT MID$(a$, 1, 5)
 PRINT MID$(a$, 11, 6)
```
कम्प्यूटर विज्ञान (Computer Science) : Grade 9 205

PRINT MID\$(a\$, 3) LET a\$ . "Where is Paris?" PRINT MID\$(a\$, 10, 5) LET text\$ . "Paris, France" PRINT text\$ MID\$(text\$, 8) . "Texas" PRINT text\$ END

# **Output of the program**

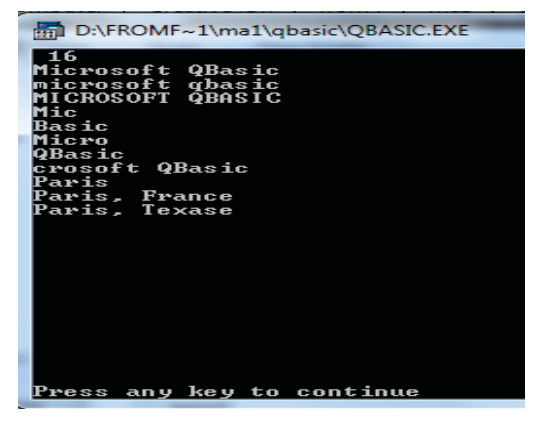

केही समस्याका समाधानका उदाहरणहरू तल दिएको छ :

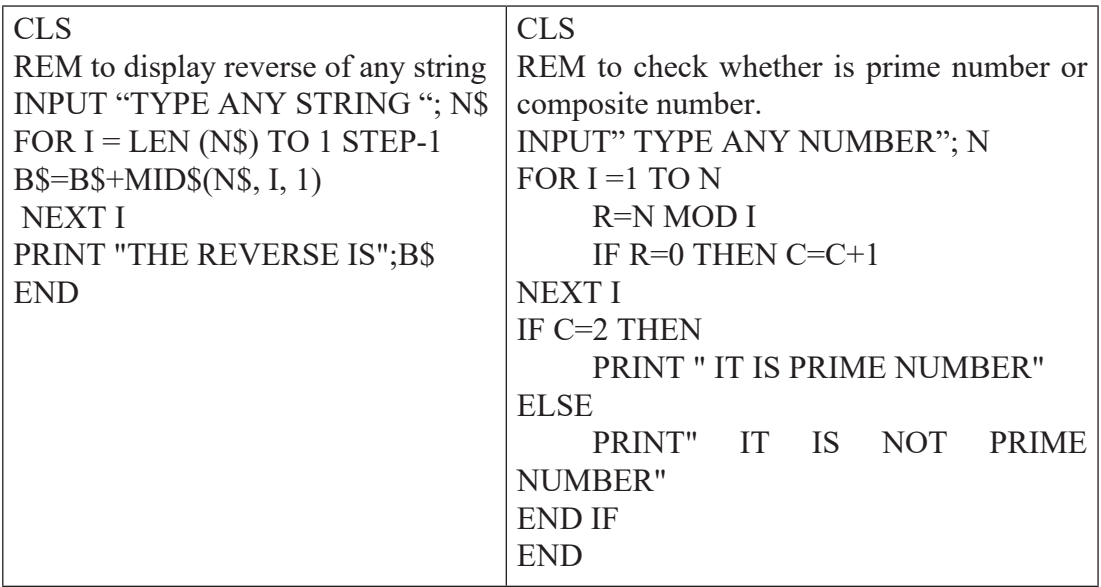

२०६ ब्रिटिश कर्म्याटर विज्ञान (Computer Science) : Grade 9

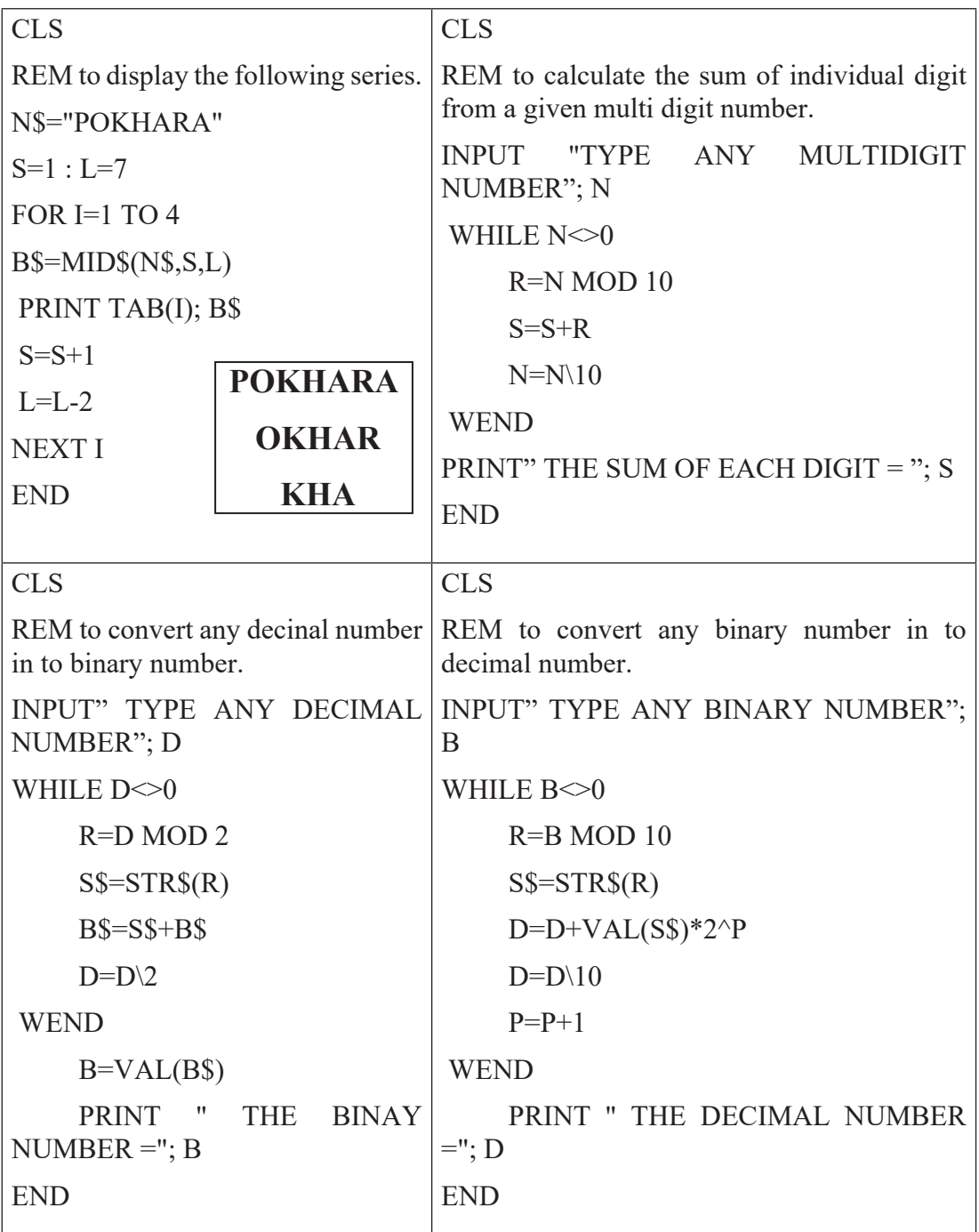

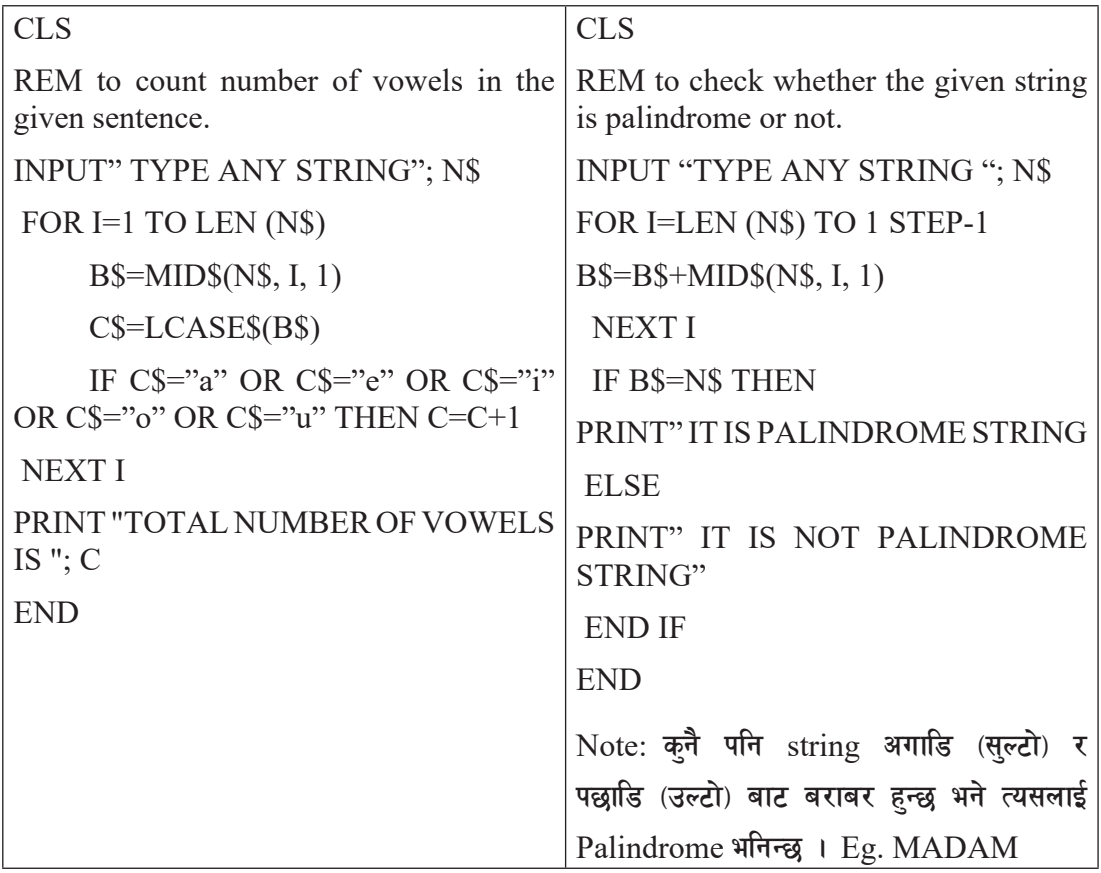

अभ्यास

<u>१</u> तल दिइएको प्रोग्रमाहरूको नतिजा (Output) निकाल्नुहोस् :

| $($ क $)$                                | $(\overline{d})$          |  |  |  |
|------------------------------------------|---------------------------|--|--|--|
| <b>CLS</b>                               | <b>CLS</b>                |  |  |  |
| COUNTER=1                                | FOR $I = 1$ TO 5          |  |  |  |
| WHILE CONTER <= 5                        | <b>READN</b>              |  |  |  |
| <b>READN</b>                             | PRINT N, CHR\$(N)         |  |  |  |
| $A = SQR(N)$                             | <b>NEXT I</b>             |  |  |  |
| $B = INT(A)$                             | DATA 81,66,65,83,73,67    |  |  |  |
| $IF A = B THEN$                          | <b>END</b>                |  |  |  |
| PRINT "THE PERFECT SQUARE                |                           |  |  |  |
| NUMBER:"; N                              |                           |  |  |  |
| <b>END IF</b>                            |                           |  |  |  |
| $COUNTER = COUNTER + 1$                  |                           |  |  |  |
| <b>WEND</b>                              |                           |  |  |  |
| DATA 34, 25, 729, 100, 500<br><b>END</b> |                           |  |  |  |
|                                          |                           |  |  |  |
| $(\Pi)$                                  | $(\mathbf{\overline{q}})$ |  |  |  |
| <b>CLS</b>                               | <b>CLS</b>                |  |  |  |
| REM TO PRINT ASCII VALUE OF A CHARCTER   | T<br>$\mathbf{L}$<br>E    |  |  |  |
| PRINT ASC("B")                           | A\$="COMPUTER"            |  |  |  |
| REM TO PRINT ASCII VALUE OF EACH         | LET $B = LEN(AS)$         |  |  |  |
| <b>CHAREACTER IN GIVEN STRIGN</b>        | LET $C=1$                 |  |  |  |
| <b>INPUT "ANY STRING:"; S\$</b>          | LAB:                      |  |  |  |
| <b>CNT</b>                               | PRINT LEFT\$(A\$,C)       |  |  |  |
| WHILE $CNT \leq LEN(S\$                  | $C = C + 1$               |  |  |  |
| $CS = MIDS(SS, CNT, 1)$                  | IF $C \le B$ THEN GOTO    |  |  |  |
| PRINT C\$, ASC(C\$)                      | LAB                       |  |  |  |
| $CNT = CNT + 1$                          | <b>END</b>                |  |  |  |
| <b>WEND</b>                              |                           |  |  |  |
| <b>END</b>                               |                           |  |  |  |

कम्प्युटर विज्ञान (Computer Science) : Grade 9 209

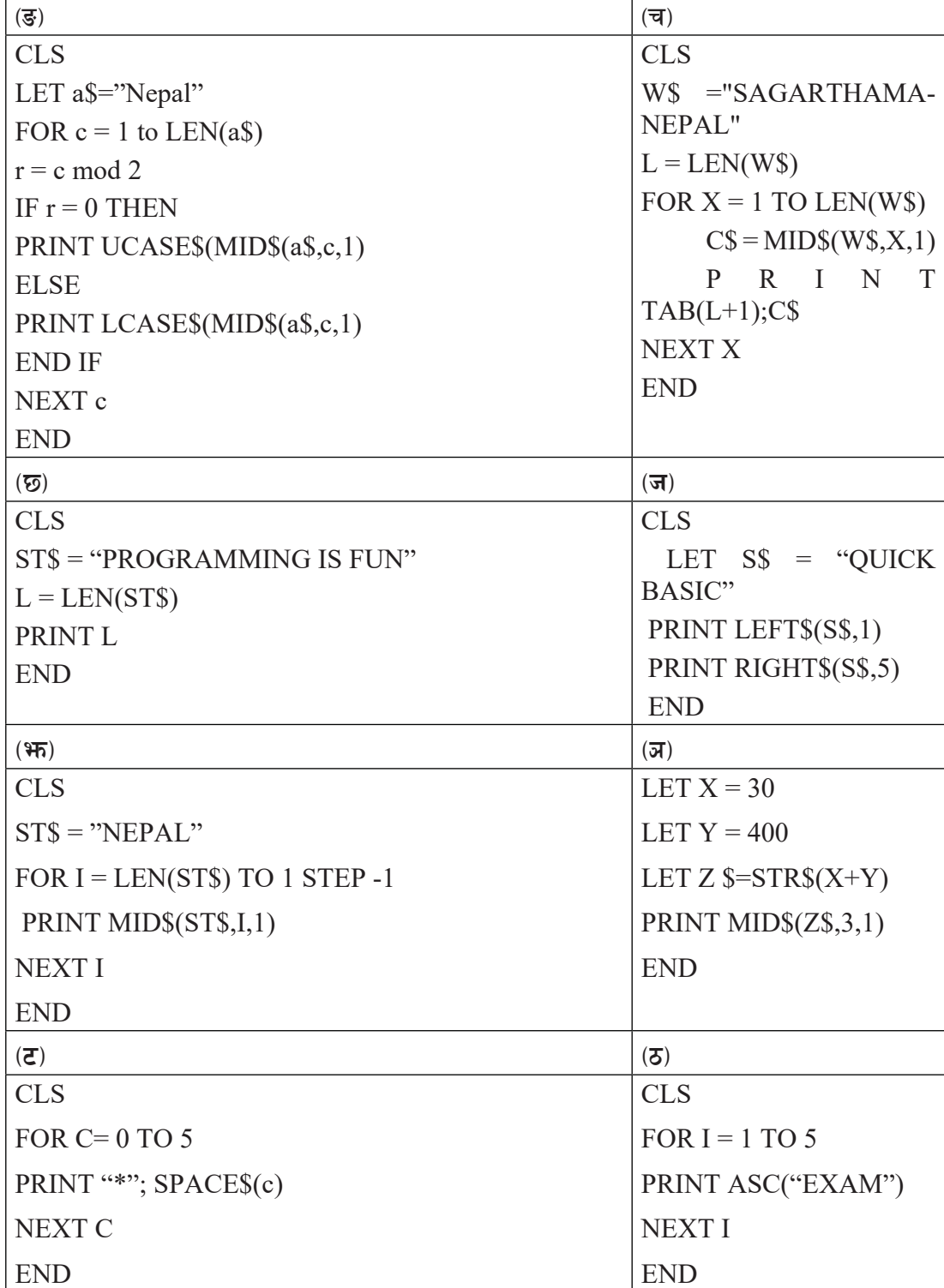

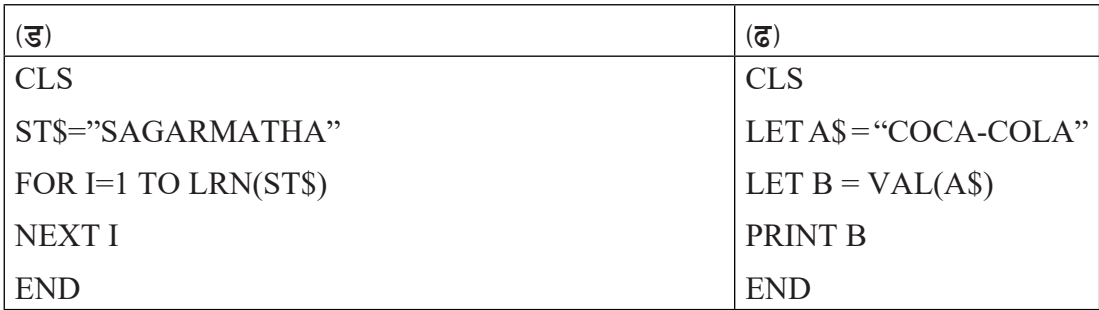

२. तल दिइएको string pattern डिजाइन गर्न QBASIC मा प्रोग्राम लेख्नुहोस् :

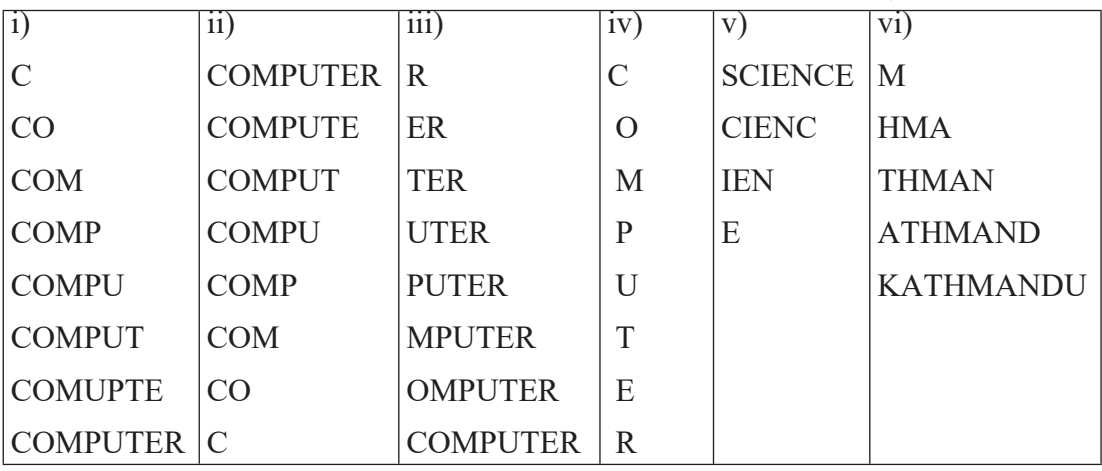

३. तल दिइएका प्रोग्राममा गल्तीहरू पत्ता लगाई ठिकसँग पुनः लेख्नुहोस् **:** 

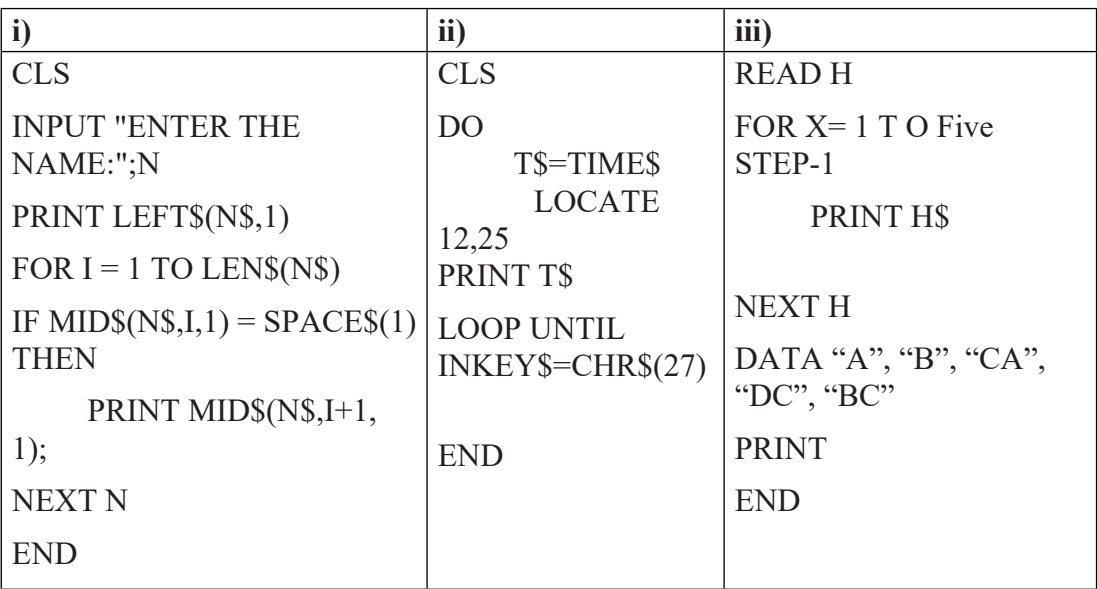
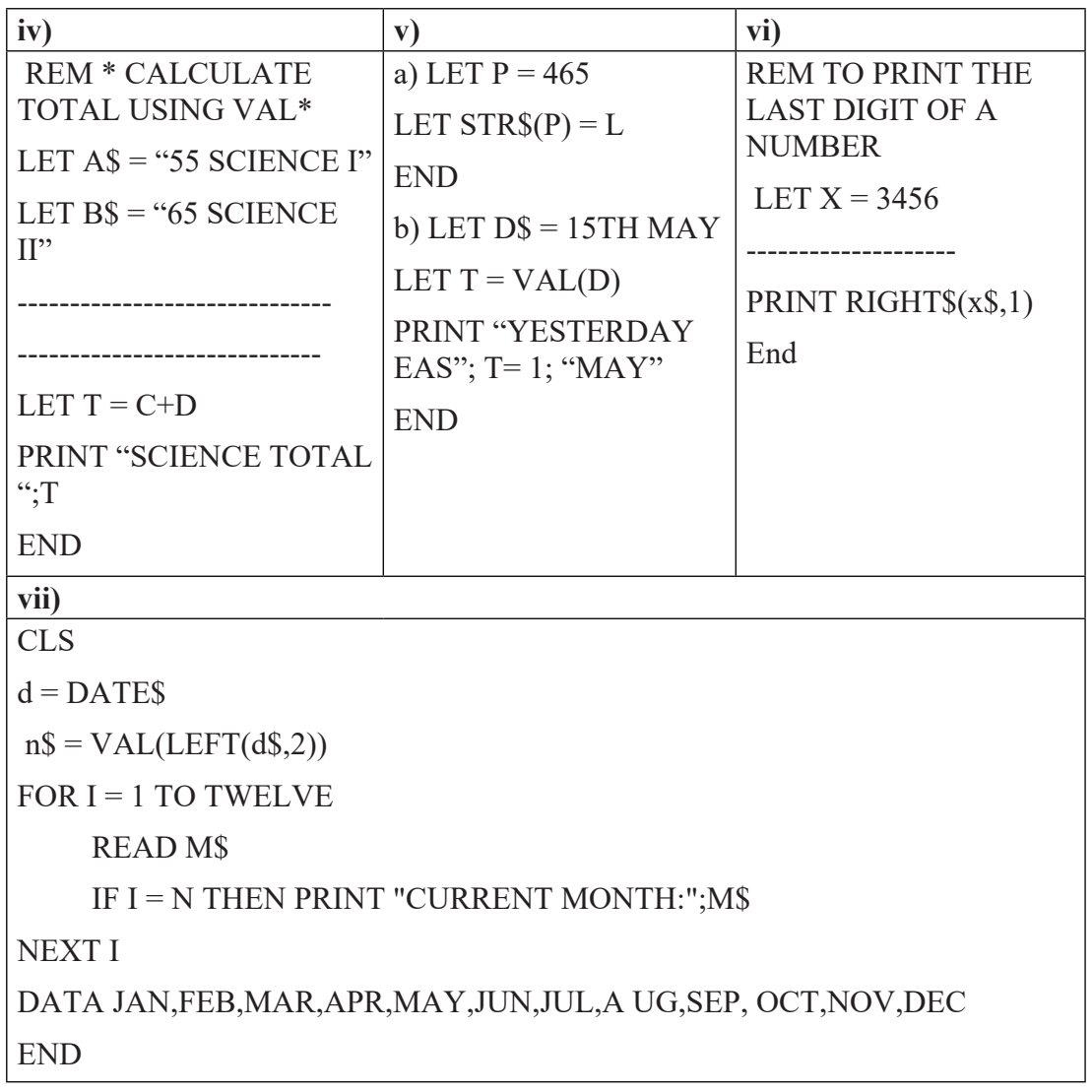

- <u>४. तल दिएका समस्याहरूको समाधान गर्न प्रोग्राम लेख्नुहोस्</u> :
	- (क) प्रयोगकर्ताले इनपुट गरको स्टिरिङमा भएको क्यारेक्टरहरूको सङ्ख्या पत्ता लगाउने प्रोग्राम लेख्नुहोस् ।
	- (ख) प्रयोगकर्ताले इनपुट गरको वाक्यमा भएको शव्दहरूको सङ्ख्या पत्ता लगाउने प्रोग्राम लेख्नुहोस् ।
	- (ग) प्रयोगकर्ताले इनपुट गरको शव्दलाई उल्टोबाट प्रिन्ट गर्ने प्रोग्राम लेख्नुहोस् । उदाहरणका लागि: RAM/MAR.
- $\alpha$ ) प्रयोगकर्ताले इनपट गरको वाक्यमा लेटर 'N" को सङ्ख्या कति छ भनि पत्ता लगाउने प्रोग्राम लेख्नुहोस् ।
- $\overline{E}$  Central Processing Unit लाई CPU बनाई प्रिन्ट गर्ने प्रोग्राम लेख्नहोस् ।
- (च) प्रयोगकर्ताले इनपुट गरको वाक्यमा भएको शव्दहरूको पहिलो अक्षर ठुलो अक्षर (Upper  $case$ ) मा परिवर्तन गर्नका लागि प्रोग्राम लेख्नुहोस् । उदाहरणका लागि: This is curriculum development center लाई This Is Curriculum Development Center परिवर्तन गर्नुहोस् $\,$  ।
- (छ) प्रयोगकर्ताले इनपुट गरको एउटा क्यारेक्टर अक्षर वा अङ्क वा सङ्केत के हो भनी छुट्याउने प्रोग्राम लेख्नुहोस् ।
- $\sigma$ ) प्रयोगकर्ताले इनपुट गरको शब्दमा प्रत्येक क्यारेक्टरको ASCII कोडुको योगफल पत्ता लगाउने प्रोग्राम लेख्नुहोस् ।
- (%) प्रयोगकर्ताले इनपुट गरेको decimal number लाई binary number मा परिवर्तन गर्नका लागि प्रोग्राम लेख्नहोस् ।
- $\sigma$ ) प्रयोगकर्ताले इनपुट गरेको binary number लाई decinal number मा परिवर्तन गर्नका लागि प्रोग्राम लेख्नहोस $\,$  ।
- (ट) प्रयोगकर्ताले इनपुट गरेको decimal number लाई hexadecimal number मा परिवर्तन गर्नका लागि प्रोग्राम लेख्नुहोस् ।
- (ठ) तल दिएको प्रोग्राम लाई राम्ररी अध्ययन गर्नुहोसु अनि उत्तर लेख्नुहोसु । CLS REM the use of MID\$ and ASC function READ n\$  $y\% = LEN(n$)$ FOR  $b\% = y\%$  to 1 step -2  $p$ \$ = MID\$(n\$, b%, 1)  $x = x + ASC(p$)$ NEXT b% PRINT x DATA LOKTANTRA END

कम्प्यूटर विज्ञान (Computer Science) : Grade 9 213

- i. माथिको प्रोग्राम मा दिएका variables हरूको नाम र तिनीहरूको data types लेख्नुहोस् ।
- ii. माथिको प्रोग्राम मा DATA statement हटायो भने के हुन्छ ? प्रोग्राम run हुन्छ या हुँदैन ?
- iii. यदि  $b\% = 555$  भने p\$ को value कति हुन्छ?
- $iv.$  माथिको प्रोग्रामको नतिजा के हो ?
- v. माथिको प्रोग्रामको नतिजा के हुन्छ यदि FOR  $b\% = 1$  to y% STEP 2 भयो भने ?

# **!)= Arrays in QBASIC Programming**

साधारणतया एउटा variable ले एक पटकमा एउटा मात्र मान भण्डार गर्न सक्छ तर हामीले दुई वा सोभन्दा बढी data हरू store गर्नुपरेमा साधारण भेरिएबलमा भण्डार गर्न सकिँदैन । त्यसैले समस्याको आवश्यकताअनुसार एउटा variable मा दुई वा दुई बढी values (मानहरू) भण्डार गर्नुपरेमा Array variable को सहायता लिई समस्याको समाधान गर्न सकिन्छ । Array variable मा दई वा दईभन्दा बढी values (मानहरू) भण्डार गर्नुभन्दा पहिले Array भनेको के हो ? Array को प्रकार र कहाँ कहाँ उपयोग गरिन्छ भन्ने बारेमा छलफल गरौँ ।

Array variable मा भण्डारन गर्ने data type को समूह एउटै प्रकारको हनुपर्दछ । वास्तबमा Array भनेको के हो त ? एउटै प्रकृतिका data वा एउटै प्रकारका data हरूको समुह जसलाई मिलाएर राखिन्छ भने त्यसलाई Array भनिन्छ । Numeric data हरू Numeric Array variable मा भण्डारन गरिन्छ भने String data हरू String Array variable मा भण्डारन गरिन्छ । एउटा Array variable मा Numeric डाटाहरू र String डाटाहरू एकैसाथ भण्डार गर्न सकिदैन । Array variable को नाम मानौँ  $test$  हो र यसमा भण्डारन गरिएका डाटाहरू  $access$  गर्नका लागि हामी  $index$  वा  $subset$ को प्रयोग गर्दछौँ । साधारणतया सबै जसो प्रोग्रामिङ भाषामा  $\rm{Array}$  index को मान  $\rm{Zero}$  बाट सरु हुन्छ । तर QBASIC प्रोग्राममा Array index को मान one(1) बाट सुरु हुन्छ । Array index को मान Positive integer हनुपर्दछ । Array variable मा data हरू निरन्तर भण्डारन हन्छन् । Array variable मा भण्डारन गरिएका data लाई Array element भनिन्छ ।

# **Declaration of Array Variable**

QBASIC मा Array सम्बन्धी प्रोग्रामहरू लेख्नपऱ्यो भने DIM statement को प्रयोग गरेर Array variable बनाउन सकिन्छ । जस्तै : DIM n(7) Or DIM n (1 TO 7) Or DIM n (0 TO 6)

यहाँ n एउटा array variable को नाम हो जसलाई DIM statement ले Declare गर्दछ ।

माथि घोषणा गरिएको DIM स्टेटमेन्टको Array को लम्बाइ ७ छ, जसमा ७ ओटा numeric Array elements भण्डारन गर्न सकिन्छ ।

# **Types of Array Variable**

QBASIC प्रोग्राममा दई प्रकारको Array variable हरू छन्।

- i) Single Dimension Array variable
- ii) Double Dimension Array variable

कम्प्यूटर विज्ञान (Computer Science) : Grade 9 215

### **i) Single Dimension Array variable**

Single dimension array मा डाटाहरू list को रूपमा भण्डारन गरिन्छन्।

Single Dimension Array variable प्रयोग गर्नका लागि DIM स्टटेमेन्ट प्रयोग गर्ने तरिका

#### *<u>उदाहरण १:</u>*

 $DIM n$(7)$ 

माथि दिइएको उदाहरणमा सातओटा String डाटा भण्डार गर्नका लागि n\$ Array variable बनाईएको छ। Array को लम्बाइ सात छ भन्नको मतलव सातओटा String data हरू भण्डारन गर्न सकिन्छ। तल दिइएको टेबल  $Arra$  मा data हरू कसरी store हन्छ भन्ने बारेमा देखाइएको छ:

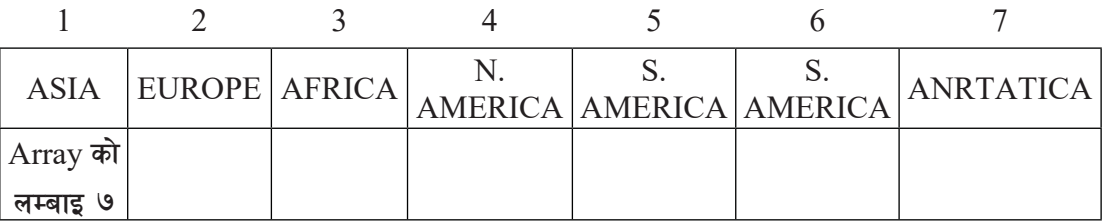

यहाँ n\$, Array को नाम हो साथै यो Array भेरिएबलमा सात ओटा Array element हरू वा string डाटा प्रयोगकर्ताले भण्डार गर्न सक्छन् ।

यदि हामीले n\$ भन्ने Array भेरिएबलमा ASIA, EUROPE, AFRICA, N. AMERICA, S. AMERICA, AUSTRALIA, ANRTATICA क्रमश: भण्डार गरेका छौँ, अब हेरौँ: n\$(2) ले EUROPE, n\$(5) ले S.AMERICA, र N\$(6) ले AUSTRALIA भण्डार गरिएको जनाउँछ ।

```
Array प्रोग्रामको एउटा उदाहरण हरौँ :
```
 $DIM test$(7)$ 

FOR  $I = 1$  to 7

READ test\$(i)

NEXT I

DATA Amar, Naren, Subita, Sanjiv, Esha, Rajib, Naresh

FOR  $j = 1$  to 7

```
c$=UCASE$(LEFT$(test$(j),1))
```

```
IF c\ = "A" OR <math>c\ = "N" THEN
```

```
 PRINT n$(j)
```
END IF

NEXT<sub>i</sub>

END

माथि लेखिएको प्रोग्रामको  $Array$  को लम्बाइ ७ हो किनभने यसले सातओटा सम्म  $Array$  elements (तत्त्वहरू) भण्डार गर्न दिन्छ । यस test\$ भन्ने Array variable मा डाटा भण्डार गर्नका लागि READ-DATA स्टेटमेन्ट प्रयोग गरिएको छ । READ स्टेटमेन्टले DATA स्टेटमेन्टमा भण्डार भएका डाटाहरू क्रमश: एकपछि अर्को गर्दै पढ्दै र Array variable test\$ मा भण्डार गर्दै जान्छ । उक्त प्रोग्राममा काउन्टर भेरिएबल I को मान 1 हँदा test $\S(1)$  मा Amar भण्डार हुन्छ, त्यस्तै प्रकारले काउन्टर भेरिएबल  $(1)$  को मान २ हँदा test\$(2) मा Naren भण्डार हुन्छ । काउन्टर भेरिएबल (I) को मान 3 हँदा test\$(3) मा Subita भण्डार हुन्छ र अन्त्यमा काउन्टर भेरिएबल (I) को मान 7 हँदा test\$(7) मा Naresh भण्डार हुन्छ । यस प्रोग्रामको नतिजा तल दिइएको टेबलमा वर्णन गरिएको छ :

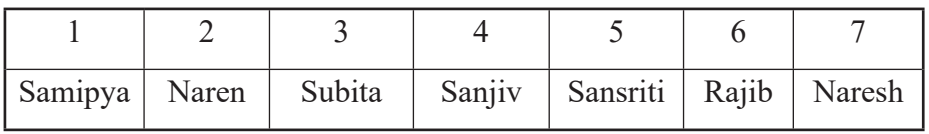

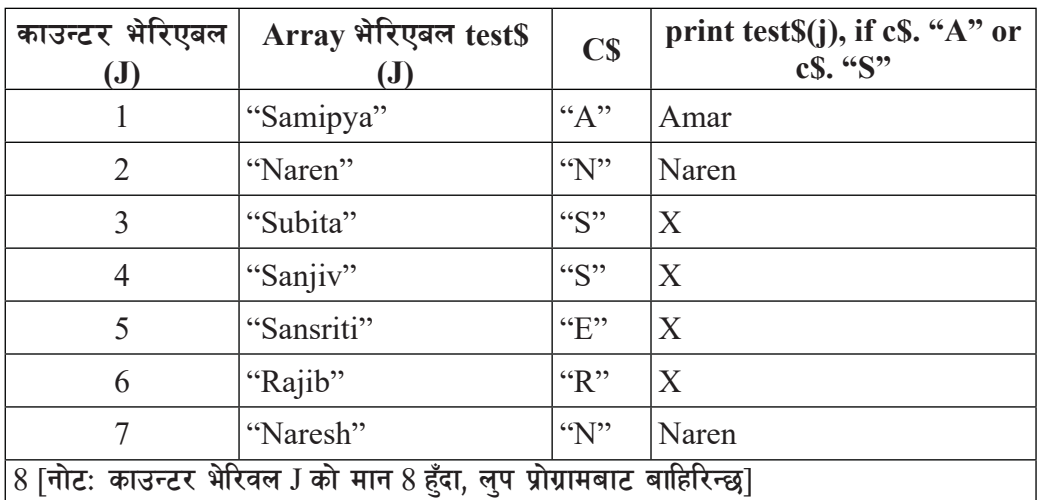

**The sample output is given below:**

माथिको प्रोग्राममा "A" वा "N" बाट सुरु हुने नामहरू प्रिन्ट हुन्छ ।

*<u>Balgeding</u>***:** 

DIM test(7)

FOR  $I = 1$  to 7

READ test(i)

कम्प्यूटर विज्ञान (Computer Science) : Grade 9 217 217 219

```
NEXT I
DATA 44, 23, 45, 50, 60, 33, 25
FOR J = 1 to 7
     IF test(J) MOD 5 = 0 THEN
        PRINT test(J)
      END IF
NEXT J
END
नोट: माथिको प्रोग्रामले दिइएको डाटाबाट 5 ले पूर्ण भाग जाने डाटाको मान मात्र प्रिन्ट गर्दछ ।
<u>Balge</u> \alpha:
CLS
DIM n (1 TO 7) AS STRING
DIM m (1 TO 7) AS INTEGER
FOR i = 1 to 7
      INPUT "Enter name :", n(i)
      INPUT "Enter Mark:", m(i)
NEXT I
FOR J = 1 to 7
     PRINT n(j), m(j),
IF m(i)>= 80 THEN
PRINT "Excellent"
      END IF
NEXT J
END
नोट: माथि लेखिएको प्रोग्राम टाइप गर्नुहोस् र नतिजाको बारेमा विश्लेषण गर्नुहोस् ।
```
# **Data Sorting in Array**

२१८ राज्यात कम्प्यूटर विज्ञान (Computer Science) : Grade 9 हामीले array मा धेरै किसिमका विभिन्न data हरू store गर्न सक्छौ । त्यसैले store भएका क्नै पनि डाटालाई बढ्दो क्रम (Ascending order) वा घट्दो क्रम (Desceding order) मा मिलाएर राख्ने प्रक्रियालाई data sorting भनिन्छ । Data लाई मिलाएर राख्नका लागि Array ले महत्त्वपूर्ण भूमिका

निर्वाह गर्दछ । Array को विभिन्न उपयोगमध्ये data sorting एक हो । हामीले data sorting का लागि विभिन्न विधिहरू प्रयोग गर्दछौँ। तीमध्ये bubble sort, insertion sort /selection sort विधि लोकप्रिय विधि हुन् ।

Bubble sort विधि अपनाएर एउटा डाटा sorting को प्रोग्राम हेरौँ

DIM NUM (10)

FOR  $I = 1$  TO 10

INPUT "Enter number:",NUM (I)

NEXT I

FOR  $J = 1$  TO 10

FOR  $K = 1$  TO 10-J

IF NUM  $(K)$ >NUM  $(K+1)$  THEN

SWAP NUM  $(K)$ , NUM  $(K+1)$ 

END IF

NEXT K

NEXT J

PRINT "THE SORTED DATA"

FOR  $R = 1$  TO 10

PRINT NUM(R);

NEXT R

END

माथि दिइएको प्रोग्रामलाई कार्यान्वयन गर्दाको नतिजाको नमुना तल दिइएको छ :

Enter number:34

Enter number: 11

Enter number: 55

Enter number: 77

Enter number: 22

कम्प्यूटर विज्ञान (Computer Science) : Grade 9 2199 2019

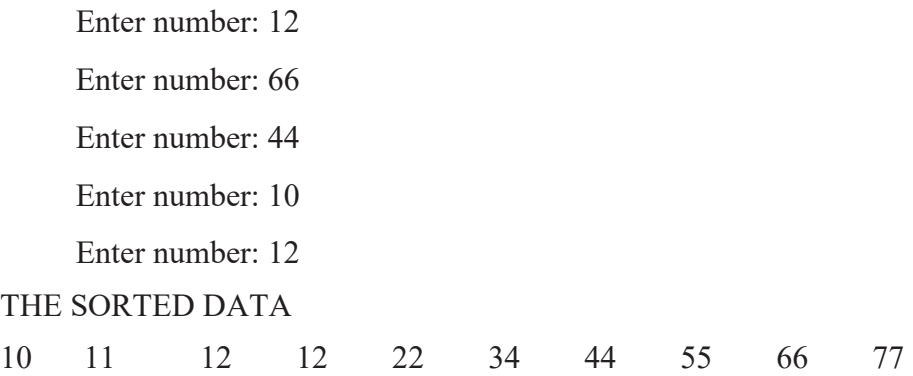

## **Searching Data in an Array**

Array को विभिन्न उपयोगमध्ये data searching पनि एक हो । एउटा Array variable मा भण्डारन गरिएका data हरूमध्ये Array लिस्टमा मा छ वा छैन भनी हामी search गर्न वा खोज्न सक्छौँ।

```
२२० बिज्ञान (Computer Science) : Grade 9
उदाहरणका लागि तलको प्रोग्राम हेरौँ :
DIM NUM (10)
FOR I = 1 TO 10
     INPUT "Enter number:",NUM (I)
NEXT I
F = 0: P = 0INPUT "Enter the value to be search:" ; X
FOR J = 1 TO 10IF NUM (J) = X THEN
         P = JF = 1 PRINT "The Number is found:", X
          PRINT "The position is:", P
     END IF
NEXT J
IF F = 1 THEN
```
PRINT "The data is not found"

END IF

END

# **(ii) Double Dimensional Array**

दुई वा दुईभन्दा बढी subscripts वा indices प्रयोग गर्न सकिने Array लाई Double dimension Array भनिन्छ । Single dimension array मा डाटाहरू list को रूपमा भण्डारन गरिन्छ भने Double Dimension Array मा डाटाहरू टेब्लर फर्म (tabular form) मा वा row र column format मा भण्डार गरिन्छ ।

Declaration of Double Dimension Array:

DIM ArrayName(index1, index2)

## *<u>उदाहरण:</u>*

 $DIM N(3,4)$ 

माथिको statement ले  $3 \times 4$  Table वा Matrix बनाउँछ जसमा  $3$  ले row र 4 ले column जनाउँछ ।

 $3 \times 4$  Table वा Matrix बनाएर row wise format मा योगफल निकाल्नका लागि एउटा QBASIC प्रोग्राम लेख्नुहोस् ।

```
DIM N(3,3)FOR I = 1 TO 3
    FOR I = 1 TO 3
         READ N(I, J) NEXT J
NEXT I
DATA 3,4,5,6,7,8,7,8,9
REM ROW TOTAL
```
FOR  $A = 1$  TO 3  $S = 0$ 

FOR  $B = 1$  TO 3

PRINT N  $(A, B)$ ;

कम्प्यटर विज्ञान (Computer Science) : Grade 9 221

$$
S = S + N (A,B)
$$

NEXT B

PRINT ".":S

NEXT A

END

दायाँ साइडमा दिएको प्रोग्रामको नतिजा

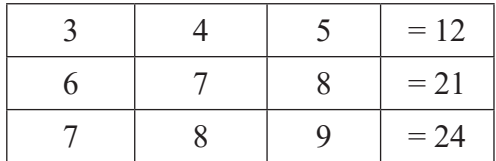

#### अभ्यास

- <u>१</u> तल दिइएका प्रश्नहरूको सही उत्तर लेख्नुहोस् :
	- (क) Array भनेको के हो ? के एउटा Array ले दुबै किसिमको data भण्डारन गर्न सक्छ ?
	- (ख) QBASIC प्रोग्राममा Array कति किसिमका हुन्छन् ? तिनिहरूको नाम र काम लेख्नुहोस् । साथै प्रोग्रामिङ भाषामा  $\rm{Array}$  प्रयोग गर्नुका फाइदाहरू लेख्नुहोस् ।
	- (ग) Array variable र साधारण variable मा के के फरक पाउनुहुन्छ ? उदाहरणसहित लेख्नुहोस् ।
	- (घ) DIM स्टेटमेन्टको प्रयोग र syntax लेख्दै Array variable मा subscript वा index को प्रयोग गर्नुका उद्देश्यहरू लेख्नुहोस् ।
	- $\overline{a}$ ) तल दिइइको उदाहरणहरूमा कन प्रकारको  $\overline{A}$ rray हन छुट्याउनुहोस् । साथै ती  $\overline{A}$ rray variable ले लिने Array को साइज पनि बताउन्होस्:  $(i)$  DIM NUM  $(10)$   $(ii)$  DIM S AS STRING (iii) DIM NUM  $(2,4)$  (iv) DIM test $\$(7)$
	- (च) तल दिइएको data का list हरूलाई Array variable मा भण्डार गर्नुहोस् र ती data list को योगफल र औसत योगफल निकाल्ने प्रोग्राम लेख्नुहोस् ।  $DATA\,4,\,67,\,45,\,66,\,33,$ 44, 55, 66, 88, 99,11, 22
	- (छ) OBASIC मा एउटा प्रोग्राम लेख्नहोस, जसले प्रयोगकर्ताबाट १० ओटा integer माग गरी Array मा भण्डारन गर्दछ र Array भण्डार गरिएका data मध्येबाट सबैभन्दा ठुलो

 $integer$  को मान पत्ता लगाउन्होस् ।

- (ज) QBASIC मा एउटा प्रोग्राम लेख्नुहोस्, जसले प्रयोगकर्ताबाट १० ओटा integer माग गरी Array मा भण्डारन गर्दछ र Array भण्डार गरिएका data मध्येबाट ५ र ७ ले पर्ण भाग लाग्ने integer हरूको मान पत्ता लगाउन्**होस्** ।
- (फ) OBASIC मा एउटा प्रोग्राम लेख्नहोस, जसले प्रयोग कर्ताबाट १० ओटा integer माग गरी Array मा भण्डारन गर्दछ र Array मा भण्डारन गरिएका data मध्येबाट prime number प्रिन्ट गर्नुहोस् ।
- (ञ) QBASIC मा एउटा प्रोग्राम लेख्नुहोस्, जसले प्रयोग कर्ताबाट १० ओटा integer माग गरी Array मा भण्डारन गर्दछ र Array भण्डार गरिएका data लाई decending order मा प्रिन्ट गर्नहोस् ।
- (ट) QBASIC मा एउटा प्रोग्राम लेख्नुहोस्, जसले प्रयोग कर्ताबाट १० ओटा नामहरू माग गरी Array मा भण्डार गर्दछ र Array मा भण्डारन गरिएका नामहरूमध्येबाट पहिलो अक्षर vowel बाट सरु हुने नामहरू प्रिन्ट गर्नहोस् ।
- (5) OBASIC मा एउटा प्रोग्राम लेख्नहोस, जसले प्रयोगकर्ताबाट १० ओटा number माग गरी Array मा भण्डार गर्दछ र Array मा भण्डारन गरिएका number हरूको sum (योगफल) निकल्नुहोस् ।

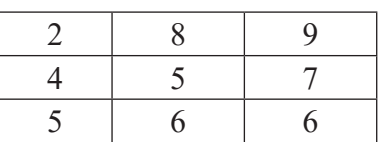

- $(5)$  5बल डाइमेन्सन  $\text{Array}$  प्रयोग गरी तल दिइएको मेटिक्स बनाउनहोस :
- २. तल दिइएको प्रोग्रामहरूको नतिजा लेख्नुहोस् :

**प्रोग्राम** १:

```
DIM N(5)FOR I = 1 TO 5
READ N (I)
NEXT I
DATA 5,9,17,34,29
FOR K = 1 TO 5
```
कम्प्यूटर विज्ञान (Computer Science) : Grade 9 223

```
F = 0
```
FOR  $J = 1$  TO N(K)

```
IF N(K) MOD J = 0 THEN
```

```
F = F + 1
```
END IF

```
 NEXT J
```
IF  $F = 2$  THEN PRINT N(K)

NEXT K

END

#### **प्रोग्राम** २:

```
DIM A(10)FOR I = 1 TO 10 READ N(I)
NEXT I
DATA 5,10,15,20,25,30,35,40,45,50
FOR J = 10 TO 1 STEP -1
      PRINT N(J);
     S = S + N(J)NEXT J
```
PRINT

PRINT "SUM:";S

END

# **प्रोग्राम** ३:

```
DIM N(2,3)FOR A = 1 TO 2
FOR B = 1 TO 3
```

```
 READ N(a, b)
          PRINT N(a, b);
      NEXT B
      PRINT 
NEXT A
PRINT (N(1,1) + N(1,2))^2PRINT N(1,2)*N(2,2)*N(2,3)
DATA 5, 6, 9, 4, 5, 6
END
```
# परियोजना कार्य

- १. Selection structure, looping structure र Array प्रयोग गर्दै बहुवैकल्पिक प्रश्नहरू भएको online quiz तयार पार्नुहोस् ।
- २. टेलेफोन डाइरेक्ट्री व्यवस्थापनको एउटा लघु परियोजना तयार पार्नुहोस् ।